**xPC Target™** API Guide

R2013a

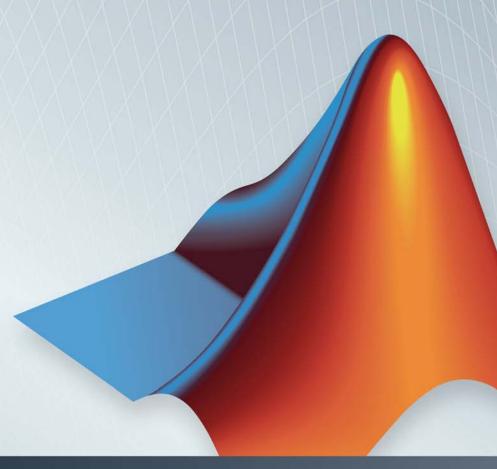

# MATLAB&SIMULINK®

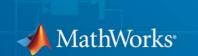

#### How to Contact MathWorks

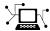

www.mathworks.com

comp.soft-sys.matlab

www.mathworks.com/contact TS.html Technical Support

Web

Newsgroup

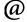

suggest@mathworks.com bugs@mathworks.com

doc@mathworks.com

service@mathworks.com info@mathworks.com

Product enhancement suggestions

Bug reports

Documentation error reports

Order status, license renewals, passcodes Sales, pricing, and general information

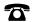

508-647-7000 (Phone)

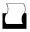

508-647-7001 (Fax)

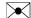

The MathWorks, Inc. 3 Apple Hill Drive Natick. MA 01760-2098

For contact information about worldwide offices, see the MathWorks Web site.

xPC Target™ API Guide

© COPYRIGHT 2002–2013 by The MathWorks, Inc.

The software described in this document is furnished under a license agreement. The software may be used or copied only under the terms of the license agreement. No part of this manual may be photocopied or reproduced in any form without prior written consent from The MathWorks, Inc.

FEDERAL ACQUISITION: This provision applies to all acquisitions of the Program and Documentation by, for, or through the federal government of the United States. By accepting delivery of the Program or Documentation, the government hereby agrees that this software or documentation qualifies as commercial computer software or commercial computer software documentation as such terms are used or defined in FAR 12.212, DFARS Part 227.72, and DFARS 252.227-7014. Accordingly, the terms and conditions of this Agreement and only those rights specified in this Agreement, shall pertain to and govern the use, modification, reproduction, release, performance, display, and disclosure of the Program and Documentation by the federal government (or other entity acquiring for or through the federal government) and shall supersede any conflicting contractual terms or conditions. If this License fails to meet the government's needs or is inconsistent in any respect with federal procurement law, the government agrees to return the Program and Documentation, unused, to The MathWorks, Inc.

#### **Trademarks**

MATLAB and Simulink are registered trademarks of The MathWorks, Inc. See www.mathworks.com/trademarks for a list of additional trademarks. Other product or brand names may be trademarks or registered trademarks of their respective holders.

#### **Patents**

MathWorks products are protected by one or more U.S. patents. Please see www.mathworks.com/patents for more information.

### **Revision History**

| July 2002      | Online only | New for Version 2 (Release 13)            |
|----------------|-------------|-------------------------------------------|
| October 2002   | Online only | Updated for Version 2 (Release 13)        |
| September 2003 | Online only | Revised for Version 2.0.1 (Release 13SP1) |
| June 2004      | Online only | Revised for Version 2.5 (Release 14)      |
| August 2004    | Online only | Revised for Version 2.6 (Release 14+)     |
| October 2004   | Online only | Revised for Version 2.6.1 (Release 14SP1) |
| November 2004  | Online only | Revised for Version 2.7 (Release 14SP1+)  |
| March 2005     | Online only | Revised for Version 2.7.2 (Release 14SP2) |
| September 2005 | Online only | Revised for Version 2.8 (Release 14SP3)   |
| March 2006     | Online only | Revised for Version 2.9 (Release 2006a)   |
| May 2006       | Online only | Revised for Version 3.0 (Release 2006a+)  |
| September 2006 | Online only | Revised for Version 3.1 (Release 2006b)   |
| March 2007     | Online only | Revised for Version 3.2 (Release 2007a)   |
| September 2007 | Online only | Revised for Version 3.3 (Release 2007b)   |
| March 2008     | Online only | Revised for Version 3.4 (Release 2008a)   |
| October 2008   | Online only | Revised for Version 4.0 (Release 2008b)   |
| March 2009     | Online only | Revised for Version 4.1 (Release 2009a)   |
| September 2009 | Online only | Revised for Version 4.2 (Release 2009b)   |
| March 2010     | Online only | Revised for Version 4.3 (Release 2010a)   |
| September 2010 | Online only | Revised for Version 4.4 (Release 2010b)   |
| April 2011     | Online only | Revised for Version 5.0 (Release 2011a)   |
| September 2011 | Online only | Revised for Version 5.1 (Release 2011b)   |
| March 2012     | Online only | Revised for Version 5.2 (Release 2012a)   |
| September 2012 | Online only | Revised for Version 5.3 (Release 2012b)   |
| March 2013     | Online only | Revised for Version 5.4 (Release 2013a)   |

# Contents

| Introduc                                        | tion |
|-------------------------------------------------|------|
|                                                 |      |
| xPC Target APIs                                 | 1-2  |
| xPC Target API for Microsoft .NET Framework     | 1-8  |
| xPC Target C API                                | 1-5  |
| xPC Target COM API                              | 1-7  |
| Required Products                               | 1-9  |
|                                                 |      |
| <b>xPC Target API for Microsoft .NET Framew</b> | vork |
|                                                 |      |
| Using the xPC Target API for .NET Framework     | 2-2  |
| Features and Benefits                           | 2-2  |
| xpcosc Client Applications                      | 2-3  |
| File Server Browser Client Application          | 2-8  |
| xPC Target .NET API Object Model                | 2-4  |
| xPC Target API for .NET Framework Classes       | 2-5  |
| Mathworks.xPCTarget.Framework.xPCTargetPC       | 2-5  |
| Mathworks.xPCTarget.Framework.xPCApplication    | 2-6  |
| Mathworks.xPCTarget.Framework.xPCScopes         | 2-6  |
| Mathworks.xPCTarget.Framework.xPCParameters     | 2-6  |
| Mathworks.xPCTarget.Framework.xPCParameter      | 2-6  |
| Mathworks.xPCTarget.Framework.xPCSignals        | 2-7  |
| Mathworks.xPCTarget.Framework.xPCSignal         | 2-7  |
| Mathworks.xPCTarget.Framework.xPCAppLogger      | 2-7  |

| xPC Target .NET API Usage                  |              |
|--------------------------------------------|--------------|
| xPC Target .NET API Application Deployment |              |
| xPC Target API                             | fo           |
|                                            |              |
| Using the C API                            |              |
| Visual C Console Application               |              |
| Target Application                         |              |
| Folders and Files                          |              |
| Building the xPC Target Application        |              |
| Creating a Visual C Application            |              |
| Building a Visual C Application            |              |
| Using the xPC Target C API Application     |              |
| C Code for sf_car_xpc.c                    |              |
| xPC Target API for                         | $\mathbf{C}$ |
| Using the COM API                          |              |
| Visual Basic GUI Using COM Objects         |              |
| Target Application                         |              |
| Simulink Water Tank Model                  |              |
| Creating a Simulink Target Model           |              |
| Tagging Block Parameters                   |              |
| Tagging Block Signals                      |              |
| Model-Specific COM Interface Library       |              |
| (model_nameCOMiface.dll)                   |              |
|                                            |              |

| Referencing the xPC Target COM API and Model-Specific                                                                                                    |                                                                                  |
|----------------------------------------------------------------------------------------------------|----------------------------------------------------------------------------------|
| COM Libraries                                                                                                    | 4-21                                                                             |
| Creating the Graphical Interface                                                                                                    | 4-23                                                                             |
| Setting Properties                                                                                                    | 4-25                                                                             |
| Writing Code                                                                                                    | 4-26                                                                             |
| Creating the General Declarations                                                                                                    | 4-27                                                                             |
| Creating the Load Procedure                                                                                                    | 4-27                                                                             |
| Creating Event Procedures                                                                                                    | 4-28                                                                             |
| Referencing Parameters and Signals Without Using                                                                                                    |                                                                                  |
| Tags                                                                                                    | 4-34                                                                             |
| Testing the Visual Basic Application                                                                                                    | 4-38                                                                             |
| Building the Visual Basic Application                                                                                                    | 4-39                                                                             |
| Deploying the API Application                                                                                                    | 4-39                                                                             |
| Creating a New Visual Basic Project Using Microsoft Visual                                                                                                    |                                                                                  |
| Studio 8.0                                                                                                    | 4-41                                                                             |
|                                                                                                    |                                                                                  |
|                                                                                                    |                                                                                  |
|                                                                                                    |                                                                                  |
|                                                                                                    |                                                                                  |
| xPC Target API Exam                                                                                                    | ples                                                                             |
| xPC Target API Exam                                                                                                    | ples                                                                             |
| xPC Target API Exam                                                                                                    | ples                                                                             |
|                                                                                                    | <u>-</u>                                                                         |
| Visual Basic GUI Using .NET                                                                                                    | 5-2                                                                              |
| Visual Basic GUI Using .NET  Before Starting                                                                                                    | 5-2<br>5-2                                                                       |
| Visual Basic GUI Using .NET  Before Starting  Accessing the Demo Project Solution                                                                                                    | 5-2<br>5-2<br>5-3                                                                |
| Visual Basic GUI Using .NET  Before Starting  Accessing the Demo Project Solution  Rebuilding the Demo Project Solution                                                                                                    | 5-2<br>5-2<br>5-3<br>5-3                                                         |
| Visual Basic GUI Using .NET  Before Starting  Accessing the Demo Project Solution                                                                                                    | 5-2<br>5-2<br>5-3                                                                |
| Visual Basic GUI Using .NET  Before Starting  Accessing the Demo Project Solution  Rebuilding the Demo Project Solution                                                                                                    | 5-2<br>5-2<br>5-3<br>5-3                                                         |
| Visual Basic GUI Using .NET  Before Starting  Accessing the Demo Project Solution  Rebuilding the Demo Project Solution                                                                                                    | 5-2<br>5-2<br>5-3<br>5-3                                                         |
| Visual Basic GUI Using .NET  Before Starting  Accessing the Demo Project Solution  Rebuilding the Demo Project Solution  Using the Demo Executable                                                                                                    | 5-2<br>5-2<br>5-3<br>5-3<br>5-4                                                  |
| Visual Basic GUI Using .NET  Before Starting  Accessing the Demo Project Solution  Rebuilding the Demo Project Solution  Using the Demo Executable  Visual Basic GUI Using COM                                                                                                    | 5-2<br>5-2<br>5-3<br>5-3<br>5-4                                                  |
| Visual Basic GUI Using .NET  Before Starting Accessing the Demo Project Solution Rebuilding the Demo Project Solution Using the Demo Executable  Visual Basic GUI Using COM Before Starting                                                                                                    | 5-2<br>5-2<br>5-3<br>5-3<br>5-4<br>5-5<br>5-6                                    |
| Visual Basic GUI Using .NET  Before Starting Accessing the Demo Project Solution Rebuilding the Demo Project Solution Using the Demo Executable  Visual Basic GUI Using COM Before Starting Accessing the sf_car_xpc Project                                                                                                    | 5-2<br>5-2<br>5-3<br>5-3<br>5-4<br>5-5<br>5-6<br>5-6                             |
| Visual Basic GUI Using .NET  Before Starting Accessing the Demo Project Solution Rebuilding the Demo Project Solution Using the Demo Executable  Visual Basic GUI Using COM Before Starting Accessing the sf_car_xpc Project Rebuilding the sf_car_xpc Project                                                                                    | 5-2<br>5-2<br>5-3<br>5-3<br>5-4<br>5-5<br>5-6<br>5-6<br>5-7                      |
| Visual Basic GUI Using .NET  Before Starting Accessing the Demo Project Solution Rebuilding the Demo Project Solution Using the Demo Executable  Visual Basic GUI Using COM Before Starting Accessing the sf_car_xpc Project Rebuilding the sf_car_xpc Project Using the sf_car_xpc Executable                                                    | 5-2<br>5-2<br>5-3<br>5-3<br>5-4<br>5-5<br>5-6<br>5-6<br>5-7<br>5-7               |
| Visual Basic GUI Using .NET  Before Starting Accessing the Demo Project Solution Rebuilding the Demo Project Solution Using the Demo Executable  Visual Basic GUI Using COM Before Starting Accessing the sf_car_xpc Project Rebuilding the sf_car_xpc Project Using the sf_car_xpc Executable  Command Line Scripts Using COM API                | 5-2<br>5-2<br>5-3<br>5-3<br>5-4<br>5-5<br>5-6<br>5-6<br>5-7<br>5-7               |
| Visual Basic GUI Using .NET  Before Starting Accessing the Demo Project Solution Rebuilding the Demo Project Solution Using the Demo Executable  Visual Basic GUI Using COM Before Starting Accessing the sf_car_xpc Project Rebuilding the sf_car_xpc Project Using the sf_car_xpc Executable  Command Line Scripts Using COM API Tcl/Tk Scripts | 5-2<br>5-2<br>5-3<br>5-3<br>5-4<br>5-5<br>5-6<br>5-6<br>5-7<br>5-7<br>5-8<br>5-8 |
| Visual Basic GUI Using .NET  Before Starting Accessing the Demo Project Solution Rebuilding the Demo Project Solution Using the Demo Executable  Visual Basic GUI Using COM Before Starting Accessing the sf_car_xpc Project Rebuilding the sf_car_xpc Project Using the sf_car_xpc Executable  Command Line Scripts Using COM API                | 5-2<br>5-2<br>5-3<br>5-3<br>5-4<br>5-5<br>5-6<br>5-6<br>5-7<br>5-7               |

| xPC Target API | Reference | for | Microsoft | .NET |
|----------------|-----------|-----|-----------|------|
| _              |           |     | Frame     | work |

| Classes                                                                                           |                                         |
|---------------------------------------------------------------------------------------------------|-----------------------------------------|
|                                                                                                   | rs                                      |
|                                                                                                   | ons                                     |
|                                                                                                   | • • • • • • • • • • • • • • • • • • • • |
|                                                                                                   |                                         |
|                                                                                                   |                                         |
| =                                                                                                 |                                         |
| -                                                                                                 |                                         |
| PC Target API f                                                                                   | or Microsoft .NET Framework —           |
| I O I algorith I                                                                                  |                                         |
| _                                                                                                 | xPC Target API Reference                |
| _                                                                                                 | xPC Target API Reference                |
| Alphabetical L                                                                                    | xPC Target API Reference                |
| Alphabetical L                                                                                    | xPC Target API Reference                |
| Alphabetical Landau Applications  API Functions  Target Computer                                  | xPC Target API Reference                |
| API Functions Target Computer Target Application                                                  | xPC Target API Reference                |
| API Functions Target Computer Target Application                                                  | xPC Target API Reference                |
| API Functions Target Computer Target Application Scopes Parameters                                | xPC Target API Reference                |
| API Functions Target Computer Target Application Scopes Parameters Signals Data Logs              | xPC Target API Reference                |
| API Functions Target Computer Target Application Scopes Parameters Signals Data Logs File Systems | xPC Target API Reference                |

C API Structures and Functions — Alphabetical List  $\dots$  7-14

# ${\bf xPC}$ Target API Reference for COM

| ( |   | ) |
|---|---|---|
|   | 2 | þ |

| COM API Methods    |              |       |       |   |       |       |   |       |   |       |   |       |   |   |   |   |   |   |
|--------------------|--------------|-------|-------|---|-------|-------|---|-------|---|-------|---|-------|---|---|---|---|---|---|
| Target Computers   | •            | <br>• | <br>• | • | <br>• | <br>• | • | <br>• | • | <br>• | • | <br>• | • | • | • | • | • | • |
| Target Application | $\mathbf{s}$ |       |       |   |       |       |   |       |   |       |   |       |   |   |   |   |   |   |
| Scopes             |              |       |       |   |       |       |   |       |   |       |   |       |   |   |   |   |   |   |
| Parameters         |              |       |       |   |       |       |   |       |   |       |   |       |   |   |   |   |   |   |
| Signals            |              |       |       |   |       |       |   |       |   |       |   |       |   |   |   |   |   |   |
| Data Logs          |              |       |       |   |       |       |   |       |   |       |   |       |   |   |   |   |   |   |
| File Systems       |              |       |       |   |       |       |   |       |   |       |   |       |   |   |   |   |   |   |
| Errors             |              |       |       |   |       |       |   |       |   |       |   |       |   |   |   |   |   |   |

# Index

# Introduction

- "xPC Target APIs" on page 1-2
- "xPC Target API for Microsoft .NET Framework" on page 1-3
- "xPC Target C API" on page 1-5
- "xPC Target COM API" on page 1-7
- "Required Products" on page 1-9

# **xPC** Target APIs

The xPC Target<sup>TM</sup> software provides several APIs that enable you to create custom applications to control real-time applications running on target computers.

The xPC Target software provides multiple types of xPC Target API (for example, the xPC Target API for Microsoft® .NET Framework, xPC Target C, and xPC Target COM). These interfaces provide the same functionality for you to write custom solutions (for example, client target applications and batch runs) that use the xPC Target software. The xPC Target documentation collectively refers to these APIs as xPC Target API.

The xPC Target APIs allow you to:

- Establish communication between the host computer and the target computer via an Ethernet or serial connection
- Load the target application, a .dlm file, to the target computer
- Run that application on the target computer
- Monitor the behavior of the target application on the target computer
- Stop that application on the target computer
- Unload the target application from the target computer
- Close the connection to the target computer

The following sections describe each library:

- "xPC Target API for Microsoft .NET Framework" on page 1-3
- "xPC Target C API" on page 1-5
- "xPC Target COM API" on page 1-7

# **xPC Target API for Microsoft .NET Framework**

The xPC Target API for Microsoft .NET Framework consists of objects arranged in hierarchical order. Each of these objects has methods and properties that allow you to manipulate and interact with it. The API provides a number of classes, including those for target applications, scopes, the file system, and the target computer. The xPCTargetPC class is the main class that sits on top of a hierarchy of classes. This document presents the API reference. You can use these API functions from languages and applications that support managed code.

The Microsoft Windows® API supplies the infrastructure for using threads. The xPC Target API for Microsoft .NET Framework builds on top of that infrastructure to provide a programming model that includes asynchronous support. You do not need prior knowledge of threads programming to use this API.

The xPC Target .NET object model closely models the xPC Target system. One xPCTargetPC Class object represents one xPC Target system.

An xPCApplication Class object represents the target application. It contains xPCSignals, xPCParameters, and xPC\*Logger objects. These objects respectively represent the signals, parameters, and logs available in the target application.

An xPCFileSystem Class object represents the entire xPC Target file system. It contains objects like the following:

- xPCDriveInfo, which represents a volume drive that the target computer recognizes.
- $\bullet~$  xPCDirectoryInfo, which represents a target computer folder item.
- xPCFileInfo, which represents a target computer file item.

The following graphic outlines the xPCTargetPC hierarchy.

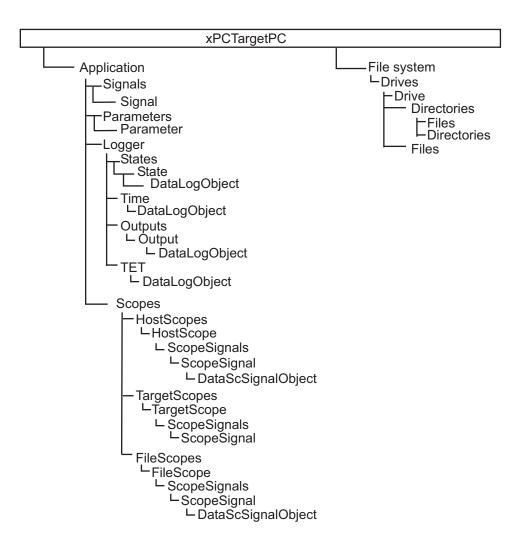

# **xPC Target C API**

The xPC Target C API consists of a series of C functions that you can call from a C or C++ application. This API is designed for multi-threaded operation. The xPC Target C API DLL consists of C functions that you can incorporate into a high-level language application. A user can use an application written through either interface to load, run, and monitor an xPC Target application without interacting with MATLAB®. With the xPC Target C API, you write the application in a high-level language (such as C, C++, or Java®) that works with an xPC Target application; this option requires that you are an experienced programmer.

The xpcapi.dll file contains the xPC Target C API dynamic link library, which contains over 90 functions you can use to access the target application. Because xpcapi.dll is a dynamic link library, your program can use run-time linking rather than static linking at compile time. Accessing the xPC Target C API DLL is beneficial when you are building applications using development environments such as Microsoft Foundation Class Library/Active Template Library (MFC/ATL), DLL, Win32 (non-MFS) program and DLL, and console programs integrating with third-party product APIs (for example, Altia®).

All custom xPC Target C API applications must link with the xpcapi.dll file (xPC API DLL). Also associated with the dynamic link library is the xpcinitfree.c file. This file contains functions that load and unload the xPC Target C API. You must build this file along with the custom xPC Target C API application.

The xPC Target C API consists of blocking functions. For communications between the host and target computer, a default timeout of 5 seconds controls how long a target computer can take to communicate with a host computer.

The documentation reflects the fact that the API is written in the C programming language. However, the API functions are usable from other languages and applications, such as C++ and Java.

**Note** To write a non-C application that calls functions in the xPC Target C API library, refer to the compiler documentation for a description of how to access functions from a library DLL. You must follow these directions to access the xPC Target C API DLL.

# **xPC Target COM API**

**Note** The xPC Target COM API is no longer being enhanced. You should use the xPC Target API for Microsoft .NET Framework instead. See "xPC Target API for Microsoft .NET Framework" on page 1-3

The xPC Target COM API is an open environment application program interface designed to work with Microsoft COM and the xPC Target C API. The COM API is not designed for multi-threaded operation.

With xPC Target COM API, you use a graphical development environment to create a GUI that works with an xPC Target application. Designed to work with Microsoft COM, the xPC Target COM API conforms to the component object model standard established by Microsoft.

The xPC Target COM API is a programming layer that sits between you and the xPC Target C API. The difference between the C API and this API is that while the C API is a dynamic link library of C functions, the xPC Target COM API dynamic link library is an organized collection of objects, classes, and functions. You access this collection through a graphical development environment such as Microsoft Visual Basic<sup>®</sup>. Using such a graphical development environment, you can create a custom GUI application that can work with one xPC Target application.

The xPC Target COM API library depends on xpcapi.dll, the xPC Target dynamic link library. However, the xPC Target C API is independent of the xPC Target COM API.

The xPC Target COM API consists of blocking functions. For communications between the host and target computer, a default timeout of 5 seconds controls how long a target computer can take to communicate with a host computer.

The xPC Target COM API has the following features:

 A DLL component server library — xpcapicom.dll is a component server DLL library COM interface consisting of component interfaces that access the target computer. The COM API library enhances the built-in

- functionality of a programming language by allowing you to easily access the xPC Target C API for rapid development of xPC Target GUI.
- Built on top of the xPC Target C API You can use the data, methods, and structured object model hierarchy in xpcapicom.dll to interface with an xPC Target application via an application such as Visual Basic. xpcapicom.dll also enables search functionality and bidirectional browsing capabilities. Generally, you view object models by selecting a type and viewing its members. Using the xPC Target COM API library, you can select a member and view the types to which it belongs.
- Programming language independent This section describes how to create
  an xPC Target COM API application using Visual Basic. However, the xPC
  Target COM API interface is not limited to this third-party product. You
  can add the COM API library to development environments that can access
  COM libraries, such as Visual C++® or Java, as well as scripting languages
  such as Perl, Python, and Basic.
- Ideal for use with Visual Basic The xPC Target COM API works well
  with Visual Basic, and extends the event-driven programming environment
  of Visual Basic.

# **Required Products**

Refer to System Requirements for a list of the required xPC Target products. In addition, you need the following products:

- Third-party Development Environment To build a custom application that references interfaces in the xPC Target API for the .NET Framework, use a third-party development environment and compiler that can interact with .NET. For example, the Windows PowerShell™, Microsoft Visual Studio®, and the MATLAB environments.
- Third-Party Compiler To build a custom application (.exe, DLL) that calls functions from the xPC Target API libraries, use a third-party compiler that generates code for Win32 systems. You can write client applications that call these functions in another high-level language, such as C#, C++, or C.

# xPC Target API for Microsoft .NET Framework

- "Using the xPC Target API for .NET Framework" on page 2-2
- "xPC Target .NET API Object Model" on page 2-4
- "xPC Target API for .NET Framework Classes" on page 2-5
- "xPC Target .NET API Usage" on page 2-8
- "xPC Target .NET API Application Deployment" on page 2-10

# Using the xPC Target API for .NET Framework

The xPC Target API for .NET framework is a fully managed .NET framework component. Although this framework is designed to work with the Microsoft Visual Studio software, you can use it with other development environments that support the .NET framework. This API is a fully programmable tool set. It contains easy-to-use components and types that enable you to quickly design xPC Target client applications. You can use this API with a programming language that supports .NET technology.

#### In this section...

"Features and Benefits" on page 2-2

"xpcosc Client Applications" on page 2-3

"File Server Browser Client Application" on page 2-3

#### **Features and Benefits**

The xPC Target API for .NET framework includes the following features and benefits:

- Microsoft Visual Studio design time
- Intuitive object model (modeled after the xPC Target system environment)
- Simplified client model programming for asynchronous communication with the target computer

The xPC Target .NET API provides multiple ways for you to interface client side applications with target computers, including outside the MATLAB environment. For example

- Visual instrumentation for your real-time application
- Custom applications to perform data observation, collection, and archiving
- Real-time application debugging from a remote client computer
- Calibration, test, and evaluation of real-time processes
- Real-time data analysis

 Batch processing and automation scripts, which can run in a shell environment (such as PowerShell) or as a process console standalone application (.exe file)

# **xpcosc Client Applications**

The Simple Client Application with the .NET API example illustrates how to use the xPC Target API for Microsoft .NET Framework to create client applications to interface with the xpcosc model downloaded on the target computer. This example provides two client applications:

- Example 1 Illustrates a client application that runs on the host computer.
  The client application provides a GUI through which you can enter the IP
  address port of the target computer with which you want to connect. It
  consists of the toolbox items:
  - Buttons
  - TextBoxes
  - TrackBar
- Example 2 In addition to the same toolbox controls as Example 1, this example also contains a chart that displays signals from the xpcosc target application.

# File Server Browser Client Application

The API xPC Target API for the .NET Framework has the following example, located in:

 $\it matlabroot \verb|\toolbox| rtw \verb|\targets| xpc \verb|\api| xPCF ramework Samples \verb|\FileSystemBrowser| and the sum of the sum of the sum$ 

This example illustrates how to use the xPC Target API for the .NET Framework to create a file browser to browse folders and files on the target computer file system. The application resides on the host computer and connects to the target computer to browse its file system.

This is a C# application project developed with the Microsoft Visual Studio 2008 IDE. It illustrates how to build a standalone xPC Target executable to connect to a target computer and a host computer. See the Readme.txt file in the example folder for instructions on how to access and build the example code.

# xPC Target .NET API Object Model

To develop solutions that use the xPC Target .NET API, you can interact with the API objects in the xPC Target .NET API object model. The object model corresponds to structure of the xPC Target environment. The object model is hierarchical and straightforward. The following is a conceptual view of the xPCTargetPC object.

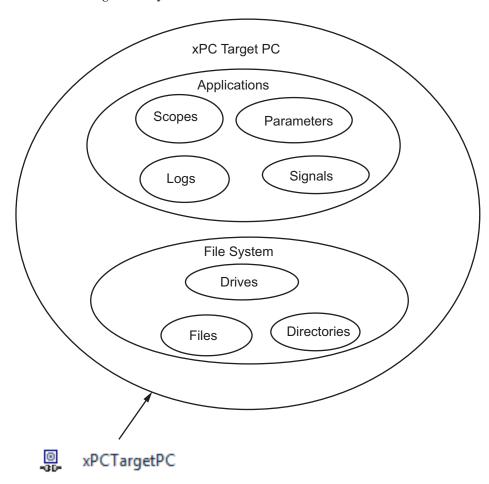

# **xPC Target API for .NET Framework Classes**

The xPC Target .NET API provides an expansive object model layer. You should start your client model development on the following objects:

#### In this section...

"Mathworks.xPCTarget.Framework.xPCTargetPC" on page 2-5

"Mathworks.xPCTarget.Framework.xPCApplication" on page 2-6

"Mathworks.xPCTarget.Framework.xPCScopes" on page 2-6

"Mathworks.xPCTarget.Framework.xPCParameters" on page 2-6

"Mathworks.xPCTarget.Framework.xPCParameter" on page 2-6

"Mathworks.xPCTarget.Framework.xPCSignals" on page 2-7

"Mathworks.xPCTarget.Framework.xPCSignal" on page 2-7

"Mathworks.xPCTarget.Framework.xPCAppLogger" on page 2-7

## Mathworks.xPCTarget.Framework.xPCTargetPC

The xPCTargetPC object represents the overall xPC Target environment system. It is at the root level of the object model and exposes information about the xPC Target session after connecting to your target computer. It provides many class member functions that you use to access information and manipulate its behavior.

The xPCTargetPC object principally supports a run-time user-driven mode of execution. However, the xPCTargetPC type is also a .NET component implementation that supports an optional developer-driven model of execution, a design-time capability. You can integrate the design-time capability with the Microsoft Visual Studio IDE. It supports creation and management of the xPCTargetPC component. With this capability, you can perform the following operations with xPCTargetPC components

- Drag and drop into the form design
- Property configuration
- Delete from the form design

Design-time support includes a properties window in which you can configure design-time members, code serialization, and property-editing support with UI type editors. This supports enables you to build xPC Target application quickly and effortlessly by dragging the component and using its functionality as required. For more information on using Microsoft Visual Studio .NET, see http://msdn.microsoft.com/en-us/library/aa973739(v=vs.71).aspx.

# Mathworks.xPCTarget.Framework.xPCApplication

The xPCApplication object represents the xPC Target real-time application that you generate from a Simulink® model and download to the target computer. The xPCApplication object exposes information and properties of the target application. It also contains members you need to:

- Access application information
- Manipulate application behavior
- Return other objects such as child components of the application

# Mathworks.xPCTarget.Framework.xPCScopes

The xPCScopes object represents a container or place holder to access and interface with xPC Target scopes. This object enables advanced signal data acquisition techniques. With this object, you can access child objects related to scopes.

# Mathworks.xPCTarget.Framework.xPCParameters

The xPCParameters object represents a container or place holder to access application parameters. You can access xPCParameter objects with this object.

# Mathworks.xPCTarget.Framework.xPCParameter

The xPCParameter object represents a specific application parameter, which represents a run-time parameter of a specific block. With this object, you can access information related to the block parameter. With this object, you can also tune parameter values during simulation.

# Mathworks.xPCTarget.Framework.xPCSignals

The xPCSignals object represents a container or place holder to access the application signals. With this object, you can access xPCSignal objects.

# Mathworks.xPCTarget.Framework.xPCSignal

The xPCSignal object represents a specific application signal, which represents the port signal of a non-graphical block output. With this object, you can access information related to the signal. It also allows you to monitor signal behavior during simulation.

# Mathworks.xPCTarget.Framework.xPCAppLogger

The xPCAppLogger object represents a place holder for logging objects. It contains members that return specific logging objects.

# xPC Target .NET API Usage

This topic presents the xPC Target API for .NET framework reference using the C# language and the Microsoft Visual Studio environment. At a minimum:

- Use the xPCTargetPC component in the Visual Studio environment. This addition provides convenient design-time features. To do this:
  - 1 Add the xPCTargetPC component to the Visual Studio Toolbox.
  - **2** To use this component, create a Windows application.
  - **3** Add an xPCTargetPC object to the application form by dragging an xPCTargetPC control from the Toolbox window to the design surface.

The xPCTargetPC control makes available in the Visual Studio **Properties** window its data and appearance properties. You can click the xPCTargetPC control in the design surface to explore and customize the xPCTargetPC properties.

 Add a reference for xPCFramework.dll to your project (for example, to create a console application), include the following in your code. Doing so enables you to access the types available from the xPC Target environment

using MathWorks.xPCTarget.FrameWork;

• To use the design-time capability of the Microsoft Visual Studio environment, copy the xpcapi.dll file to the same folder as the application executable. You also need this file to execute the application.

The xPC Target library has a 32-bit and a 64-bit version of the xpcapi.dll.

**Note** On 64-bit platforms, if you build a 64-bit target application in the Microsoft Visual Studio environment, and want to use the xPCTargetPC nonvisual component; place the 32-bit version of xpcapi.dll in the solution folder and place the 64-bit version of xpcapi.dll in the application folder that contains the .exe file. Placing the 32-bit version of xpcapi.dll in the solution folder enables you to use the design time capabilities of the Visual Studio environment.

• Do not test communication between host and target computers (xPCTargetPC.Ping method) until you have connected to the target computer (xPCTargetPC.Connect method).

**Note** Be sure to disconnect the target computer from the host computer before starting .NET client applications. A target computer can be connected to only one host computer at a time. You can use xpctargetping to verify connectivity; this function disconnects from the target computer when done.

# **xPC Target .NET API Application Deployment**

This topic describes guidelines when distributing your xPC Target API for Microsoft .NET Framework GUI application:

- You must have an xPC Target Embedded Option™ license to deploy or distribute your GUI application.
- When you build your application, the Visual Studio software builds the application files for your executable, including a \*.exe file. Include these files in the same folder when deploying or distributing your application.
- Keep in mind the relationship between the GUI application, xPCFramework.dll, and xpcapi.dll. In particular, the GUI application depends on xPCFramework.dll, which depends on xPCFramework.dll.

Be sure to provide the version of xpcapi.dll (32-bit or a 64-bit) for which your application was built.

# xPC Target API for C

- "Using the C API" on page 3-2
- "Visual C Console Application" on page 3-4

# Using the C API

Keep the following guidelines in mind when you begin to write xPC Target C API applications with the xPC Target C API DLL:

- Carefully match the function data types as documented in the function reference. For C, the API includes a header file that matches the data types.
- To write a non-C application that calls functions in the xPC Target C API library, refer to the compiler documentation for a description of how to access functions from a library DLL. You must follow these directions to access the xPC Target C API DLL
- If you want to rebuild the model (sf\_car\_xpc), or otherwise use the MATLAB environment, you must have xPC Target Version 2.0 or later. To determine the version of xPC Target you are currently using, at the MATLAB command line, type

xpclib

This opens the xPC Target Simulink blocks library. The version of xPC Target should be at the bottom of the window.

 You can work with xPC Target applications with either MATLAB or an xPC Target C API application. If you are working with an xPC Target application simultaneously with a MATLAB session interacting with the target, keep in mind that only one application can access the target computer at a time. To move from the MATLAB session to your application, in the MATLAB Command Window, type

close(xpc)

This frees the connection to the target computer for use by your xPC Target C API application. Conversely, you will need to quit your application, or do the equivalent of calling the function xPCClosePort, to access the target from a MATLAB session.

• The xPC Target C API functions that communicate with the target computer check for timeouts during communication. If a timeout occurs, these functions will exit with the global variable xPCError set to either ECOMTIMEOUT (serial connections) or ETCPTIMEOUT (TCP/IP connections).

Use the xPCGetLoadTimeOut and xPCSetLoadTimeOut functions to get and set the timeout values, respectively.

There are a few things that are not covered in "C API Functions" and "C API Structures and Functions — Alphabetical List" for the individual functions, because they are common to almost all the functions in the xPC Target C API. These are

- Almost every function (except xPCOpenSerialPort, xPCOpenTcpIpPort, xPCGetLastError, and xPCErrorMsg) has as one of its parameters the integer variable port. This variable is returned by xPCOpenSerialPort and xPCOpenTcpIpPort, and should be used to represent the communications link with the target computer.
- Almost every function (except xPCGetLastError and xPCErrorMsg) sets a global error value in case of error. The application obtains this value by calling the function xPCGetLastError, and retrieves a descriptive string about the error by using the function xPCErrorMsg. Although the actual error values are subject to change, a zero value typically means that the operation completed without producing an error, while a nonzero value typically signifies an error condition. Note also that the library resets the error value every time an API function is called; therefore, your application should check the error status as soon as possible after a function call.

Some functions also use their return values (if applicable) to signify that an error has occurred. In these cases as well, you can obtain the exact error with xPCGetLastError.

# **Visual C Console Application**

This topic shows how to use the xPC Target C API to create a Win32 console application written in C. You can use this example as a template to write your own application.

#### In this section...

"Target Application" on page 3-4

"Folders and Files" on page 3-4

"Building the xPC Target Application" on page 3-6

"Creating a Visual C Application" on page 3-6

"Building a Visual C Application" on page 3-9

"Running an xPC Target Visual C API Application" on page 3-10

"Using the xPC Target C API Application" on page 3-10

"C Code for sf car xpc.c" on page 3-16

# **Target Application**

Before you start, you should have an existing xPC Target application that you want to load and run on a target computer. The following topics use the target application sf\_car\_xpc.dlm, built from the Simulink model sf\_car\_xpc, which models an automatic transmission control system. The automatic transmission control system consists of modules that represent the engine, transmission, and vehicle, with an additional logic block to control the transmission ratio. User inputs to the model are in the form of throttle (%) and brake torque (pound-foot). You can control the target application through MATLAB with the Simulink External Mode interface, or through a custom xPC Target C API application.

### **Folders and Files**

This folder contains the C source of a Win32 console application that serves as an example for using the xPC Target C API. The sf\_car\_xpc files are in the folder

C:\matlabroot\toolbox\rtw\targets\xpc\api

| Filename                                       | Description                                                                                                    |
|------------------------------------------------|----------------------------------------------------------------------------------------------------|
| VisualBasic\Models\- sf_car_xpc\sf_car_xpc     | Simulink model for use with xPC Target                                                                                           |
| VisualBasic\Models\- sf_car_xpc\sf_car_xpc.dlm | Target application compiled from Simulink model                                                                                  |
| VisualC\sf_car_xpc.dsp                         | Project file for API application                                                                                                 |
| sf_car_xpc.c                                   | Source code for API application                                                                                                  |
| VisualC\sf_car_xpc.exe                         | Compiled API application                                                                                                    |
| VisualBasic\Models\- xpcapi.dll                | xPC Target C API functions for supported programming languages. Place this file in one of the following, in order of preference: |
|                                                | • Folder from which the application is loaded                                                                                    |
|                                                | Windows system folder                                                                                                    |

The xPC Target C API files are in the folder

C:\matlabroot\toolbox\rtw\targets\xpc\api

You will need the files listed below for creating your own API application with Microsoft Visual C++.

| Filename      | Description                                                                   |
|---------------|-------------------------------------------------------------------------------|
| xpcapi.h      | Mapping of data types between xPC Target C API and Visual C                   |
| xpcapiconst.h | Symbolic constants for using scope, communication, and data-logging functions |
| xpcinitfree.c | C functions to upload API from xpcapi.dll                                     |
| xpcapi.dll    | xPC Target C API functions for supported programming languages                |

# **Building the xPC Target Application**

These tutorials use the prebuilt xPC Target application

C:\matlabroot\toolbox\rtw\targets\
xpc\api\VisualC\sf car xpc.dlm

You can rebuild this application for your example:

1 Create a new folder under your MathWorks® folder. For example,

```
D:\mwd\sf_car_xpc2
```

**2** Create a Simulink model and save to this folder. For example,

```
sf_car_xpc2
```

3 Build the target application with Simulink Coder™ and Microsoft Visual C++. The target application file sf\_car\_xpc2.dlm is created.

### Using Another C/C++ Compiler

These tutorials describe how to create and build C applications using Microsoft Visual C++. However, to build an xPC Target C API application, you can use other C/C++ compilers, provided they are capable of generating a Win32 application. You will need to link and compile the xPC Target C API application along with xpcinitfree.c to generate the executable. The file xpcinitfree.c contains the definitions for the files in the xPC Target C API and is located at

C:\matlabroot\toolbox\rtw\targets\xpc\api

## **Creating a Visual C Application**

This tutorial describes how to create a Visual C application. It is assumed that you know how to write C applications. Of particular note when writing xPC Target C API applications,

- Call the function xPCInitAPI at the start of the application to load the functions.
- Call the function xPCFreeAPI at the end of the application to free the memory allocated to the functions.

To create a C application with a program such as Microsoft Visual C++,

1 From the previous tutorial, change folder to the new folder. This is your working folder. For example,

```
D:\mwd\sf car xpc2
```

**2** Copy the files xpcapi.h, xpcapi.dll, xpcapiconst.h, and xpcintfree.c to the working folder. For example,

```
D:\mwd\sf car xpc2
```

**3** Click the **Start** button, choose the **All Programs** option, and choose the **Microsoft Visual C++** entry. Select the **Microsoft Visual C++** option.

The Microsoft Visual C++ application is displayed.

- 4 From the File menu, click New.
- **5** At the New dialog, click the **File** tab.
- 6 In the left pane, select C++ Source File. In the right, enter the name of the file. For example, sf\_car\_xpc.c. Select the folder. For example, C:\mwd\sf\_car\_xpc2.
- **7** Click **OK** to create this file.
- **8** Enter your code in this file. For example, you can enter the contents of sf\_xpc\_car.c into this file.
- **9** From the **File** menu, click **New**.
- **10** At the New dialog, click the **Projects** tab.
- 11 In the left pane, select Win32 Console Application. On the right, enter the name of the project. For example, sf\_car\_xpc. Select the working folder from step 1. For example, C:\mwd\sf car xpc2.
- 12 To create the project, click OK.

A Win32 Console Application dialog is displayed.

13 To create an empty project, select An empty project.

- 14 Click Finish.
- 15 To confirm the creation of an empty project, click **OK** at the following dialog.
- **16** To add the C file you created in step 7, from the **Project** menu, select the **Add to Project** option and select **Files**.
- 17 Browse for the C file you created in step 7. For example,

```
D:\mwd\sf_car_xpc2\sf_car_xpc.c
```

Click OK.

18 Browse for the xpcinitfree.c file. For example,  $D:\mbox{mwd\xpcinitfree.c.}$  Click OK.

**Note** The code for linking in the functions in xpcapi.dll is in the file xpcinitfree.c. You must compile and link xpcinitfree.c with your custom application for it to load xpcapi.dll at execution time.

- 19 If you did not copy the files xpcapi.h, xpcapi.dll, and xpcapiconst.h into the working or project folder, you should either copy them now, or also add these files to the project.
- 20 From the File menu, click Save Workspace.

When you are ready to build your C application, go to "Building a Visual C Application" on page 3-9.

#### Placing the Target Application File in a Different Folder

The sf\_car\_xpc.c file assumes that the xPC Target application file sf\_car\_xpc.dlm is in the same folder as sf\_car\_xpc.c. If you move that target application file (sf\_car\_xpc.dlm) to a new location, change the path to this file in the API application (sf\_car\_xpc.c) and recompile the API application. The relevant line in sf\_car\_xpc.c is in the function main(), and looks like this:

```
xPCLoadApp(port, ".", "sf car xpc"); checkError("LoadApp: ");
```

The second argument (".") in the call to xPCLoadApp is the path to sf\_car\_xpc.dlm. The "." indicates that the files sf\_car\_xpc.dlm and sf\_car\_xpc.c are in the same folder. If you move the target application, enter its new path and rebuild the xPC Target C API application.

# **Building a Visual C Application**

This tutorial describes how to build the Visual C application from the previous tutorial, or to rebuild the example executable sf\_car\_xpc.exe, using Microsoft Visual C++:

- 1 To build your own application using the xPC Target C API, copy the files xpcapi.h, xpcapi.dll, xpcapiconst.h, and xpcinitfree.c into the working or project folder.
- 2 If Microsoft Visual C++ is not already running, click the **Start** button, choose the **All Programs** option, and choose the **Microsoft Visual C++** option.
- 3 From the File menu, click Open.

The Open dialog is displayed.

- **4** Use the browser to select the project file for the application you want to build. For example, sf\_car\_xpc.dsp.
- 5 If a corresponding workspace file (for example, sf\_car\_xpc.dsw) exists for that project, a dialog prompts you to open that workspace instead. Click OK.
- **6** Build the application for the project. From the **Build** menu, select either the **Build** project name.exe or **Rebuild** All option.

Microsoft Visual C++ creates a file named project\_name.exe, where project\_name is the name of the project.

When you are ready to run your Visual C Application, go to "Running an xPC Target Visual C API Application" on page 3-10.

### Running an xPC Target Visual C API Application

Before starting the API application sf car xpc.exe, verify the following:

- The file xpcapi.dll must either be in the same folder as the xPC Target C API application executable, or it must be in the Windows system folder (typically C:\windows\system or C:\winnt\system32) for global access. The xPC Target C API application depends on this file, and will not run if the file is not found. The same is true for other applications you write using xPC Target C API functions.
- The compiled target application sf\_car\_xpc.dlm must be in the same folder as the xPC Target C API executable. Do not move this file out of this folder. Moving the file requires you to change the path to the target application in the API application and recompile, as described in "Building a Visual C Application" on page 3-9.

### Using the xPC Target C API Application

To run a xPC Target C API application, you must have a working target computer running at least xPC Target Version 2.0 (Release 13).

This tutorial assumes that you are using the xPC Target C API application sf\_car\_xpc.exe that comes with xPC Target. In turn, sf\_car\_xpc.exe expects that the xPC Target application is sf car xpc.dlm.

If you are going to run a version of sf\_car\_xpc.exe that you compiled yourself using the sf\_car\_xpc.c code that comes with xPC Target, you can run that application instead. Verify the following files are in the same folder:

- sf car xpc.exe, the xPC Target C API executable
- sf\_car\_xpc.dlm, the xPC Target application to be loaded to the target computer
- xpcapi.dll, the xPC Target C API dynamic link library
   If you copy this file to the Windows system folder, you do not need to provide this file in the same folder.

#### How to Run the sf\_car\_xpc Executable

- 1 Create an xPC Target boot disk with a serial or network communication. If you use serial communications, set the baud rate to 115200. Otherwise, create the boot disk as directed in xPC Target Getting Started.
- **2** Start the target computer with the xPC Target boot disk.

The target computer displays messages like the following in the top rightmost message area.

```
System: Host-Target Interface is RS232 (COM1/2)
or
System: Host-Target Interface is TCP/IP (Ethernet)
```

**3** If you have downloaded target applications to the target computer through MATLAB, in the MATLAB window, type

```
close(xpc)
```

This command disconnects MATLAB from the target computer and leaves the target computer ready to connect to another client.

4 On the host computer, open a DOS window. Change folder to

```
C:\matlabroot\toolbox\rtw\targets\xpc\api\VisualC
```

If you are running your own version of sf\_car\_xpc.exe, change to the folder that contains the executable and xPC Target application. For example,

```
D:\mwd\sf car xpc2
```

**5** From that DOS window, enter the command to start the example application on the host computer and download the target application to the target computer.

The syntax for the example command is

```
sf car xpc {-t IpAddress:IpPort|-c COMport}
```

If you set up the xPC Target boot disk to use TCP/IP, then give the target computer's IP address and IP port as arguments to sf\_car\_xpc, along with the option -t. For example, at the DOS prompt, type

```
sf car xpc -t 192.168.0.1:22222
```

If you set up the xPC Target boot disk to use RS-232, give the serial port number as a command-line option. Note that indexing of serial ports starts from 0 instead of 1. For example, if you are using serial communication from COM port 1 on the host computer, type

```
sf car xpc -c 0
```

On the host computer, the example application displays the following message:

```
* xPC Target API Demo: sf_car_xpc.  

* * Copyright (c) 2000 The MathWorks, Inc. All Rights Reserved. * 

* * Application sf_car_xpc loaded. SampleTime 0.001 StopTime: -1

R Br Th G VehSpeed VehRPM  

N 0 0 0 0.000 1000.000
```

The relevant line here is the last one, which displays the status of the application. The headings are as follows:

| R             | The status of the target application: R if running, N if stopped |
|---------------|------------------------------------------------------------------|
| $\mathbf{Br}$ | The brake torque; legal values range from $0$ to $4000$          |
| Th            | The throttle as a percentage $(0 - 100)$ of the total            |
| G             | Gear the vehicle is in (ranges between 1 and 4)                  |
| VehSpeed      | Speed of the vehicle in miles per hour                           |
| VehRPM        | Revolutions per minute of the vehicle engine (0 to 6000)         |

From this screen, various keystrokes control the target application. The following list summarizes these keys:

| Key         | Action                                                                                |
|-------------|---------------------------------------------------------------------------------------|
| s           | Start or stop the application, depending on whether the application is active or not. |
| T           | Increase the throttle by 1 (does not go above 100).                                   |
| t           | Decrease the throttle by 1 (does not go below 0).                                     |
| В           | Increase the brake value by 20 (does not go above 4000).                              |
| b           | Decrease the brake value by 20 (does not go below 0).                                 |
| Q or Ctrl+C | Quit the application.                                                                 |

**Note** Note that a positive value for the brake automatically sets the throttle value to 0, and a positive value for the throttle automatically sets the brake value to 0.

The target computer displays the following messages and three scopes.

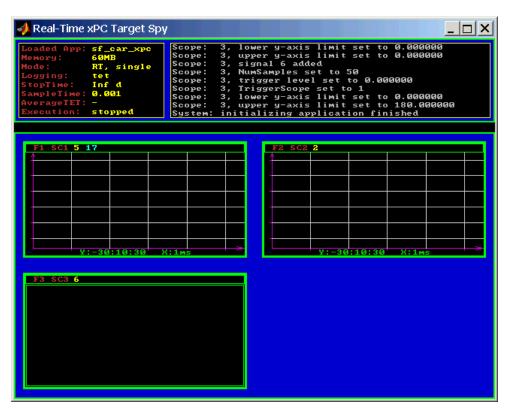

**6** Hold down the **Shift** key and hold down **T** until the value of Th reaches 100.

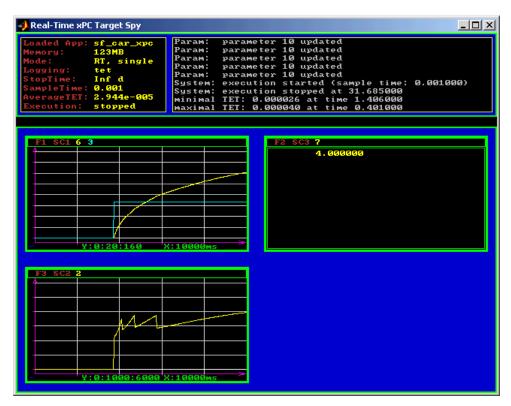

 ${f 7}$  Press  ${f s}$  to start the application.

The first scope (SC1) shows the throttle rising to a maximum value of 100 and the vehicle speed gradually increasing. The third scope (SC3) shows the vehicle RPM. Notice the changes in the vehicle RPM as the gears shift from first to fourth gear as displayed in the third numerical scope (SC2).

 $\boldsymbol{8}$  When you are done testing the example application, type  $\boldsymbol{Q}$  or  $\boldsymbol{Ctrl+C}.$ 

The example application is disconnected from the target computer, so you can reconnect to MATLAB.

### C Code for sf\_car\_xpc.c

This section contains the C code for the sf car xpc.c application:

```
/* File:
             sf car xpc.c
 * Abstract: Demonstrates the use of the xPC Target C-API in Human-Machine
             interaction. This file generates a Win32 Console application,
             which when invoked loads the sf_car_xpc.dlm compiled application
             on to the xPC Target PC.
             To build the executable, use the Visual C/C++ project
             sf_car_xpc.dsp.
* Copyright 2000-2004 The MathWorks, Inc.
/* Standard include files */
#include <stdio.h>
#include <stdlib.h>
#include <limits.h>
#include <ctype.h>
#include <conio.h>
#include <windows.h>
/* xPC Target C-API specific includes */
#include "xpcapi.h"
#include "xpcapiconst.h"
#define SERIAL 0
#define TCPIP 1
/* max and min are defined by some compilers, so we wrap them in #ifndef's */
#ifndef max
#define \max(a, b) (((a) > (b)) ? (a) : (b))
#endif
#ifndef min
#define min(a, b) (((a) < (b)) ? (a) : (b))
#endif
/* Global Variables */
int mode = TCPIP, comPort = 0;
```

```
int
     port;
int
     thrPID, brakePID, rpmSID, speedSID, gearSID;
char *ipAddress, *ipPort, *pathToApp = NULL;
/* Function prototypes */
double getParam(int parIdx);
void
      setParam(int parIdx, double parValue);
void
      findParam(char *block, char *param, int *id);
void
      findSignal(char *sig, int *id);
void
     Usage(void);
void
     cleanUp(void);
void
     checkError(char *str);
void
     processKeys(void);
void
     parseArgs(int argc, char *argv[]);
int
      str2Int(char *str);
* Abstract: Main function for the sf_car_xpc demo
int main(int argc, char *argv[]) {
   printf("\n"
                  xPC Target API Demo: sf car xpc.
                                                                *\n"
                                                                *\n"
         "* Copyright (c) 2000 The MathWorks, Inc. All Rights Reserved. *\n"
         "*-----*\n"
         "\n");
   parseArgs(argc, argv);
   atexit(cleanUp);
   /* Initialize the API */
   if (xPCInitAPI()) {
      fprintf(stderr, "Could not load api\n");
       return -1;
   }
   if (mode == SERIAL)
       port = xPCOpenSerialPort(comPort, 0);
   else if (mode == TCPIP)
```

```
port = xPCOpenTcpIpPort(ipAddress, ipPort);
   else {
       fprintf(stderr, "Invalid communication mode\n");
       exit(EXIT FAILURE);
   }
   checkError("PortOpen: ");
   xPCLoadApp(port, ".", "sf_car_xpc"); checkError("LoadApp: ");
   printf("Application sf car xpc loaded, SampleTime: %g StopTime: %g\n\n",
          xPCGetSampleTime(port), xPCGetStopTime(port));
   checkError(NULL);
   findParam("Throttle", "Value", &thrPID);
   findParam("Brake", "Value", &brakePID);
   findSignal("Engine/rpm", &rpmSID);
   findSignal("Vehicle/mph", &speedSID);
   findSignal("shift_logic/p1", &gearSID);
   processKeys();
                                     /* Heart of the application */
   if (xPCIsAppRunning(port)) {
       xPCStopApp(port);
   }
   return 0;
} /* end main() */
* Abstract: This function reads and processes the keystrokes typed by the
            user and takes action based on them. This function runs for most
            of the program life.
void processKeys(void) {
   int
          c = 0;
   double throttle, brake;
   throttle = getParam(thrPID);
   brake
            = getParam(brakePID);
   fputs("\nR
                Br
                      Th G
                               VehSpeed
                                           VehRPM \n", stdout);
   fputs( "-
                                           ----- \n", stdout);
   while (1) {
       if ( kbhit()) {
```

```
c = _getch();
    switch (c) {
      case 't':
        if (throttle)
            setParam(thrPID, --throttle);
        break;
      case 'T':
        if (brake)
            setParam(brakePID, (brake = 0));
        if (throttle < 100)
            setParam(thrPID, ++throttle);
        break;
      case 'b':
        setParam(brakePID, (brake = max(brake - 200, 0)));
        if (brake)
            setParam(thrPID, (throttle = 0));
        break;
      case 'B':
        if (throttle)
            setParam(thrPID, (throttle = 0));
        setParam(brakePID, (brake = min(brake + 200, 4000)));
        break;
      case 's':
      case 'S':
        if (xPCIsAppRunning(port)) {
            xPCStopApp(port); checkError(NULL);
        } else {
            xPCStartApp(port); checkError(NULL);
        }
        break;
      case 'q':
      case 'Q':
        return;
        break;
      default:
        fputc(7, stderr);
        break;
    }
} else {
    Sleep(50);
```

```
}
      printf( "\r%c %4d %3d %1d %10.3f %10.3f",
             (xPCIsAppRunning(port) ? 'Y' : 'N'),
             (int)brake, (int)throttle,
             (int)xPCGetSignal(port, gearSID),
             xPCGetSignal(port, speedSID),
             xPCGetSignal(port, rpmSID));
   }
} /* end processKeys() */
* Abstract: Prints a simple usage message.
void Usage(void) {
   fprintf(stdout,
         "Usage: sf_car_xpc {-t IPAddress:IpPort|-c num}\n\n"
         "E.g.: sf car xpc -t 192.168.0.1:22222\n"
         "E.g.: sf_car_xpc -c 1\n\n");
   return;
} /* end Usage() */
* Abstract: Converts the supplied string str to an integer. Returns INT MIN
          if the string is invalid as an integer (e.g. "123string" is
          invalid) or if the string is empty.
                                                              */
int str2Int(char *str) {
   char *tmp;
   int tmpInt;
   tmpInt = (int)strtol(str, &tmp, 10);
   if (*str == '\0' || (*tmp != '\0')) {
      return INT MIN;
   return tmpInt;
} /* end str2Int */
* Abstract: Parses the command line arguments and sets the state of variables
          based on the arguments.
void parseArgs(int argc, char *argv[]) {
   if (argc != 3) {
      fprintf(stderr, "Insufficient command line arguments.\n\n");
```

```
Usage();
       exit(EXIT FAILURE);
   }
   if (strlen(argv[1]) != 2
       strchr("-/", argv[1][0]) == NULL ||
       strchr("tTcC", argv[1][1]) == NULL) {
       fprintf(stderr, "Unrecognized Argument %s\n\n", argv[1]);
       Usage();
       exit(EXIT FAILURE);
   }
   mode = tolower(argv[1][1]) == 'c' ? SERIAL : TCPIP;
   if (mode == SERIAL) {
       int tmpInt;
       if ((tmpInt = str2Int(argv[2])) > INT_MIN) {
           comPort = tmpInt;
       } else {
           fprintf(stderr, "Unrecognized argument %s\n", argv[2]);
           Usage();
       }
   } else {
       char *tmp;
       ipAddress = argv[2];
       if ((tmp = strchr(argv[2], ':')) == NULL) {
           /* memory need not be freed as it is allocated only once, will *
            * hang around till app ends.
           if ((ipPort = malloc(6 * sizeof(char))) == NULL) {
              fprintf(stderr, "Unable to allocate memory");
              exit(EXIT_FAILURE);
           }
           strcpy(ipPort, "22222");
       } else {
           *tmp
                    = '\0';
           ipPort
                    = ++tmp;
       }
   }
   return;
} /* end parseArgs() */
* Abstract: Called at program termination to exit in a clean way.
```

```
void cleanUp(void) {
   xPCClosePort(port);
   xPCFreeAPI();
   return;
} /* end cleanUp() */
* Abstract: Checks for error by calling xPCGetLastError(); if an error is
          found, prints the error message and exits.
void checkError(char *str) {
   char errMsg[80];
   if (xPCGetLastError()) {
      if (str != NULL)
         fputs(str, stderr);
      xPCErrorMsg(xPCGetLastError(), errMsg);
      fputs(errMsg, stderr);
      exit(EXIT_FAILURE);
   }
   return;
} /* end checkError() */
* Abstract: Wrapper function around the xPCGetParamIdx() API call. Also
          checks to see if the parameter is not found, and exits in that
          case.
void findParam(char *block, char *param, int *id) {
   int tmp;
   tmp = xPCGetParamIdx(port, block, param);
   if (xPCGetLastError() || tmp == -1) {
      fprintf(stderr, "Param %s/%s not found\n", block, param);
      exit(EXIT FAILURE);
   *id = tmp;
   return;
} /* end findParam() */
* Abstract: Wrapper function around the xPCGetSignalIdx() API call. Also
          checks to see if the signal is not found, and exits in that
          case.
                                                              */
```

```
void findSignal(char *sig, int *id) {
   int tmp;
   tmp = xPCGetSignalIdx(port, sig);
   if (xPCGetLastError() || tmp == -1) {
      fprintf(stderr, "Signal %s not found\n", sig);
      exit(EXIT_FAILURE);
   *id = tmp;
   return;
} /* end findSignal() */
* Abstract: Wrapper function around the xPCGetParam() API call. Also checks
          for error, and exits if an error is found.
double getParam(int parIdx) {
   double p;
   xPCGetParam(port, parIdx, &p);
   checkError("GetParam: ");
   return p;
} /* end getParam() */
* Abstract: Wrapper function around the xPCSetParam() API call. Also checks
          for error, and exits if an error is found.
void setParam(int parIdx, double parValue) {
   xPCSetParam(port, parIdx, &parValue);
   checkError("SetParam: ");
   return;
} /* end setParam() */
/** EOF sf car xpc.c **/
```

# xPC Target API for COM

- "Using the COM API" on page 4-2
- "Visual Basic GUI Using COM Objects" on page 4-4

# **Using the COM API**

**Note** The xPC Target COM API is no longer being enhanced. You should use the xPC Target API for Microsoft .NET Framework instead. See "xPC Target API for Microsoft .NET Framework" on page 1-3.

This topic describes how to write a custom application using the xPC Target COM API. This COM API enables you to write COM applications to load, run, and control an xPC Target application.

Before you start, read this section for guidelines on writing custom applications based on the xPC Target COM API. You do not need to be a seasoned C or C++ programmer to follow these procedures or to write custom applications with the xPC Target COM API. You should, however, have some rudimentary programming knowledge. For this topic, you will be using Microsoft Visual Basic.

This example uses the model xpctank. If you want to rebuild this model, or otherwise use the MATLAB software, you must have xPC Target software version 2.0 or higher.

To determine which version of the software you are currently using, at the MATLAB command line, type

xpclib

This opens the xPC Target Simulink blocks library. The xPC Target software version of should be at the bottom of the window.

You can work with xPC Target applications with either the MATLAB software or an xPC Target COM API application. If you are working with an xPC Target application using an xPC Target COM API application simultaneously with a MATLAB session interacting with the target, keep in mind that only one application can access the target computer at a time. To move from the MATLAB session to your application, in the MATLAB Command Window, type

close(xpc)

This frees the connection to the target computer for use by your xPC Target COM API application. Conversely, you will need to have your COM API application call the Close method to enable access to the target from a MATLAB session.

Although you are building an xPC Target COM API application, you still need to access the xpcapi.dll. When distributing the xPC Target COM API application, place this file in one of the following, in order of preference:

- Folder from which application is loaded
- Windows system folder

To create the target application and build associated COM objects from the tagged signals and parameters, use a supported Microsoft Visual C++ compiler to generate code.

**Note** You can use an Express edition of a compiler to reference the COM API and generated signals and parameters when creating models. However, you cannot use an Express edition of a compiler to generate code for these COM objects.

# **Visual Basic GUI Using COM Objects**

#### In this section...

"Target Application" on page 4-5

"Simulink Water Tank Model" on page 4-5

"Creating a Simulink Target Model" on page 4-7

"Tagging Block Parameters" on page 4-8

"Tagging Block Signals" on page 4-12

"Creating the Target Application and Model-Specific COM Library" on page 4-14

"Model-Specific COM Interface Library (model\_nameCOMiface.dll)" on page 4-17

"Creating a New Microsoft® Visual Basic® Project" on page 4-19

"Referencing the xPC Target COM API and Model-Specific COM Libraries" on page 4-21

"Creating the Graphical Interface" on page 4-23

"Setting Properties" on page 4-25

"Writing Code" on page 4-26

"Creating the General Declarations" on page 4-27

"Creating the Load Procedure" on page 4-27

"Creating Event Procedures" on page 4-28

"Referencing Parameters and Signals Without Using Tags" on page 4-34

"Testing the Visual Basic Application" on page 4-38

"Building the Visual Basic Application" on page 4-39

"Deploying the API Application" on page 4-39

"Creating a New Visual Basic Project Using Microsoft® Visual Studio® 8.0" on page 4-41

### **Target Application**

#### Note

- The xPC Target COM API is no longer being enhanced. You should use the xPC Target API for Microsoft .NET Framework instead. See "xPC Target API for Microsoft .NET Framework" on page 1-3.
- These topics assume that you know how to create projects and forms in Microsoft Visual Basic, and that you are familiar with the concept of automatic code completion. For further details on Microsoft Visual Basic, refer to your Microsoft product documentation.

These topics use the Simulink model xpctank and requests that you enter tags for signals and parameters to create the Simulink model xpc\_tank1. You will then build the real-time target application xpc\_tank1.dlm and the GUI xpc\_tank1\_COM.exe application using the xPC Target COM API library and Microsoft Visual Basic.

#### **Simulink Water Tank Model**

The xPC Target software includes the Simulink model xpctank. This is a model of a water tank with a pump, drain, and valve controller.

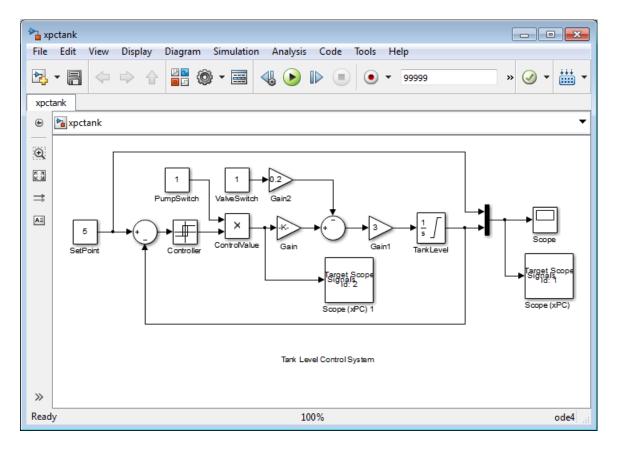

**TankLevel** — The water level in the tank is modeled using a limited integrator named TankLevel.

**PumpSwitch** — The pump can be turned off manually to override the action of the controller. This is done by setting PumpSwitch to 0. When PumpSwitch is 1, the controller can use the control valve to pump water into the tank.

ValveSwitch (drain valve) — The tank has a drain valve that allows water to flow out of the tank. Think of this as water usage or consumption that reduces the water level. This behavior is modeled with the constant block named ValveSwitch, the gain block Gain2, and a summing junction. The minus sign on the summing junction produces a negative flow rate (drain), which reduces the water level in the tank.

When ValveSwitch is 0 (closed), the valve is closed and water cannot flow out of the tank. When ValveSwitch is 1 (open), the valve is open and the water level is reduced by draining the tank.

Controller — The controller is very simple. It is a bang-bang controller and can only maintain the selected water level by turning the control valve (pump valve) on or off. A water level set point defines the desired median water level. Hysteresis enables the pump to avoid high-frequency on and off cycling. This is done using symmetric upper and lower bounds that are offsets from the median set point. As a result, the controller turns the control valve (pump valve) on whenever the water level is below the set point minus the offset. The summing junction compares this lower bound against the tank water level to determine whether or not to open the control valve. If the pump is turned on (PumpSwitch is 1) water is pumped into the tank. When the water level reaches or exceeds the set point plus the upper bound, the controller turns off the control valve. When the water level reaches this boundary, water stops pumping into the tank.

**Scope blocks** — A standard Simulink Scope block is added to the model for you to view signals during a simulation. xPC Target Scope blocks are added to the model for you to view signals while running the target application. Scope id:1displays the actual water level and the selected water level in the tank. Scope id:2 displays the control signals. Both scopes are displayed on the target computer using a target scope.

The xpctank model is built entirely from standard Simulink blocks and scope blocks from the xPC Target software. It does not differ from a model you would normally use with the software.

#### Creating a Simulink Target Model

A target application model is a Simulink model that describes your physical system and its behavior. You use this model to create a real-time target application, and you use this model to select the parameters and signals you want to connect to a custom graphical interface.

You do not have to modify this model when you use it with Simulink 3D Animation™ or other third-party graphical elements.

Create a target application model before you tag block parameters and block signals to create a custom graphical interface:

1 In the MATLAB Command Window, type

xpctank

A Simulink model for a water tank opens. This model contains a set of equations that describe the behavior of a water tank and a simple controller.

The controller regulates the water level in the tank. This model contains only standard Simulink blocks and you use it to create the xPC Target application.

**2** From the **File** menu, click **Save as** and enter a new filename. For example, enter xpc\_tank1 and then click **OK**.

**Note** If you save your own copy of xpctank, be sure to be in the folder that contains that model before calling it from the MATLAB window.

Your next task is to mark the block properties and block signals. See "Tagging Block Parameters" on page 4-8 and "Tagging Block Signals" on page 4-12. Building an xPC Target application that has been tagged generates a model-specific COM library, model\_nameifaceCOM.dll, which you can later reference when writing your xPC Target COM API application.

# **Tagging Block Parameters**

Tagging parameters in your Simulink model enables you to generate a model-specific COM library to provide access to model parameter IDs via the xPC Target COM API library. These interface blocks contain the parameters you connect to control devices (such as sliders) in your model. Tagging parameters makes it easier for you to refer to these parameters later, when you write your xPC Target COM API application.

**Note** If you do not tag parameters before you generate your Simulink model, you must specify model parameters manually. See "Referencing Parameters and Signals Without Using Tags" on page 4-34 for this procedure.

This procedure uses the modelxpc\_tank1 (or xpctank) as an example. See "Creating a Simulink Target Model" on page 4-7.

**Tip** The xpctank model blocks and signals may contain placeholder tags illustrating the syntax. As you create your own copy of the model using these procedures, replace these tags with your new tags or add the new tags using the multiple label syntax.

- 1 Open a Simulink model. For example, in the MATLAB window type xpc tank1 or xpctank.
- **2** Point to a Simulink block, and then right-click. For example, right-click the SetPoint block.
- **3** From the menu, click **Properties**.

A block properties dialog box opens.

**4** In the **Description** box, delete the existing tag and enter a tag to the parameters for this block.

For example, the SetPoint block is a constant with a single parameter that selects the level of water in the tank. Enter the tag:

```
xPCTag(1)=water level;
```

Tags have the following format:

```
xPCTag(1, ... index n) = label 1 ... label n;
```

 index\_n — Index of a block parameter. Begin numbering parameters with an index of 1.  label\_n — Name for a block parameter to connect to a property for the parameter you tag in the model. Separate the labels with a space, not a comma.

label 1...label n must consist of the same identifiers as those used by C/C++ to name functions, variables, and so forth. Do not use names like -foo.

You can assign multiple labels to one tag, such as

```
xPCTag(1)=label;xPCTag(1)=label2;
```

You might want to assign multiple labels if you want to tag a parameter for different purposes. For example, you can tag a parameter to create a model-specific COM library. You might also want to tag a parameter to enable the function xpcsliface to generate a user interface template model.

You can also issue one tag definition per line, such as

```
xPCTag(1)=label;
xPCTag(2)=label2;
```

**5** Repeat step 4 for the remaining parameters you want to tag.

For example, for the Controller block, enter the tags:

```
xPCTag(1,2,3)=upper water level lower water level
     pump flowrate;
```

For the PumpSwitch and ValveSwitch blocks, enter the tags:

```
xPCTag(1)=pump switch;
and
xPCTag(1)=drain valve;
```

To tag a block with four properties, use the following syntax:

```
xPCTag(1,2,3,4)=label 1 label 2 label 3 label 4;
```

To tag a block with at least four properties for the second and fourth properties, use the following syntax:

xPCTag(2,4)=label\_1 label\_2;

**6** From the **File** menu, click **Save as**. Enter a filename for your model. For example, enter

xpc\_tank1

You next task is to tag block signals, if you have not already done so; then, create the model. See "Tagging Block Signals" on page 4-12.

# **Tagging Block Signals**

Tagging signals in your Simulink model enables you to generate a model-specific COM library to provide access to model signal IDs via the COM API library. These interface blocks contain the signals you connect to display devices (such as labels) in your model. Tagging signals makes it easier for you to refer to these signals later, when you write your xPC Target COM API application. After you tag signals, you will be ready to build your xPC Target application.

**Note** If you do not tag signals before you generate your Simulink model, you must specify model signals manually. See "Referencing Parameters and Signals Without Using Tags" on page 4-34 for this procedure.

This procedure uses the model xpc\_tank1 (or xpctank) as an example. See "Creating a Simulink Target Model" on page 4-7.

**Tip** The xpctank model blocks and signals may contain placeholder tags illustrating the syntax. As you create your own copy of the model using these procedures, replace these tags with your new tags or add the new tags using the multiple label syntax.

Notice that you cannot select signals on the output ports of virtual blocks, such as Subsystem and Mux blocks. Also, you cannot select signals on function call signal output ports.

1 Open a Simulink model. For example, in the MATLAB window type xpc\_tank1 or xpctank.

- 2 Point to a Simulink signal line, and then right-click.
- **3** From the menu, click **Signal Properties**. For example, right-click the signal line from the TankLevel block.

A Signal Properties dialog box opens.

- 4 Select the **Documentation** tab.
- **5** In the **Description** box, enter a tag to the signals for this line. For example, the TankLevel block is an integrator with a single signal that indicates the level of water in the tank. Enter the tag:

```
xPCTag(1)=water level;
```

**6** Repeat step 5 for the remaining signals you want to tag. For example, for the signal from the ControlValve block, enter the tag:

```
xPCTag=pump_valve;
```

Signal tags have the following syntax:

```
xPCTag(1, . . . index_n)=label_1 . . . label_n;
```

- index\_n Index of a signal within a vector signal line. Begin numbering signals with an index of 1.
- label\_n Name for a signal to connect to a property for the signal you tag in the model. Separate the labels with a space, not a comma.

label\_1...label\_n must consist of the same identifiers as those used by C/C++ to name functions, variables, and so forth. Do not use names like -foo.

For single-dimension ports, the following syntax is also valid:

```
XPCTag=label;
```

You can assign multiple labels to one tag, such as

```
xPCTag(1)=label;xPCTag(1)=label2;
```

You might want to assign multiple labels if you want to tag a signal for different purposes. For example, you can tag a signal to create a model-specific COM library. You might also want to tag a signal to enable the function xpcsliface to generate a user interface template model.

You can also issue one tag definition per line, such as

```
xPCTag(1)=label;
xPCTag(2)=label2;
```

To tag a signal line with four signals (port dimension of 4) use the following syntax:

```
xPCTag(1,2,3,4)=label_1 label_2 label_3 label_4;
```

To tag the second and fourth signals in a signal line with at least four signals, use the following syntax:

```
xPCTag(2,4)=label 1 label 2;
```

**7** From the **File** menu, click **Save as**. Enter a filename for your model. For example, enter

```
xpc tank1
```

Create the target application. See "Creating the Target Application and Model-Specific COM Library" on page 4-14.

# Creating the Target Application and Model-Specific COM Library

Use this procedure to create a target application that you want to connect to a GUI application and the model-specific COM interface library (model nameCOMiface.dll).

After you copy a Simulink model and tag the block parameters and block signals, you can create a target application and download it to the target

- computer. This procedure uses the Simulink model xpc\_tank1 (or xpctank) as an example (see "Creating a Simulink Target Model" on page 4-7).
- 1 If this is a new release of the product, configure the host computer with the required settings, including the compiler.
- **2** Start or reset the target computer with the boot media (CD, DVD, or network image). Close other applications loaded on the target computer.
- **3** In the MATLAB window, type xpc\_tank1 or xpctank.
  - A Simulink window opens with the model file.
- 4 From the Simulation menu, click Model Configuration Parameters.
  - The Configuration Parameters dialog is displayed for the model.
- **5** In the left pane, click the **Code Generation** node.
- 6 In the Target selection section, click the Browse button at the System target file list. Click xpctarget.tlc. The Code Generation pane looks like this:

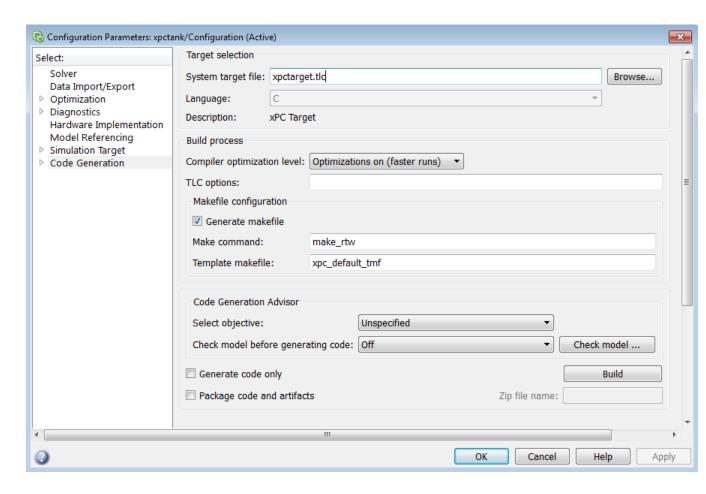

Click OK.

7 In the left pane, click the xPC Target options node.

The **xPC** Target options pane is displayed. Verify that the options Automatically download application after building and Download to default target PC are set.

8 Click the Solver node.

The **Solver** pane is displayed.

- **9** Check that the **Stop time** is long enough for you to interact with the target application.
- 10 Click OK to save and exit.
- 11 From the Code menu, click C/C++ Code > Build Model.

The Simulink Coder, xPC Target, and a third-party C compiler create the target application xpc\_tank1.dlm and the COM object library xpc\_tank1COMiface.dll. The target application is also downloaded to the target computer.

12 If you want, you can close the MATLAB Command Window.

Your next task is to create a Microsoft Visual Basic API application using COM objects. This API application connects and controls the target application. See "Creating a New Microsoft® Visual Basic® Project" on page 4-19. For more information about model-specific COM interface library, refer to "Model-Specific COM Interface Library (model\_nameCOMiface.dll)" on page 4-17.

# Model-Specific COM Interface Library (model nameCOMiface.dll)

The generated model-specific COM interface library is a DLL component server library that enhances programming using the xPC Target COM API library. A model-specific COM interface library is specific to the model from which it is generated; do not reference a model-specific library for another model. If you choose not to generate a model-specific COM interface library, refer to "Referencing Parameters and Signals Without Using Tags" on page 4-34 for a description of how to otherwise reference parameters and signals in the xPC Target COM API application.

The mode-specific COM interface library allows users easy access to preselected tagged signals and desired tagged parameters for use in conjunction with the xPC Target COM API xPC Target and xPCScope object signal monitoring and parameter member functions such as xPCTarget.GetParam, xPCTarget.SetParam, and xPCTarget.GetSignal.

The xPC Target COM generated objects are of two types:

- model\_namebio
- model namept

where model\_name is the name of the Simulink model. The model\_namebio type is for tagged block I/O signals and the model\_namept type is for tagged parameters.

#### **Model-Specific COM Signal Object Classes**

Model-specific COM signal classes have two types of members in which you are interested, the Init function and class properties. You will find these members in the model\_namebio class, where model\_name is the name of your model.

The Init function invokes the Init method once, passing it the Ref property from the xPCProtocol class. This method initializes the object to communicate with the target computer to access the signal identifiers when accessing the object's properties. Refer to the call in the Microsoft Visual Basic code example in "Creating the Load Procedure" on page 4-27.

Each class has a list of properties (specified in the Tag syntax in the **Description** field of the signal property). These properties return the xPC Target signal identifiers or signal numbers of the tagged signals. The generated property name is the name specified in the tagged signal description using the following syntax:

xPCTag=Property name;

For example, in the model xpc\_tank1, there are two signal tags in the **Description** field:

- The output from the integrator block labeled TankLevel is tagged xPCTag=water level.
- The output from the multiply block labeled ControlValve is tagged xPCTag=pump valve.

#### **Model-Specific COM Parameter Object Classes**

Model-specific COM signal classes have two types of members in which you are interested, the Init function and class properties. You will find these

members in the model\_namept class, where model\_name is the name of your model.

The Init function invokes the Init method once, passing it as input the Ref property from the xPCProtocol class. This method initializes the object to communicate with the target computer to access the parameter identifiers when accessing the object's properties. Refer to the call in the Microsoft Visual Basic code example in "Creating the Load Procedure" on page 4-27.

Each class has a list of properties (specified in the Tag syntax in the **Description** field of the block property). These properties return the xPC Target parameter identifiers of the tagged parameters. The generated property name is the name specified in the tagged signal description using the following syntax:

```
xPCTag(1)=Property name;
```

For example, in the model xpc\_tank1, there are two parameter tags in the **Description** field:

- The parameter for SetPoint blocks is tagged xPCTag=set\_water\_level;
- The parameters for the Controller block are tagged xPCTag(1,2,3,)=upper\_water\_level lower\_water\_level pump\_flowrate;

### Creating a New Microsoft Visual Basic Project

The following procedures describe how you can create a Microsoft Visual Basic project to take advantage of the xPC Target COM API to create a custom GUI for the xPC Target application. The procedures build on the xpctank (xpc\_tank1) model you saved earlier (see "Creating the Target Application and Model-Specific COM Library" on page 4-14). The Microsoft Visual Basic environment allows you to interact with your target application using a GUI while the target application is running in real time on the target computer.

The procedures for the following topics apply to Microsoft Visual Studio 6.0. To use Microsoft Visual Studio 8.0 instead, see "Creating a New Visual Basic Project Using Microsoft® Visual Studio® 8.0" on page 4-41.

1 Create a new project folder.

From the folder matlabroot\toolbox\rtw\targets\xpc\api, copy the file xpcapi.dll (API library) to this new project folder. Alternatively, you can copy the file xpcapi.dll into the Windows system folder.

You do not need to copy xpcapiCOM.dll (the COM API library) into the current folder, but register it in your system (see "Registering Dependent Dynamic Link Libraries" on page 4-40.)

- 2 From your MATLAB working folder, copy the files model\_name.dlm (target application) and model\_nameCOMiface.dll (model-specific COM library) to the new project folder.
- **3** While in this project folder, open Microsoft Visual Basic. From the **File** menu, click **New Project**.

The New Project dialog box opens.

#### Note

- Microsoft product screen shots reprinted with permission from Microsoft Corporation.
- Be sure to open the Microsoft Visual Basic project from the project folder itself, not from Microsoft Visual Basic.
- 4 Select Standard EXE, and then click OK.

The Microsoft Visual Basic Integrated Development Environment opens with a blank form.

**5** From the **File** menu, click **Save Project As** and enter a filename for the form and the project. For example, for the form, enter

```
xpc tank1 COM.frm
```

At the project prompt, enter

xpc tank1 COM.vbp

## Referencing the xPC Target COM API and Model-Specific COM Libraries

You need to reference the xPC Target COM API and model-specific COM libraries so that Microsoft Visual Basic will use them in the current project. Assuming that you created the Visual Basic project as described in the preceding procedure, reference the library as described in this procedure:

1 From the **Project** menu, click **References**.

The References dialog box opens.

- **2** Select the **COM** tab.
- **3** Scroll down the **Component Name** list to the bottom. Select the **xPC Target API COM Type Library** check box.
- 4 Click Select.
- 5 Click OK.

The xPC Target COM API Type library (xpcapiCOM.dll) is now available for use in your project.

**6** To add the model-specific COM library, click **References** again from the **Project** menu.

The References dialog box opens.

- 7 Scroll to find your model name. Select the check box xpc\_tank1COMiface1.0 Type Library.
- 8 Click Select.
- 9 Click OK.

The model-specific COM API Type Library (xpc\_tank1COMiface.dll) is now available for use in your project. Sections "Viewing Model-Specific COM Signal Object Classes" on page 4-22 and "Viewing Model-Specific COM Parameter Object Classes" on page 4-22 describe how to look at class objects.

Because the xPC Target COM API is an add-on to Visual Basic, it might help to know a bit about Visual Basic before going much farther with using the COM API. The section "Creating the Graphical Interface" on page 4-23 shows you how to use Visual Basic to create a project for the xpctank or (xpc\_tank1) model.

### **Viewing Model-Specific COM Signal Object Classes**

After you create a Visual Basic project and reference the xPC Target COM API and model-specific COM libraries, you can use the Visual Basic Object browser (click the **View** menu and select **Object Browser**) to look at the objects for the xpctankbio or xpc tank1bio class:

1 From the View menu, select Object Browser.

A dialog box pops up with a drop-down list containing the type library information for a project.

**2** Select the drop-down list for the project/library.

A list of the project libraries appears.

3 Select model nameCOMIFACELib.

The classes in your model appear.

**4** To view the objects of a class, select that class.

The objects in your class appear.

The xpctankbio (or xpc\_tank1bio) class contains the function Init and the two properties

- water\_level
- pump\_valve

### **Viewing Model-Specific COM Parameter Object Classes**

After you create a Visual Basic project and reference the xPC Target COM API and model-specific COM libraries, you can use the Visual Basic Object

browser (click the **View** menu and select **Object Browser**) to look at the objects for the xpctankpt or xpc\_tank1pt class:

1 From the View menu, select Object Browser.

A dialog box pops up with a drop-down list containing the type library information for a project.

**2** Select the drop-down list for the project/library.

A list of the project libraries appears.

**3** Select model nameCOMIFACELib.

The classes in your model appear.

**4** To view the objects of a class, select that class.

The objects in your class appear.

The xpctankpt (or xpc\_tank1pt) class contains the method Init and the member properties

- pump switch
- upper water level
- lower water level
- pump flowrate
- water level
- drain valve

### **Creating the Graphical Interface**

Forms are the foundation for creating the interface of a Visual Basic application. You can use forms to add windows and dialog boxes to your Visual Basic application. You can also use them as containers for items that are not a visible part of the application's interface. For example, you might have a form in your application that holds a timer object.

The first step in building a Visual Basic application is to create the forms that are the basis for your application's interface. Then you create the objects that make up the interface on the forms. This section assumes that you have a Visual Basic project (see "Creating a New Microsoft® Visual Basic® Project" on page 4-19). For this first application, you will use four types of controls from the toolbox:

- Button
- Timer
- Label
- Scroll bar
- 1 Open xpc\_tank1\_COM.vbp.
- 2 On the left, from the **General** tool panel, click and drag the **Button** icon to the form to create a button.
- **3** Repeat for a second button.
- **4** If you want to view signal data on the host, return to the **General** tool panel and click and drag the **Timer** icon to the form to create a timer.
- 5 If you want to view signal data on the host, add a Label control to the form.

  Return to the General tool panel and click and drag the Label icon A to the form to create a label.
- 6 If you want to be able to vary the parameter input to the target, return to the **General** tool panel and click and drag the **HScrollBar** icon to the form.
- **7** Next, name your new form objects. Right-click the first button and select **Properties**. This brings up the Properties dialog box. In the **Caption** box, enter Load. Repeat for the second button, but enter Start. Repeat for the third button, but enter Stop. (If you are unsure about how to work with properties, refer to the procedure "Setting Properties" on page 4-25.)

After you name your new form objects and set whatever other parameters you want (for example, if you use a timer you must increase the Interval

parameter), you can write the code behind these objects using the Visual Basic code editor window (refer to "Writing Code" on page 4-26).

**Note** If you add a timer, remember to increase the interval of the timer to a value greater than the default value of 0. Right-click the timer and select **Properties**. This brings up the Properties dialog box. In the **Interval** box, enter a value greater than 0, for example, 100.

### **Setting Properties**

This procedure describes how to set properties for the Visual Basic objects you created on your form. If you already know how to set properties for Visual Basic objects, proceed to "Writing Code" on page 4-26.

The **Properties** window in the following figure provides an easy way to set properties for the objects on a form. To open the **Properties** window, choose the **Properties Window** command from the **View** menu, click the **Properties Window** button on the toolbar, or use the context menu for the control.

The **Properties** window consists of the following elements:

- Object box Displays the name of the object for which you can set properties. Click the arrow to the right of the object box to display the list of objects for the current form.
- Sort tabs Choose an alphabetic listing of properties or a hierarchical view divided by logical categories, such as those dealing with appearance, fonts, or position.
- Properties list The left column displays the properties for the selected object. You can edit and view settings in the right column.

To set properties from the **Properties** window,

1 From the View menu, choose **Properties**, or click the **Properties** button on the toolbar.

The **Properties** window displays the settings for the selected form or control.

- **2** From the properties list, select the name of a property.
- **3** In the right column, type or select the new property setting.

Enumerated properties have a predefined list of settings. You can display the list by clicking the down arrow at the right of the settings box, or you can cycle through the list by double-clicking a list item.

You can also set object properties directly in the code by using the following dot notation: Object.propertyname=value.

### **Writing Code**

The code editor window is where you write Visual Basic code for your application. Code consists of language statements, constants, and declarations. Using the code editor window, you can quickly view and edit the code in your application.

The code editor window has three panes. The top leftmost pane is the object list box. It is a drop-down list that contains the form controls in your project, plus a general section for generic declarations. The top rightmost pane contains a procedure list box. For the selected or active control in the object list box, the procedure list box displays the available procedures, or events. Visual Basic predefines the possible procedures. The third pane contains the code for the Visual Basic application.

In the general declarations section, declare a reference to the xPC Target COM objects that you are using to interface with the xPC Target objects. The following are the objects you need to declare:

- xPCProtocol Reference the classes corresponding to the target computer running the target application and initialize the xPC Target API dynamic link library. At a minimum, you must declare this object.
- xPCTarget Reference the classes for interfacing with the target application. At a minimum, you must declare this object.
- xPCScope If the API application requires signal data, reference the class for interfacing with xPC Target scopes. You need to declare a scope if you want to acquire data from scopes or display data on scopes.

- model\_namept This is the COM object for tunable model/application parameters.
- model\_namebio This is the COM object for model/target application signals.

### **Creating the General Declarations**

This procedure describes how to create the general object declarations for the xpctank (or xpc\_tank1) model:

1 Double-click the form or, from the **View** menu, select **Code**.

The code editor window box opens for the control.

- **2** Select the General object.
- **3** Select **Declarations** in the procedure list box.

A *template* for the declarations procedure is now displayed in the code editor window.

**4** Enter declarations for the xPC Target COM objects you are using.

```
Public protocol_obj As xPCProtocol
Public target_obj As xPCTarget
Public scope obj As xPCScopes
```

**5** Enter declarations for the model-specific COM objects you are using.

```
Public parameters_obj As xpc_tank1pt
Public signals_obj As xpc_tank1bio
```

### **Creating the Load Procedure**

This procedure describes how to program a load target application procedure for the form. You might or might not want to allow users to download target applications to the target computer. However, if you do want to allow this action, you need to provide a control on the GUI for the user to do so. "Creating Event Procedures to Load Applications" on page 4-29 describes how to provide such a control.

1 In the project window, double-click the Form object.

The code editor window opens.

- **2** In the procedure list box, select **Load**.
- **3** Create and initialize the objects for the Load method in the form. Note that the following code also checks that the initialization of the protocol obj succeeds. If it does not succeed, an error message is returned and the application will exit.

```
Private Sub Form Load()
    Set protocol_obj = New xPCProtocol
    Set target obj = New xPCTarget
    Set scope obj = New xPCScopes
    Set parameters obj = New xpc tank1pt
    Set signals_obj = New xpc_tank1bio
    stat = protocol obj.Init
        If stat < 0 Then
            MsgBox("Could not load api") 'We can no longer continue.
            End
        End If
    stat = protocol obj.RS232Connect(0, 0)
    stat = target obj.Init(protocol obj)
    stat = scope obj.Init(protocol obj)
    stat = parameters obj.Init(protocol obj.Ref)
    stat = signals obj.Init(protocol obj.Ref)
End Sub
```

You can add more code to the Load method. This is the minimum code you should enter for this method.

### **Creating Event Procedures**

Code in a Visual Basic application is divided into smaller blocks called procedures. Event procedures, such as those you create here, contain code that mainly calls the xPC Target API component methods. For example, when a user clicks a button, that action starts the xPC Target application.

This code is also responsible for the feedback action (such as enabling a timer control, disabling/enabling controls) when an event occurs. An event procedure for a control combines the control's name (specified in the Name property), an underscore (), and the event name. For example, if you want a command button named **Command1** to invoke an event procedure when it is clicked, call the procedure **Command1\_Click**. The following procedures illustrate how to create event procedures, using the xpctank (or xpc\_tank1) model as an example.

### **Creating Event Procedures to Load Applications**

This procedure describes how to program the command button **Command1** to load an application to the target computer through a serial connection. Provide a procedure like this to allow users to download target applications to the target computer.

- 1 Double-click the form or, from the **View** menu, select **Code**.
- **2** From the object list box, select the name of an object in the active form. (The *active* form is the form that currently has the focus.) For this example, choose the command button **Command1**.
- **3** In the procedure list box, select the name of an event for the selected object. The Click procedure is the default procedure for a command button.
- **4** To load the target application, enter the path to the target application. If the target application is in the same folder as the API application, enter ".". Enter the name of the target application without the extension.

```
stat = target_obj.LoadApp(".", "xpc_tank1")
```

When you are done, the contents of your code editor window should look similar to the code below:

```
Private Sub Command1_Click()
    stat = target_obj.LoadApp(".", "xpc_tank1")
End Sub
```

### **Creating Event Procedures to Start and Stop Applications**

This procedure describes how to program the command buttons **Command2** and **Command3** to start and stop an application on a target computer:

1 If you are not already in the code editor window, double-click the form or, from the **View** menu, select **Code**.

- **2** From the object list box, select the name of an object in the active form. (The *active* form is the form that currently has the focus.) For this example, choose the command button **Command2**.
- **3** In the procedure list box, select the name of an event for the selected object. Here, select the Click procedure.
- **4** To start the target application, select the StartApp method for the command button **Command2** (this is the button you named Start).

```
stat = target_obj.StartApp
```

**5** To stop the target application, select the StopApp method for the command button **Command3** (this is the button you named Stop). Be sure to select the Click procedure in the procedure list box.

```
stat = target obj.StopApp
```

When you are done, the contents of your code editor window should look similar to the code below:

```
Private Sub Command2_Click()
    stat = target_obj.StartApp
End Sub

Private Sub Command3_Click()
    stat = target_obj.StopApp
End Sub
```

### **Creating Event Procedures to Vary Input Values**

You can provide controls to allow users to vary the parameters of their applications. The Scroll procedure is one way of varying input. The following code uses the Visual Basic HScrollBar object to vary the water\_level parameter. It takes the value from the HScrollBar object and sends that value to the target as a parameter change.

**Note** This section assumes that you have tagged block parameters and created your own model-specific COM library. Refer to "Getting Parameter IDs with the GetParamIdx Method" on page 4-34 for a description of how to manually perform the equivalent of using tagged parameters.

- 1 If you are not already in the code editor window, double-click the form or, from the **View** menu, select **Code**.
- **2** From the object list box, select the name of an object in the active form. (The *active* form is the form that currently has the focus.) For this example, select the HScroll1 object.

The cursor jumps to the HScroll1 object template of the code editor window.

- **3** In the procedure list box, select the name of an event for the selected object. Here, select the Scroll procedure.
- **4** Declare the slideVal variable as a double. The slideVal variable will contain the value of the scroll bar.

```
Dim slideVal(0) As Double
```

5 Assign to the slideVal variable the result of CDb1. The CDb1 function reads the value of an object property. In this example, the object HScroll1 has the property slideVal(0). CDb1 reads the value of HScroll1.Value and returns that value to slideVal.

```
slideVal(0) = CDbl(HScroll1.Value)
```

6 Set the value of water\_level to the scroll bar value slideVal, which is from HScrollBar. The COM object target\_obj has the method SetParam, which has the syntax SetParam(parIdx, newparVal). The SetParam method references parIdx from the model-specific COM object (type xpc\_tank1pt). To set the value of water\_level to the scroll bar value slideVal, select SetParam and continue typing. A list of the parameters you tagged in the Simulink model then pops up, and you can select the parameter water\_level and continue typing.

The call to SetParam should look like the following:

```
stat = target_obj.SetParam(parameters_obj.water_level,
slideVal)
```

When you are done, the contents of your code editor window should look similar to the code below:

```
Private Sub HScroll1_Scroll()
    Dim slideVal(0) As Double

    slideVal(0) = CDbl(HScroll1.Value)
    stat = target_obj.SetParam(parameters_obj.water_level,
slideVal)
End Sub
```

### Creating Event Procedures to Display Signal Values at the Host

You can provide controls to view signal values at the host. To do this, use a combination of the timer and label controls. The following code uses the Visual Basic timer control to display the water\_level signal on the label control.

**Note** This section assumes that you have tagged signals and created your own model-specific COM library. Refer to "Getting Signal IDs with the GetSignalIdx Method" on page 4-36 for a description of how to manually perform the equivalent of using tagged signals.

Before you start, check that the Timer1 Interval property is greater than 0.

- **1** From the object list box, select the Timer1 object.
- 2 Assign to the Label1.Caption object the value of the water\_level signal. The COM object target\_obj has the method GetSignal(sigNum). Reference the sigNum parameter by passing it signals\_obj.water\_level. The CStr function converts the returned value to a string so that it can be displayed on the Label1 object.

When you are done, the contents of your code editor window should look similar to the code below:

```
Private Sub Timer1_Timer()
    Label1.Caption =
CStr(target_obj.GetSignal(signals_obj.water_level))
Fnd Sub
```

**Note** Although you add both a timer and label object to the Visual Basic application, only the label appears on the GUI itself when the Visual Basic application is run. The timer is not visible.

### **Creating Unload and Termination Procedures**

You should write Form Unload and Termination procedures to stop and unload the application and to close the communication channel between the host computer and target computer.

**Note** The Form Unload and Termination procedures must close the communication channel between the host computer and target computer between each run of the GUI application.

The Terminate procedure controls the behavior of the Visual Basic **Run** menu **End** option. The Unload procedure controls the behavior of the Visual Basic **Close** button.

- 1 From the object list box, select the Form object.
- **2** From the procedure list box, select Terminate.
- **3** You are going to close the connection with the target computer, so type protocol obj and select the Close method for that object.

```
protocol obj.Close
```

**4** From the procedure list box, select Unload.

### **5** Repeat step

When you are done, the contents of your code editor window should look similar to the code below:

```
Private Sub Form Terminate()
   protocol obj.Close
End Sub
Private Sub Form Unload(Cancel As Integer)
   protocol obj.Close
End Sub
```

### Referencing Parameters and Signals Without Using Tags

The sample code in "Creating Event Procedures to Vary Input Values" on page 4-30 and "Creating Event Procedures to Display Signal Values at the Host" on page 4-32 illustrates how to reference parameters that you tagged before building the Simulink model. This section describes how to reference these same parameters and signals from the COM API application code if you did not opt to tag signals and parameters.

### Getting Parameter IDs with the GetParamIdx Method

When working with parameters in the context of varying input values, you use the SetParam and GetParamIdx methods. The SetParam method has the syntax

```
SetParam(ByVal parIdx As Integer, ByRef newparVal As
System.Array) As Long
```

where parIdx is the identifier that corresponds to the parameter you want to set. To obtain the parameter ID, parldx, for SetParam, you need to call the GetParamIdx method. This method has the syntax

GetParamIdx(ByVal blockName As String, ByVal paramName As String) As Long

The following procedure describes how to obtain the GetParamIdx block name and parameter name for the Visual Basic HScrollBar object. You need to reference the block name and parameter from the model namept.m file.

- 1 Open a DOS window.
- **2** Change the folder to the folder that contains your prebuilt model.
- **3** Open the file model\_namept.m. For example, you can use the notepad text editor.

```
notepad xpc tank1pt.m
```

The editor opens for that file. If you are not in the folder in which the xpc\_tank1pt.m file resides, be sure to type the full path for xpc\_tank1pt.m.

**4** Search for and copy the string for the block of the parameter you want to reference. For the xpc\_tank1 example, search for the SetPoint block if you want to reference the water level. For example,

SetPoint

- **5** Return to the code editor window for your project.
- 6 In the line that contains the call to GetParamIdx, enter the path for the blockName variable.
- **7** Return to the editor window for model\_namept.m.
- **8** Search for and copy the string for the name of the parameter you are interested in. For example,

Value

If you do not know the name of the block parameter you are interested in, refer to "Common Block Properties" or "Block-Specific Parameters".

- **9** Return to the code editor window for your project.
- 10 In the line that contains the call to GetParamIdx, enter the path for the paramName variable. For example,

```
stat = target_obj.SetParam(target_obj.GetParamIdx
("SetPoint", "Value"), slideVal)
```

When you are done, the contents of your code editor window should look similar to the code below:

```
Private Sub HScroll1_Scroll()
    Dim slideVal(0) As Double

    slideVal(0) = CDbl(HScroll1.Value)
    stat =
target_obj.SetParam(target_obj.GetParamIdx("SetPoint", "Value"), slideVal)
End Sub
```

Note, if you want to retrieve the full block path and parameter name of a block, use the GetParamName method. The GetParamName method returns a variant data type object with two elements. The first element contains the full block path, the second element contains the parameter name. The following example illustrates how to use the GetParamName method to get the block path and parameter name:

```
Dim Pname As Variant
Pname=xpc_tank1.GetParamName(GetParamIdx(Idx)
BlockPathString=CStr(Pname(0))
ParameterNameString=CStr(Pname(1))
```

In this example,

- Idx is the index to a parameter.
- BlockPathString contains the full block path string.
- ParameterNameString contains the parameter name string.

### Getting Signal IDs with the GetSignalIdx Method

When working with signals in the context of displaying signal values, you use the GetSignal and GetSignalIdx methods. The GetSignal method has the syntax

```
GetSignal(sigNum As Long) As Double
```

where sigNum is the identifier that corresponds to the signal you want to set.

To obtain the signal ID sigNum for GetSignal, you call the GetSignalIdx method. This method has the syntax

```
GetSignalIdx(sigName As String) As Long
```

The following procedure describes how to obtain the GetSignalIdx block name for the Visual Basic timer object. You need to reference the block name and signal from the model namebio.m file.

- 1 Open a DOS window.
- **2** Change the folder to the folder that contains your prebuilt model.
- **3** Open the file model namebio.m. For example,

```
notepad xpc tank1bio.m
```

The editor opens for that file. If you are not in the folder in which the xpc\_tank1bio.m file resides, be sure to type the full path for xpc\_tank1bio.m.

**4** Search for and copy the string for the block of the signal you want to reference. For the xpc\_tank1 example, search for the TankLevel block to reference the tank level. For example,

TankLeve1

- **5** Return to the code editor window for your project.
- **6** In the line that contains the call to GetSignalIdx, enter the path for the SigName variable.

When you are done, the contents of your code editor window should look similar to the code below:

```
Private Sub Timer1_Timer()
   Label1.Caption =
CStr(target_obj.GetSignal(target_obj.GetSignalIdx("TankLevel"
)))
End Sub
```

### **Testing the Visual Basic Application**

While creating your Visual Basic application, you might want to see how the application is progressing. Visual Basic allows you to run your application while still in the Visual Basic project. From the Visual Basic task bar, you can click the **Run** button . Alternatively, you can follow the procedure:

1 If you have the MATLAB interface and a target object connected, close the port. For example, at the MATLAB command line, type

tg.close

- **2** Close any previous version of the application. Only one version of the application should run at a given time.
- **3** From within the project, go to the **Run** menu.
- 4 Select Start or Start with Full Compile. The Start option starts your application immediately. The Start with Full Compile option starts the application after compilation.

The form you are working on pops up. Test your application. To stop the application from within Visual Basic, you can click the **End** button from the task bar. Alternatively, you can go to the **Run** menu and select **End**.

### Note

- If the Visual Basic application opens a communication channel between the host and target computers for the target application, close that open channel between test runs of the Visual Basic application. Not doing so can cause subsequent runs of the Visual Basic application to fail.
- See "Creating Unload and Termination Procedures" on page 4-33 for how to write a procedure to disconnect from the target computer. If you want to return control to the MATLAB interface, close the Visual Basic project first.

### **Building the Visual Basic Application**

After you finish designing, programming, and testing your Visual Basic GUI application, build your application. You can later distribute the GUI application to users, who can then use it to work with target applications.

- 1 From within the project, go to the File menu.
- 2 Select Make project\_name\_COM.exe, where project\_name is the name of the Visual Basic project you have been working on.
- **3** At the pop-up box, select the folder in which you want to save the executable. Optionally, you can also rename the executable.

The compiler generates the project\_name\_COM.exe file in the specified folder.

### **Deploying the API Application**

This section assumes that you have built your xPC Target application and your Visual Basic xPC Target COM GUI application. If you have not yet done so, refer to "Creating the Target Application and Model-Specific COM Library" on page 4-14 and "Building the Visual Basic Application" on page 4-39, respectively.

When distributing the Visual Basic model application, provide the following files:

- project name COM.exe, the executable for the Visual Basic application
- model name.dlm

### Tip

- Provide model\_name.dlm if you expect the end user to download the target application to the target computer. Also enable an application load event on the Visual Basic interface (refer to "Creating the Load Procedure" on page 4-27).
- If you expect the target application to already be loaded on the target computer when the end user runs the Visual Basic GUI application, you might not want him or her to be able to load the target application to the target computer.
- model\_nameCOMiface.dll, if you tag the signals and parameters in the model
- xpcapiCOM.dll, the xPC Target COM API dynamic link library
- xpcapi.dll, the xPC Target API dynamic link library

All the files must be located in the same folder before the user executes the Visual Basic application.

The end user must know how to register the application-dependent dynamic link libraries (refer to "Registering Dependent Dynamic Link Libraries" on page 4-40).

To run the application and download an xPC Target application, users need to have project\_name\_COM.exe and model\_name.dlm (if provided) in the same folder.

### **Registering Dependent Dynamic Link Libraries**

This procedure uses xpc\_tank1 as an example.

- 1 Open a DOS window.
- **2** Change the folder to the folder containing the API application files.
- **3** From the folder in which xpcapiCOM.dll resides, register the xPC Target COM API DLL by typing

regsvr32 xpcapiCOM.dll

DOS displays the message

DllRegisterServer in xpcapiCOM.dll succeeded

## Creating a New Visual Basic Project Using Microsoft Visual Studio 8.0

The procedures for the preceding topics apply to Microsoft Visual Studio 6.0 ("Creating a New Microsoft® Visual Basic® Project" on page 4-19). The procedures to use Microsoft Visual Studio 8.0 is similar, with the following exceptions.

- You can open a Microsoft Visual Studio 6.0 project under Microsoft Visual Studio .NET 2003. Microsoft Visual Studio .NET 2003 automatically converts the project.
- If you first create a new Visual Basic project, select **Windows Application** as the template.
- When referencing the xPC Target COM API and model-specific COM libraries, do the following
  - 1 From the **Project** menu, click **Add Reference**.

The Add Reference dialog box opens.

- 2 Select the COM tab.
- 3 Scroll down the Component Name list to the bottom and select the xPC Target API COM Type Library item.
- 4 Click Select.

xPC Target API COM Type Library appears in the Selected Components pane.

- 5 Click OK.
- When creating a reference to the xPC Target interface objects, include the COM library. The following illustrates example code on how to reference these objects in Microsoft Visual Studio .NET 2003 and Microsoft Visual Studio 6.0:

Microsoft Visual Studio .NET 2003

Public protocol obj As XPCAPICOMLib.xPCProtocol Public target obj As XPCAPICOMLib.xPCTarget Public scope obj As XPCAPICOMLib.xPCScopes

Microsoft Visual Studio 6.0

Public protocol obj As xPCProtocol Public target obj As xPCTarget Public scope obj As xPCScopes

 When creating an instance of the xPC Target interface objects, include the COM library. The following illustrates example code on how to create an instance of these objects in Microsoft Visual Studio .NET 2003 and Microsoft Visual Studio 6.0:

Microsoft Visual Studio .NET 2003

```
protocol obj = New XPCAPICOMLib.xPCProtocol
target obj = New XPCAPICOMLib.xPCTarget
scope obj = New XPCAPICOMLib.xPCScopes
```

Microsoft Visual Studio 6.0:

```
Set protocol obj = New xPCProtocol
Set target obj = New xPCTarget
Set scope obj = New xPCScopes
```

- Microsoft Visual Studio .NET 2003 builds applications into the bin folder of your project area. You cannot choose another location to place your executable.
- When distributing the Visual Basic model application to users, provide the following files in addition to those listed in "Deploying the API Application" on page 4-39:
  - Interop.model nameACOMIFACELib.dll
  - Interop.XPCAPICOMLib.dll

# xPC Target API Examples

- "Visual Basic GUI Using .NET" on page 5-2
- "Visual Basic GUI Using COM" on page 5-5
- "Command Line Scripts Using COM API" on page 5-8

## **Visual Basic GUI Using .NET**

To help you better understand and quickly begin to use .NET API functions to create custom GUI applications, the xPC Target environment provides a number of API examples and scripts in the C:\matlabroot\toolbox\rtw\targets\xpc\api folder. This topic briefly describes those examples and scripts.

The Microsoft Visual Basic .NET example illustrates how to create a custom GUI that connects to a target computer with a downloaded target application. The solution file for this example is located in

C:\matlabroot\toolbox\rtw\targets\xpc\api\VBNET\SigsAndParamsDemo

- bin Contains the executable for the Demo project and the xpcapi.dll file
- Demo.sln Contains a solution file for the Demo project

The Demo.sln file contains the Visual Basic .NET files required to run the windows form application. This example is a functional application that you can use as a template to create your own custom GUIs.

### In this section...

"Before Starting" on page 5-2

"Accessing the Demo Project Solution" on page 5-3

"Rebuilding the Demo Project Solution" on page 5-3

"Using the Demo Executable" on page 5-4

### **Before Starting**

To use the Demo solution, you need

- A target computer running a current xPC Target kernel
- A host computer running the MATLAB software interface, connected to the target computer via RS-232 or TCP/IP
- A target application loaded on the target computer

The xPC Target product ships with an executable version of the example. If you want to rebuild the Demo solution, of if you want to write your own custom GUIs like this one, you need Microsoft Visual Basic .NET installed on the host computer.

**Note** The xPC Target software allows you to create applications, such as GUIs, to interact with a target computer with COM API functions. "xPC Target COM API" on page 1-7 describes this in detail. To deploy a GUI application to other host computer systems that do not have your licensed copy of the xPC Target product, you need the xPC Target Embedded Option. If you do not have the xPC Target Embedded Option and would like to deploy your GUI application, contact your MathWorks representative.

### **Accessing the Demo Project Solution**

To access the Demo solution,

- 1 Copy the contents of the VBNET folder to a writable folder of your choice.
- **2** Change folder to the one that contains your copy of the Demo solution.
- 3 Double-click demo.sln.

The Microsoft Development Environment for Visual Basic application starts.

4 In the Solution Explorer pane, double-click Form1.vb to display the Demo solution form.

The form is displayed. You can inspect the layout of the example.

5 To inspect the form code, select the View menu Code option.

The Visual Basic code for the form is displayed.

### Rebuilding the Demo Project Solution

To rebuild the Demo solution,

1 Double-click demo.sln.

The Microsoft Development Environment for Visual Basic application starts.

2 Select the Build menu Build Solution option.

### **Using the Demo Executable**

To use the Demo solution executable,

- 1 Change folder to the one that contains your copy of the Demo solution.
- **2** Change folder to the bin folder.
- 3 Double-click Demol.exe.

The GUI is displayed.

## **Visual Basic GUI Using COM**

The Microsoft Visual Basic 6.0 sf\_car\_xpc example illustrates how to create a custom GUI that connects to a target computer. The files for this example are located in

C:\matlabroot\toolbox\rtw\targets\xpc\api\VisualBasic\Models\sf car xpc\*

This application interfaces with the xPC Target application sf\_car\_xpc.dlm, built from the Simulink model sf\_car\_xpc. This model simulates an automatic transmission control system composed of modules that represent the engine, transmission, and vehicle, with an additional logic block to control the transmission ratio. User inputs to the model are in the form of throttle (%) and brake torque (pound-foot).

This example illustrates how you can use the COM API to create a GUI that

- Connects to the target computer via an RS-232 or TCP/IP connection
- Loads the sf\_car\_xpc.dlm target application to the target computer
- Starts and starts the target application engine
- Edits the stop time of the target application
- Edits the sample time of the target application
- Displays the speed, RPM, and gear of the target application engine

**Note** For detailed information on the project, see the readme.txt files located in C:\matlabroot\toolbox\rtw\targets\xpc\api\VisualBasic\Models\sf\_car\_xpc\*.

### In this section...

"Before Starting" on page 5-6

"Accessing the sf\_car\_xpc Project" on page 5-6

### In this section...

"Rebuilding the sf\_car\_xpc Project" on page 5-7

"Using the sf car xpc Executable" on page 5-7

### **Before Starting**

To use the sf\_car\_xpc project, you need

- A target computer running a current xPC Target kernel
- A host computer running the MATLAB interface, connected to the target computer via RS-232 or TCP/IP

The xPC Target product ships with an executable version of the sf\_car\_xpc project. If you want to rebuild the sf\_car\_xpc project, you need Microsoft Visual Basic 6.0 Professional installed on the host computer. If you want to view or edit the model, you need to have the Stateflow® product installed on the host computer.

**Note** The xPC Target environment allows you to create applications, such as GUIs, to interact with a target computer with COM API functions. "xPC Target COM API" on page 1-7 describes this in detail. To deploy a GUI application to other host computer systems that do not have your licensed copy of the xPC Target product, you need the xPC Target Embedded Option license. If you do not have the xPC Target Embedded Option license and would like to deploy your GUI application, contact your MathWorks representative.

## Accessing the sf\_car\_xpc Project

To access the sf\_car\_xpc project,

- 1 Copy the contents of the VisualBasic folder to a writable folder of your choice.
- 2 Change folder to the one that contains your copy of the sf\_car\_xpc project.
- **3** Double-click the Visual Basic project. For example, double-click sf\_car\_xpc\_COM.vbp.

The Microsoft Visual Basic application starts.

- **4** In the right **Project** pane, expand the Forms folder.
- **5** Double-click the form you want to look at.

The form is displayed. You can inspect the layout of it.

**6** To inspect the form code, select the **View** menu **Code** option.

The Visual Basic code for the form is displayed.

## Rebuilding the sf\_car\_xpc Project

To rebuild the sf\_car\_xpc project,

1 Double-click the Visual Basic project. For example, double-click sf car xpc COM.vbp.

The Microsoft Visual Basic application starts.

2 Select the File menu Make sf\_car\_xpc.exe.

### Using the sf\_car\_xpc Executable

To use the sf\_car\_xpc project executable,

- 1 Change folder to the one that contains your copy of the sf\_car\_xpc project.
- **2** Change folder to the bin folder.
- **3** Double-click sf\_car\_xpc.exe.

The GUI is displayed.

## Command Line Scripts Using COM API

### In this section...

"Tcl/Tk Scripts" on page 5-8

"Required Tcl/Tk Software" on page 5-9

"Using the Scripts" on page 5-9

### Tcl/Tk Scripts

The Tcl/Tk examples are scripts that illustrate how to directly access xPC Target COM API functions through a command-line interpreter like Tcl/Tk. With Tcl/Tk, you can:

- Write simple command-line scripts that communicate with a target computer and the target application downloaded on that target computer.
- Write simple GUIs that you can use to interact with a target application downloaded on a target computer.

The files for this scripts are located in

C:\matlabroot\toolbox\rtw\targets\xpc\api\tcltk

- xpcapi.dll The xPC Target API DLL file. This file must be in the current (pwd) folder. Alternatively, you can copy the file xpcapi.dll into the Windows system folder.
- xpcbase.tcl Contains utility procedures used by the other scripts in the series
- xpclists.tcl Generates a list of signals or parameters for the target application currently loaded on the target computer
- xpcload.tcl Loads the specified target application to the connected target computer
- xpcoutputlog.tcl Reads log data from the target computer and plots the data on the host computer
- xpcstart.tcl Starts the target application loaded on the target computer

- xpcstop.tcl Stops the target application loaded on the target computer
- xpctargetping.tcl Tests the communication between the host and target computers
- xpctargetscope.tcl Creates a simple GUI that enables you to add and control a target scope
- xpctune.tcl Creates a simple GUI slider that enables you to manipulate a parameter value for the target computer application

### Required Tcl/Tk Software

To use these Tcl/Tk scripts, or to write your own Tcl/Tk scripts, you need

- An installation of a Tcl/Tk distribution on the host computer.
- An add-on package to the Tcl/Tk interpreter so that the scripts can access the COM API objects. For example, the tcom package was used to create the example scripts in the C:\matlabroot\toolbox\rtw\targets\xpc\api\tcltk folder.
- The math::statistics package. This package is required for the xpcoutputlog.tcl file.

**Note** There are Tcl/Tk distributions that include required and useful packages for use with the xPC Target software. For example, the Tcl/Tk distribution at http://www.activestate.com/activetcl contains these packages.

### **Using the Scripts**

The top of each Tcl/Tk script file contains directions on how to use each Tcl/Tk script. In general:

- 1 Copy the contents of the tcltk folder to a writable folder of your choice.
- **2** Change folder to the one that contains your copy of the Tcl/Tk script files.
- **3** Start your Tcl/Tk interpreter.
- 4 Load the Tcl/Tk script with the source command. For example,

source xpctargetping.tcl

5 Run the loaded script. For example,

xpctargetping 192.168.0.10 22222

The selected script executes. In this example, xpctargetping.tcl tests the communication between the host and target computer and returns a success or failure message.

## xPC Target API Reference for Microsoft .NET Framework

- "xPC Target API for Microsoft .NET Framework Classes" on page 6-2
- "xPC Target API for Microsoft .NET Framework Alphabetical List" on page 6-7

## **xPC Target API for Microsoft .NET Framework Classes**

Namespace: MathWorks.xPCTarget.FrameWork

### In this section...

"Target Computers" on page 6-2

"Target Applications" on page 6-3

"Scopes" on page 6-3

"Parameters" on page 6-4

"Signals" on page 6-5

"Data Logs" on page 6-5

"File Systems" on page 6-6

"Errors" on page 6-6

### **Target Computers**

xPCProtocol Enumerated Data Type

ConnectCompletedEventArgs Class Data for the event of connecting to the target computer DisconnectCompletedEventArgs Data for the event of disconnecting Class from target computer GetDataCompletedEventArgs Class Data for the event of completing a data access LoadCompletedEventArgs Class Data for the event of loading a target application on the target computer RebootCompletedEventArgs Class Data for the event of rebooting the target computer UnloadCompletedEventArgs Class Data for the event of unloading the target application from the target computer

Host computer and target computer

communication medium

xPCRS232BaudRate Enumerated

Data Type

Serial communication baud rate

xPCRS232Comport Enumerated

Data Type

Serial communication port

xPCTargetPC Class

Access xPCTargetPC class

#### **Target Applications**

xPCApplication Class Access to target application loaded

on target computer

xPCAppStatus Enumerated Data

Type

Target application status return

Write mode values for when file allocation table entry is updated

values

#### **Scopes**

SCDISPLAYMODE Enumerated Target scope display mode values

Data Type

SCFILEMODE Enumerated Data

Туре

SCSTATUS Enumerated Data Type Scope status values

SCTRIGGERMODE Enumerated

Data Type

Scope trigger mode values

 ${\tt SCTRIGGERSLOPE\ Enumerated}$ 

Data Type

Scope trigger slope values

SCTYPE Enumerated Data Type Scope type

xPCFileScope Class Access to file scopes

xPCFileScopeCollection Class Collection of xPCFileScope objects

xPCFileScopeSignal Class Access to file scope signals

 $x PCFile Scope Signal Collection \ Class \quad Collection \ of \ x PCFile Scope Signal$ 

objects

xPCHostScope Class Access to host scopes

xPCHostScopeCollection Class Collection of xPCHostScope objects xPCHostScopeSignal Class Access to host scope signals xPCHostScopeSignalCollection Collection of xPCHostScopeSignal Class objects xPCScope Class Access xPCScope class xPCScopeCollectionEventArgs Class Data for the event of adding a scope to a scope collection xPCScopeRemCollectionEventArgs Data for the event of removing a scope from a scope collection Class xPCScopes Class Access scope objects xPCScopeSignalCollectionEventArgs Data for the event of adding a signal Class to a scope signal collection xPCTargetScope Class Access to target scopes Collection of xPCTargetScope objects xPCTargetScopeCollection Class xPCTargetScopeSignalCollection Collection of xPCHostScopeSignal Class objects xPCTgtScopeSignal Class Access to target scope signals

#### **Parameters**

CancelPropertyNotificationEventArgs Data for the event of cancelling a property value change Class GetParamCompletedEventArgs Data for the event of completing a Class parameter access PropertyNotificationEventArgs Data for the event of changing Class property values SetParamCompletedEventArgs Data for the event of setting a Class parameter value xPCParameter Class Single run-time tunable parameter xPCParameters Class Access run-time parameters

#### Signals

xPCSignal Class Access signal objects xPCSignals Class Access signal objects

#### **Data Logs**

GetFileScSignalDataObjectCompletedEDataAngthe event of completing a Class data access to a file scope signal object GetHostScSignalDataObjectCompletedExtantArghe event of completing a Class data access to a host scope signal object GetLogDataCompletedEventArgs Data for the event of completing a Class data access to a data logging object xPCAppLogger Class Access to target application loggers xPCDataFileScSignalObject Class Object that holds logged file scope signal data xPCDataHostScSignalObject Class Object that holds logged host scope signal data xPCDataLoggingObject Class Object that holds logged data xPCLog Class Base xPCLog class xPCLogMode Enumerated Data Specify log mode values Type Logging type values xPCLogType Enumerated Data Type xPCOutputLogger Class Access to output logger xPCStateLogger Class Access to state log xPCTETLogger Class Access to TET logger xPCTimeLogger Class Access to output log

#### File Systems

xPCDirectoryInfo Class Access folders and subfolders of

target computer file system

xPCDriveInfo Class Information for target computer

drive

xPCFileInfo Class Access to file and xPCFileStream

objects

xPCFileMode Enumerated Data

Type

Open file with permissions

xPCFileStream Class Access xPCFileStream objects xPCFileSystem Class File system drives and folders

xPCFileSystemInfo Class File system information

#### **Errors**

xPCException Class

Information for xPCException

 $x \\ PCException \\ Reason \ Enumerated$ 

Data Type

Exception reasons

# xPC Target API for Microsoft .NET Framework — Alphabetical List

Namespace: MathWorks.xPCTarget.FrameWork

## xPCFileScopeCollection.Add

**Purpose** Create xPCFileScope object with the next available scope ID as key

**Syntax** public xPCFileScope Add()

public xPCFileScope Add(int ID)

public IList<xPCFileScope> Add(int[] arrayOfIDs)

IList

**Description** Class: xPCFileScopeCollection Class

Method

Syntax Language: C#

public xPCFileScope Add() creates xPCFileScope object with the next available scope ID as key. It then adds xPCFileScope object to xPCFileScopeCollection object.

public xPCFileScope Add(int ID) creates xPCFileScope object with *ID* as key. *ID* is 32-bit integer that specifies an ID for the scope object.

public IList<xPCFileScope> Add(int[] arrayOfIDs) creates an IList of xPCFileScope objects with an array of IDs as keys. *arrayOfIDs* is an array of 32-bit integers that specifies an array of IDs for scope objects.

## xPCFileScopeSignalCollection.Add

**Purpose** Add signals to file scope

**Syntax** public xPCFileScopeSignal Add(xPCSignal signal)

public xPCFileScopeSignal Add(string blkPath)
public xPCFileScopeSignal Add(int sigId)

public IList<xPCFileScopeSignal> Add(int[] sigIds)

**Description** Class: xPCFileScopeSignalCollection Class

Method

Syntax Language: C#

public xPCFileScopeSignal Add(xPCSignal signal) adds signals to the file scope. It creates an xPCFileScopeSignal object with signal. signal is the xPCSignal object that represents the actual signal. This method returns a file scope signal object of type xPCFileScopeSignal.

public xPCFileScopeSignal Add(string blkPath) adds signal to the file scope. It creates an xPCFileScopeSignal object that blkPath specifies. blkPath is a string that specifies the signal name (block path). This method returns a file scope signal object of type xPCFileScopeSignal.

public xPCFileScopeSignal Add(int sigId) adds signals to the file scope. It creates an xPCFileScopeSignal object specified with sigId. sigId is a 32-bit integer that represents the actual signal. This method returns a file scope signal object of type xPCFileScopeSignal.

public IList<xPCFileScopeSignal> Add(int[] sigIds) adds signals to the file scope. It creates an ILIST of xPCFileScopeSignal objects, one for each signal in the array of IDs. sigIds is an array of 32-bit integers that specifies an array of IDs that represent the actual signals. This method returns an ILIST of xPCFileScopeSignal objects.

| Exception    | Condition                                                       |
|--------------|-----------------------------------------------------------------|
| xPCException | When problem occurs, query xPCException object Reason property. |

## xPCHostScopeCollection.Add

**Purpose** Create xPCHostScope object with the next available scope ID as key

**Syntax** public xPCHostScope Add()

public xPCHostScope Add(int ID)

public IList<xPCHostScope> Add(int[] arrayOfIDs)

**Description** Class: xPCHostScopeCollection Class

Method

Syntax Language: C#

public xPCHostScope Add() creates xPCHostScope object with the next available scope ID as key. It then adds an xPCHostScope object to xPCHostScopeCollection object. This method returns an xPCHostScopeObject object.

public xPCHostScope Add(int ID) creates xPCHostScope object with ID as key. ID is 32-bit integer that specifies an ID for the scope object. This method returns an xPCHostScopeObject object.

public IList<xPCHostScope> Add(int[] arrayOfIDs) creates an ILIST of xPCHostScope objects with an array of IDs as keys. arrayOfIDs is an array of 32-bit integers that specifies an array of IDs for scope objects.

| Exception    | Condition                                                       |
|--------------|-----------------------------------------------------------------|
| xPCException | When problem occurs, query xPCException object Reason property. |

# xPCHostScopeSignalCollection.Add

**Purpose** Add signals to host scope

**Syntax** public xPCHostScopeSignal Add(xPCSignal signal)

public xPCHostScopeSignal Add(string blkpath)
public xPCHostScopeSignal Add(int sigId)

public IList<xPCHostScopeSignal> Add(int[] sigIds)

**Description** Class: xPCHostScopeSignalCollection Class

Method

Syntax Language: C#

public xPCHostScopeSignal Add(xPCSignal signal) adds signals to the host scope. It creates xPCHostScopeSignal object with signal. signal is the xPCSignal object that represents the actual signal. This method returns an xPCHostScopeSignal object.

public xPCHostScopeSignal Add(string blkpath) adds signal to the host scope. It creates an xPCHostScopeSignal object that blkPath specifies. blkPath is a string that specifies the signal name (block path). This method returns a host scope signal object of type xPCHostScopeSignal.

public xPCHostScopeSignal Add(int sigId) adds signals to the host scope. It creates an xPCHostScopeSignal object specified with sigId. sigId is a 32-bit integer that represents the actual signal. This method returns a host scope signal object of type xPCHostScopeSignal.

public IList<xPCHostScopeSignal> Add(int[] sigIds) adds signals to the host scope. It creates an ILIST of xPCHostScopeSignal objects, one for each signal in the array of IDs. sigIds is an array of 32-bit integers that specifies an array of IDs that represent the actual signals. This method returns an ILIST of xPCHostScopeSignal objects.

| Exception    | Condition                                                       |
|--------------|-----------------------------------------------------------------|
| xPCException | When problem occurs, query xPCException object Reason property. |

## xPCTargetScopeCollection.Add

Purpose Create xPCTargetScope object

**Syntax** public xPCTargetScope Add()

public xPCTargetScope Add(int ID)

public IList<xPCTargetScope> Add(int[] arrayOfIDs)

**Description** Class: xPCTargetScopeCollection Class

Method

Syntax Language: C#

public xPCTargetScope Add() creates xPCTargetScope object with the next available scope ID as key. It then adds xPCTargetScope object to xPCTargetScopeCollection object. This method returns an xPCTargetScope object.

public xPCTargetScope Add(int ID) creates xPCTargetScope object with *ID* as key. *ID* is 32-bit integer that specifies an ID for the scope object. This method returns an xPCTargetScope object.

public IList<xPCTargetScope> Add(int[] arrayOfIDs) creates an ILIST of xPCTargetScope objects with an array of IDs as keys. arrayOfIDs is an array of 32-bit integers that specifies an array of IDs for scope objects. This method returns an ILIST of xPCTargetScope objects.

## xPCTargetScopeSignalCollection.Add

Purpose Create xPCTargetScopeSignal object

**Syntax** public xPCTgtScopeSignal Add(xPCSignal signal)

public xPCTgtScopeSignal Add(string blkPath)

public xPCTgtScopeSignal Add(int sigId)

public IList<xPCTgtScopeSignal> Add(int[] sigIds)

**Description** Class: xPCTargetScopeSignalCollection Class

Method

Syntax Language: C#

public xPCTgtScopeSignal Add(xPCSignal signal) creates xPCTargetScopeSignal object with signal. It then adds xPCTargetScopeSignal object to xPCTargetScopeSignalCollection object. signal is of type xPCSignal. This method returns an xPCTargetScopeSignal object.

public xPCTgtScopeSignal Add(string blkPath) adds signal to the target scope. It creates an xPCTargetScopeSignal object that blkPath specifies. blkPath is a string that specifies the signal name (block path). This method returns a target scope signal object of type xPCTgtScopeSignal.

public xPCTgtScopeSignal Add(int sigId) creates xPCTargetScopeSignal object with sigId. It then adds xPCTargetScopeSignal object to xPCTargetScopeSignalCollection object. sigId is a 32-bit integer. This method returns an xPCTargetScopeSignal object.

public IList<xPCTgtScopeSignal> Add(int[] sigIds) creates an ILIST of xPCTargetScopeSignal objects with an array of IDs. sigIds is an array of 32-bit integers that specifies an array of IDs for file scope signal objects.

# xPCT arget ScopeSignalCollection.Add

| Exception    | Condition                                                       |
|--------------|-----------------------------------------------------------------|
| xPCException | When problem occurs, query xPCException object Reason property. |

## xPCFileStream.Close

Purpose Close current stream

**Syntax** public void Close()

**Description** Class: xPCFileStream Class

Method

Syntax Language: C#

public void Close() close the current stream and releases the

resources (such as file handles) associated with it.

| Exception    | Condition                                                       |
|--------------|-----------------------------------------------------------------|
| xPCException | When problem occurs, query xPCException object Reason property. |

# xPCTargetPC.Connect

Purpose Establish connection to target computer

**Syntax** public void Connect()

**Description** Class: xPCTargetPC Class

Method

Syntax Language: C#

public void Connect() establishes a connection to a remote target

computer.

| Exception    | Condition                                      |
|--------------|------------------------------------------------|
| xPCException | When problem occurs, query xPCException object |
|              | Reason property.                               |

# xPCTargetPC.ConnectAsync

**Purpose** Asynchronous request for target computer connection

**Syntax** public void ConnectAsync()

**Description** Class: xPCTargetPC Class

Method

Syntax Language: C#

public void ConnectAsync() begins an asynchronous request for a

target computer connection.

| Exception                      | Condition                             |
|--------------------------------|---------------------------------------|
| InvalidOperation-<br>Exception | When another thread uses this method. |

## xPCTargetPC.ConnectCompleted

**Purpose** Event when asynchronous connect operation completes

**Syntax** public event ConnectCompleted ConnectCompleted

**Description** Class: xPCTargetPC Class

**Event** 

Syntax Language: C#

public event ConnectCompleted ConnectCompleted occurs when an

asynchronous connect operation completes.

## xPCTargetPC.Connected

**Purpose** Event after asynchronous connect operation completes

**Syntax** public event EventHandler Connected

**Description** Class: xPCTargetPC Class

Event

Syntax Language: C#

public event EventHandler Connected occurs after asynchronous

connect operation completes.

## xPCTargetPC.Connecting

**Purpose** Event before asynchronous connect operation completes

**Syntax** public event EventHandler Connecting

**Description** Class: xPCTargetPC Class

**Event** 

Syntax Language: C#

public event EventHandler Connecting occurs before asynchronous

connect operation completes.

## xPCFileInfo.CopyToHost

**Purpose** Copy specified file from target computer file system to new location

on host file system

**Syntax** public FileInfo CopyToHost(string HostDestFileName)

**Description** Class: xPCFileInfo Class

Method

Syntax Language: C#

public FileInfo CopyToHost(string HostDestFileName) copies
file, HostDestFileName, from target computer file system to new
location on host file system. HostDestFileName is a string that specifies

the full path name for the file.

| Exception                        | Condition                                                                                                    |
|----------------------------------|----------------------------------------------------------------------------------------------------|
| ArgumentException                | HostDestFileName is empty, contains only white spaces, or contains invalid characters.                                                                                                    |
| ArgumentNull-<br>Exception       | HostDestFileName is NULL reference.                                                                                                    |
| NotSupported-<br>Exception       | HostDestFileName contains a colon (:) in the middle of the string.                                                                                                    |
| PathTooLong-<br>Exception        | The specified path, file name, or both in <i>HostDestFileName</i> exceed the system-defined maximum length. For example, on Windows platforms, path names must be less than 248 characters. File names must be less than 260 characters. |
| SecurityException                | Caller does not have required permission.                                                                                                    |
| UnauthorizedAccess-<br>Exception | System does not allow access to<br>HostDestFileName.                                                                                                    |
| xPCException                     | When problem occurs, query xPCException object Reason property.                                                                                                    |

## xPCFileInfo.Create

Purpose Create file in specified path name

**Syntax** public xPCFileStream Create()

**Description** Class: xPCFileInfo Class

Method

Syntax Language: C#

public xPCFileStream Create() create file in specified path name.

| Exception    | Condition                                                       |
|--------------|-----------------------------------------------------------------|
| xPCException | When problem occurs, query xPCException object Reason property. |

## xPCFileSystem.Create

Purpose Create folder

**Syntax** public xPCDirectoryInfo CreateDirectory(string path)

**Description** Class: xPCFileSystem Class

Method

Syntax Language: C#

public xPCDirectoryInfo CreateDirectory(string path) creates folder on the target computer file system. *path* is a string that specifies the full path name for the new folder. This method returns an

xPCDirectoryInfo object.

| Exception    | Condition                                                       |
|--------------|-----------------------------------------------------------------|
| xPCException | When problem occurs, query xPCException object Reason property. |

# xPCDirectoryInfo.Create

Purpose Create folder

**Syntax** public void Create()

**Description** Class: xPCDirectoryInfo Class

Method

Syntax Language: C#

public void Create() creates a folder.

# xPCFileSystemInfo.Delete

Purpose Delete current file or folder

**Syntax** public abstract void Delete()

**Description** Class: xPCFileSystemInfo Class

Method

Syntax Language: C#

public abstract void Delete() deletes current file or folder on the

target computer file system.

# xPCDirectoryInfo.Delete

Purpose Delete empty xPCDirectoryInfo object

**Syntax** public override void Delete()

**Description** Class: xPCDirectoryInfo Class

Method

Syntax Language: C#

public override void Delete() deletes an empty xPCDirectoryInfo

object.

## xPCFileInfo.Delete

Purpose Permanently delete file on target computer

**Syntax** public override void Delete()

**Description** Class: xPCFileInfo Class

Method

Syntax Language: C#

public override void Delete() permanently deletes files from

target computer.

| Exception    | Condition                                                       |
|--------------|-----------------------------------------------------------------|
| xPCException | When problem occurs, query xPCException object Reason property. |

# **xPCTargetPC.Disconnect**

Purpose Close connection

**Syntax** public void Disconnect()

**Description** Class: xPCTargetPC Class

Method

Syntax Language: C#

public void Disconnect() closes the connection.

| Exception    | Condition                                                       |
|--------------|-----------------------------------------------------------------|
| xPCException | When problem occurs, query xPCException object Reason property. |

# xPCTargetPC.DisconnectAsync

**Purpose** Begin asynchronous request to disconnect from target computer

**Syntax** public void DisconnectAsync()

**Description** Class: xPCTargetPC Class

Method

Syntax Language: C#

public void DisconnectAsync() begins an asynchronous request to

disconnect from target computer.

| Exception                      | Condition                             |
|--------------------------------|---------------------------------------|
| InvalidOperation-<br>Exception | When another thread uses this method. |

## xPCTargetPC.DisconnectCompleted

**Purpose** Event when asynchronous disconnect operation completes

**Syntax** public event DisconnectCompletedEventHandler DisconnectComplet

ed

**Description** Class: xPCTargetPC Class

**Event** 

Syntax Language: C#

public event DisconnectCompletedEventHandler

DisconnectCompleted occurs when asynchronous disconnect

operation completes.

# xPCTargetPC.Disconnected

**Purpose** Event after asynchronous disconnect operation completes

Syntax public event EventHandler Disconnected

**Description** Class: xPCTargetPC Class

**Event** 

Syntax Language: C#

public event EventHandler Disconnected occurs after asynchronous

disconnect operation completes.

## xPCTargetPC.Disconnecting

**Purpose** Event before asynchronous disconnect operation completes

**Syntax** public event EventHandler Disconnecting

**Description** Class: xPCTargetPC Class

**Event** 

Syntax Language: C#

public event EventHandler Disconnecting occurs before

asynchronous disconnect operation completes.

# xPCTargetPC.Dispose

Purpose Clean up resources

**Syntax** public void Dispose()

**Description** Class: xPCTargetPC Class

Method

Syntax Language: C#

public void Dispose() cleans up used resources.

| Exception    | Condition                                                       |
|--------------|-----------------------------------------------------------------|
| xPCException | When problem occurs, query xPCException object Reason property. |

## xPCTargetPC.Disposed

**Purpose** Event after disposal of used resources completes

Syntax public event EventHandler Disposed

**Description** Class: xPCTargetPC Class

**Event** 

Syntax Language: C#

public event EventHandler Disposed occurs after disposal of used

resources completes.

## xPCFileSystem.GetCurrentDirectory

**Purpose** Current working folder for target application

**Syntax** public string GetCurrentDirectory()

**Description** Class: xPCFileSystem Class

Method

Syntax Language: C#

public string GetCurrentDirectory() gets the current working folder of the target application. This method returns the current

working folder name as a string.

| Exception    | Condition                                                       |
|--------------|-----------------------------------------------------------------|
| xPCException | When problem occurs, query xPCException object Reason property. |

# xPCDataLoggingObject.GetData

Purpose Logged data from target computer

**Syntax** public double[] GetData()

**Description** Class: xPCDataLoggingObject Class

Method

Syntax Language: C#

public double[] GetData() copies logged data from the target

computer to the host computer.

# xPCDataFileScSignalObject.GetData

**Purpose** Logged file scope signal data from target computer

**Syntax** public double[] GetData()

**Description** Class: xPCDataFileScSignalObject Class

Method

Syntax Language: C#

public double[] GetData() copies logged file scope signal data from

the target computer to the host computer.

# xPCDataHostScSignalObject.GetData

Purpose Logged host scope signal data from target computer

**Syntax** public double[] GetData()

**Description** Class: xPCDataHostScSignalObject Class

Method

Syntax Language: C#

public double[] GetData() copies logged host scope signal data from

the target computer to the host computer.

### xPCDataLoggingObject.GetDataAsync

Purpose Logged data from target computer without blocking calling thread

**Syntax** public void GetDataAsync()

public void GetDataAsync(Object taskId)

**Description** Class: xPCDataLoggingObject Class

Method

Syntax Language: C#

public void GetDataAsync() copies the logged data from the target

computer without blocking the calling thread.

public void GetDataAsync(Object taskId) receives taskId (user-defined object) when the method copies the logged data.

### xPCDataFileScSignalObject.GetDataAsync

**Purpose** File scope signal logged data from target computer without blocking

calling thread

**Syntax** public void GetDataAsync()

public void GetDataAsync(Object taskId)

**Description** Class: xPCDataFileScSignalObject Class

Method

Syntax Language: C#

public void GetDataAsync() copies the file scope signal logged data from the target computer without blocking the calling thread. This is

an asynchronous request.

public void GetDataAsync(Object taskId) receives taskId

(user-defined object) when the method copies the file scope signal logged data. In other words, when the asynchronous operation completes.

| Exception                      | Condition                             |
|--------------------------------|---------------------------------------|
| InvalidOperation-<br>Exception | When another thread uses this method. |

# xPCDataHostScSignalObject.GetDataAsync

**Purpose** Host scope signal logged data from target computer without blocking

calling thread

**Syntax** public void GetDataAsync()

public void GetDataAsync(Object taskId)

**Description** Class: xPCDataHostScSignalObject Class

Method

Syntax Language: C#

public void GetDataAsync() copies the host scope signal logged data from the target computer without blocking the calling thread. This is

an asynchronous request.

public void GetDataAsync(Object taskId) receives *taskId* (user-defined object) when the method copies the host scope signal logged data. In other words, when the asynchronous operation

completes.

| Exception                      | Condition                             |
|--------------------------------|---------------------------------------|
| InvalidOperation-<br>Exception | When another thread uses this method. |

# xPCDataLoggingObject.GetDataCompleted

**Purpose** Event when copy logged data operation completes

**Syntax** public event GetDataCompletedEventHandler GetDataCompleted

**Description** Class: xPCDataLoggingObject Class

**Event** 

Syntax Language: C#

 ${\tt public\ event\ GetDataCompletedEventHandler\ GetDataCompleted\ occurs\ when\ the\ asynchronous\ copy\ logged\ data\ operation\ completes.}$ 

# xPCDataFileScSignalObject.GetDataCompleted

**Purpose** Event when copy logged file scope signal data operation completes

**Syntax** public event GetFileScSignalDataCompletedEventHandler GetDataC

ompleted

**Description** Class: xPCDataFileScSignalObject Class

**Event** 

Syntax Language: C#

 $\verb"public" event GetFileScSignalDataCompletedEventHandler"$ 

GetDataCompleted occurs when the asynchronous copy file scope signal

logged data operation completes.

# xPCDataHostScSignalObject.GetDataCompleted

**Purpose** Event when copy logged host scope signal data operation completes

**Syntax** public event GetDataCompletedEventHandler GetDataCompleted

**Description** Class: xPCDataHostScSignalObject Class

**Event** 

Syntax Language: C#

public event GetDataCompletedEventHandler GetDataCompleted occurs when the asynchronous copy host scope signal logged data

operation completes.

# xPCDirectoryInfo.GetDirectories

Purpose Subfolders of current folder

**Syntax** public xPCDirectoryInfo[] GetDirectories()

**Description** Class: xPCDirectoryInfo Class

Method

Syntax Language: C#

public xPCDirectoryInfo[] GetDirectories() returns the subfolders of the current folder. This method returns the list of

 $subfolders\ as\ an\ xPCDirectoryInfo\ array.$ 

# xPCFileSystem.GetDrives

**Purpose** Drive names for the logical drives on the target computer

**Syntax** public xPCDriveInfo[] GetDrives()

**Description** Class: xPCFileSystem Class

Method

Syntax Language: C#

public xPCDriveInfo[] GetDrives() retrieves the drive names of the logical drives on the target computer. This method returns an

 $xPCDriveInfo\ array.$ 

| Exception    | Condition                                                       |
|--------------|-----------------------------------------------------------------|
| xPCException | When problem occurs, query xPCException object Reason property. |

# xPCDirectoryInfo.GetFiles

**Purpose** File list from current folder

**Syntax** public xPCFileInfo[] GetFiles()

**Description** Class: xPCDirectoryInfo Class

Method

Syntax Language: C#

 $\label{public xPCFileInfo[] GetFiles()} \ returns \ a \ file \ list \ from \ the \ current folder. \ This \ method \ returns \ the \ list \ of \ files \ as \ an \ xPCFileInfo \ array.$ 

### xPCDirectoryInfo.GetFileSystemInfos

**Purpose** File system information for files and subfolders in folder

**Syntax** public xPCFileSystemInfo[] GetFileSystemInfos()

**Description** Class: xPCDirectoryInfo Class

Method

Syntax Language: C#

public xPCFileSystemInfo[] GetFileSystemInfos() returns an array of strongly typed xPCFileSystemInfo entries. These entries

represent the files and subfolders in a folder.

### xPCParameter.GetParam

**Purpose** Number of dimensions

**Syntax** public double[] GetParam()

**Description** Class: xPCParameter Class

Method

Syntax Language: C#

public double[] GetParam() gets number of dimensions for the parameter. It returns these dimensions as an array of doubles.

| Exception    | Condition                                                       |
|--------------|-----------------------------------------------------------------|
| xPCException | When problem occurs, query xPCException object Reason property. |

### xPCParameter.GetParamAsync

**Purpose** Asynchronous request for parameter values from target computer

**Syntax** public void GetParamAsync()

public void GetParamAsync(Object taskId)

**Description** Class: xPCParameter Class

Method

Syntax Language: C#

 $\label{public void GetParamAsync()} begins an asynchronous \ request \ to \ get \\ parameter \ values \ from \ the \ target \ computer. \ This \ method \ does \ not \ block$ 

the calling thread.

public void GetParamAsync(Object taskId) receives a user-defined object when it completes its asynchronous request. *taskId* is a user-defined object that you can have passed to the GetParamAsync

method upon completion.

| Exception                     | Condition                             |
|-------------------------------|---------------------------------------|
| InvalidOperation<br>Exception | When another thread uses this method. |

# xPCParameter.GetParamCompleted

**Purpose** Event when get parameter operation completes

**Description** Class: xPCParameter Class

Event

Syntax Language: C#

public event GetParamCompletedEventHandler
GetParamCompleted occurs when an asynchronous get

parameter operation completes.

### xPCSignals.GetSignals

**Purpose** List of xPCSignal objects specified by array of signal identifiers

**Syntax** public IList<xPCSignal> GetSignals(string[] arrayofBlockPath)

public IList<xPCSignal> GetSignals(int[] arrayOfSigId)

**Description** Class: xPCSignals Class

Method

Syntax Language: C#

public IList<xPCSignal> GetSignals(string[]

arrayofBlockPath) returns list of xPCSignal objects specified by array of signal identifiers. This method creates an ILIST of xPCSignal objects with an array of blockpaths. arrayofBlockPath is an array of strings

that contains the full block path names to signals.

public IList<xPCSignal> GetSignals(int[] arrayOfSigId) returns the list of xPCSignal objects specified by an array of signal identifiers. This method creates an ILIST of xPCSignal objects with an array of signal identifiers. arrayOfSigId is an array of 32-bit integers

that specifies an array of signal identifiers.

| Exception    | Condition                                                       |
|--------------|-----------------------------------------------------------------|
| xPCException | When problem occurs, query xPCException object Reason property. |

# xPCSignals.GetSignalsValue

**Purpose** Vector of signal values from array

**Syntax** public double[] GetSignalsValue(int[] arrayOfSigId)

public double[] GetSignalsValue(IList<xPCSignals> arrayOfSigOb

js)

**Description** Class: xPCSignals Class

Method

Syntax Language: C#

public double[] GetSignalsValue(int[] arrayOfSigId) returns a vector of signal values from an array containing its signal identifiers. arrayOfSigId is an array of 32-bit signal identifiers. This method

returns the vector as a double.

public double[] GetSignalsValue(IList<xPCSignals>
arrayOfSigObjs) returns a vector of signal values from an IList that
contains xPCSignals objects. This method returns the vector as a

double.

| Exception    | Condition                                                       |
|--------------|-----------------------------------------------------------------|
| xPCException | When problem occurs, query xPCException object Reason property. |

# xPCSignal.GetValue

Purpose Value of signal at moment of request

**Syntax** public virtual double GetValue()

**Description** Class: xPCSignal Class

Method

Syntax Language: C#

public virtual double GetValue() returns signal value at moment

of request.

| Exception    | Condition                                                       |
|--------------|-----------------------------------------------------------------|
| xPCException | When problem occurs, query xPCException object Reason property. |

**Purpose** Load target application onto target computer

**Syntax** public xPCApplication Load()

public xPCApplication Load(string DLMFileName)

**Description** Class: xPCTargetPC Class

Method

Syntax Language: C#

public xPCApplication Load() loads a target application (.dlm file ) onto the target computer. This method returns an xPCApplication

object.

public xPCApplication Load(string DLMFileName) loads *DLMFileName* onto the target computer. *DLMFileName* is a string that specifies the full path name to the target application to load on the target computer. This method returns an xPCApplication object.

| Exception                      | Condition                                                                                                    |
|--------------------------------|----------------------------------------------------------------------------------------------------|
| ArgumentException              | DLMFileName is empty, contains only white spaces, or contains invalid characters.                                                                                                    |
| xPCException                   | When problem occurs, query xPCException object Reason property.                                                                                                    |
| InvalidOperation-<br>Exception | DLMFileName is a NULL reference (empty in Visual Basic) or an empty string.                                                                                                    |
| NotSupported-<br>Exception     | DLMFileName contains a colon (:) in the middle of the string.                                                                                                    |
| PathTooLong-<br>Exception      | The specified path, file name, or both in <i>DLMFileName</i> exceed the system-defined maximum length. For example, on Windows platforms, path names must be less than 248 characters. File names must be less than 260 characters. |

# xPCTargetPC.Load

| Exception                        | Condition                                            |
|----------------------------------|------------------------------------------------------|
| SecurityException                | Caller does not have required permission.            |
| UnauthorizedAccess-<br>Exception | System does not allow access to <i>DLMFileName</i> . |

# xPCTargetPC.LoadAsync

**Purpose** Begin asynchronous request for loading target application onto target

computer

**Syntax** public void LoadAsync()

**Description** Class: xPCTargetPC Class

Method

Syntax Language: C#

public void LoadAsync() begins an asynchronous request for loading

a target application onto a target computer.

| Exception                      | Condition                             |
|--------------------------------|---------------------------------------|
| InvalidOperation-<br>Exception | When another thread uses this method. |

# xPCT arget PC.LoadCompleted

**Purpose** Event when asynchronous load operation completes

**Syntax** public event LoadCompletedEventHandler LoadCompleted

**Description** Class: xPCTargetPC Class

**Event** 

Syntax Language: C#

public event LoadCompletedEventHandler LoadCompleted occurs

when an asynchronous load operation completes.

# xPCTargetPC.Loaded

**Purpose** Event after target application load completes

**Syntax** public event EventHandler Loaded

**Description** Class: xPCTargetPC Class

**Event** 

Syntax Language: C#

public event EventHandler Loaded occurs after target application

onto the target computer completes.

# xPCTargetPC.Loading

**Purpose** Event before loading of target application completes on target computer

**Syntax** public event EventHandler Loading

**Description** Class: xPCTargetPC Class

**Event** 

Syntax Language: C#

public event EventHandler Loading occurs before loading of target

application completes on the target computer.

#### xPCParameters.LoadParameterSet

Purpose Load parameter values for target application

**Syntax** public void LoadParameterSet(string fileName)

**Description** Class: xPCParameters Class

Method

Syntax Language: C#

public void LoadParameterSet(string fileName) loads parameter values for the target application in a file. *fileName* is a string that represents the file that contains the parameter values to be loaded.

| Exception    | Condition                                                       |
|--------------|-----------------------------------------------------------------|
| xPCException | When problem occurs, query xPCException object Reason property. |

### **CancelPropertyNotificationEventArgs Class**

**Purpose** Data for the event of cancelling a property value change

**Syntax** public class CancelPropertyNotificationEventArgs : PropertyNot

ificationEventArgs

**Description** Namespace: MathWorks.xPCTarget.FrameWork

Syntax Language: C#

public class CancelPropertyNotificationEventArgs: PropertyNotificationEventArgs provides data for a

CancelPropertyNotification event.

| Properties   | C# Declaration Syntax                                | Description                                                 |
|--------------|------------------------------------------------------|-------------------------------------------------------------|
| Cancel       | <pre>public bool Cancel {get; set;}</pre>            | Get or set value indicating whether or not to cancel event. |
| NewValue     | <pre>public Object NewValue {get;}</pre>             | Get new value of property.                                  |
| OldValue     | <pre>public Object OldValue {get;}</pre>             | Get old value of property.                                  |
| PropertyName | <pre>public virtual string PropertyName {get;}</pre> | Get name of property that changed.                          |

### ConnectCompletedEventArgs Class

**Purpose** Data for the event of connecting to the target computer

**Syntax** public class ConnectCompletedEventArgs : AsyncCompletedEventAr

gs

**Description** Namespace: MathWorks.xPCTarget.FrameWork

Syntax Language: C#

public class ConnectCompletedEventArgs :

AsyncCompletedEventArgs provides data for a ConnectCompleted

event of xPCTargetPC type.

| Properties | C# Declaration Syntax                     | Description                                                                     |
|------------|-------------------------------------------|---------------------------------------------------------------------------------|
| Cancelled  | <pre>public bool Cancelled {get;}</pre>   | Get value that indicates if<br>an asynchronous operation<br>has been cancelled. |
| Error      | <pre>public Exception Error {get;}</pre>  | Get value that indicates which error occurred during asynchronous operation.    |
| UserState  | <pre>public Object UserState {get;}</pre> | Get unique identifier for asynchronous task.                                    |

# **DisconnectCompletedEventArgs Class**

**Purpose** Data for the event of disconnecting from target computer

**Syntax** public class DisconnectCompletedEventArgs : AsyncCompletedEven

tArgs

**Description** Namespace: MathWorks.xPCTarget.FrameWork

Syntax Language: C#

public class DisconnectCompletedEventArgs :

AsyncCompletedEventArgs provides data for a DisconnectCompleted

event of xPCTargetPC type.

| Properties | C# Declaration Syntax                     | Description                                                                     |
|------------|-------------------------------------------|---------------------------------------------------------------------------------|
| Cancelled  | <pre>public bool Cancelled {get;}</pre>   | Get value that indicates if<br>an asynchronous operation<br>has been cancelled. |
| Error      | <pre>public Exception Error {get;}</pre>  | Get value that indicates which error occurred during asynchronous operation.    |
| UserState  | <pre>public Object UserState {get;}</pre> | Get unique identifier for asynchronous task.                                    |

### **GetDataCompletedEventArgs Class**

**Purpose** Data for the event of completing a data access

**Syntax** public class GetDataCompletedEventArgs : AsyncCompletedEventAr

gs

**Description** Namespace: MathWorks.xPCTarget.FrameWork

Syntax Language: C#

public class GetDataCompletedEventArgs :

AsyncCompletedEventArgs provides data for GetDataCompleted

events of various types.

| Properties | C# Declaration Syntax                     | Description                                                                     |
|------------|-------------------------------------------|---------------------------------------------------------------------------------|
| Cancelled  | <pre>public bool Cancelled {get;}</pre>   | Get value that indicates if<br>an asynchronous operation<br>has been cancelled. |
| Error      | <pre>public Exception Error {get;}</pre>  | Get value that indicates which error occurred during asynchronous operation.    |
| State      | <pre>public Object State {get;}</pre>     | Optional. Get user-supplied state object.                                       |
| UserState  | <pre>public Object UserState {get;}</pre> | Get unique identifier for asynchronous task.                                    |

# GetFileScSignalDataObjectCompletedEventArgs Class

**Purpose** Data for the event of completing a data access to a file scope signal object

**Syntax** public class GetFileScSignalDataObjectCompletedEventArgs : Get

DataCompletedEventArgs

**Description** Namespace: MathWorks.xPCTarget.FrameWork

Syntax Language: C#

public class GetFileScSignalDataObjectCompletedEventArgs :
GetDataCompletedEventArgs provides data for GetDataCompleted

event of xPCDataFileScSignalObject type.

| Properties            | C# Declaration Syntax                       | Description                                                                     |
|-----------------------|---------------------------------------------|---------------------------------------------------------------------------------|
| Cancelled             | <pre>public bool Cancelled {get;}</pre>     | Get value that indicates if<br>an asynchronous operation<br>has been cancelled. |
| Data                  | <pre>public double[] Data {get;}</pre>      | Get the signal data collected by file scope.                                    |
| Error                 | <pre>public Exception Error {get;}</pre>    | Get value that indicates which error occurred during asynchronous operation.    |
| FileScopeSignalObject | <pre>public bool IsScopeSignal {get;}</pre> | Get reference to parent xPCFileScopeSignal object                               |
| IsScopeSignal         | <pre>public bool IsScopeSignal {get;}</pre> | Get if signal is a scope signal (true) or a time signal (false).                |

# GetFileScSignalDataObjectCompletedEventArgs Class

| Properties | C# Declaration Syntax                     | Description                                  |
|------------|-------------------------------------------|----------------------------------------------|
| State      | <pre>public Object State {get;}</pre>     | Optional. Get user-supplied state object.    |
| UserState  | <pre>public Object UserState {get;}</pre> | Get unique identifier for asynchronous task. |

### GetHostScSignalDataObjectCompletedEventArgs Class

**Purpose** Data for the event of completing a data access to a host scope signal

object

**Syntax** public class GetHostScSignalDataObjectCompletedEventArgs : Get

DataCompletedEventArgs

**Description** Namespace: MathWorks.xPCTarget.FrameWork

Syntax Language: C#

 $\verb"public class GetHostScSignalDataObjectCompletedEventArgs"$ 

: GetDataCompletedEventArgs provides data for

 $ScSignalDataObjectCompleted\ event\ of\ xPCDataHostScSignalObject$ 

type.

| Properties        | C# Declaration Syntax                                     | Description                                                                     |
|-------------------|-----------------------------------------------------------|---------------------------------------------------------------------------------|
| Cancelled         | <pre>public bool Cancelled {get;}</pre>                   | Get value that indicates if<br>an asynchronous operation<br>has been cancelled. |
| Data              | <pre>public double[] Data {get;}</pre>                    | Get the signal data collected by host scope                                     |
| Error             | <pre>public Exception Error {get;}</pre>                  | Get value that indicates which error occurred during asynchronous operation.    |
| IsScopeSignal     | <pre>public bool IsScopeSignal {get;}</pre>               | Get if signal is a scope signal (true) or a time signal (false).                |
| ScopeSignalObject | <pre>public xPCScopeSignal ScopeSignalObject {get;}</pre> | Get reference to parent xPCHostScopeSignal object                               |

# GetHostScSignalDataObjectCompletedEventArgs Class

| Properties | C# Declaration Syntax                     | Description                                  |
|------------|-------------------------------------------|----------------------------------------------|
| State      | <pre>public Object State {get;}</pre>     | Optional. Get user-supplied state object.    |
| UserState  | <pre>public Object UserState {get;}</pre> | Get unique identifier for asynchronous task. |

### **GetLogDataCompletedEventArgs Class**

**Purpose** Data for the event of completing a data access to a data logging object

**Syntax** public class GetLogDataCompletedEventArgs : GetDataCompletedEv

entArgs

**Description** Namespace: MathWorks.xPCTarget.FrameWork

Syntax Language: C#

public class GetLogDataCompletedEventArgs :

GetDataCompletedEventArgs provides data to GetDataCompleted

event of xPCDataLoggingObject type.

| Properties | C# Declaration Syntax                        | Description                                                                     |
|------------|----------------------------------------------|---------------------------------------------------------------------------------|
| Cancelled  | <pre>public bool Cancelled {get;}</pre>      | Get value that indicates if<br>an asynchronous operation<br>has been cancelled. |
| Error      | <pre>public Exception Error {get;}</pre>     | Get value that indicates which error occurred during asynchronous operation.    |
| Index      | <pre>public int Index {get;}</pre>           | Get log index.                                                                  |
| LoggedData | <pre>public double[] LoggedData {get;}</pre> | Get logged data.                                                                |
| LogType    | <pre>public xPClogType LogType {get;}</pre>  | Get log type as xPClogType.                                                     |

# GetLogDataCompletedEventArgs Class

| Properties | C# Declaration Syntax                     | Description                                  |
|------------|-------------------------------------------|----------------------------------------------|
| State      | <pre>public Object State {get;}</pre>     | Optional. Get user-supplied state object.    |
| UserState  | <pre>public Object UserState {get;}</pre> | Get unique identifier for asynchronous task. |

### **GetParamCompletedEventArgs Class**

**Purpose** Data for the event of completing a parameter access

**Syntax** public class GetParamCompletedEventArgs : AsyncCompletedEventA

rgs

**Description** Namespace: MathWorks.xPCTarget.FrameWork

Syntax Language: C#

public class GetParamCompletedEventArgs :

AsyncCompletedEventArgs provides data for GetParamCompleted

event of xPCParameter type.

| Properties | C# Declaration Syntax                     | Description                                                                     |
|------------|-------------------------------------------|---------------------------------------------------------------------------------|
| Cancelled  | <pre>public bool Cancelled {get;}</pre>   | Get value that indicates if<br>an asynchronous operation<br>has been cancelled. |
| Error      | <pre>public Exception Error {get;}</pre>  | Get value that indicates which error occurred during asynchronous operation.    |
| Result     | <pre>public double[] Result {get;}</pre>  | Get data values of the xPCParameter object                                      |
| UserState  | <pre>public Object UserState {get;}</pre> | Get unique identifier for asynchronous task.                                    |

### LoadCompletedEventArgs Class

**Purpose** Data for the event of loading a target application on the target computer

**Syntax** public class LoadCompletedEventArgs : AsyncCompletedEventArgs

**Description** Namespace: MathWorks.xPCTarget.FrameWork

Syntax Language: C#

public class LoadCompletedEventArgs :

AsyncCompletedEventArgs provides data for LoadCompleted event of

xPCTargetPC type.

| Properties  | C# Declaration Syntax                               | Description                                                                     |
|-------------|-----------------------------------------------------|---------------------------------------------------------------------------------|
| Application | <pre>public xPCApplication Application {get;}</pre> | Get reference to xPCApplication object.                                         |
| Cancelled   | <pre>public bool Cancelled {get;}</pre>             | Get value that indicates if<br>an asynchronous operation<br>has been cancelled. |
| Error       | <pre>public Exception Error {get;}</pre>            | Get value that indicates which error occurred during asynchronous operation.    |
| UserState   | <pre>public Object UserState {get;}</pre>           | Get unique identifier for asynchronous task.                                    |

# **PropertyNotificationEventArgs Class**

**Purpose** Data for the event of changing property values

**Syntax** public class PropertyNotificationEventArgs : PropertyChangedEv

entArgs

**Description** Namespace: MathWorks.xPCTarget.FrameWork

Syntax Language: C#

public class PropertyNotificationEventArgs :

PropertyChangedEventArgs provides data for PropertyNotification

event.

| Properties   | C# Declaration Syntax                                | Description                        |
|--------------|------------------------------------------------------|------------------------------------|
| NewValue     | <pre>public Object NewValue {get;}</pre>             | Get new value of property.         |
| OldValue     | <pre>public Object OldValue {get;}</pre>             | Get old value of property.         |
| PropertyName | <pre>public virtual string PropertyName {get;}</pre> | Get name of property that changed. |

## RebootCompletedEventArgs Class

**Purpose** Data for the event of rebooting the target computer

**Syntax** public class RebootCompletedEventArgs : AsyncCompletedEventArg

S

**Description** Namespace: MathWorks.xPCTarget.FrameWork

Syntax Language: C#

public class RebootCompletedEventArgs :

AsyncCompletedEventArgs provides data for RebootCompleted event of

xPCTargetPC type.

| Properties | C# Declaration Syntax                     | Description                                                                     |
|------------|-------------------------------------------|---------------------------------------------------------------------------------|
| Cancelled  | <pre>public bool Cancelled {get;}</pre>   | Get value that indicates if<br>an asynchronous operation<br>has been cancelled. |
| Error      | <pre>public Exception Error {get;}</pre>  | Get value that indicates which error occurred during asynchronous operation.    |
| UserState  | <pre>public Object UserState {get;}</pre> | Get unique identifier for asynchronous task.                                    |

## **SetParamCompletedEventArgs Class**

**Purpose** Data for the event of setting a parameter value

**Syntax** public class SetParamCompletedEventArgs : AsyncCompletedEventA

rgs

**Description** Namespace: MathWorks.xPCTarget.FrameWork

Syntax Language: C#

public class SetParamCompletedEventArgs :

AsyncCompletedEventArgs provides data for SetParamCompleted

event of xPCParameter type.

| Properties | C# Declaration Syntax                     | Description                                                                     |
|------------|-------------------------------------------|---------------------------------------------------------------------------------|
| Cancelled  | <pre>public bool Cancelled {get;}</pre>   | Get value that indicates if<br>an asynchronous operation<br>has been cancelled. |
| Error      | <pre>public Exception Error {get;}</pre>  | Get value that indicates which error occurred during asynchronous operation.    |
| NewValue   | <pre>public Object NewValue {get;}</pre>  | Get new value of property.                                                      |
| OldValue   | <pre>public Object OldValue {get;}</pre>  | Get old value of property.                                                      |
| UserState  | <pre>public Object UserState {get;}</pre> | Get unique identifier for asynchronous task.                                    |

## **UnloadCompletedEventArgs Class**

**Purpose** Data for the event of unloading the target application from the target

computer

**Syntax** public class UnloadCompletedEventArgs : AsyncCompletedEventArg

S

**Description** Namespace: MathWorks.xPCTarget.FrameWork

Syntax Language: C#

public class UnloadCompletedEventArgs :

 ${\tt AsyncCompletedEventArgs\ provides\ data\ for\ UnloadCompleted\ event}$ 

of xPCTargetPC type.

| Properties | C# Declaration Syntax                     | Description                                                                     |
|------------|-------------------------------------------|---------------------------------------------------------------------------------|
| Cancelled  | <pre>public bool Cancelled {get;}</pre>   | Get value that indicates if<br>an asynchronous operation<br>has been cancelled. |
| Error      | <pre>public Exception Error {get;}</pre>  | Get value that indicates which error occurred during asynchronous operation.    |
| UserState  | <pre>public Object UserState {get;}</pre> | Get unique identifier for asynchronous task.                                    |

# xPCApplication Class

**Purpose** Access to target application loaded on target computer

**Syntax** public sealed class xPCApplication : xPCBaseNotification

**Description** Namespace: MathWorks.xPCTarget.FrameWork

Syntax Language: C#

public sealed class xPCApplication : xPCBaseNotification

initializes a new instance of the xPCApplication class.

### **Methods**

| Method               | Description                         |  |
|----------------------|-------------------------------------|--|
| xPCApplication.Start | Start target application simulation |  |
| xPCApplication.Stop  | Stop target application simulation  |  |

### **Events**

| Events                  | Description                                                |
|-------------------------|------------------------------------------------------------|
| xPCApplication.Started  | Event after simulation starts from issue of stop command   |
| xPCApplication.Starting | Event before simulation starts from issue of start command |
| xPCApplication.Stopped  | Event after simulation stops from issue of stop command    |
| xPCApplication.Stopping | Event before simulation stops from issue of stop command   |

| Properties  | C# Declaration<br>Syntax                             | Description                                                                                                    | Exception                                                                      |
|-------------|------------------------------------------------------|----------------------------------------------------------------------------------------------------|--------------------------------------------------------------------------------|
| CPUOverload | <pre>public bool CPUOverload {get;}</pre>            | Get state of CPUOverload.                                                                                                    | xPCException — When problem occurs, query xPCException object Reason property. |
| ExecTime    | <pre>public double ExecTime {get;}</pre>             | Get execution time.                                                                                                    | xPCException — When problem occurs, query xPCException object Reason property. |
| Logger      | <pre>public<br/>xPCAppLogger<br/>Logger {get;}</pre> | Get reference to the application logging object.                                                                                               |                                                                                |
| MaximumTeT  | <pre>public double MaximumTeT {get;}</pre>           | Get the maximum time. The first element contains the maximum TET number; the second element contains how long it took to achieve the TET time. | xPCException — When problem occurs, query xPCException object Reason property. |

# xPCApplication Class

| Properties | C# Declaration<br>Syntax                                  | Description                                                                                                    | Exception                                                                      |
|------------|-----------------------------------------------------------|----------------------------------------------------------------------------------------------------|--------------------------------------------------------------------------------|
| MinimumTeT | <pre>public double MinimumTeT {get;}</pre>                | Get the minimum time. The first element contains the minimum TET number; the second element contains how long it took to achieve the TET time. | xPCException — When problem occurs, query xPCException object Reason property. |
| Name       | <pre>public string Name {get;}</pre>                      | Get the current<br>name of the loaded<br>target application                                                                                    | xPCException — When problem occurs, query xPCException object Reason property. |
| Parameters | <pre>public<br/>xPCParameters<br/>Parameters {get;}</pre> | Get reference to<br>the xPCParameters<br>object.                                                                                               |                                                                                |
| SampleTime | <pre>public double SampleTime {get; set;}</pre>           | Get or set Sample<br>time                                                                                                    | xPCException — When problem occurs, query xPCException object Reason property. |
| Scopes     | <pre>public xPCScopes Scopes {get;}</pre>                 | Get collection of<br>scopes assigned to<br>the application                                                                                     |                                                                                |
| Signals    | <pre>public xPCSignals Signals {get;}</pre>               | Get reference to xPCSignals object                                                                                                    |                                                                                |

# **xPCApplication Class**

| Properties | C# Declaration<br>Syntax                             | Description                                                   | Exception                                                                      |
|------------|------------------------------------------------------|---------------------------------------------------------------|--------------------------------------------------------------------------------|
| Status     | <pre>public<br/>xPCAppStatus<br/>Status {get;}</pre> | Get simulation status. See xPCAppStatus Enumerated Data Type. | xPCException — When problem occurs, query xPCException object Reason property. |
| StopTime   | <pre>public double StopTime {get; set;}</pre>        | Get and set stop time                                         | xPCException — When problem occurs, query xPCException object Reason property. |
| Target     | <pre>public<br/>xPCTargetPC<br/>Target {get;}</pre>  | Get reference to parent xPCTargetPC object.                   |                                                                                |

## xPCAppLogger Class

**Purpose** Access to target application loggers

**Syntax** public class xPCAppLogger : xPCApplicationObject

**Description** Namespace: MathWorks.xPCTarget.FrameWork

Syntax Language: C#

public class xPCAppLogger : xPCApplicationObject initializes a

new instance of the xPCAppLogger class.

| Properties    | C# Declaration Syntax                              | Description                                                            |
|---------------|----------------------------------------------------|------------------------------------------------------------------------|
| LogMode       | <pre>public xPCLogMode LogMode {get; set;}</pre>   | Control which data points to log. See xPCLogMode Enumerated Data Type. |
| LogModeValue  | <pre>public int LogModeValue {get; set;}</pre>     | Get or set the value-equidistant logging. Set the value to the         |
| MaxLogSamples | <pre>public int MaxLogSamples {get;}</pre>         | Get maximum number of samples that can be in log buffer.               |
| OutputLog     | <pre>public xPCOutputLogger OutputLog {get;}</pre> | Return a reference to the xPCOutputLogger object.                      |
| StateLog      | <pre>public xPCStateLogger StateLog {get;}</pre>   | Return a reference to the xPCStateLogger object.                       |
| TETLog        | <pre>public xPCTETLogger TETLog {get;}</pre>       | Return a reference to the xPCTETLogger object.                         |
| TimeLog       | <pre>public xPCTimeLogger TimeLog {get;}</pre>     | Return a reference to the xPCTimeLogger object.                        |

# xPCDataFileScSignalObject Class

**Purpose** Object that holds logged file scope signal data

**Syntax** public class xPCDataFileScSignalObject : xPCFileScopeStream,

IxPCDataService

**Description** Namespace: MathWorks.xPCTarget.FrameWork

Syntax Language: C#

public class xPCDataFileScSignalObject :

xPCFileScopeStream, IxPCDataService accesses an object that

holds logged file scope signal data.

#### Methods

| Method                 | Description                                                                        |
|------------------------|------------------------------------------------------------------------------------|
| xPCDataFileScSignalObj | ettog@edDälkascope signal data from target computer                                |
| xPCDataFileScSignalObj | eftlestigats Asyaldogged data from target computer without blocking calling thread |

#### **Events**

| Event                  | Description                                                |
|------------------------|------------------------------------------------------------|
| xPCDataFileScSignalObj | edventdataloggeleftedscope signal data operation completes |

| Property               | C# Declaration Syntax                                         | Description                                        |
|------------------------|---------------------------------------------------------------|----------------------------------------------------|
| ScopeSignal-<br>Object | <pre>public xPCFileScopeSignal ScopeSignalObject {get;}</pre> | Get parent scope signal xPCFileScopeSignal object. |

## xPCDataHostScSignalObject Class

**Purpose** Object that holds logged host scope signal data

**Syntax** public class xPCDataHostScSignalObject : xPCApplicationNotfica

tionObject, IxPCDataService, IxPCDataServiceAsync

**Description** Namespace: MathWorks.xPCTarget.FrameWork

Syntax Language: C#

public class xPCDataHostScSignalObject :

xPCApplicationNotficationObject, IxPCDataService,

IxPCDataServiceAsync accesses an object that holds logged host scope

signal data.

### Methods

| Method                 | Description                                                                         |
|------------------------|-------------------------------------------------------------------------------------|
| xPCDataHostScSignalObj | ettog@etDatst scope signal data from target computer                                |
|                        | ettosestopeasignat logged data from target computer without blocking calling thread |

#### **Events**

| Event                  | Description                                             |
|------------------------|---------------------------------------------------------|
| xPCDataHostScSignalObj | enventuatamentest scope signal data operation completes |

# xPCDataHostScSignalObject Class

| Property               | C# Declaration Syntax                                         | Description                                                                                                    |
|------------------------|---------------------------------------------------------------|----------------------------------------------------------------------------------------------------|
| Decimation             | <pre>public int Decimation {get;<br/>set;}</pre>              | A number <i>n</i> , where every <i>n</i> th sample is acquired in a scope window.                                                                                                    |
| NumSamples             | <pre>public int NumSamples {get;<br/>set;}</pre>              | Get or set number of contiguous samples captured during the acquisition of a data package. If the scope stops before capturing this number of samples, the scope has the collected data up to the end of data collection. It then has zeroes for the remaining uncollected data. Note what type of data you are collecting, it is possible that your data contains zeroes.  For file scopes, this parameter works with the autorestart setting. If autorestart is enabled, the file scope collects data up to NumSamples, then starts over again, overwriting the buffer. If autorestart is disabled, the file scope collects data only up to NumSamples, then stops. |
| ScopeSignal-<br>Object | <pre>public xPCHostScopeSignal ScopeSignalObject {get;}</pre> | Get parent scope signal xPCHostScopeSignal object.                                                                                                    |
| Startindex             | <pre>public int StartIndex {get;<br/>set;}</pre>              | Get and set the index of the first sample to retrieve from the log.                                                                                                    |

## xPCDataLoggingObject Class

Purpose Object that holds logged data

**Syntax** public class xPCDataLoggingObject : xPCApplicationNotficationO

bject, IxPCDataService, xPCDataServiceAsync

**Description** Namespace: MathWorks.xPCTarget.FrameWork

Syntax Language: C#

public class xPCDataLoggingObject :

xPCApplicationNotficationObject, IxPCDataService, xPCDataServiceAsync accesses an object that holds logged data.

#### **Methods**

| Method                 | Description                                                      |
|------------------------|------------------------------------------------------------------|
| xPCDataLoggingObject.G | etDaggad data from target computer                               |
| xPCDataLoggingObject.G | etDageAsyma from target computer without blocking calling thread |

#### **Events**

| Event                  | Description       |
|------------------------|-------------------|
| xPCDataLoggingObject.G | e the tacompletes |

| Property   | C# Declaration Syntax                            | Description                                                                       |
|------------|--------------------------------------------------|-----------------------------------------------------------------------------------|
| Decimation | <pre>public int Decimation {get;<br/>set;}</pre> | A number <i>n</i> , where every <i>n</i> th sample is acquired in a scope window. |
| LogId      | <pre>public int LogId {get;}</pre>               |                                                                                   |

# xPCDataLoggingObject Class

| Property   | C# Declaration Syntax                            | Description                                                                                                    |
|------------|--------------------------------------------------|----------------------------------------------------------------------------------------------------|
| NumSamples | <pre>public int NumSamples {get;<br/>set;}</pre> | Get or set number of contiguous samples captured during the acquisition of a data package. If the scope stops before capturing this number of samples, the scope has the collected data up to the end of data collection. It then has zeroes for the remaining uncollected data. Note what type of data you are collecting, it is possible that your data contains zeroes.  For file scopes, this parameter works with the autorestart setting. If autorestart is enabled, the file scope collects data up to NumSamples, then starts over again, overwriting the buffer. If autorestart is disabled, the file scope collects data only up to NumSamples, then stops. |
| Startindex | <pre>public int StartIndex {get;<br/>set;}</pre> | Get and set the index of the first sample to retrieve from the log.                                                                                                    |

## **xPCDirectoryInfo Class**

**Purpose** Access folders and subfolders of target computer file system

**Syntax** public class xPCDirectoryInfo : xPCFileSystemInfo

**Description** Namespace: MathWorks.xPCTarget.FrameWork

Syntax Language: C#

public class xPCDirectoryInfo : xPCFileSystemInfo accesses

folders and subfolders of target computer file system.

#### Constructor

| Constructor      | Description                                                           |
|------------------|-----------------------------------------------------------------------|
| xPCDirectoryInfo | Construct new instance of the xPCirectoryInfo class on specified path |

### **Methods**

| Method                 | Description                                               |
|------------------------|-----------------------------------------------------------|
| xPCDirectoryInfo.Creat | Create folder                                             |
| xPCDirectoryInfo.Delet | Delete empty xPCDirectoryInfo object                      |
| xPCDirectoryInfo.GetDi | <b>Cathofolides</b> rs of current folder                  |
| xPCDirectoryInfo.GetFi | ಈle list from current folder                              |
| xPCDirectoryInfo.GetFi | eSlestent on formation for files and subfolders in folder |

| Property     | C# Declaration<br>Syntax                                | Description                                                                                                    | Exception                                                                               |
|--------------|---------------------------------------------------------|----------------------------------------------------------------------------------------------------|-----------------------------------------------------------------------------------------|
| CreationTime | <pre>public override DateTime CreationTime {get;}</pre> | Get creation time of the current FileSystemInfo object.                                                                    | xPCException — When<br>problem occurs, query<br>xPCException object<br>Reason property. |
| Exists       | <pre>public override bool Exists {get;}</pre>           | Get a boolean value<br>to indicate existence<br>of folder. A value of<br>1 indicates existent, 0<br>indicates nonexistent. | xPCException — When<br>problem occurs, query<br>xPCException object<br>Reason property. |
| Extension    | <pre>public string Extension {get;}</pre>               | Get string that represents the extension part of the file.                                                                 |                                                                                         |
| FullName     | <pre>public virtual string FullName {get;}</pre>        | Get full path name of the folder or file.                                                                                  |                                                                                         |
| Name         | <pre>public override string Name {get;}</pre>           | Get the name of this xPCDirectoryInfo instance as a string.                                                                | xPCException — When<br>problem occurs, query<br>xPCException object<br>Reason property. |
| Parent       | <pre>public xPCDirectoryInfo Parent {get;}</pre>        | Get the parent folder of a specified subfolder.                                                                            | xPCException — When<br>problem occurs, query<br>xPCException object                     |
| Root         | <pre>public<br/>xPCDirectoryInfo<br/>Root {get;}</pre>  | Get the root portion of a path.                                                                                            | xPCException — When<br>problem occurs, query<br>xPCException object<br>Reason property. |

## **xPCDriveInfo Class**

**Purpose** Information for target computer drive

**Syntax** public class xPCDriveInfo

**Description** Namespace: MathWorks.xPCTarget.FrameWork

Syntax Language: C#

 $\verb"public class xPCDriveInfo accesses information on a target$ 

computer drive.

#### Constructor

| Constructor  | Description                                   |
|--------------|-----------------------------------------------|
| xPCDriveInfo | Initialize new instance of xPCDriveInfo class |

### **Methods**

| Method               | Description                                     |
|----------------------|-------------------------------------------------|
| xPCDriveInfo.Refresh | Synchronize with file drives on target computer |

| Property                | C# Declaration<br>Syntax                         | Description                                                 | Exception                                                                               |
|-------------------------|--------------------------------------------------|-------------------------------------------------------------|-----------------------------------------------------------------------------------------|
| Available-<br>Freespace | <pre>public long AvailableFreeSpace {get;}</pre> | Indicate amount of available free space on drive.           | xPCException — When<br>problem occurs, query<br>xPCException object<br>Reason property. |
| DriveFormat             | <pre>public string DriveFormat {get;}</pre>      | Get name of file system<br>type, such as FAT16 or<br>FAT32. | xPCException — When<br>problem occurs, query<br>xPCException object<br>Reason property. |

# **xPCDriveInfo Class**

| Property           | C# Declaration<br>Syntax                    | Description                       | Exception                                                                               |
|--------------------|---------------------------------------------|-----------------------------------|-----------------------------------------------------------------------------------------|
| Name               | <pre>public string Name {get;}</pre>        | Get name of drive.                | xPCException — When<br>problem occurs, query<br>xPCException object<br>Reason property. |
| Root-<br>Directory | public<br>xPCDirectoryInfo<br>RootDirectory | Get root folder of drive.         | xPCException — When<br>problem occurs, query<br>xPCException object                     |
| TotalSize          | <pre>public long TotalSize {get;}</pre>     | Get total size of drive in bytes. | xPCException — When<br>problem occurs, query<br>xPCException object<br>Reason property. |
| VolumeLabel        | <pre>public string VolumeLabel {get;}</pre> | Get volume label of drive.        | xPCException — When<br>problem occurs, query<br>xPCException object<br>Reason property. |

# **xPCException Class**

Purpose Information for xPCException

**Syntax** public class xPCException : Exception, ISerializable

**Description** Namespace: MathWorks.xPCTarget.FrameWork

Syntax Language: C#

public class xPCException : Exception, ISerializable

accesses information on xPC Target exceptions.

#### Constructor

| Constructor  | Description                                  |
|--------------|----------------------------------------------|
| xPCException | Construct new instance of xPCException class |

| Property       | C# Declaration Syntax                                 | Description                                                                                             |
|----------------|-------------------------------------------------------|----------------------------------------------------------------------------------------------------|
| Data           | <pre>public virtual IDictionary Data {get;}</pre>     | Get collection of key/value pairs that provide additional user-defined information about the exception. |
| HelpLink       | <pre>public virtual string HelpLink {get; set;}</pre> | Get or set link to the help file associated with this exception.                                        |
| InnerException | <pre>public Exception InnerException {get;}</pre>     | Get Exception instance that caused the current exception.                                               |
| Message        | <pre>public override string Message {get;}</pre>      | Get exception message. Overrides Exception.Message property.                                            |
| Reason         | <pre>public xPCExceptionReason Reason {get;}</pre>    | Get xPCExceptionReason reason. See xPCExceptionReason Enumerated Data Type.                             |

# **xPCException Class**

| Property       | C# Declaration Syntax                               | Description                                                                                                    |
|----------------|-----------------------------------------------------|----------------------------------------------------------------------------------------------------|
| Source         | <pre>public virtual string Source {get; set;}</pre> | Get or set name of target application or object that causes the error.                                                 |
| StackTrace     | <pre>public virtual string StackTrace {get;}</pre>  | Get string representation of<br>the frames on the call stack at<br>the time the method emits the<br>current exception. |
| TargetPCObject | <pre>public xPCTargetPC TargetPCObject {get;}</pre> | Get xPCTargetPC object that raised the error.                                                                          |
| TargetSite     | <pre>public MethodBase TargetSite {get;}</pre>      | Get method that emits the current exception.                                                                           |

## **xPCFileInfo Class**

**Purpose** Access to file and xPCFileStream objects

**Syntax** public class xPCDriveInfo

**Description** Namespace: MathWorks.xPCTarget.FrameWork

Syntax Language: C#

public class xPCDriveInfo accesses information on a target

computer drive.

#### Constructor

| Constructor | Description                                 |
|-------------|---------------------------------------------|
| xPCFileInfo | Construct new instance of xPCFileInfo class |

### Methods

| Method                 | Description                                 |
|------------------------|---------------------------------------------|
| xPCFileInfo.CopyToHost | Event before establishing connection        |
| xPCFileInfo.Create     | Create file in specified path name          |
| xPCFileInfo.Delete     | Permanently delete file on target computer  |
| xPCFileInfo.Open       | Open file                                   |
| xPCFileInfo.OpenRead   | Create read-only xPCFileStream object       |
| xPCFileInfo.Rename     | Rename file                                 |
| xPCFileInfo            | Construct new instance of xPCFileInfo class |

| Property  | C# Declaration Syntax                               | Description                     |
|-----------|-----------------------------------------------------|---------------------------------|
| Directory | <pre>public xPCDirectoryInfo Directory {get;}</pre> | Get an xPCDirectoryInfo object. |

# **xPCFileInfo Class**

| Property      | C# Declaration Syntax                         | Description                                             |
|---------------|-----------------------------------------------|---------------------------------------------------------|
| DirectoryName | <pre>public string DirectoryName {get;}</pre> | Get a string that represents the full folder path name. |
| Exists        | <pre>public override bool Exists {get;}</pre> | Get value that indicates whether a file exists.         |
| Length        | <pre>public long Length {get;}</pre>          | Get the size, in bytes, of the current file.            |
| Name          | <pre>public override string Name {get;}</pre> | Get the name of the file.                               |

## **xPCFileScope Class**

**Purpose** Access to file scopes

**Syntax** public class xPCFileScope : xPCScope

**Description** Namespace: MathWorks.xPCTarget.FrameWork

Syntax Language: C#

public class xPCFileScope : xPCScope initializes a new instance

of the xPCFileScope class.

Methods

The xPCFileScope class inherits methods from xPCScope Class.

**Events** 

The xPCFileScope class inherits events from xPCScope Class.

## **Properties**

The xPCFileScope class inherits its other properties from xPCScope Class.

| Property            | C# Declaration Syntax                                                  | Description                                                                                                    | Exception                                                                      |
|---------------------|------------------------------------------------------------------------|----------------------------------------------------------------------------------------------------|--------------------------------------------------------------------------------|
| AutoRestart         | <pre>public bool AutoRestart {get; set;}</pre>                         | Get or set the file scope<br>autorestart setting.<br>AutoRestart is a<br>boolean. Values are<br>'on' and 'off'.                                           | xPCException — When problem occurs, query xPCException object Reason property. |
| DataTime-<br>Object | <pre>public<br/>xPCDataHostScSignalObj<br/>DataTimeObject {get;}</pre> | Get data time object.<br>ect                                                                                                    | when problem occurs, query xPCException object Reason property.                |
| DynamicMode         | <pre>public bool DynamicMode {get; set;}</pre>                         | Get or set ability to<br>dynamically create<br>multiple log files for<br>file scopes. Values are<br>'on' and 'off'. By<br>default, the value is<br>'off'. | xPCException — When problem occurs, query xPCException object Reason property. |
| FileMode            | <pre>public SCFILEMODE FileMode {get; set;}</pre>                      | Get or set write mode of file. See xPCFileMode Enumerated Data Type.                                                                                      | xPCException — When problem occurs, query xPCException object Reason property. |
| FileName            | <pre>public string FileName {get; set;}</pre>                          | Get or set file name for scope.                                                                                                    |                                                                                |

# xPCFileScope Class

| Property              | C# Declaration Syntax                                                     | Description                                                                                                    | Exception                                                                      |
|-----------------------|---------------------------------------------------------------------------|----------------------------------------------------------------------------------------------------|--------------------------------------------------------------------------------|
| MaxWrite-<br>FileSize | <pre>public uint MaxWriteFileSize {get; set;}</pre>                       | Get or set the maximum file size in bytes allowed before incrementing to the next file.                                                                                                    | xPCException — When problem occurs, query xPCException object Reason property. |
|                       |                                                                           | When the size of a log file reaches MaxWriteFileSize, the software creates a subsequently numbered file name, and continues logging data to that file, up until the highest log file number you have specified. |                                                                                |
|                       |                                                                           | If the software cannot create additional log files, it overwrites the first log file.                                                                                                    |                                                                                |
|                       |                                                                           | This value must be a multiple of WriteSize. Default is 536870912.                                                                                                    |                                                                                |
| Signals               | <pre>public xPCTarget-<br/>ScopeSignalCollection<br/>Signals {get;}</pre> | Get collection of<br>file scope signals<br>(xPCFileScope-<br>SignalCollection)<br>assigned to this scope<br>object.                                                                                             |                                                                                |

# xPCFileScope Class

| Property           | C# Declaration Syntax                                                     | Description                                                                                                    | Exception                                                                               |
|--------------------|---------------------------------------------------------------------------|----------------------------------------------------------------------------------------------------|-----------------------------------------------------------------------------------------|
| Trigger-<br>Signal | <pre>public<br/>xPCTgtScopeSignal<br/>TriggerSignal {get;<br/>set;}</pre> | Get or set file<br>scope signal<br>(xPCFileScopeSignal)<br>used to trigger the<br>scope.                                                                        | xPCException — When problem occurs, query xPCException object Reason property.          |
| WriteSize          | <pre>public int WriteSize {get; set;}</pre>                               | Get or set the unit number of bytes for memory buffer writes. The memory buffer accumulates data in multiples of write size. WriteSize must be multiple of 512. | xPCException —<br>When problem occurs,<br>query xPCException<br>object Reason property. |

## xPCFileScopeCollection Class

**Purpose** Collection of xPCFileScope objects

**Syntax** public class xPCFileScopeCollection : xPCScopeCollection<xPCFi

leScope>

**Description** Namespace: MathWorks.xPCTarget.FrameWork

Syntax Language: C#

public class xPCFileScopeCollection :

xPCScopeCollection<xPCFileScope> initializes collection of

xPCFileScope objects.

### **Methods**

| Method                 | Description                                                        |
|------------------------|--------------------------------------------------------------------|
| xPCFileScopeCollection | Addate xPCFileScope object with the next available scope ID as key |
| xPCFileScopeCollection | <b>Syfices</b> bnize with file scopes on target computer           |
| xPCFileScopeCollection | . StartAllIfile scopes in one call                                 |
| xPCFileScopeCollection | StopAll file scopes in one call                                    |

# xPCFileScopeSignal Class

**Purpose** Access to file scope signals

**Syntax** public class xPCFileScopeSignal : xPCScopeSignal

**Description** Namespace: MathWorks.xPCTarget.FrameWork

Syntax Language: C#

public class xPCFileScopeSignal : xPCScopeSignal initializes

access to file scope signals.

| Property                       | C# Declaration Syntax                                                                    | Description                                                                                             |
|--------------------------------|------------------------------------------------------------------------------------------|----------------------------------------------------------------------------------------------------|
| FileScopeSignal-<br>DataObject | <pre>public<br/>xPCDataFileScSignalObject<br/>FileScopeSignalDataObject<br/>{get;}</pre> | Gets the data<br>xPCDataFileScSignalObject<br>object associated with this<br>xPCFileScopeSignal object. |
| Scope                          | <pre>public xPCFileScope Scope {get;}</pre>                                              | Get parent file scope xPCFileScope object.                                                              |

## xPCFileScopeSignalCollection Class

**Purpose** Collection of xPCFileScopeSignal objects

**Syntax** public class xPCFileScopeSignalCollection : xPCScopeSignalColl

ection<xPCFileScopeSignal>

**Description** Namespace: MathWorks.xPCTarget.FrameWork

Syntax Language: C#

public class xPCFileScopeSignalCollection :

xPCScopeSignalCollection<xPCFileScopeSignal> initializes

collection of xPCFileScopeSignal objects.

#### **Methods**

| Method                 | Description                                                       |
|------------------------|-------------------------------------------------------------------|
| xPCFileScopeSignalColl | e Atclich sighteds to file scope                                  |
| xPCFileScopeSignalColl | StinchrBafzeshith signals for associated scope on target computer |

| Property | C# Declaration<br>Syntax                                         | Description                                                                                                    | Exception                                                                               |
|----------|------------------------------------------------------------------|----------------------------------------------------------------------------------------------------|-----------------------------------------------------------------------------------------|
| Item     | <pre>public xPCFileScopeSignal Item[string blkpath] {get;}</pre> | Get xPCFileScopeSignal object from signal name (b1kpath).  b1kpath is the signal name that represents a signal object added to its parent xPCHostScope object. This property returns the file scope | xPCException — When<br>problem occurs, query<br>xPCException object<br>Reason property. |

# xPCFileScopeSignalCollection Class

| Property | C# Declaration<br>Syntax | Description                               | Exception |
|----------|--------------------------|-------------------------------------------|-----------|
|          |                          | signal object as type xPCFileScopeSignal. |           |

## **xPCFileStream Class**

Purpose Access xPCFileStream objects

**Syntax** public class xPCFileStream : IDisposable

**Description** Namespace: MathWorks.xPCTarget.FrameWork

Syntax Language: C#

public class xPCFileStream : IDisposable initializes

xPCFileStream objects. These objects expose the file stream around a

file.

#### Constructor

| Constructor   | Description                                   |
|---------------|-----------------------------------------------|
| xPCFileStream | Construct new instance of xPCFileStream class |

### **Methods**

| Method                  | Constructor                                              |
|-------------------------|----------------------------------------------------------|
| xPCFileStream.Close     | Close current stream                                     |
| xPCFileStream.Read      | Read block of bytes from stream and write data to buffer |
| xPCFileStream.Write     | Write block of bytes to file stream                      |
| xPCFileStream.WriteByte | Writes byte to current position in file stream           |

## **Property**

| Property | C# Declaration Syntax                | Description                | Exception                                                                               |
|----------|--------------------------------------|----------------------------|-----------------------------------------------------------------------------------------|
| Length   | <pre>public long Length {get;}</pre> | Get length of file stream. | xPCException — When<br>problem occurs, query<br>xPCException object<br>Reason property. |

# **xPCFileSystem Class**

**Purpose** File system drives and folders

**Syntax** public class xPCFileSystem

**Description** Namespace: MathWorks.xPCTarget.FrameWork

Syntax Language: C#

 $\verb"public class xPCFileSystem" initializes file system drive and folder$ 

objects.

### Methods

| Method                 | Description                                               |
|------------------------|-----------------------------------------------------------|
| xPCFileSystem.Create   | Create folder                                             |
| xPCFileSystem.GetCurre | <b>Chineatowy</b> rking folder for target application     |
| xPCFileSystem.GetDrive | Drive names for the logical drives on the target computer |
| xPCFileSystem.RemoveFi | Remove file name from target computer                     |
| xPCFileSystem.SetCurre | n <b>tDimeat Col</b> der                                  |

# **xPCFileSystemInfo Class**

Purpose File system information

**Syntax** public abstract class xPCFileSystemInfo

**Description** Namespace: MathWorks.xPCTarget.FrameWork

Syntax Language: C#

 $\verb"public" abstract class xPCFileSystemInfo initializes file system"$ 

information objects.

#### Constructor

| Constructor       | Description                                        |
|-------------------|----------------------------------------------------|
| xPCFileSystemInfo | Initialize new instance of xPCFileSystemInfo class |

### **Methods**

| Method                 | Description           |
|------------------------|-----------------------|
| xPCFileSystemInfo.Dele | telete current folder |

| Property     | C# Declaration Syntax                          | Description                                            |
|--------------|------------------------------------------------|--------------------------------------------------------|
| CreationTime | <pre>public DateTime CreationTime {get;}</pre> | Get creation time of current<br>FileSystemInfo object. |
| Exists       | <pre>public abstract bool Exists {get;}</pre>  | Get value that indicates existence of file or folder.  |
| Extension    | <pre>public string Extension {get;}</pre>      | Get string that represents file extension.             |

# **xPCFileSystemInfo Class**

| Property | C# Declaration Syntax                            | Description                           |
|----------|--------------------------------------------------|---------------------------------------|
| FullName | <pre>public virtual string FullName {get;}</pre> | Get full path name of file or folder. |
| Name     | <pre>public abstract string Name {get;}</pre>    | Get name of folder.                   |

## xPCHostScope Class

**Purpose** Access to host scopes

**Syntax** public class xPCHostScope : xPCScope

**Description** Namespace: MathWorks.xPCTarget.FrameWork

Syntax Language: C#

public class xPCHostScope : xPCScope initializes a new instance

of the xPCHostScope class.

**Methods** 

The xPCHostScope class inherits methods from xPCScope Class.

**Events** 

The xPCHostScope class inherits events from xPCScope Class.

**Properties** 

The xPCHostScope class inherits its other properties from xPCScope Class.

| Property            | C# Declaration<br>Syntax                                                            | Description                                                                            | Exception |
|---------------------|-------------------------------------------------------------------------------------|----------------------------------------------------------------------------------------|-----------|
| DataTime-<br>Object | <pre>public<br/>xPCDataHostSc-<br/>SignalObject<br/>DataTimeObject<br/>{get;}</pre> | Get host scope time data object xPCDataHost-ScSignalObject associated with this scope. |           |
| Signals             | public xPCTarget-<br>ScopeSignal-                                                   | Get collection of host scope signals (xPCHost-                                         |           |

# xPCHostScope Class

| Property           | C# Declaration<br>Syntax                                                | Description                                                                             | Exception                                                                               |
|--------------------|-------------------------------------------------------------------------|-----------------------------------------------------------------------------------------|-----------------------------------------------------------------------------------------|
|                    | Collection Signals {get;}                                               | ScopeSignalCollection) assigned to this scope object.                                   |                                                                                         |
| Trigger-<br>Signal | <pre>public xPCTgtScope-<br/>Signal TriggerSignal<br/>{get; set;}</pre> | Get or set host scope<br>signal (xPCHostScope-<br>Signal) used to trigger<br>the scope. | xPCException — When<br>problem occurs, query<br>xPCException object<br>Reason property. |

# xPCHostScopeCollection Class

Purpose Collection of xPCHostScope objects

**Syntax** public class xPCHostScopeCollection : xPCScopeCollection<xPCHo

stScope>

**Description** Namespace: MathWorks.xPCTarget.FrameWork

Syntax Language: C#

public class xPCHostScopeCollection :

xPCScopeCollection<xPCHostScope> initializes collection of

xPCHostScope objects.

#### **Methods**

| Method                 | Description                                                        |
|------------------------|--------------------------------------------------------------------|
| xPCHostScopeCollection | Addate xPCHostScope object with the next available scope ID as key |
| xPCHostScopeCollection | . Refresh host scope object state                                  |
| xPCHostScopeCollection | StartAll¹host scopes in one call                                   |
| xPCHostScopeCollection | StopAll host scopes in one call                                    |

## xPCHostScopeSignal Class

**Purpose** Access to host scope signals

**Syntax** public class xPCHostScopeSignal : xPCScopeSignal

**Description** Namespace: MathWorks.xPCTarget.FrameWork

Syntax Language: C#

public class xPCHostScopeSignal : xPCScopeSignal initializes

access to host scope signals.

| Property                       | C# Declaration Syntax                                                                    | Description                        |
|--------------------------------|------------------------------------------------------------------------------------------|------------------------------------|
| HostScopeSignal-<br>DataObject | <pre>public<br/>xPCDataHostScSignalObject<br/>HostScopeSignalDataObject<br/>{get;}</pre> | Get host scope signal data object. |
| Scope                          | <pre>public xPCHostScope Scope {get;}</pre>                                              | Get host scope.                    |

# xPCHostScopeSignalCollection Class

Purpose Collection of xPCHostScopeSignal objects

**Syntax** public class xPCHostScopeSignal : xPCScopeSignal

**Description** Namespace: MathWorks.xPCTarget.FrameWork

Syntax Language: C#

public class xPCHostScopeSignal : xPCScopeSignal represents a

collection of xPCHostScopeSignal objects.

#### **Methods**

| Method                 | Description                                                         |
|------------------------|---------------------------------------------------------------------|
| xPCHostScopeSignalColl | eCtianeAdPCHostScopeSignal object                                   |
| xPCHostScopeSignalColl | eStringhrBafæesignals for associated host scopes on target computer |

| Property | C# Declaration<br>Syntax                                         | Description                                                                                                    | Exception                                                                               |
|----------|------------------------------------------------------------------|----------------------------------------------------------------------------------------------------|-----------------------------------------------------------------------------------------|
| Item     | <pre>public xPCHostScopeSignal Item[string blkpath] {get;}</pre> | Get xPCHostScopeSignal object from signal name (b1kpath). b1kpath is the signal name that represents a signal object added to its parent xPCHostScope object. This property returns the file scope signal | xPCException — When<br>problem occurs, query<br>xPCException object<br>Reason property. |

# xPCHostScopeSignalCollection Class

| Property | C# Declaration<br>Syntax | Description                        | Exception |
|----------|--------------------------|------------------------------------|-----------|
|          |                          | object as type xPCHostScopeSignal. |           |

## **xPCLog Class**

Purpose Base xPCLog class

**Syntax** public abstract class xPCLog : xPCApplicationObject

**Description** Namespace: MathWorks.xPCTarget.FrameWork

Syntax Language: C#

public abstract class xPCLog : xPCApplicationObject

represents the base xPCLog class.

| Properties    | C# Declaration Syntax                            | Description                               |
|---------------|--------------------------------------------------|-------------------------------------------|
| IsEnabled     | <pre>public abstract bool IsEnabled {get;}</pre> | Get whether to enable or disable logging. |
| NumLogSamples | <pre>public int NumLogSamples {get;}</pre>       | Get number of samples in log buffer.      |
| NumLogWraps   | <pre>public int NumLogWraps {get;}</pre>         | Get number of times log buffer wraps.     |

## xPCOutputLogger Class

Purpose Access to output logger

**Syntax** public class xPCOutputLogger : xPCLog

**Description** Namespace: MathWorks.xPCTarget.FrameWork

Syntax Language: C#

public class xPCOutputLogger: xPCLog initializes a new

 $instance\ of\ the\ xPCOutputLogger\ class.$ 

**Properties** The xPCOutputLogger class inherits its other properties from xPCLog

Class.

| Properties         | C# Declaration Syntax                                                                                        | Description                                                                                                    |
|--------------------|----------------------------------------------------------------------------------------------------|----------------------------------------------------------------------------------------------------|
| DataLoggingObjects | <pre>public IList<xpcdataloggingobject dataloggingobjects="" pre="" {get;}<=""></xpcdataloggingobject></pre> | Get ILIST of application data<br>language objects.                                                                                                    |
| IsEnabled          | <pre>public override bool IsEnabled {get;}</pre>                                                             | Get whether to enable or disable logging. Overrides xPCLog.IsEnabled.                                                                                                   |
| Item               | <pre>public<br/>xPCDataLoggingObject<br/>Item[int index ] {get;}</pre>                                       | Get xPCDataLogging object specified by index (index). index is the index to the specified logging output. This property returns an object of type xPCDataLoggingObject. |
| NumOutputs         | <pre>public int NumOutputs {get;}</pre>                                                                      | Return a reference to the xPCOutputLogger object.                                                                                                    |

### **xPCParameter Class**

Purpose Single run-time tunable parameter

**Syntax** public class xPCParameter : xPCApplicationNotficationObject

**Description** Namespace: MathWorks.xPCTarget.FrameWork

Syntax Language: C#

public class xPCParameter :

xPCApplicationNotficationObject initializes a new instance of the xPCParameter class. An xPCParameter object represents a single specific target application parameter. You can tune the parameter using xPCParameter objects.

#### Methods

| Method                                                                                    | Description                                                      |
|-------------------------------------------------------------------------------------------|------------------------------------------------------------------|
| xPCParameter.GetParam                                                                     | Get number of dimensions                                         |
| xPCParameter.GetParamAsAmsynchronous request to get parameter values from target computer |                                                                  |
| xPCParameter.SetParam                                                                     | Set number of dimensions                                         |
| xPCParameter.SetParamA                                                                    | yasynchronous request to set parameter values on target computer |

#### **Events**

| Event                  | Description                                        |
|------------------------|----------------------------------------------------|
| xPCParameter.GetParamC | of pleated hen a get parameter operation completes |
| xPCParameter.SetParamC | of planted hen a set parameter operation completes |

| Property         | C# Declaration<br>Syntax                  | Description                                                                                                 | Exception                                                                               |
|------------------|-------------------------------------------|----------------------------------------------------------------------------------------------------|-----------------------------------------------------------------------------------------|
| BlockPath        | <pre>public string BlockPath {get;}</pre> | Get the full block path<br>name of the parameter<br>for an instance of an<br>xPCParameter object.           |                                                                                         |
| DataType         | <pre>public string DataType {get;}</pre>  | Get the Simulink<br>type, as a string, of<br>the parameter for<br>an instance of an<br>xPCParameter object. |                                                                                         |
| Dimensions       | <pre>public int[] Dimensions {get;}</pre> | Get an array that contains elements of dimension lengths.                                                   |                                                                                         |
| Name             | <pre>public string Name {get;}</pre>      | Get the name of<br>the parameter to<br>an instance of an<br>xPCParameter                                    |                                                                                         |
| Parameter-<br>Id | <pre>public int ParameterId {get;}</pre>  | Get the numerical index (identifier) that maps to an instance of an xPCParameter object.                    |                                                                                         |
| Rank             | <pre>public int Rank {get;}</pre>         | Get the number of dimensions of the parameter                                                               |                                                                                         |
| Value            | <pre>public Array Value {get; set;}</pre> | Get and set the parameter value.                                                                            | xPCException — When<br>problem occurs, query<br>xPCException object<br>Reason property. |

### **xPCParameters Class**

Purpose Access run-time parameters

**Syntax** public class xPCParameters : xPCApplicationObject

**Description** Namespace: MathWorks.xPCTarget.FrameWork

Syntax Language: C#

 $\hbox{public class xPCParameters:} \quad \hbox{xPCApplicationObject initializes} \\ \hbox{a new instance of the xPCParameters class. An xPCParameters object}$ 

is a container to access run time parameters.

#### **Methods**

| Method                                                   | Description |  |
|----------------------------------------------------------|-------------|--|
| xPCParameters.LoadParameterwalues for target application |             |  |
| xPCParameters.Refresh Refresh state of object            |             |  |
| xPCParameters.SaveParametervalues of target application  |             |  |

| Property      | C# Declaration Syntax                                                                                                    | Description                                                                                                    |
|---------------|----------------------------------------------------------------------------------------------------|----------------------------------------------------------------------------------------------------|
| NumParameters | <pre>public int NumParameters {get;}</pre>                                                                                     | Get the total number of tunable parameters in the target application.                                                                                                    |
| Item          | <pre>public xPCParameter Item[int paramIdx] {get;} or  public xPCParameter Item[string blkName, string paramName] {get;}</pre> | Return reference to xPCParameter object specified by its parameter identifier (paramIdx) or parameter name (paramname).  paramIdx is a 32-bit integer parameter identifier that represents the actual signal. |

## **xPCParameters Class**

| Property | C# Declaration Syntax | Description                                                                                                    |
|----------|-----------------------|----------------------------------------------------------------------------------------------------|
|          |                       | blkName is a string that specifies the block path name for the actual block that contains the parameter. paramName is a string that specifies the parameter name.  This method returns the xPCParameter object that represents the actual parameter. |

Purpose Access xPCScope class

**Syntax** public abstract class xPCScope : xPCApplicationNotficationObje

ct

**Description** Namespace: MathWorks.xPCTarget.FrameWork

Syntax Language: C#

public abstract class xPCScope :

xPCApplicationNotficationObject initializes a new instance

of the xPCScope class.

#### **Methods**

| Method           | Description                                           |
|------------------|-------------------------------------------------------|
| xPCScope.Start   | Start scope                                           |
| xPCScope.Stop    | Stop scope                                            |
| xPCScope.Trigger | Software-trigger start of data acquisition for scopes |

#### **Events**

| Event                  | Description                              |
|------------------------|------------------------------------------|
| xPCScope.ScopeStarted  | Event after scope receives start command |
| xPCScope.ScopeStarting | Event before scope completes starting    |
| xPCScope.ScopeStopped  | Event after scope receives stop command  |
| xPCScope.ScopeStopping | Event before scope completes stopping    |

| Property               | C# Declaration<br>Syntax                            | Description                                                                                                    | Exception                                                                      |
|------------------------|-----------------------------------------------------|----------------------------------------------------------------------------------------------------|--------------------------------------------------------------------------------|
| Decimation             | <pre>public int Decimation {get; set;}</pre>        | Get or set a number $n$ , where every $n$ th sample is acquired in a scope window.                                                                                                    | xPCException — When problem occurs, query xPCException object Reason property. |
| NumPrePost-<br>Samples | <pre>public int NumPrePostSamples {get; set;}</pre> | Get or set number of samples collected before or after a trigger event. The default value is 0. Entering a negative value collects samples before the trigger event. Entering a positive value collects samples after the trigger event. If you set TriggerMode to 'FreeRun', changing this property does not change data acquisition. | xPCException — When problem occurs, query xPCException object Reason property. |

| Property   | C# Declaration<br>Syntax              | Description                                                                                                    | Exception                                                                      |
|------------|---------------------------------------|----------------------------------------------------------------------------------------------------|--------------------------------------------------------------------------------|
| NumSamples | public int NumSamples {get; set;} Num | Get or set number of contiguous samples captured during the acquisition of a data package. If the scope stops before capturing this number of samples, the scope has the collected data up to the end of data collection. It then has zeroes for the remaining uncollected data. Note what type of data you are collecting, it is possible that your data contains zeroes.  For file scopes, this parameter works with the autorestart setting. If autorestart is enabled, the file scope collects data up to NumSamples, then starts over again, overwriting the buffer. If autorestart is disabled, the file scope collects data only up to NumSamples, then stops. | xPCException — When problem occurs, query xPCException object Reason property. |
| ScopeId    | <pre>public int ScopeId {get;}</pre>  | A numeric index, unique for each scope.                                                                                                    |                                                                                |

| Property      | C# Declaration<br>Syntax                                 | Description                                                                                                    | Exception                                                                      |
|---------------|----------------------------------------------------------|----------------------------------------------------------------------------------------------------|--------------------------------------------------------------------------------|
| Status        | <pre>public SCSTATUS Status {get;}</pre>                 | Indicate whether data is being acquired, the scope is waiting for a trigger, the scope has been stopped (interrupted), or acquisition is finished. Values are 'Acquiring', 'Ready for being Triggered', 'Interrupted', and 'Finished'. | xPCException — When problem occurs, query xPCException object Reason property. |
| TriggerAnySig | n <b>គ្</b> ublic int<br>TriggerAnySignal<br>{get; set;} | Get or set xPCSignal<br>Class object for trigger<br>signal. If TriggerMode<br>is 'Signal', this signal<br>triggers the scope even<br>if it was not added to<br>the scope.                                                              | xPCException — When problem occurs, query xPCException object Reason property. |
| TriggerLevel  | <pre>public double TriggerLevel {get; set;}</pre>        | Get or set trigger level.  If TriggerMode is 'Signal', indicates the value the signal has to cross to trigger the scope and start acquiring data. You can cross the trigger level with either a rising or falling signal.              | xPCException — When problem occurs, query xPCException object Reason property. |

| Property                | C# Declaration<br>Syntax                                | Description                                                                                                    | Exception                                                                               |
|-------------------------|---------------------------------------------------------|----------------------------------------------------------------------------------------------------|-----------------------------------------------------------------------------------------|
| TriggerMode             | <pre>public SCTRIGGERMODE TriggerMode {get; set;}</pre> | Get or set trigger mode<br>for a scope. Valid<br>values are 'FreeRun'<br>(default), 'Software',<br>'Signal', and<br>'Scope'.                                                                                                    | xPCException —<br>When problem occurs,<br>query xPCException<br>object Reason property. |
| TriggerScope            | <pre>public int TriggerScope {get; set;}</pre>          | If TriggerMode is 'Scope', identifies the scope to use for a trigger. You can set a scope to trigger when another scope is triggered. You do this operation by setting the slave scope property TriggerScope to the scope index of the master scope. | xPCException — When problem occurs, query xPCException object Reason property.          |
| TriggerScope-<br>Sample | <pre>public int TriggerScopeSample {get; set;}</pre>    | If TriggerMode is 'Scope', specifies the number of samples the triggering scope is to acquire before triggering a second scope. This value must be nonnegative.                                                                                      | xPCException — When problem occurs, query xPCException object Reason property.          |

| Property     | C# Declaration<br>Syntax                   | Description                                                                                                    | Exception |
|--------------|--------------------------------------------|----------------------------------------------------------------------------------------------------|-----------|
| TriggerSlope | <pre>public TRIGGERSLOPE {get; set;}</pre> | If TriggerMode is 'Signal', indicates whether the trigger is on a rising or falling signal. Values are of type SLTRIGGERSLOPE: SLTRIGGERSLOPE.EITHE (default), SLTRIGGERSLOPE.RISIN and SLTRIGGERSLOPE.FALLI This property returns the value SCTRIGGERSLOPE. | G,        |
| Туре         | <pre>public string Type {get;}</pre>       | Get scope type as a string.                                                                                                    |           |

## xPCScopeCollectionEventArgs Class

**Purpose** Data for the event of adding a scope to a scope collection

**Syntax** public class xPCScopeCollectionEventArgs : EventArgs

**Description** Namespace: MathWorks.xPCTarget.FrameWork

Syntax Language: C#

public class xPCScopeCollectionEventArgs : EventArgs

provides data for Added event of various types.

| Properties | C# Declaration Syntax                   | Description                    |
|------------|-----------------------------------------|--------------------------------|
| Scope      | <pre>public xPCScope Scope {get;}</pre> | Get xPCScope object you added. |

## xPCScopeRemCollectionEventArgs Class

**Purpose** Data for the event of removing a scope from a scope collection

**Syntax** public class xPCScopeRemCollectionEventArgs : EventArgs

**Description** Namespace: MathWorks.xPCTarget.FrameWork

Syntax Language: C#

public class xPCScopeRemCollectionEventArgs : EventArgs

provides data for ScopeRemCollection event of various types.

| Properties  | C# Declaration Syntax                    | Description                                          |
|-------------|------------------------------------------|------------------------------------------------------|
| ScopeNumber | <pre>public int ScopeNumber {get;}</pre> | Get scope number of the scope that you have removed. |

## xPCScopeSignalCollectionEventArgs Class

**Purpose** Data for the event of adding a signal to a scope signal collection

**Syntax** public class xPCScopeSignalCollectionEventArgs : EventArgs

**Description** Namespace: MathWorks.xPCTarget.FrameWork

Syntax Language: C#

 $\label{public class} \mbox{ $\tt xPCScopeSignalCollectionEventArgs: EventArgs provides data for the $\tt Add event of xPCScopeSignalCollection type.} \\$ 

| Properties | C# Declaration Syntax                     | Description                                        |
|------------|-------------------------------------------|----------------------------------------------------|
| Scope      | <pre>public xPCScope Scope {get;}</pre>   | Get parent xPCScope object                         |
| Signal     | <pre>public xPCSignal Signal {get;}</pre> | Get xPCSignal object that you added to collection. |

Purpose Access scope objects

**Syntax** public class xPCScopes : xPCApplicationObject

**Description** Namespace: MathWorks.xPCTarget.FrameWork

Syntax Language: C#

public class xPCScopes: xPCApplicationObject initializes a

new instance of the xPCScopes class.

#### **Methods**

| Method               | Description                                    |
|----------------------|------------------------------------------------|
| xPCScopes.RefreshAll | Synchronize with all scopes on target computer |

| Property        | C# Declaration Syntax                                                         | Description                                                 |
|-----------------|-------------------------------------------------------------------------------|-------------------------------------------------------------|
| FileScopes      | <pre>public<br/>xPCFileScopeCollection<br/>FileScopes {get;}</pre>            | Get collection of file scopes (xPCFileScopeCollection).     |
| HostScopes      | <pre>public<br/>xPCHostScopeCollection<br/>HostScopes {get;}</pre>            | Get collection of host scopes (xPCHostScopeCollection).     |
| ScopeObjectDict | <pre>public IDictionary<int, xpcscope=""> ScopeObjectDict {get;}</int,></pre> | Get entire scopes object as a Dictionary object.            |
| ScopeObjectList | <pre>public IList<xpcscope> ScopeObjectList {get;}</xpcscope></pre>           | Get entire scopes object as a list.                         |
| TargetScopes    | <pre>public xPCTargetScopeCollection TargetScopes {get;}</pre>                | Get collection of target scopes (xPCTargetScopeCollection). |

## **xPCSignal Class**

Purpose Access signal objects

**Syntax** public class xPCSignal : xPCApplicationObject

**Description** Namespace: MathWorks.xPCTarget.FrameWork

Syntax Language: C#

public class xPCSignal : xPCApplicationObject initializes a

new instance of the xPCSignal class.

#### **Methods**

| Method                | Description                                     |  |
|-----------------------|-------------------------------------------------|--|
| xPCSignal.GetValue    | Value of signal at moment of request            |  |
| xPCSignal.TryGetValue | Status of get signal value at moment of request |  |

| Property  | C# Declaration Syntax                             | Description                                                                                            |
|-----------|---------------------------------------------------|----------------------------------------------------------------------------------------------------|
| BlockPath | <pre>public virtual string BlockPath {get;}</pre> | Get block path name (signal name) of the signal.                                                       |
| DataType  | <pre>public virtual string DataType {get;}</pre>  | Get Simulink data type name.                                                                           |
| Label     | <pre>public virtual string Label {get;}</pre>     | Get label of signal. If no label is associated with the signal, this property returns an empty string. |
| SignalId  | <pre>public virtual int SignalId {get;}</pre>     | Get numeric identifier that represents the signal object.                                              |

# **xPCSignal Class**

| Property | C# Declaration Syntax                             | Description                                                                                    |
|----------|---------------------------------------------------|------------------------------------------------------------------------------------------------|
| UserData | <pre>public Object UserData {get;<br/>set;}</pre> | Get and set user-defined object that you can use to store and retrieve additional information. |
| Width    | <pre>public virtual int Width {get;}</pre>        | Get signal width.                                                                              |

## **xPCSignals Class**

Purpose Access signal objects

**Syntax** public class xPCSignals : xPCApplicationObject

**Description** Namespace: MathWorks.xPCTarget.FrameWork

Syntax Language: C#

public class xPCSignals : xPCApplicationObject initializes a

new instance of the xPCSignals class.

#### **Methods**

| Method                                                                                  | Description             |  |
|-----------------------------------------------------------------------------------------|-------------------------|--|
| xPCSignals.GetSignals List of xPCSignal objects specified by array of signal identified |                         |  |
| xPCSignals.GetSignalsValuestor of signal values from array                              |                         |  |
| xPCSignals.Refresh                                                                      | Refresh state of object |  |

| Property  | C# Declaration Syntax                                                                                    | Description                                                                                                    | Exception                                                                                                    |
|-----------|----------------------------------------------------------------------------------------------------|----------------------------------------------------------------------------------------------------|----------------------------------------------------------------------------------------------------|
| NumSignal | spublic int<br>NumSignals {get;}                                                                         | Get total numbers of signals available in target application.                                                                                                    |                                                                                                    |
| this      | <pre>public xPCSignal Item[int signalIdx ] {get;} or public xPCSignal Item[string blkPath ] {get;}</pre> | Return reference to xPCSignal object specified by its signal identifier (signalIdx) or signal name (blkPath).  signalIdx is a 32-bit integer that identifies the signal. | xPCException — When problem occurs, query xPCException object Reason property.  ArgumentNullException — signalIdx or |

# **xPCSignals Class**

| Property | C# Declaration Syntax | Description                                                            | Exception                  |
|----------|-----------------------|------------------------------------------------------------------------|----------------------------|
|          |                       | blkPath is a string that specifies the block path name for the signal. | blkPath is NULL reference. |

## **xPCStateLogger Class**

Purpose Access to state log

**Syntax** public class xPCStateLogger : xPCLog

**Description** Namespace: MathWorks.xPCTarget.FrameWork

Syntax Language: C#

public class xPCStateLogger : xPCLog initializes a new instance

of the xPCStateLogger class.

**Properties** 

The xPCStateLogger class inherits its other properties from xPCLog

Class.

| Property                | C# Declaration Syntax                                                                          | Description                                                                                                    |
|-------------------------|------------------------------------------------------------------------------------------------|----------------------------------------------------------------------------------------------------|
| DataLogging-<br>Objects | <pre>public IList<xpcdataloggingobject> DataLoggingObjects {get;}</xpcdataloggingobject></pre> | Get collection of xPCDataLoggingObject items available for state logging.                                               |
| IsEnabled               | <pre>public override bool IsEnabled {get;}</pre>                                               | Get whether to enable or disable logging.                                                                               |
|                         |                                                                                                | Overrides xPCLog.IsEnabled.                                                                                             |
| Item                    | <pre>public xPCDataLoggingObject Item[ int index ] {get;}</pre>                                | Get reference to the xPCLoggingObject that corresponds to <i>index</i> (state index). <i>index</i> is a 32-bit integer. |
| NumStates               | <pre>public int NumStates {get;}</pre>                                                         | Get the number of states.                                                                                               |

Purpose Access xPCTargetPC class

**Syntax** public xPCTargetPC()

**Description** Namespace: MathWorks.xPCTarget.FrameWork

Syntax Language: C#

 ${\tt public} \ \ {\tt xPCTargetPC} () \ initializes \ a \ new \ instance \ of the \ xPCTargetPC$ 

class.

#### Constructor

| Constructor | Description                   |
|-------------|-------------------------------|
| xPCTargetPC | Construct xPCTargetPC object. |

#### Methods

| Method                                                                      | Description                                                                    |  |
|-----------------------------------------------------------------------------|--------------------------------------------------------------------------------|--|
| xPCTargetPC.Connect                                                         | Establish connection to target computer                                        |  |
| xPCTargetPC.ConnectAsy                                                      | Asynchronous request for target computer connection                            |  |
| xPCTargetPC.Disconnect                                                      | Close connection                                                               |  |
| xPCTargetPC.Disconnect                                                      | Assection asynchronous request to disconnect from target computer              |  |
| xPCTargetPC.Dispose                                                         | Clean up resources                                                             |  |
| xPCTargetPC.Load                                                            | Load target application onto target computer                                   |  |
| xPCTargetPC.LoadAsync                                                       | Begin asynchronous request for loading target application onto target computer |  |
| xPCTargetPC.Ping                                                            | Test communication between host and target computers                           |  |
| xPCTargetPC.Reboot                                                          | Reboot target computer                                                         |  |
| xPCTargetPC.RebootAsyncBegin asynchronous request to reboot target computer |                                                                                |  |
| xPCTargetPC.tcpPing                                                         | Determine TCP/IP accessibility of remote computer                              |  |

# xPCTargetPC Class

| Method                 | Description                                                                   |
|------------------------|-------------------------------------------------------------------------------|
| xPCTargetPC.Unload     | Unload target application from target computer                                |
| xPCTargetPC.UnloadAsyn | Begins asynchronous request to unload target application from target computer |

### **Events**

| Event                   | Description                                                           |
|-------------------------|-----------------------------------------------------------------------|
| xPCTargetPC.ConnectComp | Pertent when asynchronous connect operation completes                 |
| xPCTargetPC.Connected   | Event after establishing connection                                   |
| xPCTargetPC.Connecting  | Event before establishing connection                                  |
| xPCTargetPC.Disconnect  | diversitied en asynchronous disconnect operation completes            |
| xPCTargetPC.Disconnect  | eŒvent after disconnect of established connection                     |
| xPCTargetPC.Disconnect  | Reyent before disconnection of established connection completes       |
| xPCTargetPC.Disposed    | Event after disposal of used resources                                |
| xPCTargetPC.LoadComple  | tevent when asynchronous load operation completes                     |
| xPCTargetPC.Loaded      | Event when target application load operation completes                |
| xPCTargetPC.Loading     | Event before loading of target application on target computer         |
| xPCTargetPC.RebootComp  | <b>Preco</b> nt when asynchronous reboot operation completes          |
| xPCTargetPC.Rebooted    | Event when target computer completes reboot                           |
| xPCTargetPC.Rebooting   | Event before target computer reboots                                  |
| xPCTargetPC.UnloadComp  | Metht when asynchronous target application unload operation completes |
| xPCTargetPC.Unloaded    | Event when target application unloads from the target computer        |
| xPCTargetPC.Unloading   | Event before target application unloads from target computer          |

| Property                  | C# Declaration<br>Syntax                                                    | Description                                                                                                    | Exception                                                                      |
|---------------------------|-----------------------------------------------------------------------------|----------------------------------------------------------------------------------------------------|--------------------------------------------------------------------------------|
| Application               | <pre>public xPCApplication Application {get;}</pre>                         | Get reference to an xPCApplication object that you can use to interface with the target application. If no communication is established, the property returns a NULL object. |                                                                                |
| Communication-<br>TimeOut | <pre>public int<br/>CommunicationTimeOut<br/>{get; set;}</pre>              | Get or set the communication timeout in seconds.                                                                                                    | xPCException — When problem occurs, query xPCException object Reason property. |
| Component                 | <pre>public IComponent Component {get;}</pre>                               | Get component<br>associated with<br>the ISite when<br>implemented by a<br>class.                                                                                             |                                                                                |
| Container                 | <pre>public IContainer Container {get;}</pre>                               | Get the IContainer<br>associated with<br>the ISite when<br>implemented by a<br>class.                                                                                        |                                                                                |
| Container-<br>Control     | <pre>public<br/>ContainerControl<br/>ContainerControl<br/>{get; set;}</pre> | Provide focus-management functionality for controls that can function as containers for other controls.                                                                      |                                                                                |

# xPCTargetPC Class

| Property              | C# Declaration<br>Syntax                                 | Description                                                                                                    | Exception                                                                      |
|-----------------------|----------------------------------------------------------|----------------------------------------------------------------------------------------------------|--------------------------------------------------------------------------------|
| DLMFileName           | <pre>public string DLMFileName {get; set;}</pre>         | Get or set the full path to the DLM file name.                                                                                                    |                                                                                |
| Echo                  | <pre>public bool Echo {get; set;}</pre>                  | Get or set the target display on the target computer.                                                                                                    | xPCException — When problem occurs, query xPCException object Reason property. |
| FileSystem            | <pre>public xPCFileSystem FileSystem {get;}</pre>        | Get a reference to<br>an xPCFileSystem<br>object that you can<br>use to interface with<br>the target file system.<br>If no communication<br>is established, the<br>property returns a<br>NULL object. |                                                                                |
| HostTarget-<br>Comm   | <pre>public XPCProtocol HostTargetComm {get; set;}</pre> | Get or set the physical medium for communication. See xPCProtocol Enumerated Data Type.                                                                                                    |                                                                                |
| IsConnected           | <pre>public bool IsConnected {get;}</pre>                | Get connection status (established or not) to a remote target computer.                                                                                                    |                                                                                |
| IsConnecting-<br>Busy | <pre>public bool IsConnectingBusy {get;}</pre>           | Get ConnectAsync<br>request status (in<br>progress or not).                                                                                                    |                                                                                |

| Property                 | C# Declaration<br>Syntax                                                 | Description                                                                                                    | Exception |
|--------------------------|--------------------------------------------------------------------------|----------------------------------------------------------------------------------------------------|-----------|
| IsDiscon-<br>nectingBusy | <pre>public bool IsDisconnectingBusy {get;}</pre>                        | Get whether a DisconnectAsync request is in progress.                                                                                                    |           |
| IsLoadingBusy            | <pre>public bool IsLoadingBusy {get;}</pre>                              | Gets LoadAsync<br>request status (in<br>progress or not).                                                                                                    |           |
| IsRebooting-<br>Busy     | <pre>public bool IsRebootingBusy {get;}</pre>                            | Get RebootAsync request status (in progress or not).                                                                                                    |           |
| IsUnloading-<br>Busy     | <pre>public bool IsUnloadingBusy {get;}</pre>                            | Gets unLoadingAsync request status (in progress or not).                                                                                                    |           |
| RS232BaudRate            | <pre>public<br/>XPCRS232BaudRate<br/>RS232Baudrate {get;<br/>set;}</pre> | Get or set baudrate for serial connection. See xPCRS232BaudRate Enumerated Data Type.                                                                                                    |           |
| RS232HostPort            | <pre>public<br/>XPCRS232CommPort<br/>RS232HostPort {get;<br/>set;}</pre> | Get or set the serial COM port for connection on host computer. The xPC Target software automatically determines the COM port on the target computer. See xPCRS232Comport Enumerated Data Type. |           |

# xPCTargetPC Class

| Property                | C# Declaration<br>Syntax                                | Description                                                                                                    | Exception                                                                      |
|-------------------------|---------------------------------------------------------|----------------------------------------------------------------------------------------------------|--------------------------------------------------------------------------------|
| SessionTime             | <pre>public double SessionTime {get;}</pre>             | Get the length of time xPC Target kernel has been running on the target computer.                                                                                                    | xPCException — When problem occurs, query xPCException object Reason property. |
| Site                    | <pre>public ISite Site {get; set;}</pre>                | Get or set site of the control.                                                                                                    |                                                                                |
| TargetPCName            | <pre>public string TargetPCName {get; set;}</pre>       | Get or set a value indicating the target computer name associated with the target computer.                                                                                                    |                                                                                |
| TcpIpTarget-<br>Address | <pre>public string TcpIpTargetAddress {get; set;}</pre> | Get or set a valid IP address for your target computer.                                                                                                    |                                                                                |
| TcpIpTarget-<br>Port    | <pre>public string TcpIpTargetPort {get; set;}</pre>    | Get or set the TCP/IP target port. The default is 22222 and should not cause problems. This number is higher than the reserved area (for example, the port numbers reserved for telnet or ftp). The software uses this value only for the target computer. |                                                                                |

## xPCTargetScope Class

**Purpose** Access to target scopes

**Syntax** public class xPCTargetScope : xPCScope

**Description** Namespace: MathWorks.xPCTarget.FrameWork

Syntax Language: C#

public class xPCTargetScope : xPCScope initializes a new

instance of the xPCTargetScope class.

Methods

The xPCTargetScope class inherits methods from xPCScope Class.

**Events** 

The xPCTargetScope class inherits events from xPCScope Class.

**Properties** 

The xPCTargetScope class inherits its other properties from xPCScope Class.

| Property         | C# Declaration<br>Syntax                                | Description                                          | Exception                                                                               |
|------------------|---------------------------------------------------------|------------------------------------------------------|-----------------------------------------------------------------------------------------|
| Display-<br>Mode | <pre>public SCDISPLAYMODE DisplayMode {get; set;}</pre> | Get or set scope mode for displaying signals.        | xPCException — When<br>problem occurs, query<br>xPCException object<br>Reason property. |
| Grid             | <pre>public bool Grid {get; set;}</pre>                 | Get or set status of grid line for particular scope. | xPCException — When<br>problem occurs, query<br>xPCException object<br>Reason property. |

# xPCTargetScope Class

| Property           | C# Declaration<br>Syntax                                                      | Description                                                                                                    | Exception                                                                               |
|--------------------|-------------------------------------------------------------------------------|----------------------------------------------------------------------------------------------------|-----------------------------------------------------------------------------------------|
| Signals            | <pre>public<br/>xPCTargetScope-<br/>SignalCollection<br/>Signals {get;}</pre> | Get the collection<br>of target scope<br>signals xPCTarget-<br>ScopeSignalCollection<br>that you assign to this<br>scope object. |                                                                                         |
| Trigger-<br>Signal | <pre>public<br/>xPCTgtScopeSignal<br/>TriggerSignal {get;<br/>set;}</pre>     | Get or set target<br>scope signal<br>xPCTgtScopeSignal<br>used to trigger the<br>scope.                                          | xPCException — When<br>problem occurs, query<br>xPCException object<br>Reason property. |
| YLimit             | <pre>public double[] YLimit {get; set;}</pre>                                 | Get or set <i>y</i> -axis minimum and maximum limits for scope.                                                                  | xPCException — When<br>problem occurs, query<br>xPCException object<br>Reason property. |

## xPCTargetScopeCollection Class

**Purpose** Collection of xPCTargetScope objects

**Syntax** public class xPCTargetScopeCollection : xPCScopeCollection<xPC

TargetScope>

**Description** Namespace: MathWorks.xPCTarget.FrameWork

Syntax Language: C#

public class xPCTargetScopeCollection :

xPCScopeCollection<xPCTargetScope> initializes collection of

xPCTargetScope objects.

#### **Methods**

| Method                 | Description                                                        |
|------------------------|--------------------------------------------------------------------|
| xPCTargetScopeCollecti | CAGC xPCTargetScope object with the next available scope ID as key |
| xPCTargetScopeCollecti | or Refersie sarget scope object state                              |
| xPCTargetScopeCollecti | OSt <b>Staat Ata</b> rget scopes in one call                       |
| xPCTargetScopeCollecti | St6panAlarget scopes in one call                                   |

# xPCTargetScopeSignalCollection Class

Purpose Collection of xPCHostScopeSignal objects

**Syntax** public class xPCTargetScopeSignalCollection : xPCScopeSignalCo

llection

**Description** Namespace: MathWorks.xPCTarget.FrameWork

Syntax Language: C#

public class xPCTargetScopeSignalCollection :

xPCScopeSignalCollection.

#### **Methods**

| Method                 | Description                                                 |
|------------------------|-------------------------------------------------------------|
| xPCTargetScopeSignalCo | Lection xACCTargetScopeSignal object                        |
| xPCTargetScopeSignalCo | Beach confee signals for associated target scopes on target |
|                        | computer                                                    |

| Property | C# Declaration<br>Syntax                                          | Description                                                                                                    | Exception                                                                               |
|----------|-------------------------------------------------------------------|----------------------------------------------------------------------------------------------------|-----------------------------------------------------------------------------------------|
| Item     | <pre>public xPCTgtScopeSignal Item[ string blkpath ] {get;}</pre> | Get xPCTgtScopeSignal object from signal name (b1kpath). b1kpath is the signal name that represents a signal object added to its parent xPCTargetScope object. This property returns the file scope signal | xPCException — When<br>problem occurs, query<br>xPCException object<br>Reason property. |

# xPCTargetScopeSignalCollection Class

| Property | C# Declaration<br>Syntax | Description                       | Exception |
|----------|--------------------------|-----------------------------------|-----------|
|          |                          | object as type xPCTgtScopeSignal. |           |

## **xPCTETLogger Class**

Purpose Access to TET logger

**Syntax** public class xPCTETLogger : xPCLog

**Description** Namespace: MathWorks.xPCTarget.FrameWork

Syntax Language: C#

public class xPCTETLogger: xPCLog initializes a new instance of

the xPCTETLogger class.

**Properties** The xPCTETLogger class inherits its other properties from xPCLog

Class.

| Properties    | C# Declaration Syntax                                               | Description                               |
|---------------|---------------------------------------------------------------------|-------------------------------------------|
| DataLogObject | <pre>public<br/>xPCDataLoggingObject<br/>DataLogObject {get;}</pre> | Get TET data logging object.              |
| IsEnabled     | <pre>public override bool IsEnabled {get;}</pre>                    | Get whether to enable or disable logging. |
|               |                                                                     | Overrides<br>xPCLog.IsEnabled.            |

## xPCTgtScopeSignal Class

**Purpose** Access to target scope signals

**Syntax** public class xPCTgtScopeSignal : xPCScopeSignal

**Description** Namespace: MathWorks.xPCTarget.FrameWork

Syntax Language: C#

public class xPCTgtScopeSignal : xPCScopeSignal initializes

access to target scope signals.

#### **Properties**

| Property            | C# Declaration<br>Syntax                             | Description                                                                                | Exception                                                                               |
|---------------------|------------------------------------------------------|--------------------------------------------------------------------------------------------|-----------------------------------------------------------------------------------------|
| Numerical<br>Format | <pre>public string NumericalFormat {get; set;}</pre> | Get and set numerical format for the numeric displayed signal associated with this object. | xPCException — When<br>problem occurs, query<br>xPCException object<br>Reason property. |
| Scope               | <pre>public xPCTargetScope Scope {get;}</pre>        | Get parent target scope xPCTargetScope object.                                             |                                                                                         |

### **xPCTimeLogger Class**

Purpose Access to output log

**Syntax** public class xPCTimeLogger : xPCLog

**Description** Namespace: MathWorks.xPCTarget.FrameWork

Syntax Language: C#

public class xPCTimeLogger: xPCLog initializes a new instance of

the  $xPCTimeLogger\ class.$ 

**Properties** The xPCTimeLogger class inherits its other properties from xPCLog

Class.

| Properties     | C# Declaration Syntax                                       | Description                                          |
|----------------|-------------------------------------------------------------|------------------------------------------------------|
| DataLogObjects | <pre>public xPCDataLoggingObject DataLogObject {get;}</pre> | Get the xPCDataLoggingObject of the time log.        |
| IsEnabled      | <pre>public override bool IsEnabled {get;}</pre>            | Get whether to enable or disable logging.  Overrides |
|                |                                                             | xPCLog.IsEnabled.                                    |

## xPCFileInfo.Open

Purpose Open file

**Syntax** public xPCFileStream Open(xPCFileMode fileMode)

**Description** Class: xPCFileInfo Class

Method

Syntax Language: C#

public xPCFileStream Open(xPCFileMode fileMode) opens file with specified mode. This method returns the xPCFileStream object for the file. See xPCFileMode Enumerated Data Type for file mode options.

| Exception    | Condition                                                       |
|--------------|-----------------------------------------------------------------|
| xPCException | When problem occurs, query xPCException object Reason property. |

## xPCFileInfo.OpenRead

Purpose Create read-only xPCFileStream object

**Syntax** public xPCFileStream OpenRead()

**Description** Class: xPCFileInfo Class

Method

Syntax Language: C#

public xPCFileStream OpenRead() creates a read-only

xPCFileStream object. This method returns the xPCFileStream object

for the file.

| Exception    | Condition                                                       |
|--------------|-----------------------------------------------------------------|
| xPCException | When problem occurs, query xPCException object Reason property. |

### xPCTargetPC.Ping

Purpose Test communication between host and target computers

**Syntax** public bool Ping()

**Description** Class: xPCTargetPC Class

Method

Syntax Language: C#

public bool Ping() tests the communication between host and target

computers. This method returns a boolean value.

#### xPCFileStream.Read

**Purpose** Read block of bytes from stream and write data to buffer

**Syntax** public int Read(byte[] buffer, int offset, int count)

**Description** Class: xPCFileStream Class

Method

Syntax Language: C#

public int Read(byte[] buffer, int offset, int count) reads a block of bytes from the file stream. It then writes the data to the specified buffer, buffer. buffer specifies the size in bytes and is a byte structure (8-bit unsigned integer). When this method returns, it contains the byte array with the values between offset and (offset + count - 1), replaced by the bytes read from the current source. offset is an integer. It specifies the byte offset in the array at which the method places the read bytes. count is an integer. It specifies the number of bytes to read from the stream. This method returns the total number of bytes the method reads into the buffer. This number might be less than the number of bytes requested if that number of bytes are not currently available. It can also be zero if the method reaches the end of the stream.

| Exception    | Condition                                                       |
|--------------|-----------------------------------------------------------------|
| xPCException | When problem occurs, query xPCException object Reason property. |

### xPCTargetPC.Reboot

Purpose Reboot target computer

**Syntax** public void Reboot()

**Description** Class: xPCTargetPC Class

Method

Syntax Language: C#

public void Reboot() reboots the target computer.

| Exception    | Condition                                                       |
|--------------|-----------------------------------------------------------------|
| xPCException | When problem occurs, query xPCException object Reason property. |

## xPCTargetPC.RebootAsync

**Purpose** Begin asynchronous request to reboot target computer

**Syntax** public void RebootAsync()

**Description** Class: xPCTargetPC Class

Method

Syntax Language: C#

public void RebootAsync() begins an asynchronous request to reboot

a target computer.

| Exception                      | Condition                             |
|--------------------------------|---------------------------------------|
| InvalidOperation-<br>Exception | When another thread uses this method. |

### xPCTargetPC.RebootCompleted

**Purpose** Event when asynchronous reboot operation completes

**Syntax** public event RebootCompletedEventHandler RebootCompleted

**Description** Class: xPCTargetPC Class

**Event** 

Syntax Language: C#

public event RebootCompletedEventHandler RebootCompleted

occurs when asynchronous reboot operation completes.

## xPCTargetPC.Rebooted

**Purpose** Event after target computer completes reboot

Syntax public event EventHandler Rebooted

**Description** Class: xPCTargetPC Class

**Event** 

Syntax Language: C#

public event EventHandler Rebooted occurs after target computer

reboot completes.

### xPCTargetPC.Rebooting

**Purpose** Event before target computer completes rebooting

**Syntax** public event EventHandler Rebooting

**Description** Class: xPCTargetPC Class

**Event** 

Syntax Language: C#

public event EventHandler Rebooting occurs before target

computer completes rebooting.

### xPCFileScopeCollection.Refresh

**Purpose** Synchronize with file scopes on target computer

**Syntax** public override void Refresh()

**Description** Class: xPCFileScopeCollection Class

Method

Syntax Language: C#

public override void Refresh() synchronizes with file scopes on

target computer.

 $Overrides\ xPCS copeCollection < xPCFileScope > . Refresh().$ 

## xPCScopes.RefreshAll

Purpose Refresh state of object

**Syntax** public void RefreshAll()

**Description** Class: xPCScopes Class

Method

Syntax Language: C#

public void RefreshAll() refreshes state of object..

### xPCDriveInfo.Refresh

**Purpose** Synchronize with file drives on target computer

**Syntax** public void Refresh()

**Description** Class: xPCDriveInfo Class

Method

Syntax Language: C#

public void Refresh() synchronizes with file drives on target

computer.

## xPCFileScopeSignalCollection.Refresh

**Purpose** Synchronize with signals for associated scope on target computer

**Syntax** public override void Refresh()

**Description** Class: xPCFileScopeSignalCollection Class

Method

Syntax Language: C#

public override void Refresh() synchronizes with signals for

associated file scopes on target computer.

Overrides xPCScopeCollection<xPCFileScopeSignal>.Refresh().

| Exception    | Condition                                                       |
|--------------|-----------------------------------------------------------------|
| xPCException | When problem occurs, query xPCException object Reason property. |

## xPCHostScopeCollection.Refresh

Purpose Refresh host scope object state

**Syntax** public override void Refresh()

**Description** Class: xPCHostScopeCollection Class

Method

Syntax Language: C#

public override void Refresh() refreshes host scope object state.

 $Overrides\ xPCScopeCollection < xPCHostScope > . Refresh().$ 

| Exception    | Condition                                                       |
|--------------|-----------------------------------------------------------------|
| xPCException | When problem occurs, query xPCException object Reason property. |

# xPCHostScopeSignalCollection. Refresh

**Purpose** Synchronize signals for associated host scopes on target computer

**Syntax** public override void Refresh()

**Description** Class: xPCHostScopeSignalCollection Class

Method

Syntax Language: C#

public override void Refresh() synchronizes signals for associated

host scopes on target computer.

 $Overrides\ xPCScopeCollection < xPCHostScope > . Refresh().$ 

| Exception    | Condition                                                       |
|--------------|-----------------------------------------------------------------|
| xPCException | When problem occurs, query xPCException object Reason property. |

### xPCParameters.Refresh

Purpose Refresh state of object

**Syntax** public override void Refresh()

**Description** Class: xPCParameters Class

Method

Syntax Language: C#

public override void Refresh() refreshes the state of the object.

# xPCS ignals. Refresh

Purpose Refresh state of object

**Syntax** public void Refresh()

**Description** Class: xPCSignals Class

Method

Syntax Language: C#

public void Refresh() refreshes the state of the object.

# xPCTargetScopeCollection.Refresh

Purpose Refresh target scope object state

**Syntax** public override void Refresh()

**Description** Class: xPCTargetScopeCollection Class

Method

Syntax Language: C#

public override void Refresh() refreshes target scope object state.

 $Overrides\ xPCS copeCollection < xPCT argetScope > . Refresh().$ 

# xPCT arget Scope Signal Collection. Refresh

**Purpose** Synchronize signals for associated target scopes on target computer

**Syntax** public override void Refresh()

**Description** Class: xPCTargetScopeSignalCollection Class

Method

Syntax Language: C#

public override void Refresh() synchronizes signals for associated

target scopes on target computer.

Overrides xPCScopeSignalCollection<xPCTgtScopeSignal>.Refresh().

| Exception    | Condition                                                       |
|--------------|-----------------------------------------------------------------|
| xPCException | When problem occurs, query xPCException object Reason property. |

### xPCFileSystem.RemoveFile

**Purpose** Remove file name from target computer

**Syntax** public void RemoveFile(string fileName)

**Description** Class: xPCFileSystem Class

Method

Syntax Language: C#

public void RemoveFile(string fileName) removes the specified file name from the target computer. *fileName* is a string that specifies

the full path name to the file you want to remove.

| Exception    | Condition                                                       |
|--------------|-----------------------------------------------------------------|
| xPCException | When problem occurs, query xPCException object Reason property. |

### xPCFileInfo.Rename

Purpose Rename file

**Syntax** public xPCFileInfo Rename(string newName)

**Description** Class: xPCFileInfo Class

Method

Syntax Language: C#

public xPCFileInfo Rename(string newName) changes file name to newName. newName is a string. This method returns the xPCFileInfo

object.

| Exception    | Condition                                                       |
|--------------|-----------------------------------------------------------------|
| xPCException | When problem occurs, query xPCException object Reason property. |

#### xPCParameters.SaveParameterSet

**Purpose** Save parameter values of target application

**Syntax** public void SaveParameterSet(string fileName)

**Description** Class: xPCParameters Class

Method

Syntax Language: C#

public void SaveParameterSet(string fileName) saves parameter
values of the target application in a file. fileName is a string that

represents the file to contain the saved parameter values.

| Exception    | Condition                                                       |
|--------------|-----------------------------------------------------------------|
| xPCException | When problem occurs, query xPCException object Reason property. |

### **SCDISPLAYMODE Enumerated Data Type**

**Purpose** Target scope display mode values

**Syntax** public enum SCDISPLAYMODE

**Description** Enumerated Data Type

Syntax Language: C#

public enum SCDISPLAYMODE specifies target scope display mode

values.

| Member    | Description                                                     |
|-----------|-----------------------------------------------------------------|
| NUMERICAL | Specifies target scope drawing mode to display numerical value. |
| REDRAW    | Specifies target scope drawing mode to redraw mode.             |
| SLIDING   | Specifies target scope drawing mode to sliding mode.            |
| ROLLING   | Specifies target scope drawing mode to rolling mode.            |

### **SCFILEMODE Enumerated Data Type**

**Purpose** Write mode values for when file allocation table entry is updated

**Syntax** public enum SCFILEMODE

**Description** Enumerated Data Type

Syntax Language: C#

public enum SCFILEMODE specifies write mode values for when file

allocation table entry is updated.

| Member | Description                |
|--------|----------------------------|
| LAZY   | Enables lazy write mode.   |
| COMMIT | Enables commit write mode. |

### xPCScope.ScopeStarted

**Purpose** Event after scope start command completes

Syntax public event EventHandler ScopeStarted

**Description** Class: xPCScope Class

**Event** 

Syntax Language: C#

public event EventHandler ScopeStarted occurs after scope start

command completes.

### xPCScope.ScopeStarting

**Purpose** Event before scope completes starting

**Syntax** public event EventHandler ScopeStarting

**Description** Class: xPCScope Class

**Event** 

Syntax Language: C#

public event EventHandler ScopeStarting occurs before scope

completes starting.

### xPCScope.ScopeStopped

**Purpose** Event after scope completes manual stop command

**Syntax** public event EventHandler ScopeStarting

**Description** Class: xPCScope Class

**Event** 

Syntax Language: C#

public event EventHandler ScopeStarting occurs after scope

completes manual stop command.

### xPCScope.ScopeStopping

**Purpose** Event before scope completes manual stopping

**Syntax** public event EventHandler ScopeStopping

**Description** Class: xPCScope Class

**Event** 

Syntax Language: C#

public event EventHandler ScopeStopping occurs before scope

completes manual stop.

## **SCSTATUS Enumerated Data Type**

Purpose Scope status values

**Syntax** public enum SCSTATUS

**Description** Enumerated Data Type

Syntax Language: C#

public enum SCSTATUS specifies scope status values.

| Member       | Description                                                                                                    |
|--------------|----------------------------------------------------------------------------------------------------|
| WAITTOSTART  | Scope is ready and waiting to start.                                                                                                    |
| WAITFORTRIG  | Scope is finished with the preacquiring state and waiting for a trigger. If the scope does not preacquire data, it enters the wait for trigger state. |
| ACQUIRING    | Scope is acquiring data. The scope enters this state when it leaves the wait for trigger state.                                                       |
| FINISHED     | Scope is finished acquiring data when it has attained the predefined limit.                                                                           |
| INTERRUPTED  | The user has stopped (interrupted) the scope.                                                                                                    |
| PREACQUIRING | Scope acquires a predefined number of samples before triggering.                                                                                      |

## **SCTRIGGERMODE Enumerated Data Type**

Purpose Scope trigger mode values

**Syntax** public enum SCTRIGGERMODE

**Description** Enumerated Data Type

Syntax Language: C#

public enum SCTRIGGERMODE specifies scope trigger mode values.

| Member   | Description                                                                                                    |
|----------|----------------------------------------------------------------------------------------------------|
| FREERUN  | There is no external trigger condition The scope triggers when it is ready to trigger, regardless of the circumstances.                                        |
| SOFTWARE | Only user intervention can trigger the scope, and it can do so regardless of circumstances. No other triggering is possible.                                   |
| SIGNAL   | Signal must cross a value before the scope is triggered.                                                                                                    |
| SCOPE    | Scope is triggered by another scope at a predefined trigger point of the triggering scope. You modify this trigger point with the value of TriggerScopeSample. |

## **SCTRIGGERSLOPE Enumerated Data Type**

**Purpose** Scope trigger slope values

**Syntax** public enum SCTRIGGERSLOPE

**Description** Enumerated Data Type

Syntax Language: C#

public enum SCTRIGGERSLOPE specifies scope trigger slope values.

| Member  | Description                                                                 |
|---------|-----------------------------------------------------------------------------|
| EITHER  | The trigger slope can be rising or falling.                                 |
| RISING  | The trigger signal value must be rising when it crosses the trigger value.  |
| FALLING | The trigger signal value must be falling when it crosses the trigger value. |

## **SCTYPE Enumerated Data Type**

Purpose Scope type

**Syntax** public enum SCTYPE

**Description** Enumerated Data Type

Syntax Language: C#

public enum SCTYPE specifies scope type.

| Member | Description                     |
|--------|---------------------------------|
| HOST   | Specifies scope as type host.   |
| TARGET | Specifies scope as type target. |
| FILE   | Specifies scope as type file.   |

### xPCFileSystem.SetCurrentDirectory

Purpose Current folder

**Syntax** public void SetCurrentDirectory(string path)

**Description** Class: xPCFileSystem Class

Method

Syntax Language: C#

public void SetCurrentDirectory(string path) sets the current folder to the specified path name on the target computer. *path* is a string that specifies the full path name to the folder you want to make

current.

| Exception    | Condition                                                       |
|--------------|-----------------------------------------------------------------|
| xPCException | When problem occurs, query xPCException object Reason property. |

### xPCParameter.SetParam

Purpose Change value of parameter

**Syntax** public void SetParam(double[] values)

**Description** Class: xPCParameter Class

Method

Syntax Language: C#

public void SetParam(double[] values) sets the parameter to
values. Parameter values is a vector of doubles, assumed to be the size

required by the parameter type.

| Exception    | Condition                                                       |
|--------------|-----------------------------------------------------------------|
| xPCException | When problem occurs, query xPCException object Reason property. |

### xPCParameter.SetParamAsync

**Purpose** Asynchronous request to set parameter values on target computer

**Syntax** public void SetParamAsync(double[] values)

public void SetParamAsync(double[] values, Object taskId)

**Description** Class: xPCParameter Class

Method

Syntax Language: C#

public void SetParamAsync(double[] values) begins an asynchronous request to set parameter values to *values* on the target computer. This method does not block the calling thread. *values* is a vector of double values to which to set the parameter values.

public void SetParamAsync(double[] values, Object taskId) receives a user-defined object when it completes its asynchronous request. *values* is a vector of double values to which to set the parameter values. *taskId* is a user-defined object that you can have passed to the SetParamAsync method upon completion.

| Exception                      | Condition                             |
|--------------------------------|---------------------------------------|
| InvalidOperation-<br>Exception | When another thread uses this method. |

## xPCParameter.SetParamCompleted

**Purpose** Event when a set parameter operation completes

**Description** Class: xPCParameter Class

**Event** 

Syntax Language: C#

public event SetParamCompletedEventHandler
SetParamCompleted occurs when an asynchronous set

parameter operation completes.

# xPCApplication.Start

Purpose Start target application simulation

Syntax public void Start()

**Description** Class: xPCApplication Class

Method

Syntax Language: C#

public void Start() starts the target application simulation.

| Exception    | Condition                                                       |
|--------------|-----------------------------------------------------------------|
| xPCException | When problem occurs, query xPCException object Reason property. |

## xPCFileScopeCollection.StartAll

Purpose Start all file scopes in one call

**Syntax** public void StartAll()

**Description** Class: xPCFileScopeCollection Class

Method

Syntax Language: C#

 $\label{public void StartAll()} \ sequentially \ starts \ all \ file \ scopes \ using \ one \ call. \ This \ method \ starts \ all \ the \ file \ scopes \ in \ the \ xPCFileScopeCollection.$ 

# xPCHostScopeCollection.StartAll

Purpose Start all host scopes in one call

**Syntax** public void StartAll()

**Description** Class: xPCHostScopeCollection Class

Method

Syntax Language: C#

public void StartAll() sequentially starts all host scopes using one call. This method starts all the host scopes in the

xPCHostScopeCollection.

| Exception    | Condition                                                       |
|--------------|-----------------------------------------------------------------|
| xPCException | When problem occurs, query xPCException object Reason property. |

# xPCT arget Scope Collection. Start All

Purpose Start all target scopes in one call

Syntax public void StartAll()

**Description** Class: xPCTargetScopeCollection Class

Method

Syntax Language: C#

public void StartAll() sequentially starts all target scopes using one call. This method starts all the target scopes in the

xPCTargetScopeCollection.

### xPCScope.Start

Purpose Start scope

**Syntax** public void Start()

**Description** Class: xPCScope Class

Method

Syntax Language: C#

public void Start() starts execution of scope on target computer.

| Exception    | Condition                                                       |
|--------------|-----------------------------------------------------------------|
| xPCException | When problem occurs, query xPCException object Reason property. |

## xPCApplication.Started

**Purpose** Event after simulation start command completes

**Syntax** public event EventHandler Started

**Description** Class: xPCApplication Class

**Event** 

Syntax Language: C#

public event EventHandler Started occurs after target application

start command completes.

## xPCApplication.Starting

**Purpose** Event issued before simulation start command completes

**Syntax** public event EventHandler Starting

**Description** Class: xPCApplication Class

**Event** 

Syntax Language: C#

public event EventHandler Starting occurs before target

application start command completes.

## xPCApplication.Stop

Purpose Stop target application simulation

**Syntax** public void Stop()

**Description** Class: xPCApplication Class

Method

Syntax Language: C#

public void Stop() stops the target application simulation.

| Exception    | Condition                                                       |
|--------------|-----------------------------------------------------------------|
| xPCException | When problem occurs, query xPCException object Reason property. |

# xPCFileScopeCollection.StopAll

Purpose Stop all file scopes in one call

**Syntax** public void StartAll()

**Description** Class: xPCFileScopeCollection Class

Method

Syntax Language: C#

public void StartAll() stops all file scopes using one call. This method stops all the file scopes in the xPCFileScopeCollection.

# xPCHostScopeCollection.StopAll

Purpose Stop all host scopes in one call

**Syntax** public void StartAll()

**Description** Class: xPCHostScopeCollection Class

Method

Syntax Language: C#

public void StartAll() sequentially stops all host scopes using one call. This method stops all the host scopes in the

x PCHostScopeCollection.

| Exception    | Condition                                                       |
|--------------|-----------------------------------------------------------------|
| xPCException | When problem occurs, query xPCException object Reason property. |

## xPCTargetScopeCollection.StopAll

Purpose Stop all target scopes in one call

**Syntax** public void StartAll()

**Description** Class: xPCTargetScopeCollection Class

Method

Syntax Language: C#

public void StartAll() sequentially stops all target scopes using one call. This method stops all the target scopes in the

xPCTargetScopeCollection.

### xPCScope.Stop

Purpose Stop scope

**Syntax** public void Stop()

**Description** Class: xPCScope Class

Method

Syntax Language: C#

 $\operatorname{\texttt{public}}$  void  $\operatorname{\texttt{Stop}}()$  stops execution of scope on target computer.

| Exception    | Condition                                                       |
|--------------|-----------------------------------------------------------------|
| xPCException | When problem occurs, query xPCException object Reason property. |

## xPCApplication.Stopped

**Purpose** Event after target application stop command completes

Syntax public event EventHandler Stopped

**Description** Class: xPCApplication Class

**Event** 

Syntax Language: C#

public event EventHandler Stopped occurs after target application

stop command completes.

## xPCApplication.Stopping

**Purpose** Event before target application stop command completes

**Syntax** public event EventHandler Stopping

**Description** Class: xPCApplication Class

**Event** 

Syntax Language: C#

public event EventHandler Stopping occurs before target

application stop command completes.

### xPCTargetPC.tcpPing

Purpose Determine TCP/IP accessibility of remote computer

**Syntax** public bool tcpPing()

**Description** Class: xPCTargetPC Class

Method

Syntax Language: C#

public bool tcpPing() allows a target application to determine whether a remote computer is accessible on the TCP/IP network This

method returns a boolean value.

### xPCScope.Trigger

**Purpose** Software-trigger start of data acquisition for scope

**Syntax** public void Trigger()

**Description** Class: xPCScope Class

Method

Syntax Language: C#

public void Trigger() software-triggers start of data acquisition

for current scope.

| Exception    | Condition                                                       |
|--------------|-----------------------------------------------------------------|
| xPCException | When problem occurs, query xPCException object Reason property. |

# xPCSignal.TryGetValue

**Purpose** Status of get signal value at moment of request

**Syntax** public virtual bool TryGetValue(ref double result)

**Description** Class: xPCSignal Class

Method

Syntax Language: C#

public virtual bool TryGetValue(ref double result) returns status of get signal value at moment of request. If the software detects an error, this method returns false. Otherwise, the method returns true.

# xPCTargetPC.Unload

Purpose Unload target application from target computer

**Syntax** public void Unload()

**Description** Class: xPCTargetPC Class

Method

Syntax Language: C#

public void Unload() unloads a target application from a target

computer.

| Exception    | Condition                                                       |
|--------------|-----------------------------------------------------------------|
| xPCException | When problem occurs, query xPCException object Reason property. |

## xPCTargetPC.UnloadAsync

**Purpose** Begin asynchronous request to unload target application from target

computer

**Syntax** public void UnloadAsync()

**Description** Class: xPCTargetPC Class

Method

Syntax Language: C#

public void UnloadAsync() begins an asynchronous request to

unload a target application from a target computer.

| Exception                      | Condition                             |
|--------------------------------|---------------------------------------|
| InvalidOperation-<br>Exception | When another thread uses this method. |

### xPCTargetPC.UnloadCompleted

**Purpose** Event when asynchronous target application unload operation

completes

**Syntax** public event UnloadCompletedEventHandler UnloadCompleted

**Description** Class: xPCTargetPC Class

**Event** 

Syntax Language: C#

public event UnloadCompletedEventHandler UnloadCompleted occurs when asynchronous target application unload operation

completes.

## xPCTargetPC.Unloaded

**Purpose** Event after target application unload from the target computer

completes

**Syntax** public event EventHandler Unloaded

**Description** Class: xPCTargetPC Class

**Event** 

Syntax Language: C#

public event EventHandler Unloaded occurs after target application

unload from the target computer completes.

# xPCTargetPC.Unloading

**Purpose** Event before target application unload from target computer completes

**Syntax** public event EventHandler Unloading

**Description** Class: xPCTargetPC Class

**Event** 

Syntax Language: C#

public event EventHandler Unloading occurs before target

application unload from target computer completes.

#### xPCFileStream.Write

Purpose Write block of bytes to file stream

**Syntax** public void Write(byte[] buffer, int count)

**Description** Class: xPCFileStream Class

Method

Syntax Language: C#

public void Write(byte[] buffer, int count) writes data from a block of bytes, *buffer*, to the current file stream. *buffer* contains the data to write to the stream. It is a byte structure. *count* is an integer. It specifies the number of bytes to write to the current file stream.

| Exception    | Condition                                                       |
|--------------|-----------------------------------------------------------------|
| xPCException | When problem occurs, query xPCException object Reason property. |

### xPCFileStream.WriteByte

**Purpose** Write byte to current position in file stream

**Syntax** public void WriteByte(byte value)

**Description** Class: xPCFileStream Class

Method

Syntax Language: C#

public void WriteByte(byte value) writes a byte to the current position in the file stream. *value* contains the byte of data that the

method writes to the file stream.

| Exception    | Condition                                                       |
|--------------|-----------------------------------------------------------------|
| xPCException | When problem occurs, query xPCException object Reason property. |

### xPCAppStatus Enumerated Data Type

**Purpose** Target application status return values

**Syntax** public enum xPCAppStatus

**Description** Enumerated Data Type

Syntax Language: C#

public enum xPCAppStatus specifies target application status return

values.

#### **Members**

| Member  | Description                   |
|---------|-------------------------------|
| Stopped | Target application is stopped |
| Running | Target application is running |

### **xPCDirectoryInfo**

**Purpose** Construct new instance of the xPCDirectoryInfo class on specified path

**Syntax** public xPCDirectoryInfo(xPCTargetPC tgt, string path)

**Description** Class: xPCDirectoryInfo Class

Constructor

Syntax Language: C#

public xPCDirectoryInfo(xPCTargetPC tgt, string path) initializes a new instance of the xPCirectoryInfo class on the path, path. tgt is an xPCTargetPC object that represents the target computer for which you initialize the class. path is a string that represents the path on which to create the xPCDirectoryInfo object.

| Exception    | Condition                                                       |
|--------------|-----------------------------------------------------------------|
| xPCException | When problem occurs, query xPCException object Reason property. |

**Purpose** Construct new instance of xPCDriveInfo class

**Syntax** public xPCDriveInfo(xPCTargetPC tgt, string driveName)

**Description** Class: xPCDriveInfo Class

Constructor

Syntax Language: C#

public xPCDriveInfo(xPCTargetPC tgt, string driveName) initializes a new instance of the xPCDriveInfo class. tgt is an xPCTargetPC object that represents the target computer for which you want to the return drive information. driveName is a string that

represents the name of the drive.

| Exception    | Condition                                                       |
|--------------|-----------------------------------------------------------------|
| xPCException | When problem occurs, query xPCException object Reason property. |

### **xPCException**

#### **Purpose**

Construct new instance of xPCException class

#### **Syntax**

public xPCException()

public xPCException(string message)

public xPCException(string message, Exception inner)

public xPCException(SerializationInfo info,

StreamingContext context)

public xPCException(int errId, string message,

xPCTargetPC tgt)

#### **Description**

Class: xPCException Class

Constructor

Syntax Language: C#

public xPCException() initializes a new instance of the xPCException class.

public xPCException(string message) initializes a new instance of the xPCException class with message. message is a string that contains the text of the error message.

public xPCException(string message, Exception inner) initializes a new instance of the xPCException class with message and inner. message is a string. inner is a nested Exception object.

public xPCException(SerializationInfo info, StreamingContext context) initializes a new instance of the xPCException class with serialization information, *info*, and streaming context, *context*. *info* is a SerializationInfo object. *context* is a StreamingContext object.

public xPCException(int errId, string message, xPCTargetPC tgt) initializes a new instance of the xPCException class. *errID* is a 32-bit integer that contains the error ID numbers as defined in the *matlabroot*\toolbox\rtw\targets\xpc\api\xpcapiconst.h file. *message* is an error message string. *tgt* is the xPCTargetPC object that raised the error.

## xPCExceptionReason Enumerated Data Type

Purpose Exception reasons

**Syntax** public enum xPCExceptionReason

**Description** Enumerated Data Type

Syntax Language: C#

public enum xPCExceptionReason specifies the reasons for an

exception. See "C API Error Messages" for definitions.

### **xPCFileInfo**

**Purpose** Construct new instance of xPCFileInfo class

**Syntax** public xPCFileInfo(xPCTargetPC tgt, string fileName)

**Description** Class: xPCFileInfo Class

Constructor

Syntax Language: C#

public xPCFileInfo(xPCTargetPC tgt, string fileName)
initializes a new instance of the xPCFileInfo class. tgt is an

xPCTargetPC object that represents the target computer for which you want to return the file information. *fileName* is a string that represents the name of the file. It is a fully qualified name of the new file, or the

relative file name in the target computer file system.

| Exception    | Condition                                                       |
|--------------|-----------------------------------------------------------------|
| xPCException | When problem occurs, query xPCException object Reason property. |

## xPCFileMode Enumerated Data Type

**Purpose** Open file with permissions

**Syntax** public enum xPCFileMode

**Description** Enumerated Data Type

Syntax Language: C#

 ${\tt public \ enum \ xPCFileMode \ specifies \ how \ the \ target \ computer \ is \ to \ open}$ 

a file with permissions.

#### **Members**

| Member          | Description                                                                |
|-----------------|----------------------------------------------------------------------------|
| CreateWrite     | Open file for writing and discard existing contents.                       |
| CreateReadWrite | Open or create file for reading and writing and discard existing contents  |
| OpenRead        | Open file for reading                                                      |
| OpenReadWrite   | Open (but do not create) file for reading and writing                      |
| AppendWrite     | Open or create file for writing and append data to end of file             |
| AppendReadWrite | Open or create file for reading and writing and append data to end of file |

### **xPCFileStream**

**Purpose** Construct new instance of xPCFileStream class

**Syntax** public xPCFileStream(xPCTargetPC tgt, string path,

xPCFileMode fmode)

**Description** Class: xPCFileStream Class

Method

Syntax Language: C#

public xPCFileStream(xPCTargetPC tgt, string path,

xPCFileMode fmode) initializes a new instance of the xPCFileStream class with the path name and creation mode. tgt is a reference to an xPCTargetPC object. path is a relative or absolute path name for the file that the current xPCFileStream object encapsulates. fmode is an xPCFileMode constant that determines how to open or create the file. See xPCFileMode Enumerated Data Type for file mode options.

| Exception    | Condition                                                       |
|--------------|-----------------------------------------------------------------|
| xPCException | When problem occurs, query xPCException object Reason property. |

### **xPCFileSystemInfo**

Purpose Construct new instance of xPCFileSystemInfo class

**Syntax** public xPCFileSystemInfo(xPCTargetPC tgt)

**Description** Class: xPCFileSystemInfo Class

Constructor

Syntax Language: C#

public xPCFileSystemInfo(xPCTargetPC tgt) initializes a new instance of the xPCFileSystemInfo class. tgt is an xPCTargetPC object that represents the target computer for which you want the file system

information.

## xPCLogMode Enumerated Data Type

Purpose Specify log mode values

**Syntax** public enum xPCLogMode

**Description** Enumerated Data Type

Syntax Language: C#

public enum xPCLogMode specifies log mode values.

#### **Members**

| Member | Description                                                                           |
|--------|---------------------------------------------------------------------------------------|
| Normal | Time-equidistant logging to log data point at every time interval.                    |
| Value  | Log data point only when output signal from OutputLog increments by a specified value |

# xPCLogType Enumerated Data Type

Purpose Logging type values

**Syntax** public enum xPCLogType

**Description** Enumerated Data Type

Syntax Language: C#

public enum xPCLogType specifies logging type values.

#### **Members**

| Member    | Description |
|-----------|-------------|
| OUTPUTLOG | Output log  |
| STATELOG  | State log   |
| TIMELOG   | Time log    |
| TETLOG    | TET log     |

# **xPCProtocol Enumerated Data Type**

Purpose Host computer and target computer communication medium

**Syntax** public enum XPCProtocol

**Description** Enumerated Data Type

Syntax Language: C#

public enum XPCProtocol specifies host computer and target

computer communication medium.

#### **Members**

| Member | Description  Serial communication  TCP/IP communication                                            |  |
|--------|----------------------------------------------------------------------------------------------------|--|
| RS232  |                                                                                                    |  |
| TCPIP  |                                                                                                    |  |
|        | Note RS-232 Host-Target communication mode will be removed in a future release. Use TCP/IP instead |  |

in a future release. Use TCP/IP instead.

# xPCRS232BaudRate Enumerated Data Type

Purpose Serial communication baud rate

**Syntax** public enum XPCRS232BaudRate

**Description** Enumerated Data Type

Syntax Language: C#

public enum XPCRS232BaudRate specifies serial communication baud

rate

#### **Members**

| Member     | Description      |  |
|------------|------------------|--|
| BAUD1200   | 1200 baud rate   |  |
| BAUD2400   | 2400 baud rate   |  |
| BAUD4800   | 4800 baud rate   |  |
| BAUD9600   | 9600 baud rate   |  |
| BAUD19200  | 19200 baud rate  |  |
| BAUD38400  | 38400 baud rate  |  |
| BAUD57600  | 57600 baud rate  |  |
| BAUD115200 | 115200 baud rate |  |

Note RS-232 Host-Target communication mode will be removed in a future release. Use TCP/IP instead.

## xPCRS232Comport Enumerated Data Type

Purpose Serial communication port

Syntax public enum XPCRS232CommPort

**Description** Enumerated Data Type

Syntax Language: C#

public enum XPCRS232CommPort specifies values of the supported serial communication ports used for the connection on the host

computer.

#### **Members**

| Member | Description       |
|--------|-------------------|
| COM1   | Serial port COM 0 |
| COM2   | Serial port COM 1 |

**Note** RS-232 Host-Target communication mode will be removed in a future release. Use TCP/IP instead.

# **xPCTargetPC**

**Purpose** Construct new instance of xPCTargetPC class

**Syntax** public xPCTargetPC()

**Description** Class: xPCTargetPC Class

Constructor

Syntax Language: C#

public xPCTargetPC() initializes a new instance of the xPCTargetPC

class.

# **xPCTargetPC**

# xPC Target API Reference for C

- "C API Functions" on page 7-2
- "C API Error Messages" on page 7-10
- "C API Structures and Functions Alphabetical List" on page 7-14

#### **C API Functions**

#### In this section...

"Target Computers" on page 7-2

"Target Applications" on page 7-3

"Scopes" on page 7-4

"Parameters" on page 7-6

"Signals" on page 7-7

"Data Logs" on page 7-7

"File Systems" on page 7-8

"Errors" on page 7-9

#### **Target Computers**

xPCCloseConnection Close RS-232 or TCP/IP

communication connection

xPCClosePort Close RS-232 or TCP/IP

communication connection

Delete target communication xPCDeRegisterTarget

properties from xPC Target API

library

xPCFreeAPI Unload xPC Target DLL

xPCGetEcho Return display mode for target

message window

xPCGetLoadTimeOutReturn timeout value for

> communication between host computer and target computer

xPCInitAPI Initialize xPC Target DLL

xPCIsAppRunning Return target application running

status

xPCOpenConnection Open connection to target computer xPCOpenSerialPort Open RS-232 connection to xPC

Target system

xPCOpenTcpIpPort Open TCP/IP connection to xPC

Target system

xPCReboot Reboot target computer

xPCRegisterTarget Register target with xPC Target API

library

xPCReOpenPort Reopen communication channel xPCSetEcho Turn message display on or off

xPCSetLoadTimeOut Change initialization timeout value

between host computer and target

computer

xPCTargetPing Ping target computer xPCUnloadApp Unload target application

## **Target Applications**

xPCAverageTET Return average task execution time

xPCGetAPIVersion Get version number of xPC Target

API

xPCGetAppName Return target application name

xPCGetExecTime Return target application execution

time

xPCGetSampleTime Return target application sample

time

xPCGetSessionTime Return length of time xPC Target

kernel has been running

xPCGetStopTime Return stop time

xPCGetTargetVersion Get xPC Target kernel version xPCIsOverloaded Return target computer overload

status

xPCLoadParamSet Restore parameter values

xPCMaximumTET Copy maximum task execution time

to array

xPCMinimumTET Copy minimum task execution time

to array

xPCSaveParamSet Save parameter values of target

application

xPCSetSampleTime Change target application sample

time

xPCSetStopTime Change target application stop time

xPCStartApp Start target application xPCStopApp Stop target application

## Scopes

scopedata Type definition for scope data

structure

xPCAddScope Create new scope

xPCGetNumScopes Return number of scopes added to

target application

xPCGetNumScSignals Returns number of signals added to

specific scope

xPCGetScope Get and copy scope data to structure xPCGetScopeList Get and copy list of scope numbers xPCGetScopes Get and copy list of scope numbers xPCIsScFinished Return data acquisition status for

scope

xPCRemScope Remove scope

xPCScAddSignal Add signal to scope

xPCScGetAutoRestart Scope autorestart status xPCScGetData Copy scope data to array xPCScGetDecimation Return decimation of scope

xPCScGetNumPrePostSamples Get number of pre- or post-triggering

samples before triggering scope

xPCScGetNumSamples Get number of samples in one data

acquisition cycle

xPCScGetNumSignalsGet number of signals in scopexPCScGetSignalListCopy list of signals to arrayxPCScGetSignalsCopy list of signals to arrayxPCScGetStartTimeGet start time for last data

acquisition cycle

xPCScGetState Get state of scope

xPCScGetTriggerLevel Get trigger level for scope xPCScGetTriggerMode Get trigger mode for scope

xPCScGetTriggerScope Get trigger scope

xPCScGetTriggerScopeSample Get sample number for triggering

scope

xPCScGetTriggerSignalGet trigger signal for scopexPCScGetTriggerSlopeGet trigger slope for scope

xPCScGetType Get type of scope

xPCScRemSignalRemove signal from scopexPCScSetAutoRestartScope autorestart statusxPCScSetDecimationSet decimation of scope

 $xPCScSetNumPrePostSamples \\ \hspace{0.5in} Set \ number \ of \ pre- \ or \ posttriggering \\$ 

samples before triggering scope

xPCScSetNumSamples Set number of samples in one data

acquisition cycle

xPCScSetTriggerLevel Set trigger level for scope xPCScSetTriggerMode Set trigger mode of scope xPCScSetTriggerScope Select scope to trigger another scope

xPCScSetTriggerScopeSample Set sample number for triggering

scope

xPCScSetTriggerSignal Select signal to trigger scope

xPCScSetTriggerSlope Set slope of signal that triggers scope

xPCScSoftwareTrigger Set software trigger of scope

xPCScStart Start data acquisition for scope xPCScStop Stop data acquisition for scope

xPCSetScope Set properties of scope

xPCTgScGetGrid Get status of grid line for particular

scope

xPCTgScGetMode Get scope mode for displaying

signals

xPCTgScGetViewMode Get view mode for target computer

display

xPCTgScGetYLimits Copy y-axis limits for scope to array

xPCTgScSetGrid Set grid mode for scope xPCTgScSetMode Set display mode for scope xPCTgScSetViewMode Set view mode for scope xPCTgScSetYLimits Set y-axis limits for scope

#### **Parameters**

xPCGetNumParams Return number of tunable

parameters

xPCGetParam Get parameter value and copy it to

array

xPCGetParamDims Get row and column dimensions of

parameter

xPCGetParamIdx Return parameter index xPCGetParamName Get name of parameter xPCSetParam Change value of parameter

## Signals

xPCGetNumSignals Return number of signals

xPCGetSigIdxfromLabel Return array of signal indices

xPCGetSigLabelWidth Return number of elements in signal

xPCGetSignal Return value of signal xPCGetSignalIdx Return index for signal

xPCGetSignalLabel Copy label of signal to character

array

xPCGetSignalName Copy name of signal to character

array

xPCGetSignals Return vector of signal values

xPCGetSignalWidth Return width of signal

#### **Data Logs**

lgmode Type definition for logging options

structure

xPCGetLogMode Return logging mode and increment

value for target application

xPCGetNumOutputs Return number of outputs
xPCGetNumStates Return number of states

xPCGetOutputLog Copy output log data to array xPCGetStateLog Copy state log values to array

xPCGetTETLog Copy TET log to array xPCGetTimeLog Copy time log to array xPCMaxLogSamples Return maximum number of samples

that can be in log buffer

xPCNumLogSamples Return number of samples in log

buffer

xPCNumLogWraps Return number of times log buffer

wraps

xPCSetLogMode Set logging mode and increment

value of scope

## File Systems

dirStruct Type definition for file system folder

information structure

diskinfo Type definition for file system disk

information structure

fileinfo Type definition for file information

structure

xPCFSCDChange current folder on target

computer to specified path

xPCFSCloseFile Close file on target computer

xPCFSDir Get contents of specified folder on

target computer

xPCFSDirItems Get contents of specified folder on

target computer

xPCFSDirSize Return size of specified folder listing

on target computer

xPCFSDirStructSize Get number of items in folder

xPCFSDiskInfo Information about target computer

file system

xPCFSFileInfo Return information for open file on

target computer

xPCFSGetFileSize Return size of file on target computer xPCFSGetPWD Get current folder of target computer

xPCFSMKDIR Create new folder on target computer

xPCFSOpenFile Open file on target computer

xPCFSReadFileRead open file on target computerxPCFSRemoveFileRemove file from target computerxPCFSRMDIRRemove folder from target computer

xPCFSScGetFilename Get name of file for scope

xPCFSScGetWriteMode Get write mode of file for scope

xPCFSScGetWriteSize Get block write size of data chunks xPCFSScSetFilename Specify name for file to contain

signal data

xPCFSScSetWriteMode Specify when file allocation table

entry is updated

xPCFSScSetWriteSize Specify that memory buffer collect

data in multiples of write size

xPCFSWriteFile Write to file on target computer

#### **Errors**

xPCErrorMsg Return text description for error

message

xPCFSGetError Get text description for error number

on target computer file system

 $xPCGetLastError \\ \\ Return \ constant \ of \ last \ error \\ \\$ 

xPCSetLastError Set last error to specific string

constant

# **C API Error Messages**

The header file  ${\it matlabroot}\toolbox\trw\targets\xpc\api\xpcapiconst.h}$ defines these error messages.

| Message          | Description                                     |
|------------------|-------------------------------------------------|
| ECOMPORTACCFAIL  | COM port access failed                          |
| ECOMPORTISOPEN   | COM port is already opened                      |
| ECOMPORTREAD     | ReadFile failed while reading from COM port     |
| ECOMPORTWRITE    | WriteFile failed while writing to COM port      |
| ECOMTIMEOUT      | timeout while receiving: check serial link      |
| EFILEOPEN        | Error opening file                              |
| EFILEREAD        | Error reading file                              |
| EFILERENAME      | Error renaming file                             |
| EFILEWRITE       | Error writing file                              |
| EINTERNAL        | Internal Error                                  |
| EINVADDR         | Invalid IP Address                              |
| EINVARGUMENT     | Invalid Argument                                |
| EINVALIDMODEL    | Model name does not match saved value           |
| EINVBAUDRATE     | Invalid value for baudrate                      |
| EINVCOMMTYP      | Invalid communication type                      |
| EINVCOMPORT      | COM port can only be 0 or 1 (COM1 or COM2)      |
| EINVDECIMATION   | Decimation must be positive                     |
| EINVFILENAME     | Invalid file name                               |
| EINVINSTANDALONE | Command not valid for StandAlone                |
| EINVLGDATA       | Invalid lgdata structure                        |
| EINVLGINCR       | Invalid increment for value equidistant logging |
| EINVLGMODE       | Invalid Logging mode                            |
| EINVLOGID        | Invalid log identifier                          |

| Message                                      | Description                                        |  |  |  |
|----------------------------------------------|----------------------------------------------------|--|--|--|
| EINVNUMPARAMS                                | Invalid number of parameters                       |  |  |  |
| EINVNUMSIGNALS                               | Invalid number of signals                          |  |  |  |
| EINVPARIDX                                   | Invalid parameter index                            |  |  |  |
| EINVPORT                                     | Invalid Port Number                                |  |  |  |
| EINVSCIDX                                    | Invalid Scope Index                                |  |  |  |
| EINVSCTYPE                                   | Invalid Scope type                                 |  |  |  |
| EINVSIGIDX                                   | Invalid Signal index                               |  |  |  |
| EINVTRIGMODE                                 | Invalid trigger mode                               |  |  |  |
| EINVTRIGSLOPE                                | Invalid Trigger Slope Value                        |  |  |  |
| EINVTRSCIDX                                  | Invalid Trigger Scope index                        |  |  |  |
| EINVNUMSAMP                                  | Number of samples must be nonnegative              |  |  |  |
| EINVSTARTVAL                                 | Invalid value for "start"                          |  |  |  |
| EINVTFIN                                     | Invalid value for TFinal                           |  |  |  |
| EINVTS                                       | Invalid value for Ts (must be between 8e-6 and 10) |  |  |  |
| EINVWSVER                                    | Invalid Winsock version (1.1 needed)               |  |  |  |
| EINVXPCVERSION                               | Target has an invalid version of xPC Target        |  |  |  |
| ELOADAPPFIRST                                | Load the application first                         |  |  |  |
| ELOGGINGDISABLED                             | Logging is disabled                                |  |  |  |
| EMALFORMED                                   | Malformed message                                  |  |  |  |
| EMEMALLOC                                    | Memory allocation error                            |  |  |  |
| ENODATALOGGED                                | No data has been logged                            |  |  |  |
| ENOERR                                       | No error                                           |  |  |  |
| ENOFREEPORT                                  | No free Port in C API                              |  |  |  |
| ENOMORECHANNELS                              | No more channels in scope                          |  |  |  |
| ENOSPACE                                     | Space not allocated                                |  |  |  |
| EOUTPUTLOGDISABLEDOutput Logging is disabled |                                                    |  |  |  |

| Message                                  | Description                                            |  |  |  |
|------------------------------------------|--------------------------------------------------------|--|--|--|
| EPARNOTFOUND                             | Parameter not found                                    |  |  |  |
| EPARSIZMISMATCH                          | Parameter Size mismatch                                |  |  |  |
| EPINGCONNECT                             | Could not connect to Ping socket                       |  |  |  |
| EPINGPORTOPEN                            | Error opening Ping port                                |  |  |  |
| EPINGSOCKET                              | Ping socket error                                      |  |  |  |
| EPORTCLOSED                              | Port is not open                                       |  |  |  |
| ERUNSIMFIRST                             | Run simulation first                                   |  |  |  |
| ESCFINVALIDFNAME                         | Invalid filename tag used for dynamic file name        |  |  |  |
| ESCFISNOTAUTO                            | Autorestart must be enabled for dynamic file names     |  |  |  |
| ESCFNUMISNOTMULT                         | MaxWriteFileSize must be a multiple of the writesize   |  |  |  |
| ESCTYPENOTTGT                            | Scope Type is not "Target"                             |  |  |  |
| ESIGLABELNOTFOUND Signal label not found |                                                        |  |  |  |
| ESIGLABELNOTUNIQU                        | EAmbiguous signal label (signal labels are not unique) |  |  |  |
| ESIGNOTFOUND                             | Signal not found                                       |  |  |  |
| ESOCKOPEN                                | Socket Open Error                                      |  |  |  |
| ESTARTSIMFIRST                           | Start simulation first                                 |  |  |  |
| ESTATELOGDISABLED                        | State Logging is disabled                              |  |  |  |
| ESTOPSCFIRST                             | Stop scope first                                       |  |  |  |
| ESTOPSIMFIRST                            | Stop simulation first                                  |  |  |  |
| ETCPCONNECT                              | TCP/IP Connect Error                                   |  |  |  |
| ETCPREAD                                 | TCP/IP Read Error                                      |  |  |  |
| ETCPTIMEOUT                              | TCP/IP timeout while receiving data                    |  |  |  |
| ETCPWRITE                                | TCP/IP Write error                                     |  |  |  |
| ETETLOGDISABLED                          | TET Logging is disabled                                |  |  |  |

| Message          | Description                            |  |  |
|------------------|----------------------------------------|--|--|
| ETGTMEMALLOC     | Target memory allocation failed        |  |  |
| ETIMELOGDISABLED | Time Logging is disabled               |  |  |
| ET00MANYSAMPLES  | Too Many Samples requested             |  |  |
| ETOOMANYSCOPES   | Too many scopes are present            |  |  |
| ETOOMANYSIGNALS  | Too many signals in Scope              |  |  |
| EUNLOADAPPFIRST  | Unload the application first           |  |  |
| EUSEDYNSCOPE     | Use DYNAMIC_SCOPE flag at compile time |  |  |
| EWRITEFILE       | LoadDLM: WriteFile Error               |  |  |
| EWSINIT          | WINSOCK: Initialization Error          |  |  |
| EWSNOTREADY      | Winsock not ready                      |  |  |

# C API Structures and Functions — Alphabetical List

#### **Purpose** Type definition for file system folder information structure

} dirStruct;

#### Syntax

#### **Fields**

| Name  | This value contains the name of the file or folder.                                                                                                    |  |
|-------|----------------------------------------------------------------------------------------------------|--|
| Ext   | This value contains the file type of the element, if the element is a file ( <i>isDir</i> is 0). If the element is a folder ( <i>isDir</i> is 1), this field is empty. |  |
| Day   | This value contains the day the file or folder was last modified.                                                                                                    |  |
| Month | This value contains the month the file or folder was last modified.                                                                                                    |  |
| Year  | This value contains the year the file or folder was last modified.                                                                                                    |  |
| Hour  | This value contains the hour the file or folder was last modified.                                                                                                    |  |
| Min   | This value contains the minute the file or folder was last modified.                                                                                                   |  |
|       |                                                                                                    |  |

## dirStruct

isDir This value indicates if the element is a file

(0) or folder (1). If it is a folder, Bytes has a

value of 0.

Size This value contains the size of the file in

bytes. If the element is a folder, this value

is 0.

**Description** The dirStruct structure contains information for a folder in the file

system.

See Also API function xPCFSDirItems

#### **Purpose** Type definition for file system disk information structure **Syntax** typedef struct { char Label[12]; char DriveLetter; char Reserved[3]; unsigned int SerialNumber; unsigned int FirstPhysicalSector; unsigned int FATType; unsigned int FATCount; unsigned int MaxDirEntries; unsigned int BytesPerSector; unsigned int SectorsPerCluster; unsigned int TotalClusters; unsigned int BadClusters; unsigned int FreeClusters; unsigned int Files; unsigned int FileChains; unsigned int FreeChains; unsigned int LargestFreeChain; } diskinfo; **Fields** Labe1 This value contains the zero-terminated string that contains the volume label. The string is empty if the volume has no label. DriveLetter This value contains the drive letter, in uppercase. Reserved Reserved. SerialNumber This value contains the volume serial number. FirstPhysicalSector This value contains the logical block

addressing (LBA) address of the logical drive boot record. For 3.5-inch disks, this value is 0.

## diskinfo

**FATType** This value contains the type of file system

> found. It can contain 12, 16, or 32 for FAT-12, FAT-16, or FAT-32 volumes,

respectively.

**FATCount** This value contains the number of FAT

partitions on the volume.

*MaxDirEntries* This value contains the size of the root folder.

For FAT-32 systems, this value is 0.

BytesPerSector This value contains the sector size. This

value is most likely to be 512.

SectorsPerCluster This value contains, in sectors, the size of the

smallest unit of storage that can be allocated

to a file.

TotalClusters This value contains the number of file storage

clusters on the volume.

**BadClusters** This value contains the number of clusters

that have been marked as bad. These clusters

are unavailable for file storage.

FreeClusters This value contains the number of clusters

that are currently available for storage.

Files This value contains the number of files,

including folders, on the volume. This

number excludes the root folder and files that

have an allocated file size of 0.

FileChains This value contains the number of contiguous

> cluster chains. On a completely unfragmented volume, this value is identical to the value

of Files.

FreeChains This value contains the number of contiguous

cluster chains of free clusters. On a

completely unfragmented volume, this value

is 1.

LargestFreeChain This value contains the maximum allocated

file size, in number of clusters, for a newly allocated contiguous file. On a completely unfragmented volume, this value is identical

to FreeClusters.

**Description** The diskinfo structure contains information for file system disks.

See Also API function xPCFSDiskInfo

## fileinfo

**Purpose** 

Type definition for file information structure

**Syntax** 

typedef struct {

int FilePos;

int AllocatedSize;
int ClusterChains;
int VolumeSerialNumber;

char FullName[255];

}fileinfo;

**Fields** 

FilePos This value contains the current file pointer.

AllocatedSize This value contains the currently allocated

file size.

ClusterChains This value indicates how many separate

cluster chains are allocated for the file.

VolumeSerialNumber This value holds the serial number of the

volume the file resides on.

FullName This value contains a copy of the complete

path name of the file. This field is valid only

while the file is open.

**Description** 

The fileinfo structure contains information for files in the file system.

**See Also** 

xPCFSFileInfo

**Purpose** Type definition for logging options structure

**Syntax** typedef struct { int mode;

double incrementvalue;

} lgmode;

Fields mode

This value indicates the type of logging you want. Specify LGMOD\_TIME for time-equidistant logging. Specify LGMOD VALUE for value-equidistant

logging.

value-equidistant data, this option specifies the increment (difference in amplitude) value between logged data points. A data point is logged only when an output signal or a state

changes by incrementvalue.

If you set mode to LGMOD TIME, incrementvalue

is ignored.

**Description** The lgmode structure specifies data logging options. The mode variable

accepts either the numeric values 0 or 1 or their equivalent constants

 ${\tt LGMOD\_TIME} \ {\rm or} \ {\tt LGMOD\_VALUE} \ from \ {\tt xpcapiconst.h}.$ 

See Also API functions xPCSetLogMode, xPCGetLogMode

## scopedata

#### **Purpose** Type definition for scope data structure **Syntax** typedef struct { int number; int type; int state; signals[10]; int int numsamples; int decimation; int triggermode; int numprepostsamples; int triggersignal int triggerscope; int triggerscopesample; double triggerlevel; int triggerslope; } scopedata; **Fields** number The scope number. Determines whether the scope is displayed type on the host computer or on the target computer. Values are one of the following: 1 Host 2 Target state Indicates the scope state. Values are one of the following: 0 Waiting to start 1 Scope is waiting for a trigger 2 Data is being acquired 3 Acquisition is finished 4 Scope is stopped (interrupted)

|                    | 5                                                                                                    | Scope is preacquiring data |
|--------------------|----------------------------------------------------------------------------------------------------|----------------------------|
| signals            | List of signal indices from the target object to display on the scope.                                                                                                    |                            |
| numsamples         | Number of contiguous samples captured during the acquisition of a data package.                                                                                                    |                            |
| decimation         | A number, N, meaning every Nth sample is acquired in a scope window.                                                                                                    |                            |
| triggermode        | Trigger mode for a scope. Values are one of the following:                                                                                                    |                            |
|                    | 0                                                                                                    | FreeRun (default)          |
|                    | 1                                                                                                    | Software                   |
|                    | 2                                                                                                    | Signal                     |
|                    | 3                                                                                                    | Scope                      |
| numprepostsamples  | If this value is less than 0, this is the numbe<br>of samples to be saved before a trigger event<br>If this value is greater than 0, this is the<br>number of samples to skip after the trigger<br>event before data acquisition begins. |                            |
| triggersignal      | If <i>triggermode</i> is 2 (Signal), identifies the block output signal to use for triggering the scope. Identify the signal with a signal index.                                                                                        |                            |
| triggerscope       | If triggermode is 3 (Scope), identifies the scope to use for a trigger. A scope can be set to trigger when another scope is triggered.                                                                                                   |                            |
| triggerscopesample | If <i>triggermode</i> is 3 (Scope), specifies the number of samples to be acquired by the triggering scope before triggering a second scope. This must be a nonnegative value.                                                           |                            |
|                    |                                                                                                    |                            |

## scopedata

triggerlevel

If triggermode is 2 (Signal), indicates the value the signal has to cross to trigger the scope to start acquiring data. The trigger level can be crossed with either a rising or

falling signal.

triggerslope

If triggermode is 2 (Signal), indicates whether the trigger is on a rising or falling signal. Values are:

Either rising or falling (default)

Rising

2 Falling

#### **Description**

The scopedata structure holds the data about a scope used in the functions xPCGetScope and xPCSetScope. In the structure, the fields are as in the various xPCGetSc\* functions (for example, state is as in xPCScGetState, signals is as in xPCScGetSignals, etc.). The signal vector is an array of the signal identifiers, terminated by -1.

#### See Also

API functions xPCSetScope, xPCGetScope, xPCScGetType, xPCScGetState, xPCScGetSignals, xPCScGetNumSamples, xPCScGetDecimation, xPCScGetTriggerMode, xPCScGetNumPrePostSamples, xPCScGetTriggerSignal, xPCScGetTriggerScope, xPCScGetTriggerLevel, xPCScGetTriggerSlope

Purpose Create new scope

**Prototype** void xPCAddScope(int port, int scType, int scNum);

**Arguments** port Enter the value returned by either the function

xPCOpenSerialPort or the function xPCOpenTcpIpPort.

scType Enter the type of scope.

Enter a number for a new scope. Values are 1, 2, 3. . .

#### **Description**

The xPCAddScope function creates a new scope on the target computer. For scType, scopes can be of type host or target, depending on the value of scType:

• SCTYPE\_HOST for type host

• SCTYPE\_TARGET for type target

• SCTYPE\_FILE for type file

Constants for *scType* are defined in the header file xpcapiconst.h as SCTYPE\_HOST, SCTYPE\_TARGET, and SCTYPE\_FILE.

Calling the xPCAddScope function with *scNum* having the number of an existing scope produces an error. Use xPCGetScopes to find the numbers of existing scopes.

#### See Also

API functions xPCScAddSignal, xPCScRemSignal, xPCRemScope, xPCSetScope, xPCGetScope, xPCGetScopes

Target object method xpctarget.xpc.addscope

## **xPCAverageTET**

Purpose Return average task execution time

Prototype double xPCAverageTET(int port);

**Arguments** port Enter the value returned by either the function

xPCOpenSerialPort or the function xPCOpenTcpIpPort.

**Return** The xPCAverageTET function returns the average task execution time

(TET) for the target application.

**Description** The xPCAverageTET function returns the TET for the target application.

You can use this function when the target application is running or

when it is stopped.

See Also API functions xPCMaximumTET, xPCMinimumTET

Target object property AvgTET

#### **xPCCloseConnection**

Purpose Close RS-232 or TCP/IP communication connection

Prototype void xPCCloseConnection(int port);

**Arguments** port Enter the value returned by either the function

xPCOpenSerialPort or the function xPCOpenTcpIpPort.

**Description** The xPCCloseConnection function closes the RS-232 or

TCP/IP communication channel opened by xPCOpenSerialPort, xPCOpenTcpIpPort, or xPCOpenConnection. Unlike xPCClosePort, it preserves the connection information such that a subsequent call to xPCOpenConnection succeeds without the need to resupply communication data such as the IP address or port number. To completely close the communication channel, call xPCDeRegisterTarget. Calling the xPCCloseConnection function followed by calling xPCDeRegisterTarget is equivalent to calling xPCClosePort.

**Note** RS-232 Host-Target communication mode will be removed in a future release. Use TCP/IP instead.

See Also

API functions xPCOpenConnection, xPCOpenSerialPort, xPCOpenTcpIpPort, xPCReOpenPort, xPCRegisterTarget, xPCDeRegisterTarget

#### **xPCClosePort**

Purpose Close RS-232 or TCP/IP communication connection

Prototype void xPCClosePort(int port);

**Arguments** port Enter the value returned by either the function

xPCOpenSerialPort or the function xPCOpenTcpIpPort.

**Description** The xPCClosePort function closes the RS-232 or TCP/IP communication

channel opened by either xPCOpenSerialPort or by xPCOpenTcpIpPort. Calling this function is equivalent to calling xPCCloseConnection and

xPCDeRegisterTarget.

Note RS-232 Host-Target communication mode will be removed in a

future release. Use TCP/IP instead.

**See Also** API functions xPCOpenSerialPort, xPCOpenTcpIpPort, xPCReOpenPort,

xPCOpenConnection, xPCCloseConnection, xPCRegisterTarget,

xPCDeRegisterTarget

Target object method xpctarget.xpc.close

## **xPCDeRegisterTarget**

**Purpose** Delete target communication properties from xPC Target API library

Prototype void xPCDeRegisterTarget(int port);

**Arguments** port Enter the value returned by either the function

 ${\tt xPCOpenSerialPort}\ or\ the\ function\ {\tt xPCOpenTcpIpPort}.$ 

**Description** The xPCDeRegisterTarget function causes the xPC Target API library

to completely "forget" about the target communication properties. It works similarly to xPCClosePort, but does not close the connection to the target machine. Before calling this function, you must first call the function xPCCloseConnection to close the connection to the target machine. The combination of calling the xPCCloseConnection and xPCDeRegisterTarget functions has the same result as calling

xPCClosePort.

**See Also** API functions xPCRegisterTarget, xPCOpenTcpIpPort,

xPCOpenSerialPort, xPCClosePort, xPCReOpenPort,

 ${\tt xPCOpenConnection}, \, {\tt xPCCloseConnection}, \, {\tt xPCTargetPing}$ 

## **xPCErrorMsg**

Purpose Return text description for error message

Prototype char \*xPCErrorMsg(int error\_number, char \*error\_message);

**Arguments** error number Enter the constant of an error.

error\_message The xPCErrorMsg function copies the error message

string into the buffer pointed to by error\_message. error\_message is then returned. You can later use error message in a function such as printf.

If *error\_message* is NULL, the xPCErrorMsg function returns a pointer to a statically allocated

string.

**Return** The xPCErrorMsg function returns a string associated with the error

error\_number.

**Description** The xPCErrorMsg function returns error\_message, which makes

it convenient to use in a printf or similar statement. Use the

xPCGetLastError function to get the constant for which you are getting

the message.

**See Also** API functions xPCSetLastError, xPCGetLastError

Purpose Unload xPC Target DLL

Prototype void xPCFreeAPI(void);

**Description** The xPCFreeAPI function unloads the xPC Target dynamic link library.

You must execute this function once at the end of the application to unload the xPC Target API DLL. This frees the memory allocated to the functions. This function is defined in the file xpcinitfree.c. Link this

file with your application.

**See Also** API functions xPCInitAPI, xPCNumLogWraps, xPCNumLogSamples,

xPCMaxLogSamples, xPCGetStateLog, xPCGetTETLog, xPCSetLogMode,

xPCGetLogMode

#### **xPCFSCD**

**Purpose** Change current folder on target computer to specified path

Prototype void xPCFSCD(int port, char \*dir);

**Arguments** port Enter the value returned by either the function

xPCOpenSerialPort or the function xPCOpenTcpIpPort.

dir Enter the path on the target computer to change to.

**Description** The xPCFSCD function changes the current folder on the target computer

to the path specified in dir. Use the xPCFSGetPWD function to show the

current folder of the target computer.

See Also API function xPCFSGetPWD

Purpose Close file on target computer

Prototype void xPCFSCloseFile(int port, int fileHandle);

**Arguments** port Enter the value returned by either the

function xPCOpenSerialPort or the function

xPCOpenTcpIpPort.

fileHandle Enter the file handle of an open file on the target

computer.

**Description** The xPCFSCloseFile function closes the file associated with *fileHandle* 

on the target computer. *fileHandle* is the handle of a file previously

opened by the xPCFSOpenFile function.

**See Also** API functions xPCFSOpenFile, xPCFSReadFile, xPCFSWriteFile

File object method xpctarget.fs.fclose

#### **xPCFSDir**

**Purpose** Get contents of specified folder on target computer

**Prototype** void xPCFSDir(int port, const char \*path, char

\*data, int numbytes);

**Arguments** port Enter the value returned by either the function

xPCOpenSerialPort or the function xPCOpenTcpIpPort.

path Enter the path on the target computer.

data The contents of the folder are stored in data, whose

allocated size is specified in *numbytes*.

numbytes Enter the size, in bytes, of the array data.

**Description** The xPCFSDir function copies the contents of the target computer

folder specified by *path* into data. The xPCFSDir function returns the listing in the *data* array, which must be of size *numbytes*. Use the xPCFSDirSize function to obtain the size of the folder listing for the

numbytes parameter.

**See Also** API function xPCFSDirSize

**Purpose** Get contents of specified folder on target computer

**Prototype** void xPCFSDirItems(int port, const char \*path, dirStruct

\*dirs, int numDirItems);

**Arguments** port Enter the value returned by either the function

xPCOpenSerialPort or the function xPCOpenTcpIpPort.

path Enter the path on the target computer.

dirs Enter the structure to contain the contents of the folder.

numDirItems Enter the number of items in the folder.

**Description** The xPCFSDirItems function copies the contents of the target computer

folder specified by *path*. The xPCFSDirItems function copies the listing into the *dirs* structure, which must be of size *numDirItems*. Use the xPCFSDirStructSize function to obtain the size of the folder for the

numDirItems parameter.

See Also API functions xPCFSDirStructSize, dirStruct

#### **xPCFSDirSize**

**Purpose** Return size of specified folder listing on target computer

Prototype int xPCFSDirSize(int port, const char \*path);

**Arguments** port Enter the value returned by either the function

xPCOpenSerialPort or the function xPCOpenTcpIpPort.

path Enter the folder path on the target computer.

**Return** The xPCFSDirSize function returns the size, in bytes, of the specified

folder listing. If this function detects an error, it returns -1.

**Description** The xPCFSDirSize function returns the size, in bytes, of the buffer

required to list the folder contents on the target computer. Use this size

as the *numbytes* parameter in the xPCFSDir function.

**See Also** API function xPCFSDirItems

#### **xPCFSDirStructSize**

**Purpose** Get number of items in folder

Prototype int xPCFSDirStructSize(int port, const char \*path);

**Arguments** port Enter the value returned by either the function

xPCOpenSerialPort or the function xPCOpenTcpIpPort.

path Enter the folder path on the target computer.

**Return** The xPCFSDirStructSize function returns the number of items in

the folder on the target computer. If this function detects an error, it

returns -1.

**Description** The xPCFSDirStructSize function returns the number of items in

the folder on the target computer. Use this size as the numDirItems

parameter in the xPCFSDirItems function.

See Also API function xPCFSDir

### **xPCFSDiskInfo**

**Purpose** Information about target computer file system

**Prototype** diskinfo xPCFSDiskInfo(int port, const char \*driveletter);

**Arguments** Enter the value returned by either the

function xPCOpenSerialPort or the

function xPCOpenTcpIpPort.

driveletter Enter the drive letter of the file system

for which you want information.

**Description** The xPCFSDiskInfo function returns disk information for the file

system of the specified target computer drive,  ${\it driveletter}.$  This

function returns this information in the diskinfo structure.

**See Also** API structure xpctarget.fs.diskinfo

#### **xPCFSFileInfo**

**Purpose** Return information for open file on target computer

Prototype fileinfo xPCFSFileInfo(int port, int fileHandle);

**Arguments** port Enter the value returned by either the

function xPCOpenSerialPort or the

function xPCOpenTcpIpPort.

fileHandle Enter the file handle of an open file on

the target computer.

**Description** The xPCFSFileInfo function returns information about the specified

open file, filehandle, in a structure of type fileinfo.

**See Also** Structure xpctarget.fs.fileinfo

#### **xPCFSGetError**

Purpose Get text description for error number on target computer file system

Prototype void xPCFSGetError(int port, unsigned int error\_number,

char \*error\_message);

**Arguments** port Enter the value returned by either the

function xPCOpenSerialPort or the function

xPCOpenTcpIpPort.

error\_number Enter the constant of an error.

error\_message The string of the message associated with the

error error\_number is stored in error\_message.

**Description** The xPCFSGetError function gets the *error\_message* associated with

error\_number. This enables you to use the error message in a printf

or similar statement.

Purpose Return size of file on target computer

Prototype int xPCFSGetFileSize(int port, int fileHandle);

**Arguments** port Enter the value returned by either the

function xPCOpenSerialPort or the function

xPCOpenTcpIpPort.

fileHandle Enter the file handle of an open file on the target

computer.

**Return** Return the size of the specified file in bytes. If this function detects an

error, it returns -1.

**Description** The xPCFSGetFileSize function returns the size, in bytes, of the file

associated with fileHandle on the target computer. fileHandle is the

handle of a file previously opened by the xPCFSOpenFile function.

**See Also** API functions xPCFSOpenFile, xPCFSReadFile

 $File\ object\ methods\ \texttt{xpctarget.fs.fopen},\ \texttt{xpctarget.fs.fread}$ 

#### **xPCFSGetPWD**

Purpose Get current folder of target computer

Prototype void xPCFSGetPWD(int port, char \*pwd);

**Arguments** port Enter the value returned by either the function

xPCOpenSerialPort or the function xPCOpenTcpIpPort.

pwd The path of the current folder is stored in pwd.

**Description** The xPCFSGetPWD function places the path of the current folder on the

target computer in pwd, which must be allocated by the caller.

See Also File object method xpctarget.fsbase.pwd

Purpose Create new folder on target computer

Prototype void xPCFSMKDIR(int port, const char \*dirname);

**Arguments** port Enter the value returned by either the function

xPCOpenSerialPort or the function xPCOpenTcpIpPort.

dirname Enter the name of the folder to create on the target

computer.

**Description** The xPCFSMKDIR function creates the folder *dirname* in the current

folder of the target computer.

See Also API function xPCFSGetPWD

## **xPCFSOpenFile**

Purpose Open file on target computer

**Prototype** int xPCFSOpenFile(int port, const char \*filename,

const char \*permission);

**Arguments** Enter the value returned by either the

function xPCOpenSerialPort or the function

 ${\tt xPCOpenTcpIpPort}.$ 

filename Enter the name of the file to open on the target

computer.

permission Enter the read/write permission with which to

open the file. Values are r (read) or w (read/write).

**Return** The xPCFSOpenFile function returns the file handle for the opened file.

If function detects an error, it returns -1.

**Description** The xPCFSOpenFile function opens the specified file, *filename*, on

the target computer. If the file does not exist, the xPCFSOpenFile function creates *filename*, then opens it. You can open a file for read

or read/write access.

**See Also** API functions xPCFSCloseFile, xPCFSGetFileSize, xPCFSReadFile,

xPCFSWriteFile

File object methods xpctarget.fs.fclose, xpctarget.fs.filetable, xpctarget.fs.fopen, xpctarget.fs.fread, xpctarget.fs.fwrite

**Purpose** Read open file on target computer

**Prototype** void xPCFSReadFile(int port, int fileHandle, int start,

int numbytes, unsigned char \*data);

**Arguments** port Enter the value returned by either the

function xPCOpenSerialPort or the function

xPCOpenTcpIpPort.

fileHandle Enter the file handle of an open file on the target

computer.

start Enter an offset from the beginning of the file from

which this function can start to read.

numbytes Enter the number of bytes this function is to read

from the file.

data The contents of the file are stored in data.

**Description** The xPCFSReadFile function reads an open file on the target

computer and places the results of the read operation in the array data. fileHandle is the file handle of a file previously opened by xPCFSOpenFile. You can specify that the read operation begin at the beginning of the file (default) or at a certain offset into the file (start). The numbytes parameter specifies how many bytes the xPCFSReadFile

function is to read from the file.

**See Also** API functions xPCFSCloseFile, xPCFSGetFileSize, xPCFSOpenFile,

xPCFSWriteFile

File object methods xpctarget.fs.fopen, xpctarget.fs.fread

#### **xPCFSRemoveFile**

Purpose Remove file from target computer

Prototype void xPCFSRemoveFile(int port, const char \*filename);

**Arguments** port Enter the value returned by either the

function xPCOpenSerialPort or the function

xPCOpenTcpIpPort.

filename Enter the name of a file on the target computer.

**Description** The xPCFSRemoveFile function removes the file named filename from

the target computer file system. filename can be a relative or absolute

path name on the target computer.

**See Also** File object method xpctarget.fs.removefile

Purpose Remove folder from target computer

Prototype void xPCFSRMDIR(int port, const char \*dirname);

**Arguments** port Enter the value returned by either the

function xPCOpenSerialPort or the function

xPCOpenTcpIpPort.

dirname Enter the name of a folder on the target computer.

**Description** The xPCFSRMDIR function removes a folder named dirname from the

target computer file system. dirname can be a relative or absolute

path-name on the target computer.

See Also File object method xpctarget.fsbase.rmdir

#### **xPCFSScGetFilename**

**Purpose** Get name of file for scope

Prototype const char \*xPCFSScGetFilename(int port, int

scNum, char \*filename);

**Arguments** port Enter the value returned by either the

function xPCOpenSerialPort or the function

 ${\tt xPCOpenTcpIpPort}.$ 

ScNum Enter the scope number.

filename The name of the file for the specified scope is stored

in filename.

**Return** Returns the value of *filename*, the name of the file for the scope.

**Description** The xPCFSScGetFilename function returns the name of the file to which

scope scNum will save signal data. filename points to a caller-allocated

character array to which the filename is copied.

See Also API function xPCFSScSetFilename

Scope object property Filename

#### **xPCFSScGetWriteMode**

**Purpose** Get write mode of file for scope

Prototype int xPCFSScGetWriteMode(int port, int scNum);

**Arguments** port Enter the value returned by either the

function xPCOpenSerialPort or the function

xPCOpenTcpIpPort.

scNum Enter the scope number.

**Return** Returns the number indicating the write mode. Values are

Lazy mode. The FAT entry is updated only when the file is closed and not during each file write operation. This mode is faster, but if the system crashes before the file is closed, the file system might not have the actual file size (the file

contents, however, will be intact).

1 Commit mode. Each file write operation simultaneously updates the FAT entry for the file. This mode is slower, but the file system maintains the actual file size.

**Description** The xPCFSScGetWriteMode function returns the write mode of the file

for the scope.

See Also API function xPCFSScSetWriteMode

Scope object property Mode

## **xPCFSScGetWriteSize**

**Purpose** Get block write size of data chunks

Prototype unsigned int xPCFSScGetWriteSize(int port, int scNum);

**Arguments** port Enter the value returned by either the function

xPCOpenSerialPort or the function xPCOpenTcpIpPort.

scNum Enter the scope number.

**Return** Returns the block size, in bytes, of the data chunks.

**Description** The xPCFSScGetWriteSize function gets the block size, in bytes, of

the data chunks.

See Also API function xPCFSScSetWriteSize

Scope object property WriteSize

#### **xPCFSScSetFilename**

Purpose Specify name for file to contain signal data

**Prototype** void xPCFSScSetFilename(int port, int scNum,

const char \*filename);

**Arguments** port Enter the value returned by either the

function xPCOpenSerialPort or the function

xPCOpenTcpIpPort.

scNum Enter the scope number.

filename Enter the name of a file to contain the signal data.

**Description** The xPCFSScSetFilename function sets the name of the file to which

the scope will save the signal data. The xPC Target software creates this file in the target computer file system. Note that you can only call

this function when the scope is stopped.

See Also API function xPCFSScGetFilename

Scope object property Filename

#### **xPCFSScSetWriteMode**

**Purpose** Specify when file allocation table entry is updated

**Prototype** void xPCFSScSetWriteMode(int port, int scNum, int writeMode);

**Arguments** 

port Enter the value returned by either the

function xPCOpenSerialPort or the function

xPCOpenTcpIpPort.

scNum Enter the scope number.

writeMode Enter an integer for the write mode:

0 Enables lazy write mode

1 Enables commit write mode

**Description** 

The xPCFSScSetWriteMode function specifies when a file allocation table (FAT) entry is updated. Both modes write the signal data to the file, as follows:

O Lazy mode. The FAT entry is updated only when the file is closed and not during each file write operation. This mode is faster, but if the system crashes before the file is closed, the file system might not have the actual file size (the file contents, however, will be intact).

1 Commit mode. Each file write operation simultaneously updates the FAT entry for the file. This mode is slower, but the file system maintains the actual file size.

See Also

API function xPCFSScGetWriteMode

Scope object property Mode

#### **xPCFSScSetWriteSize**

**Purpose** Specify that memory buffer collect data in multiples of write size

**Prototype** void xPCFSScSetWriteSize(int port, int scNum, unsigned int

writeSize);

**Arguments** port Enter the value returned by either the

function xPCOpenSerialPort or the function

xPCOpenTcpIpPort.

scNum Enter the scope number.

writeSize Enter the block size, in bytes, of the data chunks.

**Description** The xPCFSScSetWriteSize function specifies that a memory buffer

collect data in multiples of *writeSize*. By default, this parameter is 512 bytes, which is the typical disk sector size. Using a block size that is the same as the disk sector size provides better performance. *writeSize* 

must be a multiple of 512.

See Also API function xPCFSScGetWriteSize

Scope object property WriteSize

#### **xPCFSWriteFile**

**Purpose** Write to file on target computer

**Prototype** void xPCFSWriteFile(int port, int fileHandle, int numbytes,

const unsigned char \*data);

**Arguments** port Enter the value returned by either the

function xPCOpenSerialPort or the function

xPCOpenTcpIpPort.

fileHandle Enter the file handle of an open file on the target

computer.

numbytes Enter the number of bytes this function is to write

into the file.

data The contents to write to fileHandle are stored in

data.

**Description** The xPCFSWriteFile function writes the contents of the array data

to the file specified by *fileHandle* on the target computer. The *fileHandle* parameter is the handle of a file previously opened by xPCFSOpenFile. *numbytes* is the number of bytes to write to the file.

**See Also** API functions xPCFSCloseFile, xPCFSGetFileSize, xPCFSOpenFile,

xPCFSReadFile

#### **xPCGetAPIVersion**

**Purpose** Get version number of xPC Target API

Prototype const char \*xPCGetAPIVersion(void);

**Return** The xPCGetApiVersion function returns a string with the version

number of the xPC Target kernel on the target computer.

**Description** The xPCGetApiVersion function returns a string with the version

number of the xPC Target kernel on the target computer. The string is

a constant string within the API DLL. Do not modify this string.

See Also API function xPCGetTargetVersion

## **xPCGetAppName**

Purpose Return target application name

Prototype char \*xPCGetAppName(int port, char \*model\_name);

**Arguments** port Enter the value returned by either the

function xPCOpenSerialPort or the function

xPCOpenTcpIpPort.

model\_name The xPCGetAppName function copies the target

application name string into the buffer pointed to by <code>model\_name</code>. <code>model\_name</code> is then returned. You can later use <code>model\_name</code> in a function such as <code>printf</code>.

Note that the maximum size of the buffer is 256 bytes. To reserve enough space for the application name string, allocate a buffer of size 256 bytes.

**Return** The xPCGetAppName function returns a string with the name of the

target application.

**Description** The xPCGetAppName function returns the name of the target application.

You can use the return value, model name, in a printf or similar

statement. In case of error, the name string is unchanged.

**Examples** Allocate 256 bytes for the buffer appname.

char \*appname=malloc(256); xPCGetAppName(iport,appname);

appname=realloc(appname, strlen(appname)+1);

. . .

free(appname);

See Also API function xPCIsAppRunning

Target object property Application

Purpose Return display mode for target message window

Prototype int xPCGetEcho(int port);

**Arguments** port Enter the value returned by either the function

xPCOpenSerialPort or the function xPCOpenTcpIpPort.

**Return** The xPCGetEcho function returns the number indicating the display

mode. Values are

1 Display is on. Messages are displayed in the message

display window on the target.

O Display is off.

**Return** The xPCGetEcho function the display mode of the target computer

using communication channel port. If the function detects an error, it

returns -1.

**Description** The xPCGetEcho function returns the display mode of the target

computer using communication channel *port*. Messages include the status of downloading the target application, changes to parameters,

and changes to scope signals.

**See Also** API function xPCSetEcho

#### **xPCGetExecTime**

Purpose Return target application execution time

Prototype double xPCGetExecTime(int port);

**Arguments** port Enter the value returned by either the function

xPCOpenSerialPort or the function xPCOpenTcpIpPort.

**Return** The xPCGetExecTime function returns the current execution time for a

target application. If the function detects an error, it returns -1.

**Description** The xPCGetExecTime function returns the current execution time for

the running target application. If the target application is stopped, the value is the last running time when the target application was stopped. If the target application is running, the value is the current running

time.

**See Also** API functions xPCSetStopTime, xPCGetStopTime

Target object property ExecTime

#### **xPCGetLastError**

**Purpose** Return constant of last error

Prototype int xPCGetLastError(void);

**Return** The xPCGetLastError function returns the error constant for the last

reported error. If the function did not detect an error, it returns 0.

**Description** The xPCGetLastError function returns the constant of the last reported

error by another API function. This value is reset every time you call a new function. Therefore, you should check this constant value immediately after a call to an API function. For a list of error constants

and messages, see "C API Error Messages".

**See Also** API functions xPCErrorMsg, xPCSetLastError

#### **xPCGetLoadTimeOut**

Purpose Return timeout value for communication between host computer and

target computer

Prototype int xPCGetLoadTimeOut(int port);

**Arguments** Enter the value returned by either the function

xPCOpenSerialPort or the function xPCOpenTcpIpPort.

**Return** The xPCGetLoadTimeOut function returns the number of seconds allowed for the communication between the host computer and target

application. If the function detects an error, it returns -1.

**Description** 

The xPCGetLoadTimeOut function returns the number of seconds allowed for the communication between the host computer and the target application. When an xPC Target API function initiates communication between the host computer and target computer, it waits for a certain amount of time before checking to see if the communication is complete. In the case where communication with the target computer is not complete, the function returns a timeout error.

For example, when you load a new target application onto the target computer, the function xPCLoadApp waits for a certain amount of time before checking to see if the initialization of the target application is complete. In the case where initialization of the target application is not complete, the function xPCLoadApp returns a timeout error. By default, xPCLoadApp checks for the readiness of the target computer for up to 5 seconds. However, for larger models or models requiring longer initialization (for example, those with thermocouple boards), the default might not be long enough and a spurious timeout is generated. Other functions that communicate with the target computer will wait for timeOut seconds before declaring a timeout event. The function xPCSetLoadTimeOut sets the timeout to a different number.

Use the xPCGetLoadTimeOut function if you suspect that the current number of seconds (the timeout value) is too short. Then use the xPCSetLoadTimeOut function to set the timeout to a higher number.

## **xPCGetLoadTimeOut**

#### See Also

 $API\ functions\ x {\tt PCLoadApp},\ x {\tt PCSetLoadTimeOut}$ 

xPCUnloadApp

"Increase the Time for Downloads"

## xPCGetLogMode

**Purpose** Return logging mode and increment value for target application

**Arguments** port Enter the value returned by either the function

xPCOpenSerialPort or the function xPCOpenTcpIpPort.

**Return** The xPCGetLogMode function returns the logging mode in the lgmode

structure. If the logging mode is 1 (LGMOD\_VALUE), this function also returns an increment value in the lgmode structure. If an error occurs,

this function returns -1.

**Description** The xPCGetLogMode function gets the logging mode and increment

value for the current target application. The increment (difference in amplitude) value is measured between logged data points. A data point is logged only when an output signal or a state changes by the

increment value.

See Also API function xPCSetLogMode

API structure 1gmode

### **xPCGetNumOutputs**

Purpose Return number of outputs

Prototype int xPCGetNumOutputs(int port);

**Arguments** port Enter the value returned by either the function

xPCOpenSerialPort or the function xPCOpenTcpIpPort.

**Return** The xPCGetNumOutputs function returns the number of outputs in the

current target application. If the function detects an error, it returns -1.

**Description** The xPCGetNumOutputs function returns the number of outputs in the

target application. The number of outputs equals the sum of the input signal widths of the output blocks at the root level of the Simulink

model.

**See Also** API functions xPCGetOutputLog, xPCGetNumStates, xPCGetStateLog

#### **xPCGetNumParams**

Purpose Return number of tunable parameters

Prototype int xPCGetNumParams(int port);

**Arguments** port Enter the value returned by either the function

xPCOpenSerialPort or the function xPCOpenTcpIpPort.

**Return** The xPCGetNumParams function returns the number of tunable

parameters in the target application. If the function detects an error, it

returns -1.

**Description** The xPCGetNumParams function returns the number of tunable

parameters in the target application. Use this function to see how many

parameters you can get or modify.

**See Also** API functions xPCGetParamIdx, xPCSetParam, xPCGetParam,

xPCGetParamName, xPCGetParamDims

 $Target\ object\ property\ {\tt NumParameters}$ 

## **xPCGetNumScopes**

**Purpose** Return number of scopes added to target application

Prototype int xPCGetNumScopes(int port);

**Arguments** port Enter the value returned by either the function

xPCOpenSerialPort or the function xPCOpenTcpIpPort.

**Return** The xPCGetNumScopes function returns the number of scopes that have

been added to the target application. If the function detects an error, it

returns -1.

**Description** The xPCGetNumScopes function returns the number of scopes that have

been added to the target application.

# **xPCGetNumScSignals**

**Purpose** Returns number of signals added to specific scope

Prototype int xPCGetNumScSignals(int port, int scopeId);

**Arguments** Port Enter the value returned by either the function

xPCOpenSerialPort or the function xPCOpenTcpIpPort.

scopeId Enter the ID number of the scope for which you want to

get the number of added signals.

**Return** The xPCGetNumScSignals function returns the number of signals that

have been added to the scope, scopeID. If the function detects an error,

it returns -1.

**Description** The xPCGetNumScSignals function returns the number of signals that

have been added to the scope, scopeID.

## **xPCGetNumSignals**

Purpose Return number of signals

Prototype int xPCGetNumSignals(int port);

**Arguments** port Enter the value returned by either the function

xPCOpenSerialPort or the function xPCOpenTcpIpPort.

**Return** The xPCGetNumSignals function returns the number of signals in the

target application. If the function detects an error, it returns -1.

**Description** The xPCGetNumSignals function returns the total number of signals in

the target application that can be monitored from the host. Use this

function to see how many signals you can monitor.

**See Also** API functions xPCGetSignalIdx, xPCGetSignal, xPCGetSignals,

xPCGetSignalName, xPCGetSignalWidth

Target object property NumSignals

#### **xPCGetNumStates**

Purpose Return number of states

Prototype int xPCGetNumStates(int port);

**Arguments** port Enter the value returned by either the function

xPCOpenSerialPort or the function xPCOpenTcpIpPort.

**Return** The xPCGetNumStates function returns the number of states in the

target application. If the function detects an error, it returns -1.

**Description** The xPCGetNumStates function returns the number of states in the

target application.

See Also API functions xPCGetStateLog, xPCGetNumOutputs, xPCGetOutputLog

Target object property StateLog

Purpose Copy output log data to array

Prototype void xPCGetOutputLog(int port, int first\_sample,

int num samples,

int decimation, int output\_id, double \*output\_data);

**Arguments** 

port Enter the value returned by either the

function xPCOpenSerialPort or the function

xPCOpenTcpIpPort.

*first\_sample* Enter the index of the first sample to copy.

num samples Enter the number of samples to copy from the output

log.

decimation Select whether to copy all the sample values or every

Nth value.

output id Enter an output identification number.

output data The log is stored in output data, whose allocation

is the responsibility of the caller.

**Description** 

The xPCGetOutputLog function gets the output log and copies that log to an array. You get the data for each output signal in turn by specifying output\_id. Output IDs range from 0 to (N-1), where N is the return value of xPCGetNumOutputs. Entering 1 for decimation copies all values. Entering N copies every Nth value.

For first\_sample, the sample indices range from 0 to (N-1), where N is the return value of xPCNumLogSamples. Get the maximum number of samples by calling the function xPCNumLogSamples.

Note that the target application must be stopped before you get the number.

# xPCGetOutputLog

#### **See Also**

 $API\ functions\ x PCNumLogWraps,\ x PCNumLogSamples,\ x PCMaxLogSamples,\ x PCGetNumOutputs,\ x PCGetStateLog,\ x PCGetTETLog,\ x PCGetTimeLog$ 

Target object method xpctarget.xpc.getlog

Target object property OutputLog

**Purpose** Get parameter value and copy it to array

**Prototype** void xPCGetParam(int port, int paramIndex,

double \*paramValue);

**Arguments** port Enter the value returned by either the

function xPCOpenSerialPort or the function

xPCOpenTcpIpPort.

paramIndex Enter the index for a parameter.

paramValue The function returns a parameter value as an array

of doubles.

**Description** The xPCGetParam function returns the parameter as an array in

paramValue. paramValue must be large enough to hold the parameter. You can query the size by calling the function xPCGetParamDims. Get the parameter index by calling the function xPCGetParamIdx. The parameter matrix is returned as a vector, with the conversion being done in column-major format. It is also returned as a double, regardless

of the data type of the actual parameter.

For paramIndex, values range from 0 to (N-1), where N is the return

value of xPCGetNumParams.

**See Also** API functions xPCSetParam, xPCGetParamDims, xPCGetParamIdx,

xPCGetNumParams

Target object method xpctarget.xpc.getparamid

#### **xPCGetParamDims**

**Purpose** Get row and column dimensions of parameter

**Prototype** void xPCGetParamDims(int port, int paramIndex,

int \*dimension);

**Arguments** Enter the value returned by either the

function xPCOpenSerialPort or the function

xPCOpenTcpIpPort.

paramIndex Parameter index.

dimension Dimensions (row, column) of a parameter.

**Description** The xPCGetParamDims function gets the dimensions (row, column) of

a parameter with paramIndex and stores them in dimension, which

must have at least two elements.

For paramIndex, values range from 0 to (N-1), where N is the return

value of xPCGetNumParams.

**See Also** API functions xPCGetParamIdx, xPCGetParamName, xPCSetParam.

xPCGetParam, xPCGetNumParams

Target object method xpctarget.xpc.getparamid

Purpose Return parameter index

**Prototype** int xPCGetParamIdx(int port, const char \*blockName,

const char \*paramName);

**Arguments** port Enter the value returned by either the

function xPCOpenSerialPort or the function

 ${\tt xPCOpenTcpIpPort}.\\$ 

blockName Enter the full block path generated by Simulink

Coder.

paramName Enter the parameter name for a parameter associated

with the block.

**Return** The xPCGetParamIdx function returns the parameter index for the

parameter name. If the function detects an error, it returns -1.

**Description** The xPCGetParamIdx function returns the parameter index for the

parameter name (paramName) associated with a Simulink block (blockName). Both blockName and paramName must be identical to those generated at target application building time. The block names should be referenced from the file model\_namept.m in the generated code, where model\_name is the name of the model. Note that a block can have

one or more parameters.

**See Also** API functions xPCGetParamDims, xPCGetParamName, xPCGetParam

Target object method xpctarget.xpc.getparamid

#### **xPCGetParamName**

Purpose Get name of parameter

**Prototype** void xPCGetParamName(int port, int paramIdx,

char \*blockName, char

\*paramName);

Arguments port Enter the value returned by either the

function xPCOpenSerialPort or the function

xPCOpenTcpIpPort.

paramIdx Enter a parameter index.

blockName String with the full block path generated by

Simulink Coder.

paramName Name of a parameter for a specific block.

**Description** The xPCGetParamName function gets the parameter name and block

name for a parameter with the index <code>paramIdx</code>. The block path and name are returned and stored in <code>blockName</code>, and the parameter name is returned and stored in <code>paramName</code>. You must allocate enough space for both <code>blockName</code> and <code>paramName</code>. If the <code>paramIdx</code> is invalid, <code>xPCGetLastError</code> returns nonzero, and the strings are unchanged. Get

the parameter index from the function xPCGetParamIdx.

**See Also** API functions xPCGetParam, xPCGetParamDims, xPCGetParamIdx

## **xPCGetSampleTime**

Purpose Return target application sample time

Prototype double xPCGetSampleTime(int port);

**Arguments** port Enter the value returned by either the function

xPCOpenSerialPort or the function xPCOpenTcpIpPort.

**Return** The xPCGetSampleTime function returns the sample time, in seconds, of

the target application. If the function detects an error, it returns -1.

**Description** The xPCGetSampleTime function returns the sample time, in seconds,

of the target application. You can get the error by using the function

xPCGetLastError.

**See Also** API function xPCSetSampleTime

Target object property SampleTime

#### **xPCGetScope**

**Purpose** Get and copy scope data to structure

Prototype scopedata xPCGetScope(int port, int scNum);

**Arguments** port Enter the value returned by either the function

xPCOpenSerialPort or the function xPCOpenTcpIpPort.

SCNum Enter the scope number.

**Return** The xPCGetScope function returns a structure of type scopedata.

**Description** The xPCGetScope function gets properties of a scope with scNum and

copies the properties into a structure with type scopedata. You can use this function in conjunction with xPCSetScope to change several properties of a scope at one time. See scopedata for a list of properties.

Use the xPCGetScope function to get the scope number.

**See Also** API functions xPCSetScope, scopedata

Target object method xpctarget.xpc.getscope

## **xPCGetScopeList**

**Purpose** Get and copy list of scope numbers

Prototype void xPCGetScopeList(int port, int \*data);

**Arguments** port Enter the value returned by either the function

xPCOpenSerialPort or the function xPCOpenTcpIpPort.

data List of scope numbers in an integer array (allocated by

the caller) as a list of unsorted integers.

**Description** 

The xPCGetScopeList function gets the list of scopes currently defined. *data* must be large enough to hold the list of scopes. You can query the size by calling the function xPCGetNumScopes.

**Note** Use the xPCGetScopeList function instead of the xPCGetScopes function. The xPCGetScopes will be obsoleted in a future release.

#### **xPCGetScopes**

**Purpose** Get and copy list of scope numbers

Prototype void xPCGetScopes(int port, int \*data);

**Arguments** port Enter the value returned by either the function

xPCOpenSerialPort or the function xPCOpenTcpIpPort.

data List of scope numbers in an integer array (allocated by

the caller) as a list of unsorted integers and terminated

by -1.

**Description** The xPCGetScopes function gets the list of scopes currently defined.

You can use the constant MAX\_SCOPES (defined in xpcapiconst.h) as

the size of data. This is currently set to 30 scopes.

**Note** This function will be obsoleted in a future release. Use the

xPCGetScopeList function instead.

**See Also** API functions xPCSetScope, xPCGetScope, xPCScGetSignals

Target object property Scopes

#### **xPCGetSessionTime**

**Purpose** Return length of time xPC Target kernel has been running

Prototype double xPCGetSessionTime(int port);

**Arguments** port Enter the value returned by either the

function xPCOpenSerialPort or the function

xPCOpenTcpIpPort.

**Return** The xPCGetSessionTime function returns the amount of time in seconds

that the xPC Target kernel has been running on the target computer.

If the function detects an error, it returns -1.

**Description** The xPCGetSessionTime function returns, as a double, the amount of

time in seconds that the xPC Target kernel has been running. This value is also the time that has elapsed since you last booted the target

computer.

## **xPCGetSignal**

Purpose Return value of signal

Prototype double xPCGetSignal(int port, int sigNum);

**Arguments** port Enter the value returned by either the

function xPCOpenSerialPort or the function

xPCOpenTcpIpPort.

sigNum Enter a signal number.

**Return** The xPCGetSignal function returns the current value of signal sigNum.

If the function detects an error, it returns -1.

**Description** The xPCGetSignal function returns the current value of a signal.

For vector signals, use xPCGetSignals rather than call this function multiple times. Use the xPCGetSignalIdx function to get the signal

number.

See Also API function xPCGetSignals

Target object properties ShowSignals, Signals

## **xPCGetSignalIdx**

Purpose Return index for signal

Prototype int xPCGetSignalIdx(int port, const char \*sigName);

**Arguments** port Enter the value returned by either the function

xPCOpenSerialPort or the function xPCOpenTcpIpPort.

sigName Enter a signal name.

**Return** The xPCGetSignalIdx function returns the index for the signal with

name sigName. If the function detects an error, it returns -1.

**Description** The xPCGetSignalIdx function returns the index of a signal. The name

must be identical to the name generated when the application was built. You should reference the name from the file model\_namebio.m in the generated code, where model\_name is the name of the model. The

creator of the application should already know the signal name.

**See Also** API functions xPCGetSignalName, xPCGetSignalWidth, xPCGetSignal,

xPCGetSignals

Target object method xpctarget.xpc.getsignalid

## **xPCGetSigIdxfromLabel**

Purpose Return array of signal indices

**Prototype** int xPCGetSigIdxfromLabel(int port, const char

\*sigLabel, int \*sigIds);

**Arguments** Enter the value returned by either the function

xPCOpenSerialPort or the function xPCOpenTcpIpPort.

sigLabel String with the name of a signal label.

sigIds Return array of signal indices.

**Return** If xPCGetSigIdxfromLabel finds a signal, it fills an array sigIds with

signal indices and returns 0. If it finds no signal, it returns -1.

**Description** The xPCGetSigIdxfromLabel function returns in sigIds the array

of signal indices for signal *sigName*. This function assumes that you have labeled the signal for which you request the indices (see the **Signal name** parameter of the "Signal Properties Controls"). Note that the xPC Target software refers to Simulink signal names as signal labels. The creator of the application should already know the signal

name/label. Signal labels must be unique.

sigIds must be large enough to contain the array of indices. You can use the xPCGetSigLabelWidth function to get the required amount of

memory to be allocated by the sigIds array.

See Also API functions xPCGetSignalLabel, xPCGetSigLabelWidth

**Purpose** Copy label of signal to character array

**Prototype** char \* xPCGetSignalLabel(int port, int sigIdx,

char \*sigLabel);

**Arguments** port Enter the value returned by either the function

xPCOpenSerialPort or the function xPCOpenTcpIpPort.

sigIdx Enter signal index.

sigLabel Return signal label associated with signal index, sigIdx.

**Return** The xPCGetSignalLabel function returns the label of the signal.

**Description** The xPCGetSignalLabel function copies and returns the signal label,

including the block path, of a signal with sigIdx. The result is stored in sigLabel. If sigIdx is invalid, xPCGetLastError returns a nonzero value, and sigLabel is unchanged. The function returns sigLabel, which makes it convenient to use in a printf or similar statement. This function assumes that you already know the signal index. Signal

labels must be unique.

This function assumes that you have labeled the signal for which you request the index (see the **Signal name** parameter of the "Signal Properties Controls"). Note that the xPC Target software refers to Simulink signal names as signal labels. The creator of the application

should already know the signal name/label.

See Also API functions xPCGetSigIdxfromLabel, xPCGetSigLabelWidth

## **xPCGetSigLabelWidth**

Purpose Return number of elements in signal

Prototype int xPCGetSigLabelWidth(int port, const char \*sigName);

**Arguments** port Enter the value returned by either the function

xPCOpenSerialPort or the function xPCOpenTcpIpPort.

sigName String with the name of a signal.

**Return** The xPCGetSigLabelWidth function returns the number of elements

that the signal sigName contains. If the function detects an error, it

returns -1.

**Description** The xPCGetSigLabelWidth function returns the number of elements

that the signal *sigName* contains. This function assumes that you have labeled the signal for which you request the elements (see the **Signal name** parameter of the "Signal Properties Controls"). Note that the xPC Target software refers to Simulink signal names as signal labels. The creator of the application should already know the signal

name/label. Signal labels must be unique.

**See Also** API functions xPCGetSigIdxfromLabel, xPCGetSignalLabel

## **xPCGetSignalName**

**Purpose** Copy name of signal to character array

**Prototype** char \*xPCGetSignalName(int port, int sigIdx,

char \*sigName);

**Arguments** port Enter the value returned by either the function

xPCOpenSerialPort or the function xPCOpenTcpIpPort.

sigIdx Enter a signal index.

sigName String with the name of a signal.

**Return** The xPCGetSignalName function returns the name of the signal.

**Description** The xPCGetSignalName function copies and returns the signal name,

including the block path, of a signal with sigIdx. The result is stored in sigName. If sigIdx is invalid, xPCGetLastError returns a nonzero value, and sigName is unchanged. The function returns sigName, which makes it convenient to use in a printf or similar statement. This

function assumes that you already know the signal index.

**See Also** API functions xPCGetSignalIdx, xPCGetSignalWidth, xPCGetSignal,

xPCGetSignals

Target object properties ShowSignals, Signals

## **xPCGetSignals**

Purpose Return vector of signal values

Prototype int xPCGetSignals(int port, int numSignals,

const int \*signals,
double \*values);

**Arguments** 

port Enter the value returned by either the

function xPCOpenSerialPort or the function

xPCOpenTcpIpPort.

numSignals Enter the number of signals to be acquired (that is, the

number of values in signals).

signals Enter the list of signal numbers to be acquired.

values Returned values are stored in the double array values.

Return

The xPCGetSignals function returns 0 if it completes execution without detecting an error. If the function detects an error, it returns -1.

**Description** 

The xPCGetSignals function is the vector version of the function xPCGetSignal. This function returns the values of a vector of signals (up to 1000) as fast as it can acquire them. The signal values may not be at the same time step (for that, define a scope of type SCTYPE\_HOST and use xPCScGetData). xPCGetSignal does the same thing for a single signal, and could be used multiple times to achieve the same result. However, the xPCGetSignals function is faster, and the signal values are more likely to be spaced closely together. The signals are converted to doubles regardless of the actual data type of the signal.

For *signals*, the list you provide should be stored in an integer array. Get the signal numbers with the function xPCGetSignalIdx.

**See Also** 

 $API\ function\ \texttt{xPCGetSignal},\ \texttt{xPCGetSignalIdx}$ 

**Example** 

To reference signal vector data rather than scalar values, pass a vector of indices for the signal data. For example:

```
/* Assume a signal of width 10, with the blockpath
* mySubsys/mySignal and the signal index s1.
* /
int i;
int sigId[10];
double sigVal[10]; /* Signal values are stored here */
/* Get the ID of the first signal */
sigId[0] = xPCGetSignalIdx(port, "mySubsys/mySignal/s1");
if (sigId[0] == -1) {
/* Handle error */
}
for (i = 1; i < 10; i++) {
    sigId[i] = sigId[0] + i;
}
xPCGetSignals(port, 10, sigId, sigVal);
/* If no error, sigVal should have the signal values */
```

To repeatedly get the signals, repeat the call to xPCGetSignals. If you do not change sigID, you only need to call xPCGetSignalIdx once.

## **xPCGetSignalWidth**

Purpose Return width of signal

Prototype int xPCGetSignalWidth(int port, int sigIdx);

**Arguments** port Enter the value returned by either the function

xPCOpenSerialPort or the function xPCOpenTcpIpPort.

sigIdx Enter the index of a signal.

**Return** The xPCGetSignalWidth function returns the signal width for a signal

with sigIdx. If the function detects an error, it returns -1.

**Description** The xPCGetSignalWidth function returns the number of signals for a

specified signal index. Although signals are manipulated as scalars, the width of the signal might be useful to reassemble the components into a vector again. A signal's width is the number of signals in the vector.

**See Also** API functions xPCGetSignalIdx, xPCGetSignalName, xPCGetSignal,

 ${\tt xPCGetSignals}$ 

**Purpose** Copy state log values to array

**Prototype** void xPCGetStateLog(int port, int first\_sample,

int num samples,

int decimation, int state\_id, double \*state\_data);

**Arguments** 

port Enter the value returned by either the

function xPCOpenSerialPort or the function

xPCOpenTcpIpPort.

*first\_sample* Enter the index of the first sample to copy.

num\_samples Enter the number of samples to copy from the output

log.

decimation Select whether to copy all the sample values or every

Nth value.

state id Enter a state identification number.

state\_data The log is stored in state data, whose allocation is

the responsibility of the caller.

**Description** 

The xPCGetStateLog function gets the state log. It then copies the log into state\_data. You get the data for each state signal in turn by specifying the state\_id. State IDs range from 1 to (N-1), where N is the return value of xPCGetNumStates. Entering 1 for decimation copies all values. Entering N copies every Nth value. For first\_sample, the sample indices range from 0 to (N-1), where N is the return value of xPCNumLogSamples. Use the xPCNumLogSamples function to get the maximum number of samples.

Note that the target application must be stopped before you get the number.

# xPCGetStateLog

#### **See Also**

 $API\ functions\ x PCNumLogWraps,\ x PCNumLogSamples,\ x PCMaxLogSamples,\ x PCGetNumStates,\ x PCGetOutputLog,\ x PCGetTETLog,\ x PCGetTimeLog$ 

Target object method xpctarget.xpc.getlog

Target object property StateLog

## **xPCGetStopTime**

Purpose Return stop time

Prototype double xPCGetStopTime(int port);

**Arguments** port Enter the value returned by either the function

xPCOpenSerialPort or the function xPCOpenTcpIpPort.

**Return** The xPCGetStopTime function returns the stop time as a double, in

seconds, of the target application. If the function detects an error, it returns -10.0. If the stop time is infinity (run forever), this function

returns -1.0.

**Description** The xPCGetStopTime function returns the stop time, in seconds, of the

target application. This is the amount of time the target application runs before stopping. If the function detects an error, it returns -10.0. You will then need to use the function xPCGetLastError to find the

error number.

See Also API function xPCSetStopTime

Target object property StopTime

#### **xPCGetTargetVersion**

Purpose Get xPC Target kernel version

Prototype void xPCGetTargetVersion(int port, char \*ver);

**Arguments** port Enter the value returned by either the function

xPCOpenSerialPort or the function xPCOpenTcpIpPort.

ver The version is stored in ver.

**Description** The xPCGetTargetVersion function gets a string with the version

number of the xPC Target kernel on the target computer. It then copies

that version number into ver.

**See Also** xPCGetAPIVersion

Purpose Copy TET log to array

Prototype void xPCGetTETLog(int port, int first\_sample,

int num\_samples, int decimation,

double \*TET\_data);

Arguments no

port Enter the value returned by either the

function xPCOpenSerialPort or the function

xPCOpenTcpIpPort.

*first\_sample* Enter the index of the first sample to copy.

num samples Enter the number of samples to copy from the TET

log.

decimation Select whether to copy all the sample values or

every Nth value.

TET\_data The log is stored in TET\_data, whose allocation is

the responsibility of the caller.

**Description** 

The xPCGetTETLog function gets the task execution time (TET) log. It then copies the log into TET\_data. Entering 1 for decimation copies all values. Entering N copies every Nth value. For first\_sample, the sample indices range from 0 to (N-1), where N is the return value of xPCNumLogSamples. Use the xPCNumLogSamples function to get the

maximum number of samples.

Note that the target application must be stopped before you get the

number.

See Also

 $API\ functions\ x \verb|PCNumLogWraps|,\ x \verb|PCNumLogSamples|,\ x \verb|PCMaxLogSamples|,$ 

xPCGetNumOutputs, xPCGetStateLog, xPCGetTimeLog

Target object method xpctarget.xpc.getlog

Target object property TETLog

## xPCGetTimeLog

Purpose Copy time log to array

Prototype void xPCGetTimeLog(int port, int first\_sample,

int *num* samples,

int decimation, double \*time data);

Arguments

port Enter the value returned by either the

function xPCOpenSerialPort or the function

xPCOpenTcpIpPort.

*first\_sample* Enter the index of the first sample to copy.

num samples Enter the number of samples to copy from the

time log.

decimation Select whether to copy all the sample values or

every Nth value.

time data The log is stored in time data, whose allocation

is the responsibility of the caller.

**Description** 

The xPCGetTimeLog function gets the time log and copies the log into time\_data. This is especially relevant in the case of value-equidistant logging, where the logged values might not be uniformly spaced in time. Entering 1 for decimation copies all values. Entering N copies every Nth value. For first\_sample, the sample indices range from 0 to (N-1), where N is the return value of xPCNumLogSamples. Use the xPCNumLogSamples function to get the number of samples.

Note that the target application must be stopped before you get the number.

**See Also** 

API functions xPCNumLogWraps, xPCNumLogSamples, xPCMaxLogSamples, xPCGetStateLog, xPCGetTETLog, xPCSetLogMode, xPCGetLogMode

Target object method xpctarget.xpc.getlog

Target object property TimeLog

Purpose Initialize xPC Target DLL

Prototype int xPCInitAPI(void);

**Return** The xPCInitAPI function returns 0 if it completes execution without

detecting an error. If the function detects an error, it returns -1.

**Description** The xPCInitAPI function initializes the xPC Target dynamic link

library. You must execute this function once at the beginning of the application to load the xPC Target API DLL. This function is defined in

the file xpcinitfree.c. Link this file with your application.

**See Also** API functions xPCFreeAPI, xPCNumLogWraps, xPCNumLogSamples,

xPCMaxLogSamples, xPCGetStateLog, xPCGetTETLog, xPCSetLogMode,

 ${\tt xPCGetLogMode}$ 

## **xPCIsAppRunning**

Purpose Return target application running status

Prototype int xPCIsAppRunning(int port);

**Arguments** port Enter the value returned by either the function

xPCOpenSerialPort or the function xPCOpenTcpIpPort.

**Return** If the target application is stopped, the xPCIsAppRunning function

returns 0. If the target application is running, this function returns 1.

If the function detects an error, it returns -1.

**Description** The xPCIsAppRunning function returns 1 or 0 depending on whether

the target application is stopped or running. If the function detects is an error, use the function xPCGetLastError to check for the error

string constant.

See Also API function xPCIsOverloaded

Target object property Status

#### **xPCIsOverloaded**

Purpose Return target computer overload status

Prototype int xPCIsOverloaded(int port);

**Arguments** port Enter the value returned by either the function

xPCOpenSerialPort or the function xPCOpenTcpIpPort.

**Return** If the target application has overloaded the CPU, the xPCIsOverloaded

function returns 1. If it has not overloaded the CPU, the function

returns 0. If this function detects error, it returns -1.

**Description** The xPCIsOverloaded function checks if the target application has

overloaded the target computer and returns 1 if it has and 0 if it has

not. If the target application is not running, the function returns 0.

See Also API function xPCIsAppRunning

Target object property CPUoverload

#### **xPCIsScFinished**

Purpose Return data acquisition status for scope

Prototype int xPCIsScFinished(int port, int scNum);

**Arguments** Port Enter the value returned by either the function

xPCOpenSerialPort or the function xPCOpenTcpIpPort.

scNum Enter the scope number.

**Return** If a scope finishes a data acquisition cycle, the xPCIsScFinished

function returns 1. If the scope is in the process of acquiring data, this

function returns 0. If the function detects an error, it returns -1.

**Description** The xPCIsScFinished function returns a Boolean value depending on

whether scope *scNum* is finished (state of SCST\_FINISHED) or not. You can also call this function for target scopes; however, because target scopes restart immediately, it is almost impossible to find these scopes in the finished state. Use the xPCGetScope function to get the scope

number.

See Also API function xPCScGetState

Scope object property Status

**Purpose** Load target application onto target computer

**Prototype** void xPCLoadApp(int port, const char \*pathstr,

const char \*filename);

**Arguments** port Enter the value returned by either the

function xPCOpenSerialPort or the function

xPCOpenTcpIpPort.

pathstr Enter the full path to the target application file,

excluding the file name. For example, in C, use a

string like "C:\\work".

filename Enter the name of a compiled target application

(\*.dlm) without the file extension. For example, in C

use a string like "xpcosc".

#### **Description**

The xPCLoadApp function loads the compiled target application to the target computer. *pathstr* must not contain the trailing backslash. *pathstr* can be set to NULL or to the string 'nopath' if the application is in the current folder. The variable *filename* must not contain the target application extension.

Before returning, xPCLoadApp waits for a certain amount of time before checking whether the model initialization is complete. In the case where the model initialization is incomplete, xPCLoadApp returns a timeout error to indicate a connection problem (for example, ETCPREAD). By default, xPCLoadApp checks for target readiness five times, with each attempt taking approximately 1 second (less if the target is ready). However, for larger models or models requiring longer initialization (for example, those with thermocouple boards), the default might not be long enough and a spurious timeout can be generated. The functions xPCGetLoadTimeOut and xPCSetLoadTimeOut control the number of attempts made.

# xPCLoadApp

#### **See Also**

 $API\ functions\ \texttt{xPCStartApp},\ \texttt{xPCStopApp},\ \texttt{xPCUnloadApp},\\ \texttt{xPCSetLoadTimeOut},\ \texttt{xPCGetLoadTimeOut}$ 

Target object method xpctarget.xpc.load

#### **xPCLoadParamSet**

Purpose Restore parameter values

Prototype void xPCLoadParamSet(int port, const char \*filename);

**Arguments** port Enter the value returned by either the function

xPCOpenSerialPort or the function xPCOpenTcpIpPort.

parameters.

**Description** The xPCLoadParamSet function restores the target application

parameter values saved in the file *filename*. This file must be located on a local drive of the target computer. The parameter file must have

been saved from a previous call to xPCSaveParamSet.

**See Also** API function xPCSaveParamSet

## **xPCMaxLogSamples**

**Purpose** Return maximum number of samples that can be in log buffer

Prototype int xPCMaxLogSamples(int port);

**Arguments** port Enter the value returned by either the function

xPCOpenSerialPort or the function xPCOpenTcpIpPort.

**Return** The xPCMaxLogSamples function returns the total number of samples.

If the function detects an error, it returns -1.

**Description** The xPCMaxLogSamples function returns the total number of samples

that can be returned in the logging buffers.

**See Also** API functions xPCNumLogSamples, xPCNumLogWraps, xPCGetStateLog,

xPCGetOutputLog, xPCGetTETLog, xPCGetTimeLog

Target object property MaxLogSamples

#### **xPCMaximumTET**

Purpose Copy maximum task execution time to array

Prototype void xPCMaximumTET(int port, double \*data);

**Arguments** port Enter the value returned by either the function

xPCOpenSerialPort or the function xPCOpenTcpIpPort.

data Array of at least two doubles.

**Description** The xPCMaximumTET function gets the maximum task execution time

(TET) that was achieved during the previous target application run. This function also returns the time at which the maximum TET was achieved. The xPCMaximumTET function then copies these values into the data array. The maximum TET value is copied into the first element, and the time at which it was achieved is copied into the second element.

**See Also** API functions xPCMinimumTET, xPCAverageTET

Target object property MaxTET

#### **xPCMinimumTET**

Purpose Copy minimum task execution time to array

Prototype void xPCMinimumTET(int port, double \*data);

**Arguments** port Enter the value returned by either the function

xPCOpenSerialPort or the function xPCOpenTcpIpPort.

data Array of at least two doubles.

**Description** The xPCMinimumTET function gets the minimum task execution time

(TET) that was achieved during the previous target application run. This function also returns the time at which the minimum TET was achieved. The xPCMinimumTET function then copies these values into the *data* array. The minimum TET value is copied into the first element, and the time at which it was achieved is copied into the second element.

**See Also** API functions xPCMaximumTET, xPCAverageTET

Target object property MinTET

# **xPCNumLogSamples**

Purpose Return number of samples in log buffer

Prototype int xPCNumLogSamples(int port);

**Arguments** port Enter the value returned by either the function

xPCOpenSerialPort or the function xPCOpenTcpIpPort.

**Return** The xPCNumLogSamples function returns the number of samples in the

log buffer. If the function detects an error, it returns -1.

**Description** The xPCNumLogSamples function returns the number of samples in

the log buffer. In contrast to xPCMaxLogSamples, which returns the maximum number of samples that can be logged (because of buffer size constraints), xPCNumLogSamples returns the number of samples

actually logged.

Note that the target application must be stopped before you get the

number.

**See Also** API functions xPCGetStateLog, xPCGetOutputLog, xPCGetTETLog,

xPCGetTimeLog, xPCMaxLogSamples

## **xPCNumLogWraps**

**Purpose** Return number of times log buffer wraps

Prototype int xPCNumLogWraps(int port);

**Arguments** port Enter the value returned by either the function

xPCOpenSerialPort or the function xPCOpenTcpIpPort.

**Return** The xPCNumLogWraps function returns the number of times the log

buffer wraps. If the function detects an error, it returns -1.

**Description** The xPCNumLogWraps function returns the number of times the log

buffer wraps.

**See Also** API functions xPCNumLogSamples, xPCMaxLogSamples, xPCGetStateLog,

xPCGetOutputLog, xPCGetTETLog, xPCGetTimeLog

Target object property NumLogWraps

## **xPCOpenConnection**

Purpose Open connection to target computer

Prototype void xPCOpenConnection(int port);

**Arguments** port Enter the value returned by either the function

xPCOpenSerialPort or the function xPCOpenTcpIpPort.

**Description** The xPCOpenConnection function opens a connection to the target

computer whose data is indexed by *port*. Before calling this function, set up the target information by calling xPCRegisterTarget. A call to either xPCOpenSerialPort or xPCOpenTcpIpPort can also set up the target information. If the port is already open, calling this function

has no effect.

**See Also** API functions xPCOpenTcpIpPort, xPCClosePort, xPCReOpenPort,

xPCTargetPing, xPCCloseConnection, xPCRegisterTarget

## **xPCOpenSerialPort**

Purpose Open RS-232 connection to xPC Target system

Prototype int xPCOpenSerialPort(int comPort, int baudRate);

COM2, and so forth).

baudRate must be one of the following values: 1200,

2400, 4800, 9600, 19200, 38400, 57600, or 115200.

**Return** The xPCOpenSerialPort function returns the port value for the

connection. If the function detects an error, it returns  $\mbox{-}1$ .

**Description** The xPCOpenSerialPort function initiates an RS-232 connection to an xPC Target system. It returns the port value for the connection.

Be sure to pass this value to all the xPC Target API functions that

require a port value.

If you enter a value of 0 for baudRate, this function sets the baud rate to

the default value (115200).

Note RS-232 Host-Target communication mode will be removed in a

future release. Use TCP/IP instead.

See Also API functions xPCOpenTcpIpPort, xPCClosePort, xPCReOpenPort,

 ${\tt xPCTargetPing}, \ {\tt xPCOpenConnection}, \ {\tt xPCCloseConnection},$ 

xPCRegisterTarget, xPCDeRegisterTarget

Purpose Open TCP/IP connection to xPC Target system

**Prototype** int xPCOpenTcpIpPort(const char \*ipAddress, const char

\*ipPort);

**Arguments** ipAddress Enter the IP address of the target as a dotted decimal

string. For example, "192.168.0.10".

*ipPort* Enter the associated IP port as a string. For example,

"22222".

**Return** The xPCOpenTcpIpPort function returns a nonnegative integer that you

can then use as the port value for an xPC Target API function that

requires it. If this operation fails, this function returns -1.

**Description** The xPCOpenTcpIpPort function opens a connection to the TCP/IP

location specified by the IP address. It returns a nonnegative integer if it succeeds. Use this integer as the *ipPort* variable in the xPC Target API functions that require a port value. The global error number is also

set, which you can get using xPCGetLastError.

**See Also** API functions xPCOpenSerialPort, xPCClosePort, xPCReOpenPort,

xPCTargetPing

#### **xPCReboot**

Purpose Reboot target computer

Prototype void xPCReboot(int port);

**Arguments** port Enter the value returned by either the function

xPCOpenSerialPort or the function xPCOpenTcpIpPort.

**Description** The xPCReboot function reboots the target computer. This function

returns nothing. This function does not close the connection to the target computer. You should either explicitly close the port or call

xPCReOpenPort once the target computer has rebooted.

See Also API function xPCReOpenPort

Target object method xpctarget.xpc.reboot

# **xPCReOpenPort**

Purpose Reopen communication channel

Prototype int xPCReOpenPort(int port);

**Arguments** port Enter the value returned by either the function

xPCOpenSerialPort or the function xPCOpenTcpIpPort.

**Return** The xPCReOpenPort function returns 0 if it reopens a connection without

detecting an error. If the function detects an error, it returns -1.

**Description** The xPCReOpenPort function reopens the communications channel

pointed to by port. The difference between this function and

xPCOpenSerialPort or xPCOpenTcpIpPort is that xPCReOpenPort uses the already existing settings, while the other functions need to set up

the port.

**See Also** API functions xPCOpenTcpIpPort, xPCClosePort

## **xPCRegisterTarget**

**Purpose** 

Register target with xPC Target API library

**Prototype** 

int xPCRegisterTarget(int commType, const char \*ipAddress, const char \*ipPort, int comPort, int baudRate);

**Arguments** 

commType

Specify the communication type (TCP/IP or RS-232)

between the host and the target.

**Note** RS-232 Host-Target communication mode will be removed in a future release. Use TCP/IP instead.

ipAddress Enter the IP address of the target as a dotted decimal

string. For example, "192.168.0.10".

ipPort

Enter the associated IP port as a string. For example,

"22222".

comPort

comPort and baudRate are as in xPCOpenSerialPort.

baudRate

The baudRate must be one of the following values: 1200,

2400, 4800, 9600, 19200, 38400, 57600, or 115200.

Return

The xPCRegisterTarget function returns the port number. If the

function detects an error, it returns -1.

**Description** 

The xPCRegisterTarget function works similarly to xPCOpenSerialPort and xPCOpenTcpIpPort, except that it does not try to open a connection to the target computer. In other words, xPCOpenSerialPort or xPCOpenTcpIpPort is equivalent to calling xPCRegisterTarget with the required parameters, followed by a call to

xPCOpenConnection.

Use the constants COMMTYP TCPIP and COMMTYP RS232 for commType. If commType is set to COMMTYP RS232, the function ignores ipAddress

## **xPCRegisterTarget**

and *ipPort*. Analogously, the function ignores *comPort* and *baudRate* if *commType* is set to COMMTYP\_TCPIP.

If you enter a value of 0 for baudRate, this function sets the baud rate to the default value (115200).

#### See Also

API functions xPCDeRegisterTarget, xPCOpenTcpIpPort, xPCOpenSerialPort, xPCClosePort, xPCReOpenPort, xPCOpenConnection, xPCCloseConnection, xPCTargetPing

#### **xPCRemScope**

Purpose Remove scope

Prototype void xPCRemScope(int port, int scNum);

**Arguments** port Enter the value returned by either the function

xPCOpenSerialPort or the function xPCOpenTcpIpPort.

scNum Enter the scope number.

**Description** The xPCRemScope function removes the scope with number scNum.

Attempting to remove a nonexistent scope causes an error. For a list of existing scopes, see xPCGetScopes. Use the xPCGetScope function

to get the scope number.

**See Also** API functions xPCAddScope, xPCScRemSignal, xPCGetScopes

Target object method xpctarget.xpc.remscope

**Purpose** Save parameter values of target application

Prototype void xPCSaveParamSet(int port, const char \*filename);

**Arguments** port Enter the value returned by either the function

xPCOpenSerialPort or the function xPCOpenTcpIpPort.

filename Enter the name of the file to contain the saved parameters.

**Description** The xPCSaveParamSet function saves the target application parameter

values in the file *filename*. This function saves the file on a local drive of the current target computer. You can later reload these parameters

with the xPCLoadParamSet function.

You might want to save target application parameter values if you change these parameter values while the application is running in real time. Saving these values enable you to easily recreate target application parameter values from a number of application runs.

See Also API function xPCLoadParamSet

## xPCScAddSignal

Purpose Add signal to scope

**Prototype** void xPCScAddSignal(int port, int scNum, int sigNum);

**Arguments** port Enter the value returned by either the function

xPCOpenSerialPort or the function xPCOpenTcpIpPort.

scNum Enter the scope number.

sigNum Enter a signal number.

**Description** The xPCScAddSignal function adds the signal with number sigNum to

the scope *scNum*. The signal should not already exist in the scope. You can use xPCScGetSignals to get a list of the signals already present. Use the function xPCGetScope to get the scope number. Use the

xPCGetSignalIdx function to get the signal number.

**See Also** API functions xPCScRemSignal, xPCAddScope, xPCRemScope,

xPCGetScopes

Scope object method xpctarget.xpcsc.addsignal

#### **xPCScGetAutoRestart**

Purpose Scope autorestart status

Prototype long xPCScGetAutoRestart(int port, int scNum)

**Arguments** port Enter the value returned by either the

function xPCOpenSerialPort or the function

xPCOpenTcpIpPort.

scNum Enter the scope number.

**Return** The xPCScGetAutoRestart function returns the autorestart flag value

of scope scNum. If the function detects an error, it returns -1.

**Description** The xPCScGetAutoRestart function gets the autorestart flag value for

scope scNum. Autorestart flag can be disabled (0) or enabled (1).

See Also API functions xPCScSetAutoRestart

#### **xPCScGetData**

Purpose Copy scope data to array

**Prototype** void xPCScGetData(int port, int scNum, int

signal\_id, int start,

int numsamples, int decimation, double \*data);

Arguments

port Enter the value returned by either the

function xPCOpenSerialPort or the function

xPCOpenTcpIpPort.

scNum Enter the scope number.

signal id Enter a signal number. Enter -1 to get time

stamped data.

start Enter the first sample from which data retrieval is

to start

numsamples Enter the number of samples retrieved with a

decimation of decimation, starting from the start

value.

decimation Enter a value such that every decimation sample

is retrieved in a scope window.

data The data is available in the array data, starting

from sample start.

#### **Description**

The xPCScGetData function gets the data used in a scope. Use this function for scopes of type SCTYPE\_HOST. The scope must be either in state "Finished" or in state "Interrupted" for the data to be retrievable. (Use the xPCScGetState function to check the state of the scope.) The data must be retrieved one signal at a time. The calling function must allocate the space ahead of time to store the scope data. data must be an array of doubles, regardless of the data type of the signal to be retrieved. Use the function xPCScGetSignals to get the list of signals in the scope for signal\_id. Use the function xPCGetScope to get the scope number for scNum.

To get time stamped data, specify -1 for signal\_id. From the output, you can then get the number of nonzero elements.

#### See Also

API functions xPCGetScope, xPCScGetState, xPCScGetSignals

Scope object property Data

#### **xPCScGetDecimation**

Purpose Return decimation of scope

Prototype int xPCScGetDecimation(int port, int scNum);

**Arguments** Port Enter the value returned by either the function

xPCOpenSerialPort or the function xPCOpenTcpIpPort.

scNum Enter the scope number.

**Return** The xPCScGetDecimation function returns the decimation of scope

scNum. If the function detects an error, it returns -1.

**Description** The xPCScGetDecimation function gets the decimation of scope scNum.

The decimation is a number, N, meaning every Nth sample is acquired in a scope window. Use the xPCGetScope function to get the scope number.

**See Also** API function xPCScSetDecimation

Scope object property Decimation

## **xPCScGetNumPrePostSamples**

**Purpose** Get number of pre- or post-triggering samples before triggering scope

Prototype int xPCScGetNumPrePostSamples(int port, int scNum);

**Arguments** port Enter the value returned by either the function

xPCOpenSerialPort or the function xPCOpenTcpIpPort.

scNum Enter the scope number.

**Return** The xPCScGetNumPrePostSamples function returns the number of

samples for pre- or posttriggering for scope *scNum*. If an error occurs, this function returns the minimum integer value (-2147483647-1).

**Description** The xPCScGetNumPrePostSamples function gets the number of samples

for pre- or posttriggering for scope *scNum*. A negative number implies pretriggering, whereas a positive number implies posttriggering samples. Use the xPCGetScope function to get the scope number.

**See Also** API function xPCScSetNumPrePostSamples

Scope object property NumPrePostSamples

## **xPCScGetNumSamples**

**Purpose** Get number of samples in one data acquisition cycle

Prototype int xPCScGetNumSamples(int port, int scNum);

**Arguments** port Enter the value returned by either the function

xPCOpenSerialPort or the function xPCOpenTcpIpPort.

scNum Enter the scope number.

**Return** The xPCScGetNumSamples function returns the number of samples in

the scope scNum. If the function detects an error, it returns -1.

**Description** The xPCScGetNumSamples function gets the number of samples in one

data acquisition cycle for scope scNum. Use the xPCGetScope function

to get the scope number.

See Also API function xPCScSetNumSamples

Scope object property NumSamples

## **xPCScGetNumSignals**

Purpose Get number of signals in scope

Prototype int xPCScGetNumSignals(int port, int scNum);

**Arguments** port Enter the value returned by either the function

xPCOpenSerialPort or the function xPCOpenTcpIpPort.

scNum Enter the scope number.

**Return** The xPCScGetNumSignals function returns the number of signals in the

scope scNum. If the function detects an error, it returns -1.

**Description** The xPCScGetNumSignals function gets the number of signals in the

scope scNum. Use the xPCGetScope function to get the scope number.

See Also API function xPCGetScope

## **xPCScGetSignalList**

Purpose Copy list of signals to array

**Prototype** void xPCScGetSignalList(int port, int scNum, int \*data)

**Arguments** 

port Value returned by either the function xPCOpenSerialPort

or the function xPCOpenTcpIpPort.

scNum Enter the scope number.

data Integer array allocated by the caller as a list containing

the signal identifiers.

**Description** 

The xPCScGetSignals function gets the list of signals defined for scope scNum. The array data must be large enough to hold the list of signals. To query the size, use the xPCScGetNumSignals function. Use the xPCGetScope function to get the scope number.

**Note** Use the xPCScGetSignalList function instead of the xPCScGetSignals function. The xPCScGetSignals will be obsoleted in a future release.

Purpose Copy list of signals to array

**Prototype** void xPCScGetSignals(int port, int scNum, int \*data);

**Arguments** 

port Value returned by either the function xPCOpenSerialPort

or the function xPCOpenTcpIpPort.

scNum Enter the scope number.

data Integer array allocated by the caller as a list containing

the signal identifiers, terminated by -1.

**Description** 

The xPCScGetSignals function gets the list of signals defined for scope scNum. You can use the constant MAX\_SIGNALS, defined in xpcapiconst.h, as the size of data. Use the xPCGetScope function to get the scope number.

**Note** This function will be obsoleted in a future release. Use the

xPCScGetSignalList function instead.

**See Also** 

API functions xPCScGetData, xPCGetScopes

Scope object property Signals

#### **xPCScGetStartTime**

**Purpose** Get start time for last data acquisition cycle

Prototype double xPCScGetStartTime(int port, int scNum);

**Arguments** port Enter the value returned by either the function

xPCOpenSerialPort or the function xPCOpenTcpIpPort.

scNum Enter the scope number.

**Return** The xPCScGetStartTime function returns the start time for the last

data acquisition cycle of a scope. If the function detects an error, it

returns -1.

**Description** The xPCScGetStartTime function gets the time at which the last data

acquisition cycle for scope <code>scNum</code> started. This is only valid for scopes of type <code>SCTYPE\_HOST</code>. Use the <code>xPCGetScope</code> function to get the scope

number.

**See Also** API functions xPCScGetNumSamples, xPCScGetDecimation

Purpose Get state of scope

Prototype int xPCScGetState(int port, int scNum);

**Arguments** port Enter the value returned by either the function

xPCOpenSerialPort or the function xPCOpenTcpIpPort.

scNum Enter the scope number.

function detects an error, it returns -1.

**Description** The xPCScGetState function gets the state of scope scNum, or -1 upon error. Use the xPCGetScope function to get the scope number.

Constants to find the scope state, defined in xpcapiconst.h, have the following meanings:

| Constant          | Value | Description                                                                                                    |
|-------------------|-------|----------------------------------------------------------------------------------------------------|
| SCST_WAITTOSTART  | 0     | Scope is ready and waiting to start.                                                                                                    |
| SCST_PREACQUIRING | 5     | Scope acquires a predefined number of samples before triggering.                                                                                            |
| SCST_WAITFORTRIG  | 1     | After a scope is finished with the preacquiring state, it waits for a trigger. If the scope does not preacquire data, it enters the wait for trigger state. |
| SCST_ACQUIRING    | 2     | Scope is acquiring data. The scope enters this state when it leaves the wait for trigger state.                                                             |

## **xPCScGetState**

| Constant         | Value | Description                                                                 |
|------------------|-------|-----------------------------------------------------------------------------|
| SCST_FINISHED    | 3     | Scope is finished acquiring data when it has attained the predefined limit. |
| SCST_INTERRUPTED | 4     | The user has stopped (interrupted) the scope.                               |

#### See Also

 $API\ functions\ {\tt xPCScStart},\ {\tt xPCScStop}$ 

Scope object property Status

# xPCScGetTriggerLevel

Purpose Get trigger level for scope

Prototype double xPCScGetTriggerLevel(int port, int scNum);

**Arguments** port Enter the value returned by either the

function xPCOpenSerialPort or the function

xPCOpenTcpIpPort.

scNum Enter the scope number.

**Return** The xPCScGetTriggerLevel function returns the scope trigger level.

If the function detects an error, it returns -1.

**Description** The xPCScGetTriggerLevel function gets the trigger level for scope

scNum. Use the xPCGetScope function to get the scope number.

**See Also** API functions xPCScSetTriggerLevel, xPCScSetTriggerSlope,

xPCScGetTriggerSlope, xPCScSetTriggerSignal, xPCScGetTriggerSignal, xPCScSetTriggerScope,

xPCScGetTriggerScope, xPCScSetTriggerMode, xPCScGetTriggerMode

Scope object property TriggerLevel

# **xPCScGetTriggerMode**

Purpose Get trigger mode for scope

Prototype int xPCScGetTriggerMode(int port, int scNum);

**Arguments** port Enter the value returned by either the function

xPCOpenSerialPort or the function xPCOpenTcpIpPort.

ScNum Enter the scope number.

**Return** The xPCScGetTriggerMode function returns the scope trigger mode. If

the function detects an error, it returns -1.

**Description** The xPCScGetTriggerMode function gets the trigger mode for scope scNum. Use the xPCGetScope function to get the scope number. Use

These constants include the following:

# TRIGMD\_FREERUN O There is no trigger mode. The scope triggers when it is ready to trigger, regardless of the circumstances. TRIGMD\_SOFTWARE Only user intervention can trigger the scope. No other triggering is possible.

the constants defined in xpcapiconst.h to interpret the trigger mode.

| Constant      | Value | Description                                                                                                    |
|---------------|-------|----------------------------------------------------------------------------------------------------|
| TRIGMD_SIGNAL | 2     | The scope is triggered only after a signal has crossed a value.                                                                                    |
| TRIGMD_SCOPE  | 3     | The scope is triggered by another scope at the trigger point of the triggering scope, modified by the value of triggerscopesample (see scopedata). |

#### See Also

API functions xPCScSetTriggerLevel, xPCScGetTriggerLevel, xPCScSetTriggerSlope, xPCScGetTriggerSlope, xPCScSetTriggerSignal, xPCScGetTriggerSignal, xPCScSetTriggerScope, xPCScGetTriggerScope, xPCScSetTriggerMode

Scope object method trigger

Scope object property TriggerMode

# **xPCScGetTriggerScope**

Purpose Get trigger scope

Prototype int xPCScGetTriggerScope(int port, int scNum);

**Arguments** Port Enter the value returned by either the function

xPCOpenSerialPort or the function xPCOpenTcpIpPort.

scNum Enter the scope number.

**Return** The xPCScGetTriggerScope function returns a trigger scope. If the

function detects an error, it returns -1.

**Description** The xPCScGetTriggerScope function gets the trigger scope for scope

scNum. Use the xPCGetScope function to get the scope number.

**See Also** API functions xPCScSetTriggerLevel, xPCScGetTriggerLevel,

xPCScSetTriggerSlope, xPCScGetTriggerSlope, xPCScSetTriggerSignal, xPCScGetTriggerSignal,

xPCScSetTriggerMode, xPCScGetTriggerMode

Scope object property TriggerScope

## **xPCScGetTriggerScopeSample**

**Purpose** Get sample number for triggering scope

Prototype int xPCScGetTriggerScopeSample(int port, int scNum);

**Arguments** port Enter the value returned by either the

function xPCOpenSerialPort or the function

xPCOpenTcpIpPort.

scNum Enter the scope number.

**Return** The xPCScGetTriggerScopeSample function returns a nonnegative

integer for a real sample, and -1 for the special case where triggering is at the end of the data acquisition cycle for a triggering scope. If the

function detects an error, it returns INT MIN (-2147483647-1).

**Description** The xPCScGetTriggerScopeSample function gets the number of

samples a triggering scope (*scNum*) acquires before starting data acquisition on a second scope. This value is a nonnegative integer for a real sample, and -1 for the special case where triggering is at the end of the data acquisition cycle for a triggering scope. Use the xPCGetScope

function to get the scope number for the trigger scope.

**See Also** API functions xPCScSetTriggerLevel, xPCScGetTriggerLevel,

xPCScSetTriggerSlope, xPCScGetTriggerSlope, xPCScSetTriggerSignal, xPCScGetTriggerSignal, xPCScSetTriggerScope, xPCScSetTriggerScope, xPCScSetTriggerMode, xPCScGetTriggerMode,

xPCScSetTriggerScopeSample

Scope object property TriggerSample

# $\mathbf{x}$ PCScGetTriggerSignal

Purpose Get trigger signal for scope

Prototype int xPCScGetTriggerSignal(int port, int scNum);

**Arguments** port Enter the value returned by either the

function xPCOpenSerialPort or the function

 ${\tt xPCOpenTcpIpPort}.$ 

scNum Enter the scope number.

**Return** The xPCScGetTriggerSignal function returns the scope trigger signal.

If the function detects an error, it returns -1.

**Description** The xPCScGetTriggerSignal function gets the trigger signal for scope

scNum. Use the xPCGetScope function to get the scope number for the

trigger scope.

**See Also** API functions xPCScSetTriggerLevel, xPCScGetTriggerLevel,

xPCScSetTriggerSlope, xPCScGetTriggerSlope, xPCScSetTriggerSignal, xPCScSetTriggerScope,

xPCScGetTriggerScope, xPCScSetTriggerMode, xPCScGetTriggerMode

Scope object method trigger

Scope object property TriggerSignal

## **xPCScGetTriggerSlope**

Purpose Get trigger slope for scope

Prototype int xPCScGetTriggerSlope(int port, int scNum);

**Arguments** port Enter the value returned by either the function

xPCOpenSerialPort or the function xPCOpenTcpIpPort.

scNum Enter the scope number.

**Return** The xPCScGetTriggerSlope function returns the scope trigger slope.

If the function detects an error, it returns -1.

**Description** The xPCScGetTriggerSlope function gets the trigger slope of scope scNum. Use the xPCGetScope function to get the scope number for the

trigger scope. Use the constants defined in xpcapiconst.h to interpret the trigger slope. These constants have the following meanings:

| Constant          | Value | Description                                                                  |
|-------------------|-------|------------------------------------------------------------------------------|
| TRIGSLOPE_EITHER  | 0     | The trigger slope can be either rising or falling.                           |
| TRIGSLOPE_RISING  | 1     | The trigger slope must be rising when the signal crosses the trigger value.  |
| TRIGSLOPE_FALLING | 2     | The trigger slope must be falling when the signal crosses the trigger value. |

# xPCScGetTriggerSlope

#### See Also

API functions xPCScSetTriggerLevel, xPCScGetTriggerLevel, xPCScSetTriggerSlope, xPCScSetTriggerSignal, xPCScGetTriggerSignal, xPCScSetTriggerScope, xPCScGetTriggerScope, xPCScGetTriggerScope, xPCScGetTriggerMode, xPCScGetTriggerMode

Scope object method xpctarget.xpcsc.trigger

Scope object properties TriggerMode, TriggerSlope

Purpose Get type of scope

Prototype int xPCScGetType(int port, int scNum);

**Arguments** port Enter the value returned by either the

function xPCOpenSerialPort or the function

xPCOpenTcpIpPort.

scNum Enter the scope number.

**Return** The xPCScGetType function returns the scope type. If the function

detects an error, it returns -1.

**Description** The xPCScGetType function gets the type (SCTYPE HOST for host,

SCTYPE\_TARGET for target, or SCTYPE\_FILE for file) of scope *scNum*. Use the constants defined in xpcapiconst.h to interpret the return value. A scope of type SCTYPE\_HOST is displayed on the host computer while a scope of type SCTYPE\_TARGET is displayed on the target computer screen. A scope of type SCTYPE FILE is stored on a storage medium. Use

the xPCGetScope function to get the scope number.

**See Also** API functions xPCAddScope, xPCRemScope

Scope object property Type

## **xPCScRemSignal**

Purpose Remove signal from scope

Prototype void xPCScRemSignal(int port, int scNum, int sigNum);

**Arguments** port Enter the value returned by either the

function xPCOpenSerialPort or the function

xPCOpenTcpIpPort.

scNum Enter the scope number.
sigNum Enter a signal number.

**Description** The xPCScRemSignal function removes a signal from the scope with

number *scNum*. The scope must already exist, and signal number *sigNum* must exist in the scope. Use xPCGetScopes to determine the existing scopes, and use xPCScGetSignals to determine the existing signals for a scope. Use this function only when the scope is stopped. Use xPCScGetState to check the state of the scope. Use the xPCGetScope

function to get the scope number.

**See Also** API functions xPCScAddSignal, xPCAddScope, xPCRemScope,

xPCGetScopes, xPCScGetSignals, xPCScGetState

Scope object method remsignal

#### **xPCScSetAutoRestart**

Purpose Scope autorestart status

**Prototype** void xPCScSetAutoRestart(int port, int scNum,

int autorestart)

**Arguments** port Enter the value returned by either the

function xPCOpenSerialPort or the function

xPCOpenTcpIpPort.

scNum Enter the scope number.

autorestart Enter value to enable (1) or disable (0) scope

autorestart.

**Description** The xPCScSetAutoRestart function sets the autorestart flag for scope

scNum to 0 or 1. 0 disables the flag, 1 enables it. Use this function only

when the scope is stopped.

See Also API functions xPCScGetAutoRestart

#### **xPCScSetDecimation**

Purpose Set decimation of scope

**Prototype** void xPCScSetDecimation(int port, int scNum,

int decimation);

**Arguments** port Enter the value returned by either the

function xPCOpenSerialPort or the function

xPCOpenTcpIpPort.

scNum Enter the scope number.

decimation Enter an integer for the decimation.

**Description** The xPCScSetDecimation function sets the *decimation* of scope scNum.

The decimation is a number, N, meaning every Nth sample is acquired in a scope window. Use this function only when the scope is stopped. Use xPCScGetState to check the state of the scope. Use the xPCGetScope

function to get the scope number.

**See Also** API functions xPCScGetDecimation, xPCScGetState

 $Scope\ object\ property\ \textbf{Decimation}$ 

### **xPCScSetNumPrePostSamples**

**Purpose** Set number of pre- or posttriggering samples before triggering scope

**Prototype** void xPCScSetNumPrePostSamples(int port, int

scNum, int prepost);

**Arguments** port Enter the value returned by either the

function xPCOpenSerialPort or the function

xPCOpenTcpIpPort.

scNum Enter the scope number.

prepost A negative number means pretriggering, while

a positive number means posttriggering. This

function can only be used when the scope is stopped.

**Description** The xPCScSetNumPrePostSamples function sets the number of samples

for pre- or posttriggering for scope <code>scNum</code> to <code>prepost</code>. Use this function only when the scope is stopped. Use <code>xPCScGetState</code> to check the state of the scope. Use the <code>xPCGetScope</code> function to get the scope number.

**See Also** API functions xPCScGetNumPrePostSamples, xPCScGetState

Scope object property NumPrePostSamples

### **xPCScSetNumSamples**

**Purpose** Set number of samples in one data acquisition cycle

Prototype void xPCScSetNumSamples(int port, int scNum, int samples);

**Arguments** port Enter the value returned by either the

function xPCOpenSerialPort or the function

xPCOpenTcpIpPort.

scNum Enter the scope number.

samples Enter the number of samples you want to acquire in

one cycle.

**Description** The xPCScSetNumSamples function sets the number of samples for

scope *scNum* to *samples*. Use this function only when the scope is stopped. Use xPCScGetState to check the state of the scope. Use the

xPCGetScope function to get the scope number.

See Also API functions xPCScGetNumSamples, xPCScGetState

Scope object property NumSamples

## xPCScSetTriggerLevel

Purpose Set trigger level for scope

**Prototype** void xPCScSetTriggerLevel(int port, int scNum,

double level);

**Arguments** port Enter the value returned by either the function

xPCOpenSerialPort or the function xPCOpenTcpIpPort.

scNum Enter the scope number.

level Value for a signal to trigger data acquisition with a

scope.

**Description** The xPCScSetTriggerLevel function sets the trigger level to *level* for

scope *scNum*. Use this function only when the scope is stopped. Use xPCScGetState to check the state of the scope. Use the xPCGetScope

function to get the scope number for the trigger scope.

**See Also** API functions xPCScGetTriggerLevel, xPCScSetTriggerSlope,

xPCScGetTriggerSlope, xPCScSetTriggerSignal, xPCScGetTriggerScope, xPCScGetTriggerScope, xPCScGetTriggerMode,

 ${\tt xPCScGetTriggerMode}, \, {\tt xPCScGetState}$ 

Scope object property TriggerLevel

### **xPCScSetTriggerMode**

Purpose Set trigger mode of scope

Prototype void xPCScSetTriggerMode(int port, int scNum, int mode);

**Arguments** port Enter the value returned by either the

function xPCOpenSerialPort or the function

xPCOpenTcpIpPort.

scNum Enter the scope number.

mode Trigger mode for a scope.

**Description** 

The xPCScSetTriggerMode function sets the trigger mode of scope scNum to mode. Use this function only when the scope is stopped. Use xPCScGetState to check the state of the scope. Use the xPCGetScopes function to get a list of scopes.

Use the constants defined in xpcapiconst.h to interpret the trigger mode:

| Constant        | Value | Description                                                                                                    |
|-----------------|-------|----------------------------------------------------------------------------------------------------|
| TRIGMD_FREERUN  | 0     | There is no trigger mode. The scope triggers when it is ready to trigger, regardless of the circumstances. This is the default.                    |
| TRIGMD_SOFTWARE | 1     | Only user intervention can trigger the scope. No other triggering is possible.                                                                     |
| TRIGMD_SIGNAL   | 2     | The scope is triggered only after a signal has crossed a value.                                                                                    |
| TRIGMD_SCOPE    | 3     | The scope is triggered by another scope at the trigger point of the triggering scope, modified by the value of triggerscopesample (see scopedata). |

## xPCScSetTriggerMode

#### See Also

API functions xPCGetScopes, xPCScSetTriggerLevel, xPCScGetTriggerLevel, xPCScSetTriggerSlope, xPCScGetTriggerSlope, xPCScGetTriggerSignal, xPCScGetTriggerSignal, xPCScGetTriggerScope, xPCScGetTriggerScope, xPCScGetTriggerScope, xPCScGetTriggerScope, xPCScGetState

Scope object method trigger

Scope object property TriggerMode

### **xPCScSetTriggerScope**

**Purpose** Select scope to trigger another scope

**Prototype** void xPCScSetTriggerScope(int port, int scNum,

int trigScope);

**Arguments** port Enter the value returned by either the function

xPCOpenSerialPort or the function xPCOpenTcpIpPort.

scNum Enter the scope number.

trigScope Enter the scope number of the scope used for a trigger.

**Description** The xPCScSetTriggerScope function sets the trigger scope of scope

scNum to trigScope. This function can only be used when the scope is stopped. Use xPCScGetState to check the state of the scope. Use the

xPCGetScopes function to get a list of scopes.

The scope type can be SCTYPE\_HOST, SCTYPE\_TARGET, or SCTYPE\_FILE.

**See Also** API functions xPCGetScopes, xPCScSetTriggerLevel,

xPCScGetTriggerLevel, xPCScSetTriggerSlope, xPCScGetTriggerSlope, xPCScSetTriggerSignal, xPCScGetTriggerSignal, xPCScGetTriggerScope,

xPCScSetTriggerMode, xPCScGetTriggerMode, xPCScGetState

Scope object property TriggerScope

### **xPCScSetTriggerScopeSample**

Purpose Set s

Set sample number for triggering scope

**Prototype** 

void xPCScSetTriggerScopeSample(int port, int scNum, int trigScSamp);

**Arguments** 

port Enter the value returned by either the function

xPCOpenSerialPort or the function xPCOpenTcpIpPort.

scNum Enter the scope number.

trigScSampEnter a nonnegative integer for the number of samples

acquired by the triggering scope before starting data

acquisition on a second scope.

**Description** 

The xPCScSetTriggerScopeSample function sets the number of samples (trigScSamp) a triggering scope acquires before it triggers a second scope (scNum). Use the xPCGetScopes function to get a list of scopes.

For meaningful results, set *trigScSamp* between -1 and (*nSamp*-1). *nSamp* is the number of samples in one data acquisition cycle for the triggering scope. If you specify too large a value, the scope is never triggered.

If you want to trigger a second scope at the end of a data acquisition cycle for the triggering scope, enter a value of -1 for trigScSamp.

See Also

API functions xPCGetScopes, xPCScSetTriggerLevel, xPCScGetTriggerLevel, xPCScSetTriggerSlope, xPCScGetTriggerSlope, xPCScGetTriggerSignal, xPCScGetTriggerSignal, xPCScGetTriggerScope, xPCScGetTriggerScope, xPCScGetTriggerScope, xPCScGetTriggerMode, xPCScGetTriggerMode, xPCScGetTriggerScopeSample

Scope object properties TriggerMode, TriggerSample

### xPCScSetTriggerSignal

Purpose Select signal to trigger scope

**Prototype** void xPCScSetTriggerSignal(int port, int

scNum, int trigSig);

**Arguments** Enter the value returned by either the

function xPCOpenSerialPort or the function

xPCOpenTcpIpPort.

scNum Enter the scope number.

trigSig Enter a signal number.

**Description** The xPCScSetTriggerSignal function sets the trigger signal of scope

scNum to trigSig. The trigger signal trigSig must be one of the signals in the scope. Use this function only when the scope is stopped. You can use xPCScGetSignals to get the list of signals in the scope. Use xPCScGetState to check the state of the scope. Use the xPCGetScopes

function to get a list of scopes.

**See Also** API functions xPCGetScopes, xPCScGetState, xPCScSetTriggerLevel,

xPCScGetTriggerLevel, xPCScSetTriggerSlope, xPCScGetTriggerSlope, xPCScGetTriggerSignal, xPCScSetTriggerScope, xPCScGetTriggerScope, xPCScSetTriggerMode, xPCScGetTriggerMode

Scope object property TriggerSignal

**Purpose** Set slope of signal that triggers scope

**Prototype** void xPCScSetTriggerSlope(int port, int scNum,

int trigSlope);

**Arguments** port Enter the value returned by either the

function xPCOpenSerialPort or the function

xPCOpenTcpIpPort.

scNum Enter the scope number.

trigSlope Enter the slope mode for the signal that triggers the

scope.

**Description** 

The xPCScSetTriggerSlope function sets the trigger slope of scope scNum to trigSlope. Use this function only when the scope is stopped. Use xPCScGetState to check the state of the scope. Use the xPCGetScopes function to get a list of scopes.

Use the constants defined in xpcapiconst.h to set the trigger slope:

| Constant          | Value | Description                                                                 |
|-------------------|-------|-----------------------------------------------------------------------------|
| TRIGSLOPE_EITHER  | 0     | The trigger slope can be either rising or falling.                          |
| TRIGSLOPE_RISING  | 1     | The trigger signal value must be rising when it crosses the trigger value.  |
| TRIGSLOPE_FALLING | 2     | The trigger signal value must be falling when it crosses the trigger value. |

# xPCScSetTriggerSlope

#### **See Also**

API functions xPCGetScopes, xPCScSetTriggerLevel, xPCScGetTriggerLevel, xPCScGetTriggerSlope, xPCScSetTriggerSignal, xPCScGetTriggerSignal, xPCScSetTriggerScope, xPCScGetTriggerScope, xPCScSetTriggerMode, xPCScGetState

Scope object property TriggerSlope

### **xPCScSoftwareTrigger**

**Purpose** Set software trigger of scope

Prototype void xPCScSoftwareTrigger(int port, int scNum);

**Arguments** port Enter the value returned by either the function

xPCOpenSerialPort or the function xPCOpenTcpIpPort.

scNum Enter the scope number.

**Description** The xPCScSoftwareTrigger function triggers scope scNum. The

scope must be in the state Waiting for trigger for this function to succeed. Use xPCScGetState to check the state of the scope. Use the

xPCGetScopes function to get a list of scopes.

You can use the xPCScSoftwareTrigger function to trigger the scope,

regardless of the trigger mode.

See Also API functions xPCGetScopes, xPCScGetState, xPCIsScFinished

Scope object method trigger

 $Scope\ object\ property\ {\tt TriggerMode}$ 

#### **xPCScStart**

Purpose Start data acquisition for scope

Prototype void xPCScStart(int port, int scNum);

**Arguments** port Enter the value returned by either the

function xPCOpenSerialPort or the function

xPCOpenTcpIpPort.

scNum Enter the scope number.

**Description** The xPCScStart function starts or restarts the data acquisition of scope

scNum. If the scope does not have to preacquire samples, it enters the Waiting for Trigger state. The scope must be in state Waiting to Start, Finished, or Interrupted for this function to succeed. Call xPCScGetState to check the state of the scope or, for host scopes that are already started, call xPCIsScFinished. Use the xPCGetScopes

function to get a list of scopes.

**See Also** API functions xPCGetScopes, xPCScGetState, xPCScStop,

xPCIsScFinished

Scope object method start (scope object)

Purpose Stop data acquisition for scope

Prototype void xPCScStop(int port, int scNum);

**Arguments** port Enter the value returned by either the function

xPCOpenSerialPort or the function xPCOpenTcpIpPort.

scNum Enter the scope number.

**Description** The xPCScStop function stops the scope scNum. This sets the scope to

the "Interrupted" state. The scope must be running for this function to succeed. Use xPCScGetState to determine the state of the scope. Use

the xPCGetScopes function to get a list of scopes.

**See Also** API functions xPCGetScopes, xPCScStart, xPCScGetState

Scope object method stop (scope object)

#### **xPCSetEcho**

Purpose Turn message display on or off

Prototype void xPCSetEcho(int port, int mode);

**Arguments** port Enter the value returned by either the function

xPCOpenSerialPort or the function xPCOpenTcpIpPort.

mode Valid values are

Turns the display offTurns the display on

1 0

**Description** On the target computer screen, the xPCSetEcho function sets the

message display on the target computer on or off. You can change the mode only when the target application is stopped. When you turn the

message display off, the message screen no longer updates.

**See Also** API function xPCGetEcho

#### **xPCSetLastError**

**Purpose** Set last error to specific string constant

Prototype void xPCSetLastError(int error);

**Arguments** error Specify the string constant for the error.

**Description** The xPCSetLastError function sets the global error constant returned

by xPCGetLastError to error. This is useful only to set the string

constant to ENOERR, indicating no error was found.

See Also API functions xPCGetLastError, xPCErrorMsg

#### **xPCSetLoadTimeOut**

**Purpose** Change initialization timeout value between host computer and target

computer

Prototype void xPCSetLoadTimeOut(int port, int timeOut);

**Arguments** port Enter the value returned by either the

function xPCOpenSerialPort or the function

xPCOpenTcpIpPort.

timeOut Enter the new communication timeout value.

**Description** 

The xPCSetLoadTimeOut function changes the timeout value for communication between the host computer and target computer. The timeOut value is the time an xPC Target API function waits for the communication between the host computer and target computer to complete before returning. It enables you to set the number of communication attempts to be made before signaling a timeout.

For example, the function xPCLoadApp waits to check whether the model initialization for a new application is complete before returning. When a new target application is loaded onto the target computer, the function xPCLoadApp waits for a certain time to check whether the model initialization is complete before returning. If the model initialization is incomplete within the allotted time, xPCLoadApp returns a timeout error.

By default, xPCLoadApp checks for target readiness for up to 5 seconds. However, for larger models or models requiring longer initialization (for example, models with thermocouple boards), the default might not be long enough and a spurious timeout can be generated. Other functions that communicate with the target computer will wait for timeOut seconds before declaring a timeout event.

See Also API functions xPCGetLoadTimeOut, xPCLoadApp, xPCUnloadApp

### xPCSetLogMode

**Purpose** Set logging mode and increment value of scope

Prototype void xPCSetLogMode(int port, lgmode logging\_data);

**Arguments** port Enter the value returned by either the

function xPCOpenSerialPort or the function

xPCOpenTcpIpPort.

logging\_data Logging mode and increment value.

**Description** The xPCSetLogMode function sets the logging mode and increment to the

values set in logging\_data. See the structure lgmode for more details.

See Also API function xPCGetLogMode

API structure 1gmode

Target object property LogMode

#### **xPCSetParam**

Purpose Change value of parameter

**Prototype** void xPCSetParam(int port, int paramIdx, const

double \*paramValue);

**Arguments** port Enter the value returned by either the

function xPCOpenSerialPort or the function

xPCOpenTcpIpPort.

paramIdx Parameter index.

paramValue Vector of doubles, assumed to be the size required

by the parameter type

**Description** The xPCSetParam function sets the parameter paramIdx to the

value in *paramValue*. For matrices, *paramValue* should be a vector representation of the matrix in column-major format. Although *paramValue* is a vector of doubles, the function converts the values to

the expected data types (using truncation) before setting them.

**See Also** API functions xPCGetParamDims, xPCGetParamIdx, xPCGetParam

### **xPCSetSampleTime**

**Purpose** Change target application sample time

Prototype void xPCSetSampleTime(int port, double ts);

**Arguments** port Enter the value returned by either the

function xPCOpenSerialPort or the function

xPCOpenTcpIpPort.

ts Sample time for the target application.

**Description** The xPCSetSampleTime function sets the sample time, in seconds, of the

target application to ts. Use this function only when the application

is stopped.

See Also API function xPCGetSampleTime

Target object property SampleTime

### **xPCSetScope**

Purpose Set properties of scope

Prototype void xPCSetScope(int port, scopedata state);

**Arguments** port Enter the value returned by either the function

xPCOpenSerialPort or the function xPCOpenTcpIpPort.

state Enter a structure of type scopedata.

**Description** The xPCSetScope function sets the properties of a scope using a state

structure of type scopedata. Set the properties you want to set for the scope. You can set several properties at the same time. For convenience, call the function xPCGetScope first to populate the structure with the current values. You can then change the desired values. Use this function only when the scope is stopped. Use xPCScGetState to

determine the state of the scope.

See Also API functions xPCGetScope, xPCScGetState, scopedata

Scope object method set (scope object)

### **xPCSetStopTime**

**Purpose** Change target application stop time

Prototype void xPCSetStopTime(int port, double tfinal);

**Arguments** port Enter the value returned by either the function

xPCOpenSerialPort or the function xPCOpenTcpIpPort.

tfinal Enter the stop time, in seconds.

**Description** The xPCSetStopTime function sets the stop time of the target

application to the value in *tfinal*. The target application will run for this number of seconds before stopping. Set *tfinal* to -1.0 to set the

stop time to infinity.

**See Also** API function xPCGetStopTime

Target object property StopTime

### **xPCStartApp**

Purpose Start target application

Prototype void xPCStartApp(int port);

**Arguments** port Enter the value returned by either the

function xPCOpenSerialPort or the function

xPCOpenTcpIpPort.

**Description** The xPCStartApp function starts the target application loaded on the

target machine.

See Also API function xPCStopApp

Target object method start (target application object)

Purpose Stop target application

Prototype void xPCStopApp(int port);

**Arguments** port Enter the value returned by either the

function xPCOpenSerialPort or the function

 ${\tt xPCOpenTcpIpPort}.$ 

**Description** The xPCStopApp function stops the target application loaded on the

target computer. The target application remains loaded and the parameter changes you made remain intact. If you want to stop and

unload an application, use xPCUnloadApp.

**See Also** API functions xPCStartApp, xPCUnloadApp

Target object method stop (target application object)

### **xPCTargetPing**

Purpose Ping target computer

Prototype int xPCTargetPing(int port);

**Arguments** port Enter the value returned by either the

function xPCOpenSerialPort or the function

xPCOpenTcpIpPort.

**Return** The xPCTargetPing function does not return an error status. This

function returns 1 if the target responds. If the target computer does

not respond, the function returns 0.

**Description** The xPCTargetPing function pings the target computer and returns 1

or 0 depending on whether the target responds or not. This function returns an error string constant only when there is an error in the input parameter (for example, the port number is invalid or *port* is not open). Other errors, such as the inability to connect to the target, are ignored.

If you are using TCP/IP, note that xPCTargetPing will cause the target computer to close the TCP/IP connection. You can use

xPCOpenConnection to reconnect. You can also use this xPCTargetPing feature to close the target computer connection in the event of an aborted TCP/IP connection (for example, if your host side program

crashes).

**See Also** API functions xPCOpenConnection, xPCOpenSerialPort,

 ${\tt xPCOpenTcpIpPort}, \, {\tt xPCClosePort}$ 

**Purpose** Get status of grid line for particular scope

Prototype int xPCTgScGetGrid(int port, int scNum);

**Arguments** port Enter the value returned by either the function

xPCOpenSerialPort or the function xPCOpenTcpIpPort.

scNum Enter the scope number.

**Return** Returns the status of the grid for a scope of type SCTYPE\_TARGET. If the function detects an error, it returns -1.

**Description** The xPCTgScGetGrid function gets the state of the grid lines for scope scNum (which must be of type SCTYPE\_TARGET). A return value of 1

implies grid on, while 0 implies grid off. Note that when the scope mode is set to SCMODE\_NUMERICAL, the grid is not drawn even when the grid

mode is set to 1.

#### Tip

• Use xPCTgScSetMode and xPCTgScGetMode to set and retrieve the scope mode.

• Use xPCGetScopes to get a list of scopes.

See Also

API functions xPCGetScopes, xPCTgScSetGrid, xPCTgScSetViewMode, xPCTgScGetViewMode, xPCTgScSetMode, xPCTgScGetMode, xPCTgScSetYLimits, xPCTgScGetYLimits

### **xPCTgScGetMode**

**Purpose** Get scope mode for displaying signals

Prototype int xPCTgScGetMode(int port, int scNum);

**Arguments** port Enter the value returned by either the

function xPCOpenSerialPort or the function

xPCOpenTcpIpPort.

scNum Enter the scope number.

Return

The xPCTgScGetMode function returns the value corresponding to the scope mode. The possible values are

• SCMODE NUMERICAL = 0

• SCMODE REDRAW = 1

• SCMODE\_SLIDING = 2

• SCMODE\_ROLLING = 3

If this function detects an error, it returns -1.

**Description** 

The xPCTgScGetMode function gets the mode (SCMODE\_NUMERICAL, SCMODE\_REDRAW, SCMODE\_SLIDING, SCMODE\_ROLLING) of the scope scNum, which must be of type SCTYPE\_TARGET. Use the xPCGetScopes function to get a list of scopes.

**See Also** 

API functions xPCGetScopes, xPCTgScSetGrid, xPCTgScGetGrid, xPCTgScSetViewMode, xPCTgScGetViewMode, xPCTgScSetMode, xPCTgScSetYLimits, xPCTgScGetYLimits

Scope object property Mode

### **xPCTgScGetViewMode**

**Purpose** Get view mode for target computer display

Prototype int xPCTgScGetViewMode(int port);

**Arguments** port Enter the value returned by either the function

xPCOpenSerialPort or the function xPCOpenTcpIpPort.

**Return** The xPCTgScGetViewMode function returns the view mode for the target

computer screen. If the function detects an error, it returns -1.

**Description** The xPCTgScGetViewMode function gets the view (zoom) mode for the

target computer display. If the returned value is not zero, the number is that of the scope currently displayed on the screen. If the value is 0, then all defined scopes are displayed on the target computer screen, but

no scopes are in focus (all scopes are unzoomed).

**See Also** API functions xPCGetScopes, xPCTgScSetGrid, xPCTgScGetGrid,

xPCTgScSetViewMode, xPCTgScSetMode, xPCTgScGetMode,

xPCTgScSetYLimits, xPCTgScGetYLimits

Target object property ViewMode

### **xPCTgScGetYLimits**

**Purpose** Copy *y*-axis limits for scope to array

**Prototype** void xPCTgScGetYLimits(int port, int scNum,

double \*limits);

**Arguments** Enter the value returned by either the function

xPCOpenSerialPort or the function xPCOpenTcpIpPort.

scNum Enter the scope number.

1imits The first element of the array is the lower limit while the

second element is the upper limit.

**Description** The xPCTgScGetYLimits function gets and copies the upper and lower

limits for a scope of type SCTYPE\_TARGET and with scope number scNum. The limits are stored in the array limits. If both elements are zero, the limits are autoscaled. Use the xPCGetScopes function to get a list of

scopes.

See Also API functions xPCGetScopes, xPCTgScSetGrid, xPCTgScGetGrid,

xPCTgScSetViewMode, xPCTgScGetViewMode, xPCTgScSetMode,

 $x \verb|PCTgScGetMode|, x \verb|PCTgScSetYLimits|$ 

Scope object property YLimit

Purpose Set grid mode for scope

**Prototype** void xPCTgScSetGrid(int port, int scNum, int grid);

**Arguments** Enter the value returned by either the

function xPCOpenSerialPort or the function

xPCOpenTcpIpPort.

scNum Enter the scope number.

grid Enter a grid value.

**Description** The xPCTgScSetGrid function sets the grid of a scope of type

SCTYPE\_TARGET and scope number <code>scNum</code> to <code>grid</code>. If <code>grid</code> is 0, the grid is off. If <code>grid</code> is 1, the grid is on and grid lines are drawn on the scope window. When the drawing mode of scope <code>scNum</code> is set to <code>SCMODE\_NUMERICAL</code>, the grid is not drawn even when the grid mode is

set to 1. Use the xPCGetScopes function to get a list of scopes.

See Also API functions xPCGetScopes, xPCTgScGetGrid, xPCTgScSetViewMode,

xPCTgScGetViewMode, xPCTgScSetMode, xPCTgScGetMode,

xPCTgScSetYLimits, xPCTgScGetYLimits

Scope object property Grid

### **xPCTgScSetMode**

Purpose Set display mode for scope

Prototype void xPCTgScSetMode(int port, int scNum, int mode);

**Arguments** port Enter the value returned by either the function

xPCOpenSerialPort or the function xPCOpenTcpIpPort.

scNum Enter the scope number.

mode Enter the value for the mode.

#### **Description**

The xPCTgScSetMode function sets the mode of a scope of type SCTYPE\_TARGET and scope number *scNum* to *mode*. You can use one of the following constants for *mode*:

• SCMODE NUMERICAL = 0

• SCMODE\_REDRAW = 1

• SCMODE\_SLIDING = 2

• SCMODE\_ROLLING = 3

Use the xPCGetScopes function to get a list of scopes.

#### **See Also**

API functions xPCGetScopes, xPCTgScSetGrid, xPCTgScGetGrid, xPCTgScSetViewMode, xPCTgScGetViewMode, xPCTgScGetMode, xPCTgScSetYLimits, xPCTgScGetYLimits

Scope object property Mode

### **xPCTgScSetViewMode**

**Purpose** Set view mode for scope

Prototype void xPCTgScSetViewMode(int port, int scNum);

**Arguments** port Enter the value returned by either the

function xPCOpenSerialPort or the function

xPCOpenTcpIpPort.

scNum Enter the scope number.

**Description** The xPCTgScSetViewMode function sets the target computer screen

to display one scope with scope number *scNum*. If you set *scNum* to 0, the target computer screen displays all the defined scopes. Use the

xPCGetScopes function to get a list of scopes.

**See Also** API functions xPCGetScopes, xPCTgScSetGrid, xPCTgScGetGrid,

xPCTgScGetViewMode, xPCTgScSetMode, xPCTgScGetMode,

xPCTgScSetYLimits, xPCTgScGetYLimits

Target object property ViewMode

### **xPCTgScSetYLimits**

Purpose Set y-axis limits for scope

**Prototype** void xPCTgScSetYLimits(int port, int scNum, const

double \*Ylimits);

**Arguments** port Enter the value returned by either the function

xPCOpenSerialPort or the function xPCOpenTcpIpPort.

scNum Enter the scope number.

Ylimits Enter a two-element array.

**Description** The xPCTgScSetYLimits function sets the y-axis limits for a scope

with scope number <code>scNum</code> and type <code>SCTYPE\_TARGET</code> to the values in the double array <code>Ylimits</code>. The first element is the lower limit, and the second element is the upper limit. Set both limits to <code>0.0</code> to specify autoscaling. Use the <code>xPCGetScopes</code> function to get a list of scopes.

**See Also** API functions xPCGetScopes, xPCTgScSetGrid, xPCTgScGetGrid,

xPCTgScSetViewMode, xPCTgScGetViewMode, xPCTgScSetMode,

 ${\tt xPCTgScGetMode}, \, {\tt xPCTgScGetYLimits}$ 

Scope object property Ylimit

## **xPCUnloadApp**

Purpose Unload target application

Prototype void xPCUnloadApp(int port);

**Arguments** port Enter the value returned by either the

function xPCOpenSerialPort or the function

xPCOpenTcpIpPort.

**Description** The xPCUnloadApp function stops the current target application,

removes it from the target computer memory, and resets the target computer in preparation for receiving a new target application. The function xPCLoadApp calls this function before loading a new target

application.

**See Also** API function xPCLoadApp

Target object methods xpctarget.xpc.load, xpctarget.xpc.unload

# xPCUnloadApp

# xPC Target API Reference for COM

- "COM API Methods" on page 8-2
- "COM API Methods Alphabetical List" on page 8-9

#### **COM API Methods**

#### In this section...

"Target Computers" on page 8-2

"Target Applications" on page 8-3

"Scopes" on page 8-4

"Parameters" on page 8-6

"Signals" on page 8-6

"Data Logs" on page 8-7

"File Systems" on page 8-7

"Errors" on page 8-8

**Note** The xPC Target COM API is no longer being enhanced. You should use the xPC Target API for Microsoft .NET Framework instead. See "xPC Target API for Microsoft .NET Framework" on page 1-3

#### **Target Computers**

xPCProtocol.TargetPing

| xPCProtocol.Close                | Close RS-232 or TCP/IP communication connection                    |
|----------------------------------|--------------------------------------------------------------------|
| x PC Protocol. Get Load Time Out | Return current timeout value for target application initialization |
| xPCProtocol.Init                 | Initialize xPC Target API DLL                                      |
| xPCProtocol.Port                 | Contain communication channel index                                |
| xPCProtocol.Reboot               | Reboot target computer                                             |
| xPCProtocol.RS232Connect         | Open RS-232 connection to target computer                          |
| x PC Protocol. Set Load Time Out | Change initialization timeout value                                |

Ping target computer

xPCProtocol.TcpIpConnect Open TCP/IP connection to target

computer

xPCProtocol.Term Unload xPC Target API DLL from

memory

xPCTarget.UnLoadApp Unload target application

#### **Target Applications**

xPCTarget.AverageTET Get average task execution time

xPCTarget.GetAppName Get target application name xPCTarget.GetExecTime Get execution time for target

application

xPCTarget.GetNumOutputs Get number of outputs

xPCTarget.GetSampleTime Get sample time xPCTarget.GetStopTime Get stop time

xPCTarget.Init Initialize target object to

communicate with target computer

xPCTarget.IsAppRunning Return running status for target

application

xPCTarget.IsOverloaded Return overload status for target

computer

xPCTarget.MaximumTET Copy maximum task execution time

to array

xPCTarget.MaxLogSamples Return maximum number of samples

that can be in log buffer

xPCTarget.MinimumTET Copy minimum task execution time

to array

xPCTarget.NumLogSamples Return number of samples in log

buffer

xPCTarget.NumLogWraps Return number of times log buffer

wraps

xPCTarget.SetSampleTime Change sample time for target

application

xPCTarget.SetStopTime Change stop time of target

application

xPCTarget.StartApp Start target application xPCTarget.StopApp Stop target application

#### Scopes

xPCScopes.AddFileScope Create new file scope xPCScopes.AddHostScope Create new host scope xPCScopes.AddTargetScope Create new target scope

xPCScopes.GetScopes Get and copy list of scope numbers

Initialize scope object to xPCScopes.Init

communicate with target computer

xPCScopes.IsScopeFinished Get data acquisition status for scope

xPCScopes.RemScope Remove scope

xPCScopes.ScopeAddSignal Add signal to scope

xPCScopes.ScopeGetAutoRestart Scope autorestart value xPCScopes.ScopeGetData Copy scope data to array xPCScopes.ScopeGetDecimation Get decimation of scope

xPCScopes.ScopeGetNumPrePostSampCest number of pre- or posttriggering

samples before triggering scope

xPCScopes.ScopeGetNumSamples Get number of samples in one data

acquisition cycle

xPCScopes.ScopeGetSignals Get list of signals

xPCScopes.ScopeGetStartTime Get last data acquisition cycle start

xPCScopes.ScopeGetState Get state of scope

xPCScopes.ScopeGetTriggerLevel Get trigger level for scope xPCScopes.ScopeGetTriggerMode Get trigger mode for scope xPCScopes.ScopeGetTriggerModeStr Get trigger mode as string xPCScopes.ScopeGetTriggerSample Get sample number for triggering scope xPCScopes.ScopeGetTriggerSignal Get trigger signal for scope xPCScopes.ScopeGetTriggerSlope Get trigger slope for scope xPCScopes.ScopeGetTriggerSlopeStr Get trigger slope as string xPCScopes.ScopeGetType Get type of scope xPCScopes.ScopeRemSignal Remove signal from scope xPCScopes.ScopeSetAutoRestart Scope autorestart value xPCScopes.ScopeSetDecimation Set decimation of scope xPCScopes.ScopeSetNumPrePostSampSet number of pre- or posttriggering samples before triggering scope xPCScopes.ScopeSetNumSamples Set number of samples in one data acquisition cycle xPCScopes.ScopeSetTriggerLevel Set trigger level for scope xPCScopes.ScopeSetTriggerMode Set trigger mode of scope xPCScopes.ScopeSetTriggerSample Set sample number for triggering scope xPCScopes.ScopeSetTriggerSignal Select signal to trigger scope xPCScopes.ScopeSetTriggerSlope Set slope of signal that triggers scope xPCScopes.ScopeSoftwareTrigger Set software trigger of scope xPCScopes.ScopeStart Start data acquisition for scope xPCScopes.ScopeStop Stop data acquisition for scope xPCScopes.TargetScopeGetGrid Get status of grid line for particular scope xPCScopes.TargetScopeGetMode Get scope mode for displaying signals

xPCScopes.TargetScopeGetModeStr Get scope mode string for displaying

signals

xPCScopes.TargetScopeGetViewMode Get view mode for target computer

display

xPCScopes.TargetScopeGetYLimits Get y-axis limits for scope

xPCScopes.TargetScopeSetGrid Set grid mode for scope

xPCScopes.TargetScopeSetMode Set display mode for scope

xPCScopes.TargetScopeSetViewMode Set view mode for scope

xPCScopes.TargetScopeSetYLimits Set y-axis limits for scope

#### **Parameters**

xPCTarget.GetNumParams Get number of tunable parameters

xPCTarget.GetParam Get parameter values

xPCTarget.GetParamDims Get row and column dimensions of

parameter

xPCTarget.GetParamIdx Get parameter index xPCTarget.GetParamName Get parameter name

xPCTarget.SetParam Change parameter value

#### **Signals**

xPCTarget.GetNumSignals Get number of signals

xPCTarget.GetSignal Get signal value

xPCTarget.GetSignalidsfromLabel Get signal IDs from signal label

xPCTarget.GetSignalIdx Get signal index xPCTarget.GetSignalLabel Get signal label

xPCTarget.GetSignalName Copy signal name to character array xPCTarget.GetSignals Get vector of signal values

xPCTarget.GetSignalWidth Get width of signal

#### **Data Logs**

xPCTarget.GetNumStates Get number of states

xPCTarget.GetOutputLog Copy output log data to array

xPCTarget.GetStateLog Get state log xPCTarget.GetTETLog Get TET log xPCTarget.GetTimeLog Get time log

#### **File Systems**

FSDir Type definition for file system folder

information structure

FSDiskInfo Type definition for file system disk

information structure

xPCFileSystem.CD Change current folder on target

computer to specified path

xPCFileSystem.CloseFile Close file on target computer

xPCFileSystem.DirList Return contents of target computer

folder

xPCFileSystem.GetDiskInfo Return disk information

xPCFileSystem.GetFileSize Return size of file on target computer

xPCFileSystem.Init Initialize file system object to

 $communicate\ with\ target\ computer$ 

xPCFileSystem.MKDIR Create folder on target computer

xPCFileSystem.OpenFile Open file on target computer

xPCFileSystem.PWD Get current folder of target computer

xPCFileSystem.ReadFile Read open file on target computer

xPCFileSystem.RemoveFile Remove file from target computer xPCFileSystem.RMDIR Remove folder from target computer xPCFileSystem.ScGetFileName Get name of file for scope xPCFileSystem.ScGetWriteMode Get write mode of file for scope Get block write size of data chunks xPCFileSystem.ScGetWriteSize xPCFileSystem.ScSetFileName Specify file name to contain signal data xPCFileSystem.ScSetWriteMode Specify when file allocation table entry is updated xPCFileSystem.ScSetWriteSize Specify that memory buffer collect data in multiples of write size xPCFileSystem.WriteFile Write to file on target computer

#### **Errors**

xPCProtocol.GetxPCErrorMsg Return error string xPCProtocol.isxPCErrorReturn error status xPCScopes.GetxPCError Get error string xPCScopes.isxPCError Get error status xPCTarget.GetxPCError Get error string xPCTarget.isxPCError Return error status

# COM API Methods — Alphabetical List

**Purpose** Type definition for file system folder information structure

**Syntax** typedef struct {

BSTR Name;
BSTR Date;
BSTR Time;
long Bytes;
long isdir;
} FSDir;

Fields Name This value contains the name of the file or

folder.

Date This value contains the date the file or folder

was last modified.

Time This value contains the time the file or folder

was last modified.

Bytes This value contains the size of the file in

bytes. If the element is a folder, this value

is 0.

*isdir* This value indicates if the element is a file

(0) or folder (1). If it is a folder, Bytes has a

value of 0.

**Description** The FSDir structure contains information for a folder in the file system.

See Also API methodxPCFileSystem.DirList

**Purpose** Type definition for file system disk information structure **Syntax** typedef struct { BSTR Label; BSTR DriveLetter; BSTR Reserved; long SerialNumber; long FirstPhysicalSector; long FATType; long FATCount; long MaxDirEntries; long BytesPerSector; long SectorsPerCluster; long TotalClusters; long BadClusters; long FreeClusters; long Files; long FileChains; long FreeChains; long LargestFreeChain; } FSDiskInfo; **Fields** Labe1 This value contains the zero-terminated string that contains the volume label. The string is empty if the volume has no label. DriveLetter This value contains the drive letter, in uppercase. Reserved Reserved. SerialNumber This value contains the volume serial number. FirstPhysicalSector This value contains the logical block address (LBA) of the logical drive boot record. For

3.5-inch disks, this value is 0.

#### **FSDiskInfo**

FATType This value contains the type of file system

found. It can contain 12, 16, or 32 for FAT-12, FAT-16, or FAT-32 volumes,

respectively.

FATCount This value contains the number of FAT

partitions on the volume.

MaxDirEntries This value contains the size of the root folder.

For FAT-32 systems, this value is 0.

BytesPerSector This value contains the sector size. This

value is most likely to be 512.

SectorsPerCluster This value contains, in sectors, the size of the

smallest unit of storage that can be allocated

to a file.

TotalClusters This value contains the number of file storage

clusters on the volume.

BadClusters This value contains the number of clusters

that have been marked as bad. These clusters

are unavailable for file storage.

FreeClusters This value contains the number of clusters

that are currently available for storage.

Files This value contains the number of files,

including folders, on the volume. This number excludes the root folder and files that

have an allocated file size of 0.

FileChains This value contains the number of contiguous

cluster chains. On a completely unfragmented volume, this value is identical to the value

of Files.

FreeChains This value contains the number of contiguous

cluster chains of free clusters. On a

completely unfragmented volume, this value

is 1.

LargestFreeChain This value contains the maximum allocated

file size, in number of clusters, for a newly allocated contiguous file. On a completely unfragmented volume, this value is identical

to FreeClusters.

**Description** The FSDiskInfo structure contains information for file system disks.

See Also API method xPCFileSystem.GetDiskInfo

## xPCFileSystem.CD

Purpose Change current folder on target computer to specified path

Prototype long CD(BSTR dir);

Member Of

 ${\tt XPCAPICOMLib.xPCFileSystem}$ 

**Arguments** [in] dir Enter the path on the target computer to change to.

**Return** If the method detects an error, it returns -1. Otherwise, the method

returns 0.

**Description** The xPCFileSystem.CD method changes the current folder on the target

computer to the path specified in dir. Use the xPCFileSystem.PWD

method to show the current folder of the target computer.

See Also API method xPCFileSystem.PWD

## xPCFileSystem.CloseFile

Purpose Close file on target computer

Prototype CloseFile(long filehandle);

Member Of

XPCAPICOMLib.xPCFileSystem

**Arguments** [in] filehandle Enter the file handle of an open file on the

target computer.

**Return** If the method detects an error, it returns -1. Otherwise, the method

returns 0.

**Description** The xPCFileSystem.CloseFile method closes the file associated with

fileHandle on the target computer. fileHandle is the handle of a file

previously opened by the xPCFileSystem.OpenFile method.

**See Also** API methods xPCFileSystem.OpenFile, xPCFileSystem.ReadFile,

xPCFileSystem.WriteFile

## xPCFileSystem.DirList

Purpose Return contents of target computer folder

Prototype DirList(BSTR path);

Member Of

XPCAPICOMLib.xPCFileSystem

**Arguments** [in] path Enter the path of the folder.

**Description** The xPCFileSystem.DirList method returns the contents of the target

computer folder specified by path as an array of the FSDir structure.

**See Also** API structure FSDir

 $API\ method\ xPCFileSystem. GetDiskInfo$ 

## xPCFileSystem.GetDiskInfo

Purpose Return disk information

Prototype GetDiskInfo(BSTR driveLetter);

Member Of

XPCAPICOMLib.xPCFileSystem

**Arguments** [in] driveLetter Enter the driver letter that contains the file

system.

**Description** The xPCFileSystem.GetDiskInfo method accepts as input the drive

specified by driveLetter and fills in the fields of the FSDiskInfo

structure.

**See Also** API structure FSDiskInfo

 $API\ method\ {\tt xPCFileSystem.DirList}$ 

#### xPCFileSystem.GetFileSize

Purpose Return size of file on target computer

Prototype long GetFileSize(long filehandle);

Member Of

XPCAPICOMLib.xPCFileSystem

Arguments [in] filehandle Enter the file handle of an open file on the

target computer.

**Return** This method returns the size of the specified file in bytes.

**Description** The xPCFileSystem.GetFileSize method returns the size, in bytes,

of the file associated with *filehandle* on the target computer. *filehandle* is the handle of a file previously opened by the

xPCFileSystem.OpenFile method.

**See Also** API methods xPCFileSystem.OpenFile, xPCFileSystem.ReadFile

## xPCFileSystem.Init

**Purpose** Initialize file system object to communicate with target computer

Prototype long Init(IxPCProtocol\* xPCProtocol);

Member Of

XPCAPICOMLib.xPCFileSystem

Arguments [in] xPCProtocol Specify the communication port of the target

computer object for which the file system is

to be initialized.

**Return** If the method detects an error, it returns -1. Otherwise, the

xPCFileSystem.Init method returns 0.

**Description** The xPCFileSystem.Init method initializes the file system object to

communicate with the target computer referenced by the xPCProtocol

object.

## xPCFileSystem.MKDIR

Purpose Create folder on target computer

Prototype long MKDIR(BSTR dirname);

Member Of

XPCAPICOMLib.xPCFileSystem

**Arguments** [in] dirname Enter the name of the folder to create on the

target computer.

**Return** If the method detects an error, it returns -1. Otherwise, the method

returns 0.

**Description** The xPCFileSystem.MKDIR method creates the folder dirname in the

current folder of the target computer.

See Also API method xPCFileSystem.PWD

#### xPCFileSystem.OpenFile

Purpose Open file on target computer

Prototype long OpenFile(BSTR filename, BSTR permission);

Member Of

XPCAPICOMLib.xPCFileSystem

**Arguments** 

[in] filename Enter the name of the file to open on the

target computer.

[in] permission Enter the read/write permission with which

to open the file. Values are r (read) or w

(read/write).

**Return** The xPCFileSystem.OpenFile method returns the file handle for the

opened file.

**Description** The xPCFileSystem.OpenFile method opens the specified file,

filename, on the target computer. If the file does not exist, the

 ${\tt xPCFileSystem.OpenFile}$  method creates  ${\it filename},$  then opens it. You

can open a file for read or read/write access.

**Note** Opening the file for write access overwrites the existing contents

of the file. It does not append the new data.

**See Also** API methods xPCFileSystem.CloseFile,

xPCFileSystem.GetFileSize, xPCFileSystem.ReadFile,

xPCFileSystem.WriteFile

## xPCFileSystem.PWD

Purpose Get current folder of target computer

Prototype BSTR PWD();

Member Of

XPCAPICOMLib.xPCFileSystem

**Return** This method returns the path of the current folder on the target

computer.

**Description** The xPCFileSystem.PWD method places the path of the current folder

on the target computer.

See Also API method xPCFileSystem.CD

## xPCFileSystem.ReadFile

**Purpose** Read open file on target computer

**Prototype** VARIANT ReadFile(int *fileHandle*, int *start*, int *numbytes*);

Member Of

XPCAPICOMLib.xPCFileSystem

**Arguments** 

[in] fileHandle Enter the file handle of an open file on the

target computer.

[in] start Enter an offset from the beginning of the file

from which this method can start to read.

[in] *numbytes* Enter the number of bytes this method is to

read from the file.

**Return** This method returns the results of the read operation as a VARIANT of

type Byte. If the method detects an error, it returns VT ERROR, whose

value is 10, instead.

**Description** The xPCFileSystem.ReadFile method reads an open file on the target

computer and returns the results of the read operation as a VARIANT of type Byte. *fileHandle* is the file handle of a file previously opened by xPCFileSystem.OpenFile. You can specify that the read operation begin at the beginning of the file (default) or at a certain offset into the file (*start*). The *numbytes* parameter specifies how many bytes the

xPCFileSystem.ReadFile method is to read from the file.

**See Also** API methods xPCFileSystem.CloseFile,

xPCFileSystem.GetFileSize, xPCFileSystem.OpenFile,

xPCFileSystem.WriteFile

## xPCFileSystem.RemoveFile

Purpose Remove file from target computer

Prototype long RemoveFile(BSTR filename);

Member Of

XPCAPICOMLib.xPCFileSystem

Arguments [in] filename Enter the name of a file on the target

computer.

**Return** If the method detects an error, it returns -1. Otherwise, the method

returns 0.

**Description** The xPCFileSystem.RemoveFile method removes the file named

filename from the target computer file system. filename can be a

relative or absolute path name on the target computer.

## xPCFileSystem.RMDIR

Purpose Remove folder from target computer

Prototype long RMDIR(BSTR dirname);

Member Of

XPCAPICOMLib.xPCFileSystem

Arguments [in] dirname Enter the name of a folder on the target

computer.

**Return** If the method detects an error, it returns -1. Otherwise, the method

returns 0.

**Description** The xPCFileSystem.RMDIR method removes a folder named dirname

from the target computer file system. dirname can be a relative or

absolute path name on the target computer.

## xPCFileSystem.ScGetFileName

Purpose Get name of file for scope

Prototype BSTR ScGetFileName(long scNum);

Member Of

XPCAPICOMLib.xPCFileSystem

**Arguments** [in] scNum Enter the scope number.

**Return** Returns the name of the file for the scope.

**Description** The xPCFileSystem.ScGetFileName method returns the name of the

file to which scope scNum will save signal data.

See Also API method xPCFileSystem.ScSetFileName

#### xPCFileSystem.ScGetWriteMode

**Purpose** Get write mode of file for scope

Prototype long ScGetWriteMode(long scNum);

Member Of

XPCAPICOMLib.xPCFileSystem

**Arguments** [in] scNum Enter the scope number.

**Return** This method returns the number indicating the write mode. Values are

O Lazy mode. The FAT entry is updated only when the file is closed and not during each file write operation. This mode is faster, but if the system crashes before the file is closed, the file system might not have the actual file size (the file contents, however, will be intact).

1 Commit mode. Each file write operation simultaneously updates the FAT entry for the file. This mode is slower, but the file system maintains the actual file size.

**Description** The xPCFileSystem.ScGetWriteMode method returns the write mode of the file for the scope.

See Also API method xPCFileSystem.ScSetWriteMode

## xPCFileSystem.ScGetWriteSize

**Purpose** Get block write size of data chunks

Prototype long ScGetWriteSize(long scNum);

Member Of

XPCAPICOMLib.xPCFileSystem

**Arguments** [in] scNum Enter the scope number.

**Return** This method returns the block size, in bytes, of the data chunks.

**Description** The xPCFileSystem.ScGetWriteSize method gets the block size, in

bytes, of the data chunks.

See Also API method xPCFileSystem.ScSetWriteSize

#### xPCFileSystem.ScSetFileName

Purpose Specify file name to contain signal data

Prototype long ScSetFileName(long scNum, BSTR filename);

Member Of

XPCAPICOMLib.xPCFileSystem

**Arguments** [in] scNum Enter the scope number.

[in] filename Enter the name of a file to contain the signal

data.

**Return** If the method detects an error, it returns -1. Otherwise, the method

returns 0.

**Description** The xPCFileSystem.ScSetFileName method sets the name of the file

to which the scope will save the signal data. The xPC Target software creates this file in the target computer file system. Note that you can

only call this method when the scope is stopped.

See Also API method xPCFileSystem.ScGetFileName

## xPCFileSystem.ScSetWriteMode

**Purpose** Specify when file allocation table entry is updated

Prototype long ScSetWriteMode(long scNum, long writeMode);

Member Of

XPCAPICOMLib.xPCFileSystem

**Arguments** 

[in] scNum Enter the scope number.

[in] writeMode Enter an integer for the write mode:

Enables lazy write modeEnables commit write mode

Return

If the method detects an error, it returns -1. Otherwise, the method returns 0.

**Description** 

The xPCFileSystem.ScSetWriteMode method specifies when a file allocation table (FAT) entry is updated. Both modes write the signal data to the file, as follows:

- O Lazy mode. The FAT entry is updated only when the file is closed and not during each file write operation. This mode is faster, but if the system crashes before the file is closed, the file system might not have the actual file size (the file contents, however, will be intact).
- Commit mode. Each file write operation simultaneously updates the FAT entry for the file. This mode is slower, but the file system maintains the actual file size.

**See Also** 

 $API\ method\ \textbf{xPCFileSystem.ScSetWriteMode}$ 

Scope object property  $\mathsf{Mode}$ 

#### xPCFileSystem.ScSetWriteSize

**Purpose** Specify that memory buffer collect data in multiples of write size

Prototype long ScSetWriteSize(long scNum, long writeSize);

Member Of

XPCAPICOMLib.xPCFileSystem

**Arguments** [in] scNum Enter the scope number.

[in] writeSize Enter the block size, in bytes, of the data

chunks.

**Return** If the method detects an error, it returns -1. Otherwise, the method

returns 0.

**Description** The xPCFileSystem.ScSetWriteSize method specifies that a memory

buffer collect data in multiples of *writeSize*. By default, this parameter is 512 bytes, which is the typical disk sector size. Using a block size that is the same as the disk sector size provides better performance.

writeSize must be a multiple of 512.

See Also API method xPCFileSystem.ScGetWriteSize

Scope object property WriteSize

## xPCFileSystem.WriteFile

Purpose Write to file on target computer

Prototype long WriteFile(long fileHandle, long numbytes,

VARIANT buffer);

Member Of

XPCAPICOMLib.xPCFileSystem

Arguments [in] fileHandle Enter the file handle of an open file on the

target computer.

[in] *numbytes* Enter the number of bytes this method is

to write into the file.

[in] buffer The contents to write to fileHandle are

stored in buffer.

**Return** If the method detects an error, it returns -1. Otherwise, the method

returns 0.

**Description** The xPCFileSystem.WriteFile method writes the contents of the

VARIANT *buffer*, of type Byte, to the file specified by *fileHandle* on the target computer. The *fileHandle* parameter is the handle of a file previously opened by xPCFSOpenFile. *numbytes* is the number of

bytes to write to the file.

**See Also** API methods xPCFileSystem.CloseFile,

xPCFileSystem.GetFileSize, xPCFileSystem.OpenFile,

xPCFileSystem.ReadFile

#### xPCProtocol.Close

Purpose Close RS-232 or TCP/IP communication connection

Prototype long Close();

Member Of

XPCAPICOMLib.xPCProtocol

**Return** If the method detects an error, it returns 0. Otherwise, it returns -1.

**Description** The xPCProtocol.Close method closes the communication channel opened by xPCProtocol.RS232Connect or xPCProtocol.TcpIpConnect.

**Note** RS-232 Host-Target communication mode will be removed in a future release. Use TCP/IP instead.

#### xPCProtocol.GetLoadTimeOut

**Purpose** Return current timeout value for target application initialization

Prototype long GetLoadTimeOut();

Member Of

XPCAPICOMLib.xPCProtocol

**Return** If the method detects an error, it returns -1. Otherwise, it returns the number of seconds allowed for the initialization of the target application.

**Description** The xPCProtocol.GetLoadTimeOut method returns the number of seconds allowed for the initialization of the target application.

When you load a new target application onto the target computer, the method xPCTarget.LoadApp waits for a certain amount of time before checking to see whether the initialization of the target application is complete. In the case where initialization of the target application is not complete, the method xPCTarget.LoadApp returns a timeout error. By default, xPCTarget.LoadApp checks five times to see whether the target application is ready, with each attempt taking about 1 second. However, for larger models or models requiring longer initialization (for example, those with thermocouple boards), the default might not be long enough and a spurious timeout is generated. The method xPCProtocol.SetLoadTimeOutxPCProtocol.SetLoadTimeOut sets the timeout to a different number.

Use the xPCProtocol.GetLoadTimeOut method if you suspect that the current number of seconds (the timeout value) is too short. Then use the xxPCProtocol.SetLoadTimeOut method to set the timeout to a higher number.

## xPCProtocol.GetxPCErrorMsg

Purpose Return error string

Prototype BSTR GetxPCErrorMsg();

Member Of

XPCAPICOMLib.xPCProtocol

**Return** If the xPCProtocol.GetxPCErrorMsg method completes without

detecting an error, it returns the string for the last reported error.

**Description** The xPCProtocol.GetxPCErrorMsg method returns the string of the

last error reported by another COM API method. This value is reset every time you call a new method. Therefore, you should check this constant value immediately after a call to an API COM method. You can use this method in conjunction with the xPCProtocol.isxPCError

method, which detects that an error has occurred.

**See Also** API function xPCProtocol.isxPCError

## xPCProtocol.Init

Purpose Initialize xPC Target API DLL

Prototype long Init();

Member Of

XPCAPICOMLib.xPCProtocol

**Return** If the xPC Target DLL, xpcapi.dll loads without causing

xPCProtocol. Init to detect an error, the method returns 0. If

xpcapi.dll fails to load, this method returns -1.

**Description** The xPCProtocol.Init method initializes the xPC Target API by

loading the xPC Target DLL, xpcapi.dll, into memory. To load xpcapi.dll into memory, the method requires that the xpcapi.dll file

be in one of the following folders:

• The folder in which the application is loaded

• The current folder

• The Windows system folder

### **xPCProtocol.isxPCError**

Purpose Return error status

Prototype long isxPCError();

Member Of

XPCAPICOMLIB.xPCProtocol

**Return** If an error occurred, the method returns 1. Otherwise, it returns 0.

**Description** Use the xPCProtocol.isxPCError method to check for errors that

might occur after a call to the xPCProtocol class methods. If the method detects that an error occurred, call the xPCProtocol.GetxPCErrorMsg

to get the string for the error.

See Also API function xPCProtocol.GetxPCErrorMsg

### xPCProtocol.Port

Purpose Contain communication channel index

Prototype long Port();

Member Of

XPCAPICOMLIB.xPCProtocol

**Return** If the method detects an error, it returns a nonpositive number.

Otherwise, it returns a positive number (the communication channel

index).

**Description** The xPCProtocol.Port property contains the communication channel

index if connection with the target computer succeeds. Note that you only need to use this property when working with a model-specific COM library that you generate from a Simulink model. See "Model-Specific COM Interface Library (model\_nameCOMiface.dll)" on page 4-17.

#### xPCProtocol.Reboot

Purpose Reboot target computer

Prototype long Reboot();

Member Of

XPCAPICOMLib.xPCProtocol

**Return** If the method detects an error, it returns 0. Otherwise, it returns -1.

**Description** The xPCProtocol.Reboot method reboots the target computer.

This function does not close the connection to the target computer. You should explicitly close the connection, then reestablish the connection once the target computer has rebooted. Use the methods xPCProtocol.RS232Connect or xPCProtocol.TcpIpConnect to

reestablish the connection.

#### xPCProtocol.RS232Connect

**Purpose** Open RS-232 connection to target computer

Prototype long RS232Connect(long comport, long baudrate);

Member Of

XPCAPICOMLib.xPCProtocol

**Arguments** 

[in] comport Index of the COM port to be used (0 is COM1, 1 is

COM2, and so forth).

[in] baudrate baudrate must be one of the following values: 1200,

2400, 4800, 9600, 19200, 38400, 57600, or 115200.

Return

The xPCProtocol.RS232Connect method returns the port value for the connection. If the method detects an error, it returns 0. Otherwise, it

returns -1.

**Description** 

The xPCProtocol.RS232Connect method initiates an RS-232 connection to an xPC Target system. It returns the port value for the connection. Be sure to pass this value to every xPC Target API function that requires a port value.

If you enter a value of 0 for *baudrate*, this function sets the baud rate to the default value (115200).

**Note** RS-232 Host-Target communication mode will be removed in a future release. Use TCP/IP instead.

#### xPCProtocol.SetLoadTimeOut

Purpose Change initialization timeout value

Prototype long SetLoadTimeOut(long timeOut);

Member Of

XPCAPICOMLib.xPCProtocol

**Arguments** [in] timeOut Enter the new initialization timeout value.

**Return** If the method detects an error, it returns 0. Otherwise, it returns -1. To get the string description for the error, use

xPCProtocol.GetxPCErrorMsg.

**Description** The xPCProtocol.SetLoadTimeOut method changes the timeout

value for initialization. The timeOut value is the time the method xPCTarget.LoadApp waits to check whether the model initialization for a new application is complete before returning. It enables you to set the number of initialization attempts to be made before signaling a timeout. When a new target application is loaded onto the target computer, the method xPCTarget.LoadApp waits for a certain time to check whether the model initialization is complete before returning. If the model initialization is incomplete within the allotted time,

xPCTarget.LoadApp returns a timeout error.

By default, xPCTarget.LoadApp checks for target readiness five times, with each attempt taking approximately 1 second (less if the target is ready). However, for larger models or models requiring longer initialization (for example, those with thermocouple boards), the default might not be long enough and a spurious timeout can be generated.

### xPCProtocol.TargetPing

Purpose Ping target computer

Prototype long TargetPing;

Member Of

XPCAPICOMLIB.xPCProtocol

**Return** The xPCProtocol. TargetPing method does not return an error

status. This method returns 1 if it reaches the target computer and the computer responds. If the target computer does not respond, the

method returns 0.

**Description** The xPCProtocol. TargetPing method pings the target computer and

returns  $\boldsymbol{1}$  or  $\boldsymbol{0}$  depending on whether the target responds or not. Errors

such as the inability to connect to the target are ignored.

If you are using TCP/IP, note that xPCProtocol.TargetPing will cause the target computer to close the TCP/IP connection. You can use xPCProtocol.TcpIpConnect to reconnect. You can also use this xPCProtocol.TargetPing feature to close the target computer connection in the event of an aborted TCP/IP connection (for example, if

your host side program crashes).

## xPCProtocol.TcplpConnect

Purpose Open TCP/IP connection to target computer

Prototype long TcpIpConnect(BSTR TargetIpAddress, BSTR TargetPort);

Member Of

XPCAPICOMLIB.xPCProtocol

Arguments [ir

[in] TargetIpAddress Enter the IP address of the target

as a dotted decimal string. For

example, "192.168.0.10".

[in] TargetPort Enter the associated IP port as a

string. For example, "22222".

Return

If the method detects an error, it returns 0. Otherwise, it returns -1.

**Description** 

The xPCProtocol.TcpIpConnect method opens a connection to the TCP/IP location specified by the IP address. Use this integer as the TargetPort variable in the xPC Target COM API functions that require

a port value.

### xPCProtocol.Term

Purpose Unload xPC Target API DLL from memory

Prototype long Term();

Member Of

XPCAPICOMLib.xPCProtocol

**Return** The xPCProtocol. Term method always returns -1.

**Description** The xPCProtocol. Term method unloads the xPC Target API DLL

(xpcapi.dll) from memory. You must call this method when you want

to terminate your COM API application.

# xPCScopes.AddFileScope

Purpose Create new file scope

Prototype long AddFileScope(long scNum);

Member Of

XPCAPICOMLib.xPCScopes

Arguments [in] scNum Enter a number for a new scope. Values are 1, 2,

3. . .

**Return** If the method detects an error, it returns 0. Otherwise, it returns -1.

**Description** The xPCScopes.AddFileScope method creates a new file scope on the

target computer.

Calling the xPCScopes.AddFileScope method with *scNum* having the number of an existing scope produces an error. Use xPCScopes.GetScopes to find the numbers of existing scopes.

## xPCScopes.AddHostScope

Purpose Create new host scope

Prototype long AddHostScope(long scNum);

Member Of

XPCAPICOMLib.xPCScopes

**Arguments** [in] scNum Enter a number for a new scope. Values are 1, 2,

3. . .

**Return** If the method detects an error, it returns 0. Otherwise, it returns -1.

**Description** The xPCScopes.AddHostScope method creates a new host scope on

the target computer.

Calling the xPCScopes.AddHostScope method with *scNum* having the number of an existing scope produces an error. Use xPCScopes.GetScopes to find the numbers of existing scopes.

## xPCScopes.AddTargetScope

Purpose Create new target scope

**Prototype** long AddTargetScope(long scNum);

Member Of

XPCAPICOMLib.xPCScopes

Arguments [in] scNum Enter a number for a new scope. Values are 1,

2, 3. . .

**Return** If the method detects an error, it returns 0. Otherwise, it returns -1.

**Description** If the method detects an error, it returns 0. The

 $xPCScopes.AddTargetScope\ method\ creates\ a\ new\ scope\ on$ 

the target computer.

Calling the xPCScopes.AddTargetScope method with scNum having the number of an existing scope produces an error. Use xPCScopes.GetScopes to find the numbers of existing scopes.

### xPCScopes.GetScopes

**Purpose** Get and copy list of scope numbers

Prototype VARIANT GetScopes(long size);

Member XI

XPCAPICOMLib.xPCScopes

Arguments

[in] size Specify the size of the VARIANT array returned. This

argument must be greater than MAX\_SCOPES-1. The elements in the array consist of a list of unsorted

integers, terminated by -1.

Return The xPCScopes.GetScopes method returns a VARIANT array with

elements containing a list of scope numbers from the target application.

**Description** The xPCScopes .GetScopes method gets a VARIANT array with elements

containing a list of scope numbers currently defined for the target application. Specify the size of the VARIANT array returned. This size must be greater than the maximum number of scopes -1, up to a maximum of 30 scopes. The elements in the array consist of a list of

unsorted integers, terminated by -1.

### xPCScopes.GetxPCError

Purpose Get error string

Prototype BSTR GetxPCError();

Member Of

XPCAPICOMLib.xPCScopes

**Return** The xPCScopes.GetxPCError method returns the string for the last

reported error. If the software has not reported an error, this method

returns 0.

**Description** The xPCScopes.GetxPCError method gets the string of the last

reported error by another COM API method. This value is reset every time you call a new method. Therefore, you should check this constant value immediately after a call to an API COM method. You can use this method in conjunction with the xPCScopes.isxPCError method, which

detects that an error has occurred.

See Also API function xPCScopes.isxPCError

### xPCScopes.Init

**Purpose** Initialize scope object to communicate with target computer

Prototype long Init(IxPCProtocol\* xPCProtocol);

Member Of

XPCAPICOMLib.xPCScopes

Arguments [in] xPCProtocol Specify the communication port of the target

computer object for which the scope is to be

initialized.

**Return** If the xPCScopes. Init method initializes the scope object without

detecting an error, it returns 0. If the scope object fails to initialize, the

method returns -1.

**Description** The xPCScopes.Init method initializes the scope object to communicate

with the target computer referenced by the xPCProtocol object.

## xPCScopes.lsScopeFinished

**Purpose** Get data acquisition status for scope

Prototype long IsScopeFinished(long scNum);

Member Of

XPCAPICOMLIB.xPCScopes

**Arguments** [in] scNum Enter the scope number.

**Return** If the method detects an error, it returns -1. If a scope finishes a data

acquisition cycle, this method returns 1. If the scope is in the process of

acquiring data, this method returns 0.

**Description** The xPCScopeos.IsScopeFinished method gets a 1 or 0 depending on

whether scope *scNum* is finished (state of SCST\_FINISHED) or not. You can also call this function for target scopes; however, because target scopes restart immediately, it is almost impossible to find these scopes

in the finished state.

## xPCScopes.isxPCError

Purpose Get error status

Prototype long isxPCError();

Member Of

XPCAPICOMLIB.xPCScopes

**Return** If an error occurred, the method returns 1. Otherwise, it returns 0.

**Description** Use the xPCScopes.isxPCError method to check for errors that might

occur after a call to the xPCScopes class methods. If the software detects that an error occurred, call the xPCScopes.GetxPCError method

to get the string for the error.

See Also API function xPCScopes.GetxPCError

# xPCScopes.RemScope

Purpose Remove scope

**Prototype** long RemScope(long scNum);

Member Of

XPCAPICOMLIB.xPCScopes

Arguments [in] scNum Enter the scope number.

**Return** If the method detects an error, it returns 0. Otherwise, it returns -1.

**Description** The xPCScopes.RemScope method removes the scope with number

scNum. Attempting to remove a nonexistent scope causes an error. For a

list of existing scopes, use xPCScopes.GetScopes.

## xPCScopes.ScopeAddSignal

Purpose Add signal to scope

Prototype long ScopeAddSignal(long scNum, long sigNum);

Member Of

XPCAPICOMLib.xPCScopes

Arguments [in] scNum Enter the scope number.

[in] sigNum Enter a signal number.

**Return** If the method detects an error, it returns 0. Otherwise, it returns -1.

**Description** The xPCScopes.ScopeAddSignal method adds the signal with number

sigNum to the scope scNum. The signal should not already exist in the scope. You can use xPCScopes.ScopeGetSignals to get a list of the signals already present. Use the xPCTarget.GetSignalIdx method

to get the signal number.

### xPCScopes.ScopeGetAutoRestart

Purpose Scope autorestart value

Prototype long ScopeGetAutoRestart(long scNum);

Member Of

XPCAPICOMLIB.xPCScopes

Arguments [in] scNum Enter the scope number.

**Return** The xPCScopes.ScopeGetAutoRestart method returns the scope

autorestart flag value (1 if enabled, 0 if disabled). If the method detects

an error, it returns -1.

**Description** The xPCScopes.ScopeGetAutoRestart method gets the autorestart flag

value for scope scNum. Autorestart flag can be disabled (0) or enabled (1).

### xPCScopes.ScopeGetData

Purpose Copy scope data to array

**Prototype** VARIANT ScopeGetData(long scNum, long signal\_id,

long start,

long numsamples, long decimation);

Member Of

XPCAPICOMLIB.xPCScopes

**Arguments** 

[in] scNum Enter the scope number.

[in] signal\_id Enter a signal number. Enter -1 to get

time stamped data.

[in] start Enter the first sample from which data

retrieval is to start.

[in] numsamples Enter the number of samples retrieved

with a decimation of decimation, starting

from the start value.

[in] decimation Enter a value such that every decimation

sample is retrieved in a scope window.

**Return** The xPCScopes.ScopeGetData method returns a VARIANT array with

elements containing the data used in a scope.

**Description** The xPCScopes.ScopeGetData method gets the data used in a scope.

Use this function for scopes of type SCTYPE\_HOST. The scope must be either in state Finished or in state Interrupted for the data to be retrievable. (Use the xPCScopes.ScopeGetState method to check the state of the scope.) The data must be retrieved one signal at a time. The calling function determines and allocates the space ahead of time to store the scope data. Use the method xPCScopes.ScopeGetSignals to

get the list of signals in the scope for signal\_id.

# xPCScopes.ScopeGetData

To get time stamped data, specify -1 for signal\_id. From the output, you can then get the number of nonzero elements.

## xPCScopes.ScopeGetDecimation

Purpose Get decimation of scope

Prototype long ScopeGetDecimation(long scNum);

Member Of

XPCAPICOMLIB.xPCScopes

**Arguments** [in] scNum Enter the scope number.

**Return** The xPCScopes.ScopeGetDecimation method returns the decimation

of scope scNum. If the method detects an error, it returns -1.

**Description** The xPCScopes.ScopeGetDecimation method gets the decimation of

scope scNum. The decimation is a number, N, meaning every Nth sample

is acquired in a scope window.

## xPCScopes.ScopeGetNumPrePostSamples

**Purpose** Get number of pre- or posttriggering samples before triggering scope

Prototype long ScopeGetNumPrePostSamples(long scNum);

Member Of

XPCAPICOMLIB.xPCScopes

**Arguments** [in] scNum Enter the scope number.

**Return** The xPCScopes.ScopeGetNumPrePostSamples method returns the number of samples for pre- or posttriggering for scope scNum. If an

error occurs, this method returns -1.

**Description** The xPCScopes.ScopeGetNumPrePostSamples method gets the number

of samples for pre- or posttriggering for scope scNum. A negative number implies pretriggering, whereas a positive number implies posttriggering

samples.

## xPCScopes.ScopeGetNumSamples

**Purpose** Get number of samples in one data acquisition cycle

Prototype long ScopeGetNumSamples(long scNum);

Member Of

XPCAPICOMLIB.xPCScopes

Arguments [in] scNum Enter the scope number.

**Return** The xPCScopes.ScopeGetNumSamples method returns the number of samples in the scope scNum. If the method detects an error, it returns -1.

**Description** The xPCScopes.ScopeGetNumSamples method gets the number of

samples in one data acquisition cycle for scope scNum.

## xPCScopes.ScopeGetSignals

Purpose Get list of signals

**Prototype** VARIANT ScopeGetSignals(long scNum, long size);

Member Of

XPCAPICOMLIB.xPCScopes

**Arguments** [in] scNum Enter the scope number.

[in] size Enter an integer to allocate the number of elements

to be returned in the VARIANT array. This size is required for the method to copy the list of signals into the VARIANT array. The maximum number of

signals is 10.

**Return** The xPCScopes.ScopeGetSignals method returns a VARIANT array

with elements consisting of the list of signals defined for a scope.

**Description** The xPCScopes.ScopeGetSignals method gets the list of signals

defined for scope scNum. You can use the constant MAX\_SIGNALS.

## xPCScopes.ScopeGetStartTime

Purpose Get last data acquisition cycle start time

Prototype double ScopeGetStartTime(long scNum);

Member Of

XPCAPICOMLIB.xPCScopes

**Arguments** [in] scNum Enter the scope number.

**Return** The xPCScopes.ScopeGetStartTime method returns the start time

for the last data acquisition cycle of a scope. If the method detects an

error, it returns -1.

**Description** The xPCScopes.ScopeGetStartTime method gets the time at which the

last data acquisition cycle for scope scNum started. This is only valid

for scopes of type SCTYPE HOST.

### xPCScopes.ScopeGetState

Purpose Get state of scope

Prototype BSTR ScopeGetState(long scNum);

Member Of

XPCAPICOMLIB.xPCScopes

**Arguments** [in] scNum Enter the scope number.

**Return** The xPCScopes.ScopeGetState method returns the state of scope scNum. If the method detects an error, it returns -1.

**Description** The xPCScopes.ScopeGetState method gets the state of scope scNum, or -1 upon error.

Constants to find the scope state have the following meanings:

| Constant          | Value | Description                                                                                                    |
|-------------------|-------|----------------------------------------------------------------------------------------------------|
| SCST_WAITTOSTART  | 0     | Scope is ready and waiting to start.                                                                                                    |
| SCST_PREACQUIRING | 5     | Scope acquires a predefined number of samples before triggering.                                                                                                    |
| SCST_WAITFORTRIG  | 1     | After a scope is finished with<br>the preacquiring state, it waits<br>for a trigger. If the scope does<br>not preacquire data, it enters<br>the wait for trigger state. |
| SCST_ACQUIRING    | 2     | Scope is acquiring data. The scope enters this state when it leaves the wait for trigger state.                                                                         |

# xPCScopes.ScopeGetState

| Constant         | Value | Description                                                                 |
|------------------|-------|-----------------------------------------------------------------------------|
| SCST_FINISHED    | 3     | Scope is finished acquiring data when it has attained the predefined limit. |
| SCST_INTERRUPTED | 4     | The user has stopped (interrupted) the scope.                               |

### xPCScopes.ScopeGetTriggerLevel

Purpose Get trigger level for scope

Prototype double ScopeGetTriggerLevel(long scNum);

Member Of

XPCAPICOMLIB.xPCScopes

Arguments [in] scNum Enter the scope number.

**Return** The xPCScopes.ScopeGetTriggerLevel method returns the scope

trigger level. If the method detects an error, it returns -1.

**Description** The xPCScopes.ScopeGetTriggerLevel method gets the trigger level

for scope scNum.

## xPCScopes.ScopeGetTriggerMode

Purpose Get trigger mode for scope

Prototype long ScopeGetTriggerMode(long scNum);

Member Of

XPCAPICOMLIB.xPCScopes

**Arguments** [in] scNum Enter the scope number.

**Return** The xPCScopes.ScopeGetTriggerMode method returns the scope trigger mode. If the method detects an error, it returns -1.

**Description** The xPCScopes.ScopeGetTriggerMode method gets the trigger mode for scope *scNum*. Use the constants here to interpret the trigger mode:

| Constant        | Value | Description                                                                                                    |
|-----------------|-------|----------------------------------------------------------------------------------------------------|
| TRIGMD_FREERUN  | 0     | There is no trigger mode. The scope triggers when it is ready to trigger, regardless of the circumstances.                                         |
| TRIGMD_SOFTWARE | 1     | Only user intervention can trigger the scope. No other triggering is possible.                                                                     |
| TRIGMD_SIGNAL   | 2     | The scope is triggered only after a signal has crossed a value.                                                                                    |
| TRIGMD_SCOPE    | 3     | The scope is triggered by another scope at the trigger point of the triggering scope, modified by the value of triggerscopesample (see scopedata). |

# xPCS copes. Scope Get Trigger Mode

#### See Also

API function xPCScopes.ScopeGetTriggerModeStr

## xPCScopes.ScopeGetTriggerModeStr

Purpose Get trigger mode as string

Prototype BSTR ScopeGetTriggerModeStr(long scNum);

Member Of

XPCAPICOMLIB.xPCScopes

**Arguments** [in] scNum Enter the scope number.

**Return** The xPCScopes.ScopeGetTriggerModeStr method returns a string containing the trigger mode string.

**Description** The xPCScopes.ScopeGetTriggerModeStr method gets the trigger mode string for scope *scNum*. This method returns one of the following strings.

Constant **Description** FreeRun There is no trigger mode. The scope triggers when it is ready to trigger, regardless of the circumstances. Software Only user intervention can trigger the scope. No other triggering is possible. Signal The scope is triggered only after a signal has crossed a value. The scope is triggered by another scope at the Scope trigger point of the triggering scope, modified by the value of triggerscopesample (see scopedata).

See Also API function xPCScopes.ScopeGetTriggerMode

### xPCScopes.ScopeGetTriggerSample

**Purpose** Get sample number for triggering scope

**Prototype** long ScopeGetTriggerSample(long scNum);

Member Of

XPCAPICOMLIB.xPCScopes

**Arguments** [in] scNum Enter the scope number.

**Return** The xPCScopes.ScopeGetTriggerSample method returns a nonnegative integer for a real sample, and -1 for the special case where triggering

is at the end of the data acquisition cycle for a triggering scope. If the

method detects an error, it returns -1.

**Description** The xPCScopes.ScopeGetTriggerSample method gets the number

of samples a triggering scope (*scNum*) acquires before starting data acquisition on a second scope. This value is a nonnegative integer for a real sample, and -1 for the special case where triggering is at the end of

the data acquisition cycle for a triggering scope.

# xPCScopes.ScopeGetTriggerSignal

Purpose Get trigger signal for scope

Prototype long ScopeGetTriggerSignal(long scNum);

Member Of

XPCAPICOMLIB.xPCScopes

Arguments [in] scNum Enter the scope number.

**Return** The xPCScopes.ScopeGetTriggerSignal method returns the scope

trigger signal. If the method detects an error, it returns -1.

**Description** The xPCScopes.ScopeGetTriggerSignal method gets the trigger

signal for scope scNum.

## xPCScopes.ScopeGetTriggerSlope

Purpose Get trigger slope for scope

Prototype long ScopeGetTriggerSlope(long scNum);

Member Of

XPCAPICOMLIB.xPCScopes

Arguments [in] scNum Enter the scope number.

**Return** The xPCScopes.ScopeGetTriggerSlope method returns the scope trigger slope. If the method detects an error, it returns -1.

**Description** The xPCScopes.ScopeGetTriggerSlope method gets the trigger slope of scope *scNum*. Use the constants here to interpret the trigger slope:

| String            | Value | Description                                                                  |
|-------------------|-------|------------------------------------------------------------------------------|
| TRIGSLOPE_EITHER  | 0     | The trigger slope can be either rising or falling.                           |
| TRIGSLOPE_RISING  | 1     | The trigger slope must be rising when the signal crosses the trigger value.  |
| TRIGSLOPE_FALLING | 2     | The trigger slope must be falling when the signal crosses the trigger value. |

See Also API function xPCScopes.ScopeGetTriggerSlopeStr

## xPCScopes.ScopeGetTriggerSlopeStr

**Purpose** Get trigger slope as string

**Prototype** BSTR ScopeGetTriggerSlopeStr(long scNum);

Member Of

XPCAPICOMLIB.xPCScopes

**Arguments** [in] scNum Enter the scope number.

Return The xPCScopes.ScopeGetTriggerSlopeStr method returns a string

containing the trigger slope string.

**Description** The xPCScopes.ScopeGetTriggerSlopeStr method gets the trigger

slope string for scope scNum. This method returns one of the following

strings:

| String  | Description                                                                  |
|---------|------------------------------------------------------------------------------|
| Either  | The trigger slope can be either rising or falling.                           |
| Rising  | The trigger slope must be rising when the signal crosses the trigger value.  |
| Falling | The trigger slope must be falling when the signal crosses the trigger value. |

See Also API function xPCScopes.ScopeGetTriggerSlope

# xPCScopes.ScopeGetType

Purpose Get type of scope

Prototype BSTR ScopeGetType(long scNum);

Member Of

XPCAPICOMLIB.xPCScopes

**Arguments** [in] scNum Enter the scope number.

**Return** The xPCScopes.ScopeGetType method returns the scope type as a

string. If the method detects an error, it returns -1.

**Description** The xPCScopes.ScopeGetType method gets the type of scope scNum. This method returns one of the following strings:

| String | Description  |
|--------|--------------|
| HOST   | Host scope   |
| Target | Target scope |

# xPCScopes.ScopeRemSignal

Purpose Remove signal from scope

Prototype long ScopeRemSignal(long scNum, long sigNum);

Member Of

XPCAPICOMLIB.xPCScopes

**Arguments** [in] scNum Enter the scope number.

[in] sigNum Enter a signal number.

**Return** If the method detects an error, it returns 0. Otherwise, it returns -1.

**Description** The xPCScopes.ScopeRemSignal method removes a signal from the

scope with number <code>scNum</code>. The scope must already exist, and signal number <code>sigNum</code> must exist in the scope. Use <code>xPCScopes.GetScopes</code> to determine the existing scopes, and use <code>xPCScopes.ScopeGetSignals</code> to determine the existing signals for a scope. Use this function only when the scope is stopped. Use <code>xPCScopes.ScopeGetState</code> to check

the state of the scope.

### xPCScopes.ScopeSetAutoRestart

Purpose Scope autorestart value

**Prototype** long ScopeSetAutoRestart(long scNum, long onoff);

Member Of

XPCAPICOMLIB.xPCScopes

Arguments [in] scNum Enter the scope number.

[in] *onoff* Enter value to enable (1) or disable (0)

scope autorestart.

**Return** The xPCScopes.ScopeSetAutoRestart method returns the scope

autorestart flag value (1 if enabled, 0 if disabled). If the method detects

an error, it returns -1.

**Description** The xPCScopes.ScopeSetAutoRestart method sets the autorestart flag

value for scope *scNum*. Autorestart flag can be disabled (0) or enabled (1).

# xPCScopes.ScopeSetDecimation

Purpose Set decimation of scope

**Prototype** long ScopeSetDecimation(long scNum, long decimation);

Member Of

XPCAPICOMLIB.xPCScopes

Arguments [in] scNum Enter the scope number.

[in] decimation Enter an integer for the decimation.

**Return** If the method detects an error, it returns 0. Otherwise, it returns -1.

**Description** The xPCScopes.ScopeSetDecimation method sets the *decimation* of

scope *scNum*. The decimation is a number, N, meaning every Nth sample is acquired in a scope window. Use this function only when the scope is stopped. Use xPCScopes.ScopeGetState to check the state of the scope.

# xPCScopes.ScopeSetNumPrePostSamples

**Purpose** Set number of pre- or posttriggering samples before triggering scope

**Prototype** long ScopeSetNumPrePostSamples(long scNum, long prepost);

Member Of

XPCAPICOMLIB.xPCScopes

Arguments

[in] scNum Enter the scope number.

[in] prepost A negative number means pretriggering, while

a positive number means posttriggering. This function can only be used when the scope is

stopped.

**Return** If the method detects an error, it returns 0. Otherwise, it returns -1.

**Description** 

The xPCScopes.ScopeSetNumPrePostSamples method sets the number of samples for pre- or posttriggering for scope *scNum* to *prepost*. Use this method only when the scope is stopped. Use xPCScopes.ScopeGetState to check the state of the scope. Use the xPCScopes.GetScopes method to get a list of scope numbers.

# xPCScopes.ScopeSetNumSamples

**Purpose** Set number of samples in one data acquisition cycle

Prototype long ScopeSetNumSamples(long scNum, long samples);

Member Of

XPCAPICOMLIB.xPCScopes

Arguments

[in] scNum Enter the scope number.

[in] samples Enter the number of samples you want to acquire

in one cycle.

**Return** If the method detects an error, it returns 0. Otherwise, it returns -1.

**Description** The xPCScopes.ScopeSetNumSamples method sets the number of

samples for scope scNum to samples. Use this function only when the

scope is stopped. Use xPCScopes.ScopeGetState to check the state

of the scope.

# xPCScopes.ScopeSetTriggerLevel

Purpose Set trigger level for scope

Prototype long ScopeSetTriggerLevel(long scNum, double level);

Member Of

XPCAPICOMLIB.xPCScopes

**Arguments** [in] scNum Enter the scope number.

[in] level Value for a signal to trigger data acquisition with

a scope.

**Return** If the method detects an error, it returns 0. Otherwise, it returns -1.

**Description** The xPCScopes.ScopeSetTriggerLevel method sets the trigger level to

level for scope scNum. Use this function only when the scope is stopped.

Use xPCScopes.ScopeGetStateto check the state of the scope.

# xPCScopes.ScopeSetTriggerMode

Purpose Set trigger mode of scope

Prototype long ScopeSetTriggerMode(long scNum, long triggermode);

Member Of

XPCAPICOMLIB.xPCScopes

Arguments [in] scNum Enter the scope number.

[in] triggermode Trigger mode for a scope.

**Return** If the method detects an error, it returns 0. Otherwise, it returns -1.

**Description** 

The xPCScopes.ScopeSetTriggerMode method sets the trigger mode of scope scNum to triggermode. Use this method only when the scope is stopped. Use xPCScopes.ScopeGetStateto check the state of the scope. Use the xPCScopes.GetScopes method to get a list of scopes.

Use the constants defined here to interpret the trigger mode:

| Constant        | Value | Description                                                                                                    |
|-----------------|-------|----------------------------------------------------------------------------------------------------|
| TRIGMD_FREERUN  | 0     | There is no trigger mode. The scope triggers when it is ready to trigger, regardless of the circumstances. This is the default. |
| TRIGMD_SOFTWARE | 1     | Only user intervention can trigger the scope. No other triggering is possible.                                                  |

# xPCS copes. Scope SetTriggerMode

| Constant      | Value | Description                                                                                                    |
|---------------|-------|----------------------------------------------------------------------------------------------------|
| TRIGMD_SIGNAL | 2     | The scope is triggered only after a signal has crossed a value.                                                                                    |
| TRIGMD_SCOPE  | 3     | The scope is triggered by another scope at the trigger point of the triggering scope, modified by the value of triggerscopesample (see scopedata). |

# xPCScopes.ScopeSetTriggerSample

**Purpose** Set sample number for triggering scope

**Prototype** long ScopeSetTriggerSample(long scNum, long trigScSample);

Member Of

XPCAPICOMLIB.xPCScopes

**Arguments** 

[in] scNum Enter the scope number.

[in] trigScSample Enter a nonnegative integer for the

number of samples acquired by the triggering scope before starting data

acquisition on a second scope.

Return

If the method detects an error, it returns 0. Otherwise, it returns -1.

**Description** 

The xPCScopes.ScopeSetTriggerSample method sets the number of samples (*trigScSample*) a triggering scope acquires before it triggers a second scope (*scNum*). Use the xPCScopes.GetScopes method to get a list of scopes.

For meaningful results, set *trigScSample* between -1 and (*nSamp*-1). *nSamp* is the number of samples in one data acquisition cycle for the triggering scope. If you specify too large a value, the scope is never triggered.

If you want to trigger a second scope at the end of a data acquisition cycle for the triggering scope, use a value of -1 for trigScSamp.

# xPCScopes.ScopeSetTriggerSignal

Purpose Select signal to trigger scope

**Prototype** long ScopeSetTriggerSignal(long scNum, long triggerSignal);

Member Of

XPCAPICOMLIB.xPCScopes

Arguments [in] scNum Enter the scope number.

[in] trigSignal Enter a signal number.

**Return** If the method detects an error, it returns 0. Otherwise, it returns -1.

**Description** The xPCScopes.ScopeSetTriggerSignal method sets the trigger signal

of scope *scNum* to *trigSig*. The trigger signal *trigSig* must be one of the signals in the scope. Use this method only when the scope is stopped. You can use xPCScopes.ScopeGetSignals to get the list of signals in the scope. UsexPCScopes.ScopeGetState to check the state of the scope. Use the xPCScopes.GetScopes method to get a list of scopes.

# xPCScopes.ScopeSetTriggerSlope

**Purpose** Set slope of signal that triggers scope

**Prototype** long ScopeSetTriggerSlope(long scNum, long triggerslope);

Member Of

XPCAPICOMLIB.xPCScopes

Arguments [in] scNum Enter the scope number.

[in] triggerSlope Enter the slope mode for the signal that triggers

the scope.

**Return** If the method detects an error, it returns 0. Otherwise, it returns -1.

**Description** 

The xPCScopes.ScopeSetTriggerSlope method sets the trigger slope of scope scNum to trigSlope. Use this method only when the scope is stopped. Use xPCScopes.ScopeGetState to check the state of the scope. Use the xPCScopes.GetScopes method to get a list of scopes.

Use the constants defined here to set the trigger slope:

| Constant          | Value | Description                                                                 |
|-------------------|-------|-----------------------------------------------------------------------------|
| TRIGSLOPE_EITHER  | 0     | The trigger slope can be either rising or falling.                          |
| TRIGSLOPE_RISING  | 1     | The trigger signal value must be rising when it crosses the trigger value.  |
| TRIGSLOPE_FALLING | 2     | The trigger signal value must be falling when it crosses the trigger value. |

# xPCScopes.ScopeSoftwareTrigger

**Purpose** Set software trigger of scope

Prototype long ScopeSoftwareTrigger(long scNum);

Member Of

XPCAPICOMLIB.xPCScopes

**Arguments** [in] scNum Enter the scope number.

**Return** If the method detects an error, it returns 0. Otherwise, it returns -1.

**Description** The xPCScopes.ScopeSoftwareTrigger method triggers scope scNum.

The scope must be in the state Waiting for trigger for this method to succeed. Use xPCScopes.ScopeGetState to check the state of the scope.

Use the xPCScopes.GetScopes method to get a list of scopes.

You can use the xPCScopes.ScopeSoftwareTrigger method to trigger

the scope, regardless of the trigger mode.

#### xPCScopes.ScopeStart

Purpose Start data acquisition for scope

Prototype long ScopeStart(long scNum);

Member Of

XPCAPICOMLIB.xPCScopes

**Arguments** [in] scNum Enter the scope number.

**Return** If the method detects an error, it returns 0. Otherwise, it returns -1.

**Description** The xPCScopes.ScopeStart method starts or restarts the data

acquisition of scope scNum. If the scope does not have to preacquire samples, it enters the Waiting for Trigger state. The scope must be in state Waiting to Start, Finished, or Interrupted for this function to succeed. Call xPCScopes.ScopeGetState to check the state of the scope or, for host scopes that are already started, call xPCScopes.IsScopeFinished. Use the xPCScopes.GetScopes method

to get a list of scopes.

### xPCScopes.ScopeStop

Purpose Stop data acquisition for scope

Prototype long ScopeStop(long scNum);

Member Of

XPCAPICOMLIB.xPCScopes

**Arguments** [in] scNum Enter the scope number.

**Return** If the method detects an error, it returns 0. Otherwise, it returns -1.

**Description** The xPCScopes.ScopeStop method stops the scope scNum. This sets

the scope to the Interrupted state. The scope must be running for this function to succeed. Use xPCScopes.ScopeGetState to determine the state of the scope. Use the xPCScopes.GetScopes method to get

a list of scopes.

# xPCScopes.TargetScopeGetGrid

**Purpose** Get status of grid line for particular scope

Prototype long TargetScopeGetGrid(long scNum);

Member Of

XPCAPICOMLIB.xPCScopes

**Arguments** 

[in] scNum

Enter the scope number.

Return

The xPCScopes.TargetScopeGetGrid method returns the state of the grid lines for scope scNum. If the method detects an error, it returns -1.

**Description** 

The xPCScopes.TargetScopeGetGrid method gets the state of the grid lines for scope <code>scNum</code> (which must be of type <code>SCTYPE\_TARGET</code>). A return value of 1 implies grid on, while 0 implies grid off. Note that when the scope mode is set to <code>SCMODE\_NUMERICAL</code>, the grid is not drawn even when the <code>grid</code> mode is set to 1.

#### Tip

- $\bullet~$  Use the <code>xPCScopes.GetScopes</code> method to get a list of scopes.
- Use xPCScopes.TargetScopeGetMode and xPCScopes.TargetScopeSetMode to retrieve and set the scope mode.

# xPCScopes.TargetScopeGetMode

**Purpose** Get scope mode for displaying signals

Prototype long TargetScopeGetMode(long scNum);

Member Of

XPCAPICOMLIB.xPCScopes

**Arguments** [in] scNum Enter the scope number.

**Return** The xPCScopes.TargetScopeGetMode method returns the value corresponding to the scope mode. The possible values are

• SCMODE NUMERICAL = 0

• SCMODE\_REDRAW = 1

• SCMODE\_SLIDING = 2

• SCMODE\_ROLLING = 3

If the method detects an error, it returns -1.

**Description** The xPCScopes.TargetScopeGetMode method gets the mode of

the scope scNum, which must be of type SCTYPE TARGET. Use the

xPCScopes.GetScopes method to get a list of scopes.

See Also API function xPCScopes.TargetScopeGetModeStr

# xPCScopes.TargetScopeGetModeStr

**Purpose** Get scope mode string for displaying signals

Prototype BSTR TargetScopeGetModeStr(long scNum);

Member Of

XPCAPICOMLIB.xPCScopes

**Arguments** [in] scNum Enter the scope number.

**Return** The xPCScopes.TargetScopeGetModeStr method returns the string corresponding to the scope mode. The possible strings are

• Numerical

• Redraw

• Sliding

• Rolling

**Description** The xPCScopes.TargetScopeGetModeStr method gets the mode string

of the scope scNum, which must be of type SCTYPE\_TARGET. Use the

xPCScopes.GetScopes method to get a list of scopes.

See Also API function xPCScopes.TargetScopeGetMode

### xPCScopes.TargetScopeGetViewMode

**Purpose** Get view mode for target computer display

Prototype long TargetScopeGetViewMode();

Member Of

XPCAPICOMLIB.xPCScopes

**Return** The xPCScopes.TargetScopeGetViewMode method returns the view

mode for the target computer screen. If the method detects an error, it

returns -1.

**Description** The xPCScopes.TargetScopeGetViewMode method gets the view (zoom)

mode for the target computer display. If the returned value is not zero, the number is of the scope currently displayed on the screen. If the value is 0, then all defined scopes are displayed on the target computer

screen, but no scopes are in focus (all scopes are unzoomed).

# xPCScopes.TargetScopeGetYLimits

Purpose Get y-axis limits for scope

Member Of

XPCAPICOMLIB.xPCScopes

Arguments [in] scNum Enter the scope number.

**Return** The xPCScopes.TargetScopeGetYLimits method returns the upper

and lower limits for target scopes.

**Description** The xPCScopes.TargetScopeGetYLimits method gets and copies the

upper and lower limits for a scope of type SCTYPE\_TARGET and with scope number *scNum*. If both elements are zero, the limits are autoscaled. Use

the xPCScopes.GetScopes method to get a list of scopes.

# xPCScopes.TargetScopeSetGrid

Purpose Set grid mode for scope

Prototype long TargetScopeSetGrid(long scNum, long gridonoff);

Member Of

XPCAPICOMLIB.xPCScopes

**Arguments** [in] scNum Enter the scope number.

[in] gridonoff Enter a grid value (0 or 1).

**Return** If the method detects an error, it returns 0. Otherwise, it returns -1.

**Description** The xPCScopes.TargetScopeSetGrid method sets the grid of a scope

of type SCTYPE\_TARGET and scope number <code>scNum</code> to <code>gridonoff</code>. If <code>gridonoff</code> is 0, the grid is off. If <code>gridonoff</code> is 1, the grid is on and grid lines are drawn on the scope window. When the drawing mode of scope <code>scNum</code> is set to <code>SCMODE\_NUMERICAL</code>, the grid is not drawn even when the grid mode is set to 1. Use the <code>xPCScopes.GetScopes</code> method to

get a list of scopes.

# xPCScopes.TargetScopeSetMode

Purpose Set display mode for scope

Prototype long TargetScopeSetMode(long scNum, long mode);

Member Of

XPCAPICOMLIB.xPCScopes

**Arguments** [in] scNum Enter the scope number.

in] mode Enter the value for the mode.

**Return** If the method detects an error, it returns 0. Otherwise, it returns -1.

**Description**The xPCScopes.TargetScopeSetMode method sets the mode of a scope of type SCTYPE\_TARGET and scope number scNum to mode. You can use one of the following constants for mode:

• SCMODE NUMERICAL = 0

• SCMODE REDRAW = 1

• SCMODE SLIDING = 2

• SCMODE\_ROLLING = 3

Use the xPCScopes.GetScopes method to get a list of scopes.

# xPCScopes.TargetScopeSetViewMode

Purpose Set view mode for scope

Prototype long TargetScopeSetViewMode(long scNum);

Member Of

XPCAPICOMLIB.xPCScopes

**Arguments** [in] scNum Enter the scope number.

**Return** If the method detects an error, it returns 0. Otherwise, it returns -1.

**Description** The xPCScopes.TargetScopeSetViewMode method sets the target

computer screen to display one scope with scope number *scNum*. If you set *scNum* to 0, the target computer screen displays all the defined scopes. Use the xPCScopes.GetScopes method to get a list of scopes.

# xPCScopes.TargetScopeSetYLimits

**Purpose** Set y-axis limits for scope

**Prototype** long TargetScopeSetYLimits(long scNum, SAFEARRAY(double)\*

Ylimitarray);

Member Of

XPCAPICOMLIB.xPCScopes

Arguments [in] scNum Enter the scope number.

[in, out] Ylimitarray Enter a two-element array.

**Return** If the method detects an error, it returns 0. Otherwise, it returns -1.

**Description** The xPCScopes.TargetScopeSetYLimits method sets the y-axis limits

for a scope with scope number <code>scNum</code> and type <code>SCTYPE\_TARGET</code> to the values in the double array <code>YlimitArray</code>. The first element is the lower limit, and the second element is the upper limit. Set both limits to <code>0.0</code> to specify autoscaling. Use the <code>xPCScopes.GetScopes</code> method to

get a list of scopes.

# xPCTarget.AverageTET

Purpose Get average task execution time

Prototype double AverageTET();

Member Of

XPCAPICOMLib.xPCTarget

**Return** The xPCTarget.AverageTET method returns the average task execution

time (TET) for the target application. If the method detects an error, it

returns -1.

**Description** The xPCTarget.AverageTET method gets the TET for the target

application. You can use this function when the target application is

running or when it is stopped.

#### xPCTarget.GetAppName

Purpose Get target application name

Prototype BSTR GetAppName();

Member Of

XPCAPICOMLib.xPCTarget

**Return** The xPCTarget.GetAppName method returns a string with the name

of the target application.

**Description** The xPCTarget.GetAppName method gets the name of the target

application. You can use the return value, <code>model\_name</code>, in a printf or similar statement. In case of error, the string is unchanged. Be sure to allocate enough space to accommodate the longest target name you

have.

### xPCTarget.GetExecTime

**Purpose** Get execution time for target application

Prototype double GetExecTime();

Member Of

XPCAPICOMLib.xPCTarget

**Return** The xPCTarget.GetExecTime method returns the current execution

time for a target application. If the method detects an error, it returns

- 1.

**Description** The xPCTarget.GetExecTime method gets the current execution time

for the running target application. If the target application is stopped, the value is the last running time when the target application was stopped. If the target application is running, the value is the current

running time.

### xPCTarget.GetNumOutputs

Purpose Get number of outputs

Prototype long GetNumOutputs();

Member Of

XPCAPICOMLib.xPCTarget

**Return** The xPCTarget.GetNumOutputs method returns the number of outputs

in the current target application. If the method detects an error, it

returns -1.

**Description** The xPCTarget.GetNumOutputs method gets the number of outputs in

the target application. The number of outputs equals the sum of the input signal widths of the output blocks at the root level of the Simulink

model.

# xPCTarget.GetNumParams

**Purpose** Get number of tunable parameters

Prototype long GetNumParams();

Member Of

XPCAPICOMLib.xPCTarget

**Return** The xPCTarget.GetNumParams method returns the number of tunable

parameters in the target application. If the method detects an error, it

returns -1.

**Description** The xPCTarget.GetNumParams method gets the number of tunable

parameters in the target application. Use this method to see how many

parameters you can get or modify.

# xPCTarget.GetNumSignals

Purpose Get number of signals

Prototype long GetNumSignals();

Member Of

XPCAPICOMLib.xPCTarget

 $\textbf{Return} \hspace{1.5cm} \textbf{The xPCTarget.GetNumSignals method returns the number of signals} \\$ 

in the target application. If the method detects an error, it returns -1.

**Description** The xPCTarget.GetNumSignals method gets the total number of signals

in the target application that can be monitored from the host. Use this

method to see how many signals you can monitor.

# xPCTarget.GetNumStates

**Purpose** Get number of states

Prototype long GetNumStates();

Member Of

XPCAPICOMLib.xPCTarget

**Return** The xPCTarget.GetNumStates method returns the number of states in

the target application. If the method detects an error, it returns  $\mbox{-}1$ .

**Description** The xPCTarget.GetNumStates method gets the number of states in the

target application.

### xPCTarget.GetOutputLog

Purpose Copy output log data to array

Prototype VARIANT GetOutputLog(long start, long numsamples,

long decimation,
long output\_id);

Member Of

XPCAPICOMLib.xPCTarget

**Arguments** 

[in] start Enter the index of the first sample to copy.

[in] numsamples Enter the number of samples to copy from

the output log.

[in] decimation Select whether to copy all the sample values

or every Nth value.

[in] output id Enter an output identification number.

Return

The xPCTarget.GetOutputLog method returns output log data. You get the data for each output signal. If the method detects an error, it

returns VT\_ERROR, a scalar.

**Description** 

The xPCTarget.GetOutputLog method gets the output log and copies that log to an array. Output IDs range from 0 to (N-1), where N is the return value of xPCTarget.GetNumOutputs. Entering 1 for *decimation* copies all values. Entering N copies every Nth value.

For *start*, the sample indices range from 0 to (N-1), where N is the return value of xPCTarget.NumLogSamples. Get the maximum number of samples by calling the method xPCTarget.NumLogSamples.

Note that the target application must be stopped before you get the output log data.

#### xPCTarget.GetParam

**Purpose** Get parameter values

Prototype VARIANT GetParam(long paramIdx);

Member Of

XPCAPICOMLib.xPCTarget

**Arguments** [in] paramIdx Enter the index for a parameter.

**Return** The xPCTarget.GetParam method returns the parameter values of a

parameter.

**Description** The xPCTarget.GetParam method gets the parameter values of a

parameter identified by *paramIdx*. This method returns an array of type VARIANT containing the parameter values, with the conversion of the values being done in column-major format. Each element in the array is a double, regardless of the data type of the actual parameter. You can guery the dimensions of

the array by calling the method xPCTarget.GetParamDims. See the Microsoft Visual Basic .NET 2003 solution located in

C:\matlabroot\toolbox\rtw\targets\xpc\api\VBNET\SigsAndParamsDemo

for an example of how to use this method.

See Also API method xPCTarget.GetParamDims, xPCTarget.SetParam

### xPCTarget.GetParamDims

**Purpose** Get row and column dimensions of parameter

Member Of

XPCAPICOMLib.xPCTarget

**Arguments** [in] paramIdx Parameter index.

**Return** The xPCTarget.GetParamDims method returns a VARIANT array of two

elements.

**Description** The xPCTarget.GetParamDims method gets a VARIANT array of two

elements. The first element contains the number of rows of the parameter, the second element contains the number of columns for

your parameter.

# xPCTarget.GetParamldx

Purpose Get parameter index

**Prototype** long GetParamIdx(BSTR blockName, BSTR paramName);

Member Of

XPCAPICOMLib.xPCTarget

**Arguments** 

[in] blockName Enter the full block path generated by the

Simulink Coder software.

[in] paramName Enter the parameter name for a parameter

associated with the block.

Return

The xPCTarget.GetParamIdx method returns the parameter index for the parameter name. If the method detects an error, it returns -1.

**Description** 

The xPCTarget.GetParamIdx method gets the parameter index for the parameter name (paramName) associated with a Simulink block (blockName). Both blockName and paramName must be identical to those generated at target application building time. The block names should be referenced from the file model\_namept.m in the generated code, where model\_name is the name of the model. Note that a block can have one or more parameters.

#### xPCTarget.GetParamName

Purpose Get parameter name

Prototype VARIANT GetParamName(long paramIdx);

Member Of

XPCAPICOMLib.xPCTarget

Arguments [in] paramIdx Enter a parameter index.

**Return** The xPCTarget.GetParamName method returns a VARIANT array that contains two elements, the block path and parameter name, as strings.

**Description** The xPCTarget.GetParamName method gets the parameter name and block name for a parameter with the index *paramIdx*. If

paramIdx is invalid, xPCGetLastError returns nonzero, and the strings are unchanged. Get the parameter index with the method

 ${\tt xPCTarget.GetParamIdx}.\\$ 

### xPCTarget.GetSampleTime

**Purpose** Get sample time

**Prototype** double GetSampleTime();

Member

Of

XPCAPICOMLib.xPCTarget

Return The xPCTarget.GetSampleTime method returns the sample time, in

seconds, of the target application. If the method detects an error, it

returns -1.

**Description** The xPCTarget.GetSampleTime method gets the sample time, in

seconds, of the target application. You can get the error by using the

method xPCGetLastError.

#### xPCTarget.GetSignal

Purpose Get signal value

Prototype double GetSignal(long sigNum);

Member Of

XPCAPICOMLib.xPCTarget

Arguments [in] sigNum Enter a signal number.

**Return** The xPCTarget.GetSignal method returns the current value of signal

sigNum. If the method detects an error, it returns -1.

**Description** The xPCTarget.GetSignal method gets the current value of a signal.

Use the xPCTarget.GetSignalIdx method to get the signal number.

#### xPCTarget.GetSignalidsfromLabel

Purpose Get signal IDs from signal label

Member Of

XPCAPICOMLib.xPCTarget

**Arguments** [in] sigLabel Enter a signal label.

Return The xPCTarget.GetSignalidsfromLabel method returns a VARIANT

array of the signal elements contained in the signal sigLabel. If no

labels exist, the method returns an empty string.

**Description** The xPCTarget.GetSignalidsfromLabel method returns a VARIANT

array of the signal elements contained in the signal sigLabel. Signal

labels must be unique.

This method assumes that you have labeled the signal for which you request the indices (see the **Signal name** parameter of the "Signal Properties Controls"). Note that the xPC Target software refers to Simulink signal names as signal labels. The creator of the application

should already know the signal name/label.

See Also API method xPCTarget.GetSignalLabel

#### xPCTarget.GetSignalLabel

Purpose Get signal label

**Prototype** BSTR GetSignalLabel(long sigIdx);

Member Of

XPCAPICOMLib.xPCTarget

**Arguments** [in] sigIdx Enter a signal index.

**Return** The xPCTarget.GetSignalLabel method returns the label of the signal.

If no labels exist, the method returns an empty string.

**Description** The xPCTarget.GetSignalLabel method copies and gets the signal

label of a signal with sigIdx. The method returns the signal label. This method assumes that you already know the signal index. Signal

labels must be unique.

This method assumes that you have labeled the signal for which you request the indices (see the **Signal name** parameter of the "Signal Properties Controls"). Note that the xPC Target software refers to Simulink signal names as signal labels. The creator of the application

should already know the signal name/label.

See Also API method xPCTarget.GetSignalidsfromLabel

#### xPCTarget.GetSignalldx

Purpose Get signal index

Prototype long GetSignalIdx(BSTR sigName);

Member Of

XPCAPICOMLib.xPCTarget

**Arguments** [in] sigName Enter a signal name.

**Return** The xPCTarget.GetSignalIdx method returns the index for the signal with name sigName. If the method detects an error, it returns -1.

**Description** The xPCTarget.GetSignalIdx method gets the index of a signal. The name must be identical to the name generated when the application was

name must be identical to the name generated when the application was built. You should reference the name from the file <code>model\_namebio.m</code> in the generated code, where <code>model\_name</code> is the name of the model. The creator of the application should already know the signal name.

### xPCTarget.GetSignalName

**Purpose** Copy signal name to character array

**Prototype** BSTR GetSignalName(long sigIdx);

Member Of

XPCAPICOMLib.xPCTarget

**Arguments** [in] sigIdx Enter a signal index.

**Return** The xPCTarget.GetSignalName method returns the name of the signal.

**Description** The xPCTarget.GetSignalName method copies and gets the signal

name, including the block path, of a signal with sigIdx. The method returns a signal name, which makes it convenient to use in a printf or similar statement. This method assumes that you already know

the signal index.

**Purpose** Get vector of signal values

**Prototype** VARIANT GetSignals(long NumOfSignals, SAFEARRAY(int)\*

SignalsIdxArray);

Member Of

XPCAPICOMLib.xPCTarget

**Arguments** 

[in] NumOfSignals Enter the number of signals to acquire (the

number of IDs in Signals IdxArray).

[out] SignalsIdxArray Enter the IDs of the signals to acquire.

Return

The xPCTarget.GetSignals method returns a double-valued variant array containing the current value of a vector of signals. If the method detects an error, it returns VT ERROR, a scalar.

**Description** 

This function returns the values of a vector of up to 1000 signals as fast as it can acquire them. The values are converted to doubles regardless of the actual data type of the signal.

#### Tip

- Pass an integer array of signal numbers into *SignalsIdxArray*. Get the signal numbers with the function xPCTarget.GetSignalIdx.
- The signal values may not be at the same time step. To get signal
  values at the same time step, define a scope of type SCTYPE\_HOST and
  use xPCScopes.ScopeGetData.

The function xPCTarget.GetSignal does the same thing for a single signal, and could be used multiple times to achieve the same result.

## xPCTarget.GetSignals

However, xPCGetSignals is faster and the signal values are more likely to be spaced closely together.

**See Also** 

 $API\ functions\ x \texttt{PCTarget.GetSignal},\ x \texttt{PCTarget.GetSignalIdx}$ 

### xPCTarget.GetSignalWidth

Purpose Get width of signal

**Prototype** long GetSignalWidth(long sigIdx);

Member Of

XPCAPICOMLib.xPCTarget

**Arguments** [in] sigIdx Enter the index of a signal.

**Return** The xPCTarget.GetSignalWidth method returns the signal width for a

signal with sigIdx. If the method detects an error, it returns -1.

**Description** The xPCTarget.GetSignalWidth method gets the number of signals for

a specified signal index. Although signals are manipulated as scalars, the width of the signal might be useful to reassemble the components into a vector. A signal's width is the number of signals in the vector.

#### xPCTarget.GetStateLog

**Purpose** 

Get state log

**Prototype** 

VARIANT GetStateLog(long start, long numsamples,

long decimation,
long state\_id);

Member Of

XPCAPICOMLib.xPCTarget

**Arguments** 

[in] start Enter the index of the first sample to copy.

[in] *numsamples* Enter the number of samples to copy from the

output log.

[in] decimation Select whether to copy all the sample values or

every Nth value.

[in] state id Enter a state identification number.

[out, retval] The log is stored in *Outarray*, whose allocation

Outarray is the responsibility of the caller.

Return

The xPCTarget.GetStateLog method returns the state log. If the method detects an error, it returns VT ERROR, a scalar.

Description

The xPCTarget.GetStateLog method gets the state log. You get the data for each state signal in turn by specifying the state\_id. State IDs range from 1 to (N-1), where N is the return value of xPCTarget.GetNumStates. Entering 1 for decimation copies all values. Entering N copies every Nth value. For start, the sample indices range from 0 to (N-1), where N is the return value of xPCTarget.NumLogSamples. Use the xPCTarget.NumLogSamples method to get the maximum number of samples.

Note that the target application must be stopped before you get the number.

#### xPCTarget.GetStopTime

Purpose Get stop time

Prototype double GetStopTime();

Member Of

XPCAPICOMLib.xPCTarget

**Return** The xPCTarget.GetStopTime method returns the stop time as a double,

in seconds, of the target application. If the method detects an error, it

returns -1.

**Description** The xPCTarget.GetStopTime method gets the stop time, in seconds, of

the target application. This is the amount of time the target application

runs before stopping.

#### xPCTarget.GetTETLog

Purpose

Get TET log

**Prototype** 

VARIANT GetTETLog(long start, long numsamples,

long decimation);

Member Of

XPCAPICOMLib.xPCTarget

**Arguments** 

[in] start Enter the index of the first sample to copy.

[in] *numsamples* Enter the number of samples to copy from the

TET log.

[in] decimation Select whether to copy all the sample values or

every Nth value.

[out, retval]

Outarray

The log is stored in Outarray, whose allocation is

the responsibility of the caller.

Return

The xPCTarget.GetTETLog method returns the TET log. If the method

detects an error, it returns VT\_ERROR, a scalar.

**Description** 

The xPCTarget.GetTETLog method gets the task execution time (TET) log. Entering 1 for *decimation* copies all values. Entering N copies every Nth value. For *start*, the sample indices range from 0 to (N-1), where N is the return value of xPCTarget.NumLogSamples. Use the xPCTarget.NumLogSamples method to get the maximum number of

samples.

Note that the target application must be stopped before you get the

number.

#### xPCTarget.GetTimeLog

Purpose Get time log

**Prototype** VARIANT GetTimeLog(long start, long numsamples,

long decimation);

Member Of

XPCAPICOMLib.xPCTarget

**Arguments** 

[in] start Enter the index of the first sample to copy.

[in] numsamples Enter the number of samples to copy from

the time log.

[in] decimation Select whether to copy all the sample values

or every Nth value.

Return

The xPCTarget.GetTimeLog method returns the time log. If the method

detects an error, it returns VT\_ERROR, a scalar.

**Description** 

The xPCTarget.GetTimeLog method gets the time log. This is especially relevant in the case of value-equidistant logging, where the logged values might not be uniformly spaced in time. Entering 1 for decimation copies all values. Entering N copies every Nth value. For start, the sample indices range from 0 to (N-1), where N is the return value of xPCTarget.NumLogSamples. Use the xPCTarget.NumLogSamples method to get the number of samples.

Note that the target application must be stopped before you get the

number.

#### xPCTarget.GetxPCError

Purpose Get error string

Prototype BSTR GetxPCError();

Member Of

XPCAPICOMLib.xPCTarget

**Return** The xPCTarget.GetxPCError method returns the string for the last

reported error. If the software has not reported an error, this method

returns 0.

**Description** The xPCTarget.GetxPCError method gets the string of the error last

reported by another COM API method. This value is reset every time you call a new method. Therefore, you should check this constant value immediately after a call to an API COM method. You can use this method in conjunction with the xPCTarget.isxPCError method, which

detects that an error has occurred.

See Also API method xPCTarget.isxPCError

**Purpose** Initialize target object to communicate with target computer

Prototype long Init(IxPCProtocol\* xPCProtocol);

Member Of

XPCAPICOMLib.xPCTarget

**Return** If the method detects an error, it returns -1. Otherwise, it returns 0.

If the xPCTarget.Init method initializes the target object without detecting an error, it returns 0. If the target object fails to initialize,

this method returns -1.

**Description** The xPCTarget.Init method initializes the target object to

communicate with the target computer referenced by the xPCProtocol

object.

## xPCTarget.IsAppRunning

Purpose Return running status for target application

Prototype long IsAppRunning();

Member Of

XPCAPICOMLib.xPCTarget

**Return** If the target application is stopped, the xPCTarget.IsAppRunning

method returns 0. If the target application is running, this method

returns 1. If the method detects an error, it returns -1.

**Description** The xPCTarget.IsAppRunning method returns 1 or 0 depending on

whether the target application is stopped or running.

### xPCTarget.IsOverloaded

Purpose Return overload status for target computer

Prototype long IsOverloaded();

Member Of

XPCAPICOMLib.xPCTarget

**Return** If the target application has overloaded the CPU, the

xPCTarget.IsOverloaded method returns 1. If it has not overloaded the CPU, the method returns 0. If the method detects an error, it

returns -1.

**Description** The xPCTarget.IsOverloaded method checks if the target application

has overloaded the target computer and returns 1 if it has and 0 if it has not. If the target application is not running, the method returns 0.

## **xPCTarget.isxPCError**

Purpose Return error status

Prototype long isxPCError();

Member Of

XPCAPICOMLIB.xPCTarget

**Return** If an error occurred, the method returns 1. Otherwise, it returns 0.

**Description** Use the xPCTarget.isxPCError method to check for errors that might

occur after a call to the xPCTarget class methods. If the method detects that an error occurred, call the xPCTarget.GetxPCError method to

get the string for the error.

See Also API method xPCTarget.GetxPCError

**Purpose** Load target application onto target computer

Prototype long LoadApp(BSTR pathstr, BSTR filename);

Member Of

XPCAPICOMLIB.xPCTarget

**Arguments** 

[in] pathstr Enter the full path to the target application file,

excluding the file name. For example, in C, use a string like "C:\\work", in Microsoft Visual Basic,

use a string like 'C:\work'.

[in] filename Enter the name of a compiled target application

(\*.dlm) without the file extension. For example, in C use a string like "xpcosc", in Microsoft Visual Basic, use a string like 'xpcosc'.

Return

If the method detects an error, it returns 0. Otherwise, it returns -1.

**Description** 

The xPCTarget.LoadApp method loads the compiled target application to the target computer. *pathstr* must not contain the trailing backslash. *pathstr* can be set to NULL or to the string 'nopath' if the application is in the current folder. The variable *filename* must not contain the target application extension.

Before returning, xPCTarget.LoadApp waits for a certain amount of time before checking whether the model initialization is complete. In the case where the model initialization is incomplete, xPCTarget.LoadApp returns a timeout error to indicate a connection problem (for example, ETCPREAD). By default, xPCTarget.LoadApp checks for target readiness five times, with each attempt taking approximately 1 second (less if the target is ready). However, for larger models or models requiring longer initialization (for example, those with thermocouple boards), the default might not be long enough and a spurious timeout can

## $\boldsymbol{\mathsf{xPCTarget.LoadApp}}$

be generated. The methods xPCProtocol.GetLoadTimeOut and xPCProtocol.SetLoadTimeOut control the number of attempts made.

## xPCTarget.MaximumTET

Purpose Copy maximum task execution time to array

Member Of

XPCAPICOMLIB.xPCTarget

Return The xPCTarget.MaximumTET method returns a VARIANT object

containing the maximum task execution time (TET) and the time at which the maximum TET was achieved. The maximum TET value is copied into the first element, and the time at which it was achieved

is copied into the second element.

**Description** The xPCTarget.MaximumTET method returns the maximum TET that

was achieved during the previous target application run.

### xPCTarget.MaxLogSamples

**Purpose** Return maximum number of samples that can be in log buffer

Prototype long MaxLogSamples();

Member Of

XPCAPICOMLIB.xPCTarget

**Return** The xPCTarget.MaxLogSamples method returns the total number of

samples. If the method detects an error, it returns -1.

**Description** The xPCTarget.MaxLogSamples method returns the total number of

samples that can be returned in the logging buffers.

Note that the target application must be stopped before you get the

number.

## xPCTarget.MinimumTET

**Purpose** Copy minimum task execution time to array

Member Of

XPCAPICOMLIB.xPCTarget

**Return** The xPCTarget.MinimumTET method returns a VARIANT object

containing the minimum task execution time (TET) and the time at which the minimum TET was achieved. The minimum TET value is copied into the first element, and the time at which it was achieved

is copied into the second element.

**Description** The xPCTarget.MinimumTET method returns the minimum task

execution time (TET) that was achieved during the previous target

application run.

#### xPCTarget.NumLogSamples

**Purpose** Return number of samples in log buffer

Prototype long NumLogSamples();

Member Of

XPCAPICOMLIB.xPCTarget

**Return** The xPCTarget.NumLogSamples method returns the number of samples

in the log buffer. If the method detects an error, it returns -1.

**Description** The xPCTarget.NumLogSamples method returns the number of samples

in the log buffer. In contrast to xPCTarget.MaxLogSamples, which returns the maximum number of samples that can be logged (because of buffer size constraints), xPCtarget.NumLogSamples returns the number

of samples actually logged.

Note that the target application must be stopped before you get the

number.

## xPCTarget.NumLogWraps

**Purpose** Return number of times log buffer wraps

Prototype long NumLogWraps();

Member Of

XPCAPICOMLIB.xPCTarget

**Return** The xPCTarget.NumLogWraps method returns the number of times the

log buffer wraps. If the method detects an error, it returns -1.

**Description** The xPCTarget.NumLogWraps method returns the number of times the

log buffer wraps.

Note that the target application must be stopped before you get the

number.

#### xPCTarget.SetParam

Purpose Change parameter value

**Prototype** long SetParam(long paramIdx, SAFEARRAY(double)\*

newparamVal);

Member Of

XPCAPICOMLIB.xPCTarget

**Arguments** [in] paramIdx Parameter index.

[in, out] newparamVal Vector of doubles, assumed to be the size

required by the parameter type.

**Return** If the method detects an error, it returns 0. Otherwise, it returns -1.

**Description** The xPCTarget.SetParam method sets the parameter paramIdx to

the value in <code>newparamVal</code>. For matrices, <code>newparamVal</code> should be a vector representation of the matrix in column-major format. Although <code>newparamVal</code> is a vector of doubles, the method converts the values to

the expected data types (using truncation) before setting them.

See Also API methods xPCTarget.GetParam, xPCTarget.GetParamDims,

 ${\tt xPCTarget.GetParamIdx}$ 

## xPCTarget.SetSampleTime

**Purpose** Change sample time for target application

**Prototype** long SetSampleTime(double ts);

Member Of

XPCAPICOMLIB.xPCTarget

**Arguments** [in] ts Sample time for the target application.

**Return** If the method detects an error, it returns 0. Otherwise, it returns -1.

**Description** The xPCTarget.SetSampleTime method sets the sample time, in

seconds, of the target application to ts. Use this method only when

the application is stopped.

#### xPCTarget.SetStopTime

Purpose Change stop time of target application

Prototype long SetStopTime(double tfinal);

Member Of

XPCAPICOMLIB.xPCTarget

**Arguments** [in] tfinal Enter the stop time, in seconds.

**Return** If the method detects an error, it returns 0. Otherwise, it returns -1.

**Description** The xPCTarget.SetStopTime method sets the stop time of the target

application to the value in *tfinal*. The target application will run for this number of seconds before stopping. Set *tfinal* to -1.0 to set the

stop time to infinity.

## xPCTarget.StartApp

Purpose Start target application

Prototype long StartApp()

Member

Of

XPCAPICOMLIB.xPCTarget

**Return** If the method detects an error, it returns 0. Otherwise, it returns -1.

**Description** The xPCTarget.StartApp method starts the target application loaded

on the target machine.

#### xPCTarget.StopApp

Purpose Stop target application

Prototype long StopApp();

Member Of

XPCAPICOMLIB.xPCTarget

**Return** If the method detects an error, it returns 0. Otherwise, it returns -1.

**Description** The xPCTarget.StopApp method stops the target application loaded on

the target computer. The target application remains loaded, and the parameter changes you made remain intact. If you want to stop and

unload an application, use xPCTarget.UnLoadApp.

#### xPCTarget.UnLoadApp

Purpose Unload target application

Prototype long UnLoadApp();

Member Of

XPCAPICOMLIB.xPCTarget

**Return** If the method detects an error, it returns 0. Otherwise, it returns -1.

**Description** The xPCTarget.UnloadApp method stops the current target application,

removes it from the target computer memory, and resets the target computer in preparation for receiving a new target application. The method xPCTarget.LoadApp calls this method before loading a new

target application.

# $\mathbf{x}$ PCTarget.UnLoadApp

| A                                               | custom C applications              |
|-------------------------------------------------|------------------------------------|
| applications                                    | before you start 3-2               |
| deploying 4-39                                  | example 3-4                        |
| xPC Target C API 3-1                            | guidelines 3-2                     |
| xPC Target COM API 4-1                          | custom GUI                         |
|                                                 | COM objects 4-4                    |
| _                                               | custom Visual Basic applications   |
| В                                               | before you start 4-2               |
| block parameters                                | building 4-39                      |
| tagging 4-8                                     | creating 4-19                      |
| block signals                                   | creating event procedures 4-28     |
| tagging 4-12                                    | creating general declarations 4-27 |
|                                                 | creating load procedure 4-27       |
| C                                               | example 4-4                        |
|                                                 | graphical interface 4-23           |
| COM API methods                                 | setting properties 4-25            |
| communication objects 8-2                       | writing code 4-26                  |
| file system objects 8-7                         |                                    |
| parameter objects, 8-6                          | D                                  |
| scope objects 8-4                               | _                                  |
| signal objects, 8-6                             | dirStruct structure 7-15           |
| target objects 8-3                              | diskinfo structure 7-17            |
| xPCFileSystem 8-7                               |                                    |
| xPCProtocol 8-2                                 | F                                  |
| xPCScopes 8-4 8-6                               | -                                  |
| xPCTarget 8-3                                   | fileinfo structure 7-20            |
| COM applications 4-1                            | FSDir structure 8-10               |
| before you start 4-2                            | FSDiskInfo structure 8-11          |
| examples 5-1                                    | _                                  |
| Microsoft Visual Basic .NET example 5-2         | G                                  |
| Microsoft Visual Basic 6.0 example 5-5          | GUI creation 4-1                   |
| Tcl/Tk scripts 5-8                              |                                    |
| Visual Basic 4-4                                | •                                  |
| xpctank 4-5                                     | L                                  |
| COM Test Harness 8-10 to 8-11 8-14 to 8-56 8-58 | lgmode structure 7-21              |
| to 8-63 8-65 to 8-66 8-68 to 8-80 8-82 to 8-115 |                                    |
| 8-117 to 8-127 8-129 to 8-139                   | M                                  |
| custom applications                             |                                    |
| Visual C example 3-4                            | model-specific COM library         |
| xPC Target COM API 4-1                          | classes 4-17                       |

| creating 4-14                                              | Visual C example                                                                                              |
|------------------------------------------------------------|----------------------------------------------------------------------------------------------------|
| parameter class 4-18                                       | building 3-9                                                                                                  |
| referencing 4-21                                           | C code 3-16                                                                                                   |
| signal class 4-18                                          | creating 3-6                                                                                                  |
| P                                                          | X                                                                                                    |
| parameters                                                 | xPC Target API for Microsoft® .NET Framework                                                                  |
| tagging 4-8                                                | overview 1-2                                                                                                  |
|                                                            | $\mathrm{xPC}\ \mathrm{Target^{TM}}\ \mathrm{API}\ \mathrm{for}\ \mathrm{Microsoft^{\otimes}}\ .\mathrm{NET}$ |
| 5                                                          | Framework 2-1                                                                                                 |
| 7.99                                                       | xPC Target APIs                                                                                               |
| scopedata structure 7-22                                   | overview 1-2                                                                                                  |
| signals                                                    | xPC Target C API 3-1                                                                                          |
| tagging 4-12                                               | application creation 3-1                                                                                      |
|                                                            | example 3-4                                                                                                   |
|                                                            | introduction 1-5                                                                                              |
| agging block parameters 4-8                                | overview 1-2                                                                                                  |
| agging block signals 4-12                                  | xPC Target COM API 4-1                                                                                        |
| earget application                                         | GUI creation 4-1                                                                                              |
| running API application 3-10                               | introduction 1-7                                                                                              |
| using 3-10                                                 | overview 1-2                                                                                                  |
| earget applications                                        | xPCAddScope function 7-25                                                                                     |
| building 3-6                                               | xPCAverageTET function 7-26                                                                                   |
|                                                            | xPCCloseConnection function 7-27                                                                              |
| <b>.</b>                                                   | xPCClosePort function 7-28                                                                                    |
|                                                            | xPCDeRegisterTarget function 7-29                                                                             |
| Visual Basic example 4-4                                   | xPCErrorMsg function 7-30                                                                                     |
| building 4-39                                              | xPCFileSystem 8-7<br>xPCFileSystem.CD method 8-14                                                             |
| creating event procedures 4-28                             | xPCFileSystem.CloseFile method 8-15                                                                           |
| creating general declarations 4-27                         | xPCFileSystem.DirList method 8-16                                                                             |
| creating load procedure 4-27                               | xPCFileSystem.GetDiskInfo method 8-17                                                                         |
| creating new 4-19                                          | xPCFileSystem.GetFileSize method 8-18                                                                         |
| graphical interface 4-23                                   | xPCFileSystem.Init method 8-19                                                                                |
| referencing without tags 4-34                              | xPCFileSystem.MKDIR method 8-20                                                                               |
| setting properties 4-25                                    | xPCFileSystem.OpenFile method 8-21                                                                            |
| tagging block parameters 4-8<br>tagging block signals 4-12 | xPCFileSystem.PWD method 8-22                                                                                 |
| tagging block signals 4-12<br>testing 4-38                 | xPCFileSystem.ReadFile method 8-23                                                                            |
|                                                            | xPCFileSystem.RemoveFile method 8-24                                                                          |
| writing code 4-26                                          | 1. ==00,000                                                                                                   |

xPCFileSystem.RMDIR method 8-25 xPCGetNumParams function 7-64 xPCFileSystem.ScGetFileName method 8-26 xPCGetNumScopes function 7-65 xPCFileSystem.ScGetWriteMode method 8-27 xPCGetNumScSignals function 7-66 xPCFileSystem.ScGetWriteSize method 8-28 xPCGetNumSignals function 7-67 xPCFileSystem.ScSetFileName method 8-29 xPCGetNumStates function 7-68 xPCFileSystem.ScSetWriteMode method 8-30 xPCGetOutputLog function 7-69 xPCFileSystem.ScSetWriteSize method 8-31 xPCGetParam function 7-71 xPCFileSystem.WriteFile method 8-32 xPCGetParamDims function 7-72 xPCFreeAPI function 7-31 xPCGetParamIdx function 7-73 xPCFSCD function 7-32 xPCGetParamName function 7-74 xPCFSCloseFile function 7-33 xPCGetSampleTime function 7-75 xPCFSDir function 7-34 xPCGetScope function 7-76 xPCFSDirItems function 7-35 xPCGetScopeList function 7-77 xPCFSDirSize function 7-36 xPCGetScopes function 7-78 xPCFSDirStructSize function 7-37 xPCGetSessionTime function 7-79 xPCFSDiskInfo function 7-38 xPCGetSigIdxfromLabel function 7-82 xPCFSFileInfo function 7-39 xPCGetSigLabelWidth function 7-84 xPCFSGetError function 7-40 xPCGetSignal function 7-80 xPCFSGetFileSize function 7-41 xPCGetSignalIdx function 7-81 xPCFSGetPWD function 7-42 xPCGetSignalLabel function 7-83 xPCFSMKDIR function 7-43 xPCGetSignalName function 7-85 xPCFSOpenFile function 7-44 xPCGetSignals function 7-86 xPCFSReadFile function 7-45 xPCGetSignalWidth function 7-88 xPCFSRemoveFile function 7-46 xPCGetStateLog function 7-89 xPCFSRMDIR function 7-47 xPCGetStopTime function 7-91 xPCFSScGetFilename function 7-48 xPCGetTargetVersion function 7-92 xPCFSScGetWriteMode function 7-49 xPCGetTETLog function 7-93 xPCGetTimeLog function 7-94 xPCFSScGetWriteSize function 7-50 xPCFSScSetFilename function 7-51 xPCInitAPI function 7-95 xPCFSScSetWriteMode function 7-52 xPCIsAppRunning function 7-96 xPCFSScSetWriteSize function 7-53 xPCIsOverloaded function 7-97 xPCFSWriteFile function 7-54 xPCIsScFinished function 7-98 xPCGetAPIVersion function 7-55 xPCLoadApp function 7-99 xPCGetAppName function 7-56 xPCLoadParamSet function 7-101 xPCGetEcho function 7-57 xPCMaximumTET function 7-103 xPCGetExecTime function 7-58 xPCMaxLogSamples function 7-102 xPCGetLastError function 7-59 xPCMinimumTET function 7-104 xPCGetLoadTimeOut function 7-60 xPCNumLogSamples function 7-105 xPCGetLogMode function 7-62 xPCNumLogWraps function 7-106 xPCGetNumOutputs function 7-63 xPCOpenConnection function 7-107

| xPCOpenSerialPort function 7-108          | xPCScopes.AddHostScope method 8-46                         |
|-------------------------------------------|------------------------------------------------------------|
| xPCOpenTcpIpPort function 7-109           | xPCScopes.AddTargetScope method 8-47                       |
| xPCParameters 8-6                         | xPCScopes.GetScopes method 8-48                            |
| xPCProtocol 8-2                           | xPCScopes.GetxPCError method 8-49                          |
| xPCProtocol.Close method 8-33             | xPCScopes.Init method 8-50                                 |
| xPCProtocol.GetLoadTimeOut method 8-34    | xPCScopes.IsScopeFinished method 8-51                      |
| xPCProtocol.GetxPCErrorMsg method 8-35    | xPCScopes.IsxPCError method $8-52$                         |
| xPCProtocol.Init method 8-36              | xPCScopes.RemScope method 8-53                             |
| xPCProtocol.isxPCError method 8-37        | xPCScopes.ScopeAddSignal $method\ 8-54$                    |
| xPCProtocol.Port method 8-38              | xPCScopes.ScopeGetAutoRestart $method\ 8-55$               |
| xPCProtocol.RS232Connect method 8-40      | xPCScopes.ScopeGetData $method~8-56$                       |
| xPCProtocol.SetLoadTimeOut method 8-41    | <code>xPCScopes.ScopeGetDecimation</code> $method$ $8-58$  |
| xPCProtocol.TargetPing method 8-42        | xPCScopes.ScopeGetNumPrePostSamples                        |
| xPCProtocol.TcpIpConnect method 8-43      | method 8-59                                                |
| xPCProtocol.Term method 8-44              | xPCScopes.ScopeGetNumSamples method 8-60                   |
| xPCProtocol.xPCReboot method 8-39         | xPCScopes.ScopeGetSignals method 8-61                      |
| xPCReboot function 7-110                  | xPCScopes.ScopeGetStartTime $method\ 8-62$                 |
| xPCRegisterTarget function 7-112          | xPCScopes.ScopeGetState method 8-63                        |
| xPCRemScope function 7-114                | xPCScopes.ScopeGetTriggerLevel                             |
| xPCReOpenPort function 7-111              | method 8-65                                                |
| xPCSaveParamSet function 7-115            | <code>xPCScopes.ScopeGetTriggerMode</code> $method$ $8-66$ |
| xPCScAddSignal function 7-116             | xPCScopes.ScopeGetTriggerModeStr                           |
| xPCScGetData function 7-118               | method 8-68                                                |
| xPCScGetDecimation function 7-120         | xPCScopes.ScopeGetTriggerScopeSample                       |
| xPCScGetNumPrePostSamples function 7-121  | method 8-69                                                |
| xPCScGetNumSamples function 7-122         | xPCScopes.ScopeGetTriggerSignal                            |
| xPCScGetNumSignals function 7-123         | method 8-70                                                |
| xPCScGetSignalList function 7-124         | xPCScopes.ScopeGetTriggerSlope                             |
| xPCScGetSignals function 7-125            | method 8-71                                                |
| xPCScGetStartTime function 7-126          | xPCScopes.ScopeGetTriggerSlopeStr                          |
| xPCScGetState function 7-127              | method 8-72                                                |
| xPCScGetTriggerLevel function 7-129       | xPCScopes.ScopeGetType method 8-73                         |
| xPCScGetTriggerMode function 7-130        | xPCScopes.ScopeRemSignal method 8-74                       |
| xPCScGetTriggerScope function 7-132       | xPCScopes.ScopeSetAutoRestart method 8-75                  |
| xPCScGetTriggerScopeSample function 7-133 | xPCScopes.ScopeSetDecimation method 8-76                   |
| xPCScGetTriggerSignal function 7-134      | xPCScopes.ScopeSetNumPrePostSamples                        |
| xPCScGetTriggerSlope function 7-135       | method 8-77                                                |
| xPCScGetType function 7-137               | xPCScopes.ScopeSetNumSamples method 8-78                   |
| xPCScopes 8-4                             | xPCScopes.ScopeSetTriggerLevel                             |
| xPCScopes.AddFileScope method 8-45        | method 8-79                                                |

xPCScopes.ScopeSetTriggerMode method 8-80 xPCSetLoadTimeOut function 7-156 xPCScopes.ScopeSetTriggerScopeSample xPCSetLogMode function 7-157 method 8-82 xPCSetParam function 7-158 xPCSetSampleTime function 7-159 xPCScopes.ScopeSetTriggerSignal method 8-83 xPCSetScope function 7-160 xPCScopes.ScopeSetTriggerSlope xPCSetStopTime function 7-161 method 8-84 xPCSignals 8-6 xPCScopes.ScopeSoftwareTrigger xPCStartApp function 7-162 method 8-85 xPCStopApp function 7-163 xPCScopes.ScopeStart method 8-86 xpctank model 4-5 xPCScopes.ScopeStop method 8-87 xPCTarget 8-3 xPCScopes.TargetScopeGetGrid method 8-88 xPCTarget.AverageTET method 8-97 xPCScopes.TargetScopeGetMode method 8-89 xPCTarget.GetAppName method 8-98 xPCScopes.TargetScopeGetModeStr xPCTarget.GetExecTime method 8-99 method 8-90 xPCTarget.GetNumOutputs method 8-100 xPCScopes.TargetScopeGetViewMode xPCTarget.GetNumParams method 8-101 method 8-91 xPCTarget.GetNumSignals method 8-102 xPCScopes.TargetScopeGetYLimits xPCTarget.GetNumStates method 8-103 method 8-92 xPCTarget.GetOutputLog method 8-104 xPCScopes.TargetScopeSetGrid method 8-93 xPCTarget.GetParam method 8-105 xPCScopes.TargetScopeSetMode method 8-94 xPCTarget.GetParamDims method 8-106 xPCScopes.TargetScopeSetViewMode xPCTarget.GetParamIdx method 8-107 method 8-95 xPCTarget.GetParamName method 8-108 xPCScopes.TargetScopeSetYLimits xPCTarget.GetSampleTime method 8-109 method 8-96 xPCTarget.GetSignal method 8-110 xPCScRemSignal function 7-138 xPCTarget.GetSignalidsfromLabel xPCScSetDecimation function 7-140 method 8-111 xPCScSetNumPrePostSamples function 7-141 xPCTarget.GetSignalIdx method 8-113 xPCScSetNumSamples function 7-142 xPCTarget.GetSignalLabel method 8-112 xPCScSetTriggerLevel function 7-143 xPCTarget.GetSignalName method 8-114 xPCScSetTriggerMode function 7-144 xPCTarget.GetSignals method 8-115 xPCScSetTriggerScope function 7-146 xPCTarget.GetSignalWidth method 8-117 xPCScSetTriggerScopeSample function 7-147 xPCTarget.GetStateLog method 8-118 xPCScSetTriggerSignal function 7-148 xPCTarget.GetStopTime method 8-119 xPCScSetTriggerSlope function 7-149 xPCTarget.GetTETLog method 8-120 xPCScSoftwareTrigger function 7-151 xPCTarget.GetTimeLog method 8-121 xPCScStart function 7-152 xPCTarget.GetxPCError method 8-122 xPCScStop function 7-153 xPCTarget.Init method 8-123 xPCSetEcho function 7-154 xPCTarget.IsAppRunning method 8-124 xPCSetLastError function 7-155 xPCTarget.IsOverloaded method 8-125

xPCTarget.isxPCError method 8-126 xPCTarget.LoadApp method 8-127 xPCTarget.MaximumTET method 8-129 xPCTarget.MaxLogSamples method 8-130 xPCTarget.MinimumTET method 8-131 xPCTarget.NumLogSamples method 8-132 xPCTarget.NumLogWraps method 8-133 xPCTarget.SetParam method 8-134 xPCTarget.SetSampleTime method 8-135 xPCTarget.SetStopTime method 8-136 xPCTarget.StartApp method 8-137 xPCTarget.StopApp method 8-138 xPCTarget.UnloadApp method 8-139 xPCTargetPing function 7-164 xPCTgScGetGrid function 7-165 xPCTgScGetMode function 7-166 xPCTgScGetViewMode function 7-167 xPCTgScGetYLimits function 7-168 xPCTgScSetGrid function 7-169 xPCTgScSetMode function 7-170 xPCTgScSetViewMode function 7-171 xPCTgScSetYLimits function 7-172 xPCUnloadApp function 7-173